COMMODORE USERS

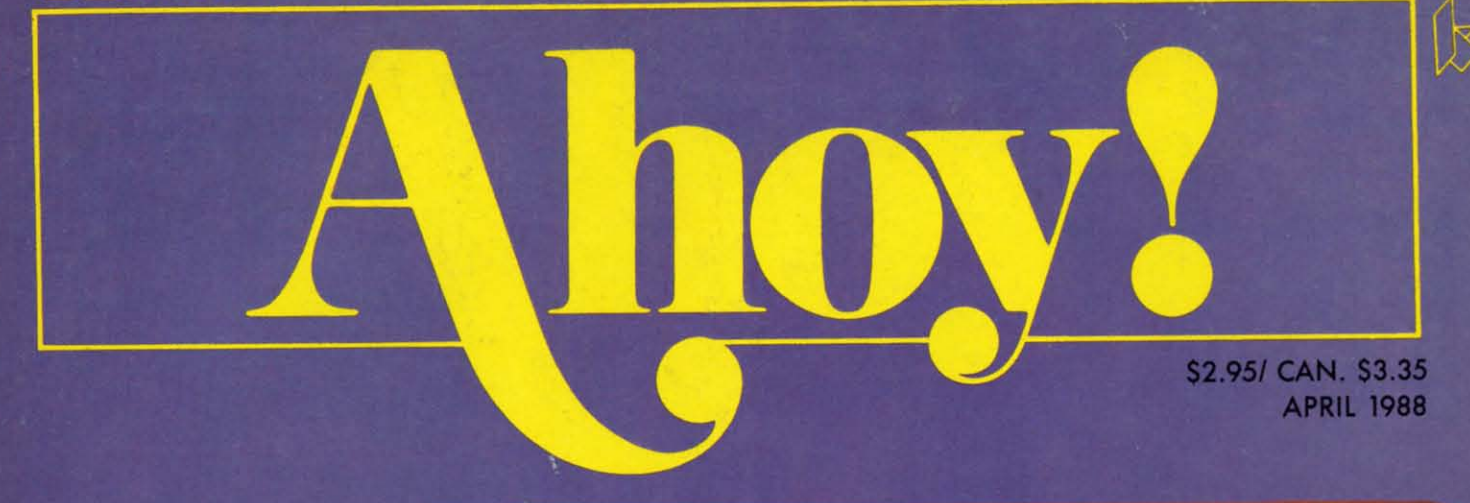

## ...THE FULL COMMODORE SPECTRUM!

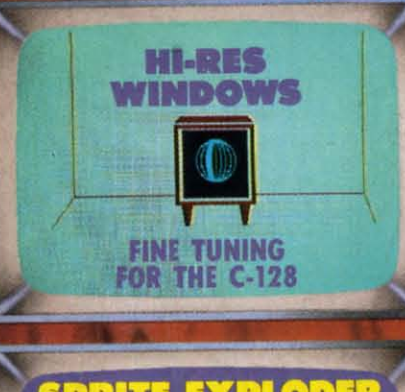

**SPRITE EXPLODER FOR DYNAMITE GRAPHICS IRQ MESSENGER** 64/128 "MULTITASKING" **COMMODARES BASIC BAFFLERS** 

the come down twee they made right right than the base same twee down only right right state than ever down the<br>In the term down twee them state data right hand than the same area with and their later later away area are t

嘞

TIME

.<br>2 guys bet ann sin 2010 ann an ban an ban san san san an bha bet sin 1500.<br>2012 ann ann ann ann am san san ber an ber den an an ben ber ten tin

**PERSONALISM** 

**Manufacturer** 

**Bungayayay** 

**BASIC** OBSCURITIES LITTLE-USED<br>COMMODORE COMMANDS

#### MAKE THE AMIGA CONNECTION USING A1000 PERIPHERALS<br>WITH YOUR A500 **ART GALLERY COMPUTER CANVASES** AND MORE FOR YOUR COMMODORE

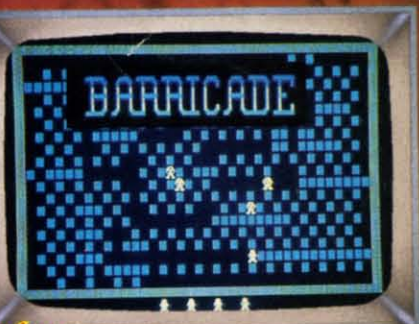

C-WWW.commodore.cs

**THE R** 

DRIVE

FOUR 1541<br>ACCELERATORS

## New Insights, New Laughs,<br>New Adventures, New Productivity. Yours Every Month. From UPTIME.

"Last Night I Shot a Round of Golf and Created a Mailing List in my Pajamas." UPTIME subscribers say the funniest things. They tell us UPTIME makes the most of their leisure time and helps them get the most from their personal computers. There's one more thing they tell us. UPTIME gives them value. With 8 programs on every disk, a subscription to UPTIME builds a software library quickly and affordably. No wonder it's the best selling disk monthly in America.

Man Cannot Live by Games Alone. Nor by busi-

ness software. Today there's a disk monthly offering more variety, change, and a fascinating mix of programs and information guaranteed to keep you up past your bedtime.

**Every Disk Delivers the** Best in educational, finance and home management programs directly to you.

Look for us in Waldenbooks. **B.** Dalton and other book and computer stores in your area.

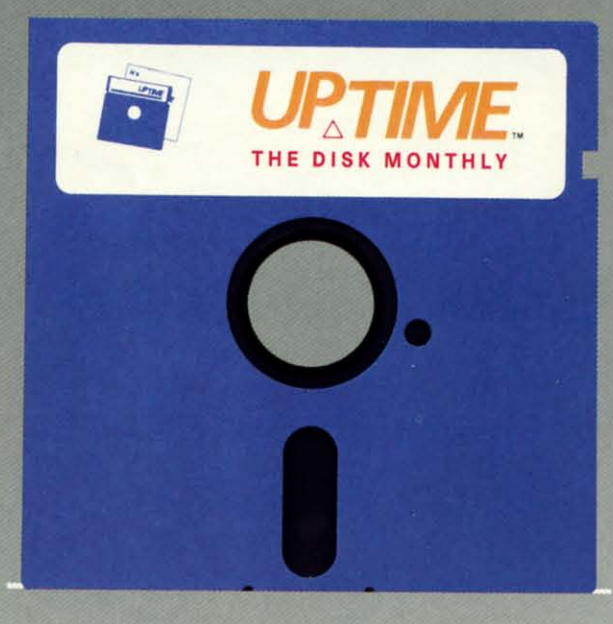

**SAVI** 70%

UpTime. A Masterful Mix. With the younger members of the family in mind, UPTIME delivers games, adventures, fascinating puzzles and intriguing mysteries. (OK, you can play too!) Add to that valuable UPTIME. reviews and news, and you've got one highly entertaining disk monthly.

You'd Expect to Pay More, But Right Now...a oneyear subscription to UPTIME delivers quality programs for less than one dollar each.

Your Guarantee. If, for any reason, you decide

UPTIME isn't for you, simply cancel. We will refund the subscription balance with no questions asked.

**Start Your Subscription** with the very next UPTIME.

Call Toll Free and place your order today or mail the coupon below.

Also available for Apple II, Macintosh and IBM & compatible PCs.

#### Here's an example of a typical issue of UPTIME:

- Apartment of Mystery
	- Blackjack
		- Quad-Link

Taxable Income

Word Master 128

**Color Tiles** 

Data Cruncher/Data Uncruncher

#### **UPTIME Subscribers Say:**

- "I think it is a fantastic idea! Keep it up!" SNOWFLAKE, AZ
- "I have just received my single issue of UPTIME. I love it! Please send me a full year." NORTH HALEDON, NI

For immediate service call Toll Free 1-800-437-0033 or mail coupon to: Uptime, P.O. Box 299, Newport, Rhode Island 02840 Telephone: 401-849-4925

Yes, this family is ready for entertainment, education and home management programming, too!

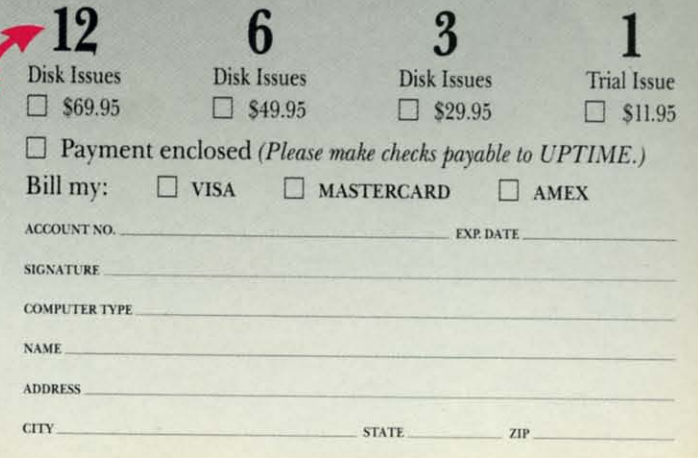

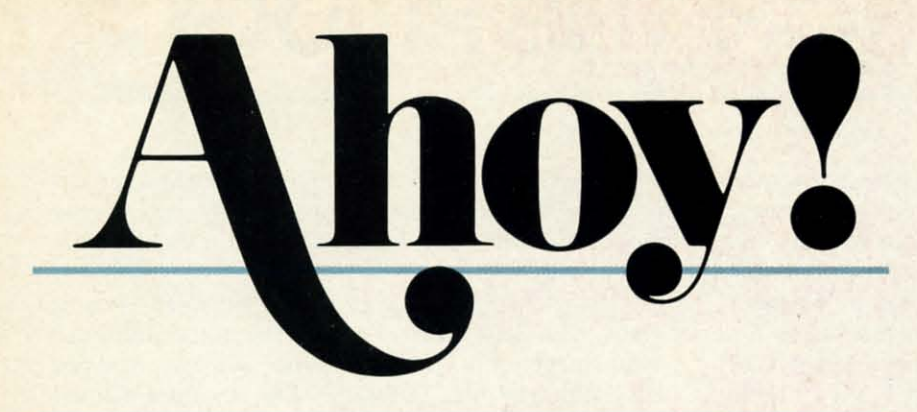

## **CONTENTS**

## **DEPARTMENTS**

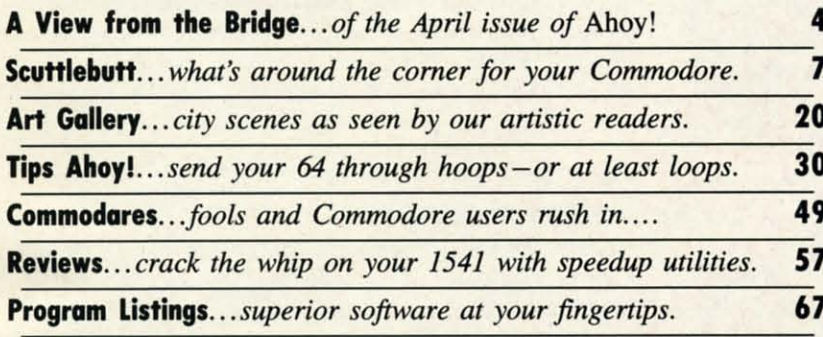

## **FEATURES**

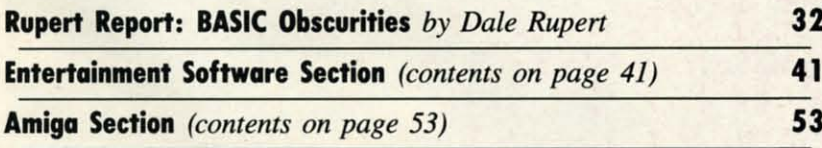

## **PROGRAMS**

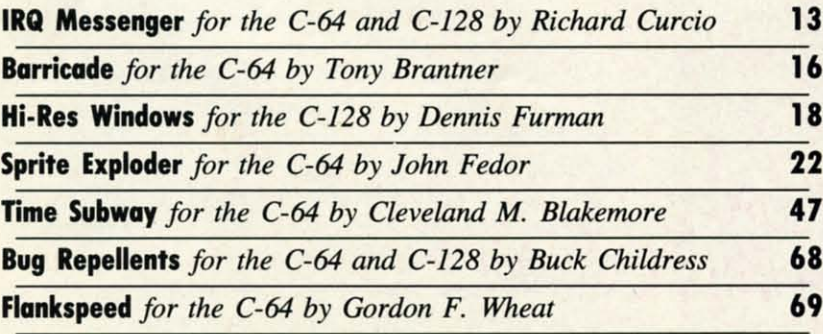

Cover art by James Regan; photography by Don Carroll/The Image Bank and Michael R. Davila

**President Michael Schneider** 

> **Publisher/Editor David Allikas**

**Art and Production Director** Laura Pallini

> **Managing Editor** Michael R. Davila

**Senior Editor Cleveland M. Blakemore** 

> **Technical Editors David Barron Bob Lloret**

**Consulting Editors Morton Kevelson Tim Moriarty Dale Rupert** 

**Entertainment Editor Arnie Katz** 

**Art Production Christopher Carter** 

**Circulation Director W. Charles Squires** 

**Advertising Director Lynne Dominick** 

**Director of Promotion Mark Kammerer** 

**Promotion Art Director Stacy Weinberg** 

> **Controller Dan Tunick**

**Advertising Representative JE Publishers' Representative** 6855 Santa Monica Blvd., Suite 200 Los Angeles, CA 90038  $(213)$  467-2266 Boston (617) 437-7628 Dallas (214) 660-2253 New York (212) 724-7767 Chicago (312) 445-2489 Denver (303) 595-4331 San Francisco (415) 864-3252

#### **ISSUE NO. 52**

#### **APRIL 1988**

Ahoy! (ISSN #8750-4383) is published monthly by Anoy! (ISSN  $H8/50-4383$ ) is published monthly by<br>Ion International Inc., 45 W. 34th St., Suite 500,<br>New York, NY 10001. Subscription rate: 12 issues<br>for \$23.00, 24 issues for \$44.00 (Canada \$30.00 and<br>\$55.00 respectively <sup>6</sup> under Universal International and Pan American<br>Copyright conventions. Reproduction of editorial or<br>pictorial content in any manner is prohibited. No re-<br>sponsibility can be accepted for unsolicited materi-<br>al. Postmas so special that we don't want to risk your missing them, we're not going to go into them in the text portion of this page. Cleve Blakemore's Grim Oak Manor, a free bonus on the back *so* special that we don't want to risk your missso special that we don't want to risk your missing them, we're not going to go into them in the text portion of this page. Cleve Blakemore's ecause this month's special announcements are

*Grim Oak Manor,* a free bonus on the back *Grim Oak Manor,* a free bonus on the back of this month's *Ahoy! Disk,* merits its own box below. So of this month's *Ahoy! Disk,* merits its own box below. So does our reminder to subscribers about the change begindoes our reminder to subscribers about the change beginning next month, to an 8-issue *Ahoy!* and 4-issue *Ahoy!'s* 

#### **SUBSCRIBERS, PLEASE NOTE**

Unless we hear otherwise from you, you will begin receiving *Ahoy!* on an 8 issue per year basis. You will receive the number of issues your subscription calls for, spread out over a greater period of time. out over a greater period of time. Unless we hear otherwise from you, you will begin receiving *Ahoy!* on an 8 issue per year basis. You will receive the number of issues your subscription calls for, spread

Every third month beginning with May 1988, *Ahoy!'s* Am-Every third month beginning with May 1988, Ahoy!~ *AmigaUser* will appear instead of *Ahoy!* You will not receive *igaUser* will appear instead of *Ahoy!* You will not receive these issues unless you request them. If you wish to receive *Ahoy!'s AmigaUser* in addition to *Ahoy!,* or instead of*Ahoy!,* Ahoy!~ *AmigaUser* in addition to *Ahoy!,* or instead of *Ahoy!,*  you must contact our subscription service at *Ahoy!*, P.O. Box 341, Mt. Morris, IL 61054-9925 (phone: 815-7344151). Box 341, Mt. Morris, IL 61054-9925 (phone: 815-734-4151).

*AmigaUser* format. And our joint venture with Firebird to *AmigaUser* format. And our joint venture with Firebird to send one lucky *Advanced* OCP *An Studio user/Ahoy!* read-send one lucky *Advanced OCP An Studio* user/Ahoy! reader to Paris gets its own page (page 6). er to Paris gets its own page (page 6).

Not that the contents of the April *Ahoy!* aren't special: Not that the contents of the April *Ahoy!* aren't special:

• Even if you're familiar with most of the *BASIC Obscurities* in this month's *Rupen Repon,* Dale's examination • Even if you're familiar with most of the *BASIC scurities* in this month's *Rupen Repon,* Dale's examination of the neglected commands ofBASIC 2.0 and 7.0 can serve of the neglected commands of BASIC 2.0 and 7.0 can serve as a valuable refresher course. (Thrn to page 32.) as a valuable refresher course. (1Urn to page 32.)

• Meanwhile, Dennis Furman provides you with a capa-• Meanwhile, Dennis Furman provides you with a capability that BASIC 7.0's programmers left out: using windows to create animation effects in high resolution. His Hi-dows to create animation effects in high resolution. His Hi-*Res Windows* can add just the touch your original C-128 *Res Windows* can add just the touch your original C-128 program needs. (Turn to page 18.)

• Inspired in part by his daily commute through the "arm-

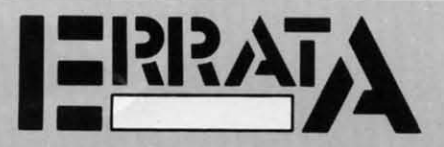

## **••pt .....e........) CaT" .. nail , ........ 1**

When certain diagonals are entered, *Crypt of Fear* craps out with a RETURN WITHOUT GOSUB ERROR IN 70. A correction to Line 1280 solves this problem. A correction to Line 1280 solves this problem.

1280 JY=FNJS(.):J=FNJF(.):IFJ=.THENONJYG<br>0T01360,1370,,1390,1290,1290,,1380

Also, the word PRINT was misprinted as PRIT in Line 570. Enter PRINT to get the correct checksum.

#### **POWER TO THE COMPUTERS (March '88)**

**POWER TO THE COMPUTERS (March '88)**<br>The diagram and caption on page 14 was switched with he diagram and caption on page 30.

pit of New York," Cleve Blakemore's *Time Subway* helps students of all ages acquaint themselves with over forty historical events while tracking a mad scientist through time. torical events while tracking a mad scientist through time. (Turn to page 47.)

• The generosity of *Ahoy!'s* game programmers know no bounds. First Cleve revealed some of his most guarded probounds. First Cleve revealed some of his most guarded programming secrets in February's *Screen Wizardry*. And now John Fedor hands you *Sprite Exploder-a* routine that will John Fedor hands you *Sprite frploder- a* routine that will add a truly professional touch to your original games. (Turn to page 22.) to page 22.)

• Richard Curcio's *Ahoy!* programming debut- *TextSave* • Richard Curcio's *Ahoy!* programming debut -*TextSave*  (Jan. '88)-was a tough act to follow. So tough that it look (Jan. '88)-was a tough act to follow. So tough that it took him three months to come up with a similarly exceptional him three months to come up with a similarly exceptional second effort. But it's arrived, in the form of *IRQ Messen-*second effort. But it's arrived, in the form of *IRQ Messen*ger, interrupt-driven programs for wedging into the 64 or 128's processing to insert your own routine. (Turn to page 13.)

• On the subject of long waits-five months between Tony • On the subject of long waits-five months between Tony Brantner programs is, we agree, excessive. But Tony returns with this month's *Barricade*, in which your only defense against rampaging robots is trapping them in makeshift against rampaging robots is trapping them in makeshift

## **BONUS PROGRAM**

~, **11:\\'** I:I~CM **ii-II:** I~I~II)GI: **0'1 1\_0**

*Grim Oak Manor*, an intricate text adventure for the C-128, features windows, an expanded vocabulary, and routines to save Ot load games to disk. It comes free on this month's to save or load games to disk. It comes free on this month's *Ahoy! Disk*, courtesy of Senior Editor Cleve Blakemore. If you would like further documentation for the game and detailed instructions for solving the adventure, send \$1.00 and a self-addressed, stamped envelope to:

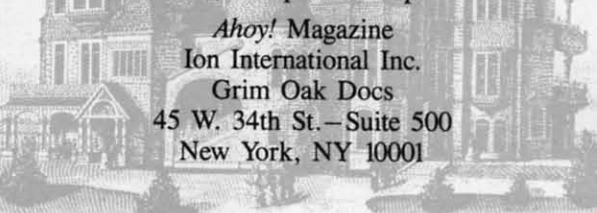

structures. (Turn to page 16.)

• One of the true constants in the microcomputing world is the 1541 disk drive-just as slow in 1988 as it was in 1983. What have changed are the third-party products for 1983. What have changed are the third-party products for speeding up the drive-they're getting better all the time. This month, Morton Kevelson and Donald Graham repon This month, Morton Kevelson and Donald Graham report on the latest generation of 1541 accelerators. (Turn to page 57.)

• If you've switched from an Amiga 1000 to a 500 or • If you've switched from an Amiga 1000 to a 500 or 2000, Richard Herring helps you overcome the *Printer Port* Blues by adapting that connector to fit your 1000-compatble peripherals. (Turn to page 55.)

We're sure that all the Amiga owners in the audience will be back next month, when *Ahoy!'s AmigaUser* premieres. For our 64- or 128-specific readers, *Ahoy!* will return with For our 64-or 128-specific readers, *Ahoy!* will return with he June '88 issue (on sale May 3). Whether we meet again in 30 or 60 days, well be knocking ourselves out for you in 30 or 60 days, well be knocking ourselves out for you in the meantime. We hope it shows. - *David Allikas* in the meantime. We hope it shows. *David Allikas* 

Cwww.commodore.ca

## **THE MO** SOFTWARE COLLECTION for Your Commodore<sup>™</sup> 64/128 - Only \$6.65 THE MONTHLY SOFTWARE COLLECTION **for Your Commodore ™ 64/128 - Only \$6.65**

#### LOADSTAR<sup>TM</sup> is ADisk each month A Disk each month Filled with Lots of Filled with Lots of Great Software. Great Software.

.).)

~

Every month your postman will Every month your postman will bring you a 51/4 inch diskette.

Check these regular features: Check these regular features:

- At least one disk chock-full of programs. programs.
- Programs from major software Programs from major software developers. developers.
- Lots of applications. Games, utilities, educational and financial utilities, educational and financial programs. programs.
- Not copy·proteeted. Make your own Not copy·protected. Make your own backup disks. backup disks.
- Only \$6.65 per issue. The best value in software today. software today.

### The Best of LOADSTAR - Yours FREE!

Subscribe to Loadstar for just three months for a total of \$19.95. Order now, and we will include Best of Loadstar Volume 3, a collection of fourteen of the most popular programs from recent Loadstar issues absolutely free! Loadstar issues absolutely free!

### Your Satisfaction Guaranteed

Ifyou are not satisfied with Loadstar for any reason, return your If you are not satisfied with Loadstar for any reason, return your first issue for a full \$19.95 refund. The Best of Loadstar disk is yours to keep. You can't lose! to keep. You can't lose!

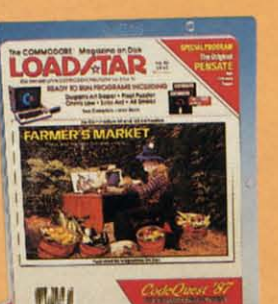

### **Reviewers Love LOADSTAR!**

'.. .Ibigbly rerommend *Loads/Qr./f*you can aJforrJ only one *disk* <sup>~</sup>. .I *higbly recommend Loadslar.if you Ciln afford only one disk*  service, make it Loadstar. .<sup>.</sup>"

Steve Levin, Commodore Microcomputers

#### Subscribers Love LOADSTARI Subscribers Love LOADSTAR!

7be music *andgrapbics are lotally superb. Some of/be besll "Tbe music and graphiCS are lolally superb. Some of Ibe besl !*  baveet'f1t'seen· STEVEN T. BosToN *Ixwe ever seen"* .................................................... STEVEN T. B OSTON

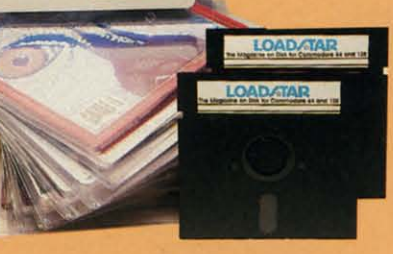

### Contents of Issue #43

- Expedition Amazon Complete role Expedition Amazon *Complele* role playing game from Polarware! playing game from Polarware!
- Video Poker Hi·stakes for 1·4 players. Video Poker Hi·stakes for 1·4 players.
- Sliding Checkers Frustrating tile Sliding Checkers Frustrating tile puzzle program! puzzle program!
- Sector Editor Disk hacker's utility Sector Editor Disk hacker's utility
- Darkhold Fantasy arcade / roleplaying game with great graphics!- playing game with great graphics!-
- Anna's Gram Agraphics word game. Anna's Gram A graphics word game.
- Print Shop<sup>"</sup> Images New shapes for Broderbund's popular program. Broderbund's popular program.
- Plus Loadstaf Challenge, Compare, 3-D Plus Loadstar Challenge, Compare, 3-D Converter, Cross Search, Auto·Con, Big Converter, Cross Search, Auto·Con, Big League 128 *and more!*

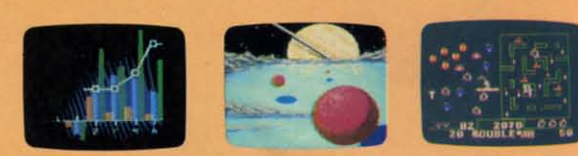

**Commodore 64 and Commodore 128 are trademarks of Commodore Business Machines. Print Shop is a trademark of Broderbund Software.** 

and the Booksellers, and fine booksellers, and fine booksellers and fine booksellers and fine booksellers and fine booksellers (cover price \$9.95). Apple II and IBM PC versions also available. **ES!** Please rush my FREE Best of Loadstar Disk #3 and start my 3-month Loadstar trial<br>subscription.<br>Only \$19.95 postage paid! (Overseas \$27.95) EXAMPLE Best of only \$19.95 postage paid! *(Overseas* \$27.95)

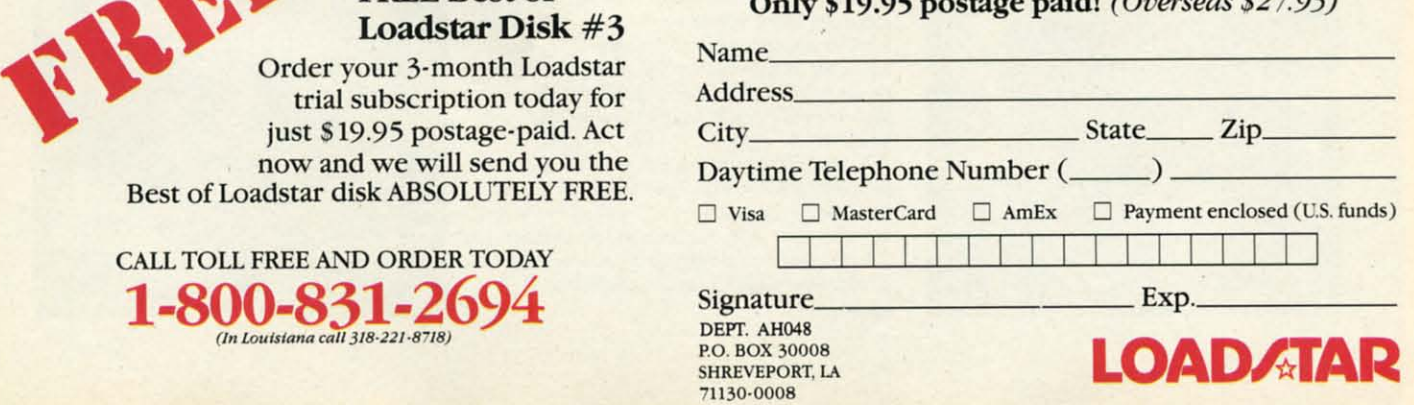

**EWWW.commodore.ca** 

## FREE Best of subscription. Loadstar Disk #3<br>Order your 3-month Loadstar

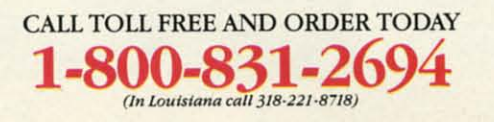

## FLY TO **PARIS** FLY TO **PARIS TO VISIT TO VISIT**  古方信号方片 **THE THE LOUVRE**

Firebird's Advanced OCP Art Studio has been heralded as the leading graphics package for the Commodore 64 and 128. And America's best amateur computer artists have been filling Ahoy!'s Art Gallery for years. So what could be more natural than Firebird and *Ahoy!* combining to send some digital Dali to Paris

to see the masterpieces of the Louvre museum? to see the masterpieces of the Louvre museum?

The holiday of a lifetime, including roundtrip airfare and hotel, awaits the lucky reader who produces the best work with the Advanced Art Studio. But don't be scared off by the word "best"- in this case, it doesn't necessarily mean most professional. Entries will be judged on the basis of creativity, originality, doesn't necessarily mean most professional. Entries will be judged on the basis of creativity, originality, and artistic merit, in that order-so it could be you sunning yourself on the banks of the Seine. and artistic merit, in that order-so it could be you sunning yourself on the banks of the Seine.

Send as many entries as you like, postmarked by June I, to Firebird at the address printed below. For Send as many entries as you like, postmarked by June I, to Firebird at the address printed below. For more information, call: 718-847-0234. *Bonne chance!* 

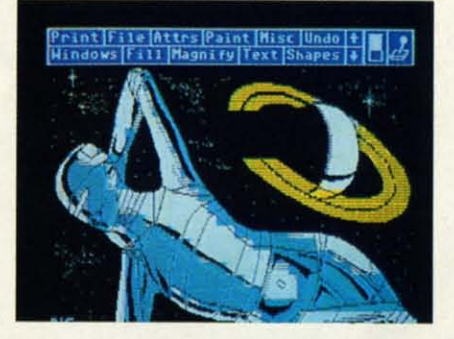

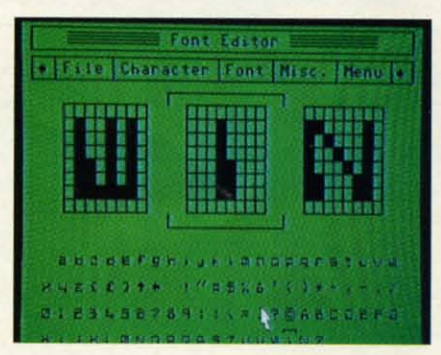

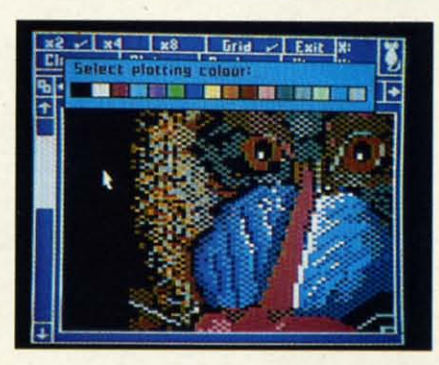

#### OFFICIAL CONTEST RULES OFFICIAL CONTEST RULES

1. First prize consists of round-trip air transportation to Paris, France, and hotel accommodation for one. No cash equivalent prize is offered unless the winner is below the age of 18 and his/her next of kin will not travel with him/her. Trip is subject to winner's French visa eligibility. to winner's French visa eligibility.

2. Fifteen runners-up will get their entries printed in the July 1988 issue of Ahoy! ed in the July 1988 issue of *Ahoy!* 

3. All entries become the property of Firebird Licensees, Inc., with rights to include intellectual property rights and worldwide publishing rights. Firebird undertakes not to sell any entries for commercial gain. mercial gain.

4. Competition ends June 1, 1988. Neither Firebird nor Ahoy/ are liable for entries postmarked bird nor *Ahoy!* are liable for entries postmarked after this date.

*S.* Judges' decision will be based on creativity, *S.* Judges' decision will be based on creativity, originality. and skill. Judges' decision is final. List originality, and skill. Judges' decision is fina1. List of winners can be obtained by writing to AAS Winners, Firebird Licensees, Inc., 71 Franklin Turnners, Firebird Licensees, Inc., 71 Franklin Turn<br>pike, Waldwick, NJ 07463 after June 1, 1988.

6. All entries must be submitted on Comrno-6. All entries must be submitted on Commodore-compatible disks as *Advanced Art Studio* files direct to Firebird at AAS Competition, 71 Franklin Turnpike, Waldwick, NJ 07463 or uploaded into the Firebird section of Q-Link. Include with entry the statement "The enclosed entry is entirely my own work. I hold the rights to its use, and guarantee that I have not infringed on any copyrights. antee that I have not infringed on any copyrights. I am legally entitled to pass on the rights for the use of my entry to Firebird Licensees, Inc. Signed, (name and date)." Neither F'uebird nor *Ahoy!* can (name and date)." Neither Firebird nor *Ahoy!* can take responsibility for entries lost or damaged, take responsibility for entries lost or damaged, whatever the cause.

7. Winners will be checked to insure that they 7. Winners will be checked to insure that they are not connected with Firebird Licensees, Inc., ts associates, or agencies, or with *Ahoy!* Magazine, its associates, subsidiaries, or agencies. zine. its associates, subsidiaries. or agencies.

8. Competition is open to all residents of the 8. Competition is open to all residents of the United States and Canada. Competition is void United Slates and Canada. Competition is void where prohibited. where prohibited.

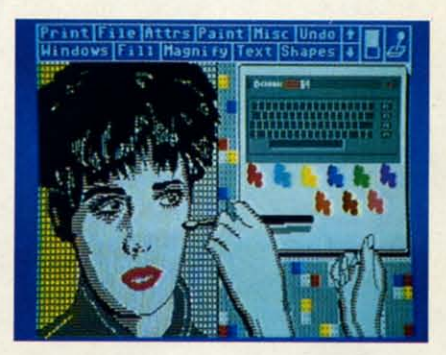

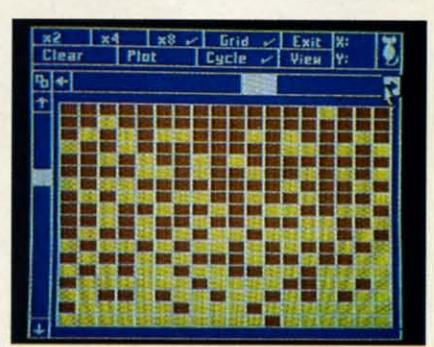

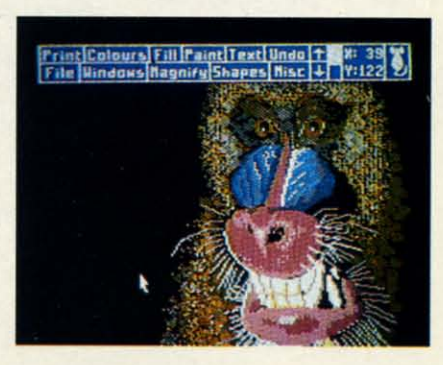

VIDEO CUSTOMIZING SOFTWARE • C-128 CHIP REPLACEMENTS • EDUCATORS' NETWORK • PRINTING PROGRAMS • ONLINE TRAVEL AGENCY • GAMES FROM COSMI, DATA EAST, MICROPROSE, INTELLICREATIONS, EPYX • WIDE CARRIAGE PRINTER • CHILDRENS' ACTIVITY PACKAGE • EDUCATIONAL PROGRAMS

 $C$ CUTTLEBUT

#### **VIDIO COMBO VIDIO COMBO**

e

IntelliCreations' *Video TItle Shop* IntelliCreations' *Video Title Shop*  VCR utility program and its *Graphics* VCR utility program and its *Graphics*  Companion 1 supplemental disk of 25 predesigned canvases, previously sold predesigned canvases, previously sold for \$29.95 and \$19.95 respectively, are for \$29.95 and \$19.95 respectively, are now packaged together for \$29.95. now packaged together for \$29.95.

IntelliCreations, Inc., 818-886-5922 IntelliCreations, Inc., 818-886-5922 (see address list, page 12). (see address list, page 12).

#### **HI TICH PRINTING HI TICH PRINTING**

*PrintPower* (\$14.95) lets C-64 own-*PrintPower* (\$14.95) lets C-64 own-<br>ers create personalized greeting cards, **invitations, multiline banners, tent invitations, multiline banners, tent**  cards, signs, posters, and the like. Lineby-line text editing is provided, as is cards, signs, posters, and the like. by-line text editing is provided, as is an onscreen template for visualizing the an onscreen template ror visualizing the item as it is created. The user can choose from 40 border designs, 60 choose from 40 border designs, 60 graphic designs, and seven variations graphic designs, and seven variations on six fonts. The program is compation six fonts. The program is compati-<br>ble with graphics from Hi Tech's AwardWare program.

Hi Tech Expressions, 800-848-9273 Hi Tech Expressions, 800-848-9273 or 305-584-6386 (see address list, page or 305-584-6386 (see address tist, page 12). 12).

#### **ART HISTORY ART HISTORY**

*Art Gallery: American History Art Gallery: American History*  (\$39.95) supplies *PrintMaster Plus* and NewsMaster users with over 300 graphics illustrating the neady 500 graphics illustrating the nearly 500 years from the discovery of America years from the discovery of America to the present day. Included are all the to the present day. Included are all the states and presidents, plus historical states and presidents, plus historical scenes like the Pilgrim's landing at Ply-scenes like the Pilgrim's landing at Plymouth Rock and the Scopes trial. An mouth Rock and the Scopes trial. An included timeline poster shows the included timeline poster shows the graphics in chronological order. graphics in chronological order.

Unison World, 418-848-6666 (see Unison World , 418-848-6666 (see address list, page 12). address list, page 12).

#### **MATH/INGLISH DRILU MATH/INGLISH DRILLS**

C-64 math and English programs: C-64 math and English programs: *Percent* offers students practice in *Percent* offers students practice in fraction/percent and decimal/percent fraction/percent and decimal/percent **conversions, mixed number percents, conversions, mixed number percents,**  and percents with one or two decimal and percents with one or two decimal

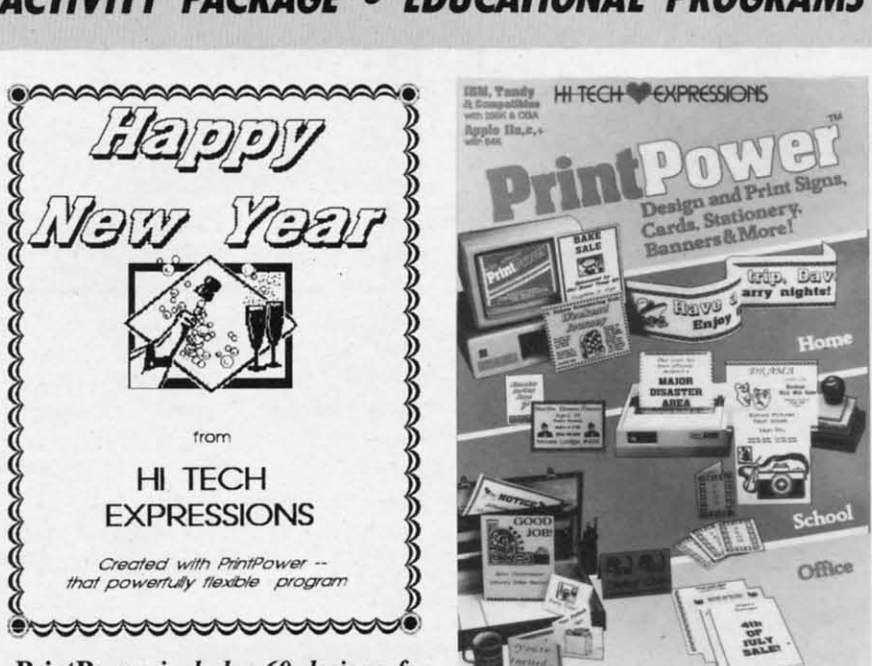

PrintPower *includes 60 designs for* PrintPower *illcludes 60 desiglls for use* in signs, posters, flyers, and more. READER SERVICE NO. 216

*READER SERViCE NO. 216*

places. places.

*Percem Hblti Problems* presents real-*Percent Hbltl Problems* presents reaJlife situations requiring students to find life situations requiring students to find the percent of a number, to find a numthe percent of a number, to find a num-<br>ber when the percent is known, etc.

*Essential Grammar* **covers common** *Esselllial Grammar* **covers common**  and proper and singular and plural and proper and singular and plural nouns, verb tenses and agreement, adjectives and adverbs, and subject, object, and reflexive pronouns. nouns, verb tenses and agreement, jectives and adverbs, and subject, ject, and reflexive pronouns.

**Essential Punctuation deals with end** punctuation, periods in abbreviations punctuation, periods in abbreviations and initials, commas, advanced commas, semicolons, colons, hyphens, and initials, commas, advanced mas, semicolons, colons, hyphens, apostrophes, and quotation marks. apostrophes, and quotation marks.

Price of each disk is \$44.95; with Price of each disk is \$44.95; with backup, \$54.85; clas pack, \$164.95. backup, \$54.85; class pack, \$164.95.

Garnco Industries, 800-351-1404 or Gamco Industries, 800-351-1404 or 915-267-6327 (see address list, page 12). 915-267.{j3Z7 (see address list, page 12).

#### **VIDIO IFFICTS VIDIO IFFICTS**

*Home Video Producer* (\$49.95) lets *Home Video Producer* (\$49.95) lets C-64 users spice up home videos with C-64 users spice up home videos with special effects created from over 75 dif-special effects created from over 75 different graphics, 10 typefaces, and 8 ferent graphics, 10 typefaces, and 8 borders. For example, a birthday segborders. For example, a birthday seg-<br>ment could incorporate a birthday cake that appears in a spiral wipe; or a Halthat appears in a spiral wipe; or a Hal-<br>loween party could open with a witch riding her broom across a full moon. riding her broom across a full moon.

Epyx, Inc., 415-366-0606 (see ad-<br>dress list, page 12). dress list, page 12).

#### **TRAVIL SIRVICIS TRAVIL SIRVICIS**

American People/Link has added American People/Link has added airline reservation and travel-related airline reservation and travel-related shopping servioes to its online nerwork. shopping servioes to its online network. A joint venture of TWA and Northwest A joint venture of TWA and Northwest Airlines, Travelshopper lets subscrib-Airlines, Travelshopper lets subscribers view flight schedules and rates for ers view flight schedules and rates for all airlines, book reservations, and ob-all airlines, book reservations, and obtain other information such as weather, tain other information such as weather, currency conversions, and mileage between cities. The Electronic Travel currency conversions, and mileage tween cities. The Electronic Travel Agency sells discounted cruises and Agency sells discounted cruises and tours, as well as travel guides, maps, tours, as well as travel guides, maps, and other travel-related products. and other travel-related products.

People/Link's new rate for subscribers accessing through the direct num-People/Link's new rate for subscribers accessing through the direct num-<br>ber in Chicago is \$3.00 per hour (down

**AHOY! 1 AHOY! 7** 

Cwww.commodore.c

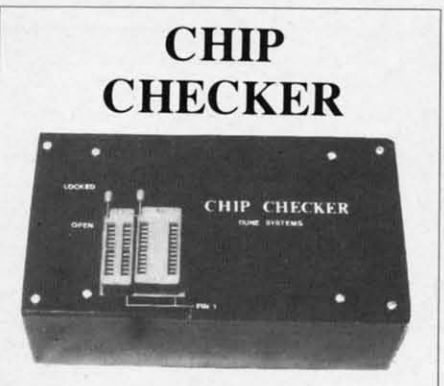

#### TESTS andlor IDENTIFIES TESTS andlor IDENTIFIES

- **• Over 600 Digital ICs Over 600 Digital ICs**
- *• 74/54* TIL + CMOS 74154 TTL + CMOS
- *• 14/4* CMOS 1414 CMOS
- **9000 TTL 9000 TTL**
- **8000 National and Signetics 8000 National and Signelics**  • 14·24 Pin Chips (.3" + .6" widths) **• 14-24 Pin Chips** (.3" + .6" **widths)**

Pressing a single key identifies/tests chips with ANY type of output in seconds. chips with ANY type of output in seconds . The CHIP CHECKER now also tests popular The CHIP CHECKER now also tests pcpular RAM chips. The CHIP CHECKER is available RAM chips. The CHIP CHECKER is available for the C64 or C128 for \$159. The PC com· for the C64 or C128 lor \$159. The PC compatible version is \$259. patible version is \$259.

> **DUNE SYSTEMS DUNE SYSTEMS 2603 Willa Drive 2603 Willa Drive**  SI. Joseph. MI 49085 SI. Joseph. MI 49085 (616) 983·2352 (616) 983-2352

## **COMMODORE COMMODORE AUTHORIZED AUTHORIZED SERVICE SERVICE**

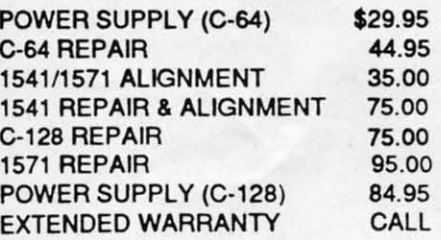

Free Return Freight • Continental US Free Return Freight - Continental US Add \$10 for APO, FPO, AIR Save COD charge - send Check or Money Order. (Purchase Order Accepted)

#### **Second Source** .**Engineering Second Source Engineering**

2664 Mercantile Drive 2664 Mercantile Drive Rancho Cordova, CA 95670 Rancho Cordova, CA 95670 **(916) 635-3725 (916) 635-3725** 

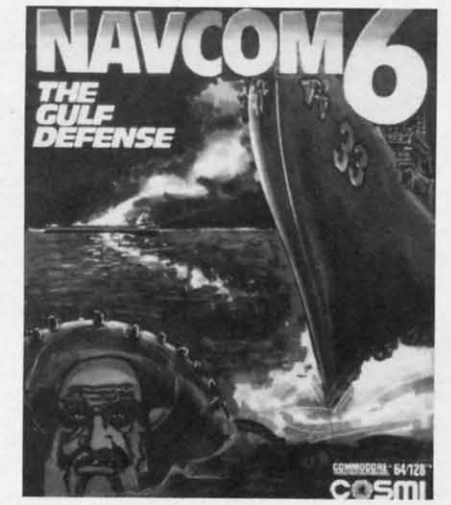

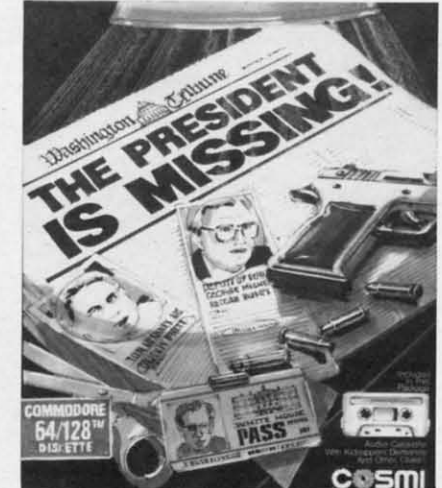

Defend the USA's interests with blazing guns and international espionage in *a pair of Cosmi releases. READER SERVICE NO. 223 a pair of Cosmi releases. READER SERVICE NO. 223* 

from \$4.95), 24 hours a day, at any from \$4.95), 24 hours a day, at any baud rate. The same rate is available baud rate. The same rate is available to subscribers who connect prepaid to subscribers who connect prepaid through any of the packet networks. through any of the packet networks. Members of the Frequent Plinkers Members of the Frequent Plinkers Club (\$10 per month) receive a 25 % Club (\$10 per month) receive a 25 % discount. discount.

American Home Network, Inc., 800- American Home Network, Inc., 800-524-0100 or 312-670-2666 (see address list, page 12). list, page 12).

## **NAMES OF THE GAMES**

Two C-64 games from Cosmi: Two C-64 games from Cosmi:

*The Preside'" is Missing!* (\$24.95), *The President is Missing!* (\$24.95), and the only clue is a single audio cassette left behind by his terrorist abductors. The tape contains the kidnappers' demands, and information to help the demands, and information to help the player unravel the mystery. With the aid player unravel the mystery. With the aid of the central computer of the Coun-of the central computer of the Counter Terrorist branch of the C.I.A., you search for clues to identify subjects and evaluate information. evaluate information. and the only clue is a single audio cassette left behind by his terrorist abductors. The tape contains the kidnappers'

*Navcom* 6: *17,e Gulf Defense Navcom* 6: The *Gulf Defeflse*  (\$24.95) puts you in charge of the fu-(\$24.95) puts you in charge of the futuristic Weapons Control Center of a turistic Weapons Control Center of a US Navy warship patrolling the Mid-

die East. You'll escort tankers through die East. You'll escort tankers through the straits of Hormuz, receive teleme-the straits of Hormuz, receive telemetry from airborne AWACS and navigatry from airborne AWACS and navigational satellites, detect destroy mines in the shipping lanes, and defend in the shipping lanes, and defend against high-speed boat raids. Finally, against high-speed boat raids. Finally, you'll confront the Ayotollah's main you'll confront the Ayotollah's main strike force and battle surface ships, strike force and battle surface ships, submarines, and incoming Exocet jet aircraft. aircraft.

Cosmi (see address list, page 12). Cosmi (see address list, page 12).

Based on the bestseller by 'Ibm Clan-Based on the bestseller by Tom Clancy, *Red Storm Rising* (\$39.95) focuses on the tactical operations of an Amerion the tactical operations of an American nuclear attack submarine in World War III. The sub's futuristic features include sonar that can identify ships by the sound of their propellers, computhe sound of their propellers, compu-<br>terized databases that list the speed and weaponry of enemy vessels, and torpeweaponry of enemy vessels, and torpe-<br>does that can turn and home in on their targets. The player's tactical success and targets. The player's tactical success and failure has a realistic effect on the strafailure has a realistic effect on the stra-<br>tegic progress of the war. For the C-64.

MicroProse, 301-771-1151 (see address MicroProse, 301-771-1151 (see address list, page 12). list, page 12).

A second Tom Clancy novel finds its

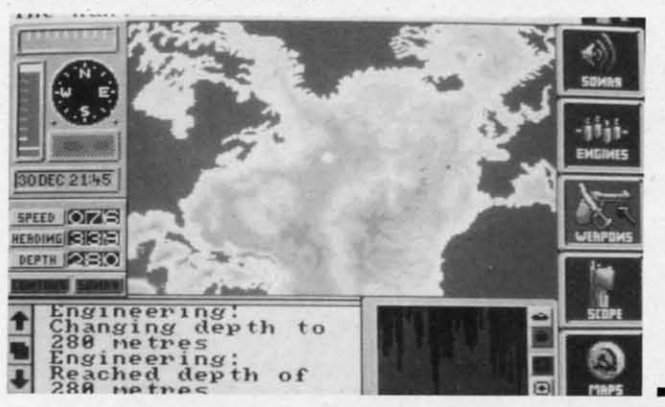

The Hunt for The Hunt for Red October *be-*Red October *gins off the coast gins off the coast of Iceland, where of Iceland, where you must elude you must elude NATO attack NATO attack*  subs who don't *know you plan to know you plan to defect. defect. READER READER SERVICE NO. 229 SERVICE NO. 229* 

#### **NEWS NEWS**

way to the computer screen in Data-way to the computer screen in Datasoft's The *Hunt for Red October,* cast-soft's *The Hunt for Red October,* casting the player as Soviet submarine cap-ing the player as Soviet submarine tain Marko Ramius. Ramius wants to tain Marko Ramius. Ramius wants to defect to the US and take his state of the art vessel, Red October, with him. His goal is to rendezvous with the His goal is to rendezvous with the American Navy, fake a radiation leak American Navy, fake a radiation leak so that he can evacuate the crew, and smuggle the ship into a US port. The 113-man crew must be kept unaware of 113-man crew must be kept unaware of the defection plan, and contact with S0- the defection plan, and contact with S0-viet, US, and NATO subs must be viet, US, and NATO subs must be avoided. \$39.95 for the C-64; \$49.95 avoided. \$39.95 for the C-64; \$49.95 for the Amiga. for the Amiga.

Datasoft, 818-886-5922 (see address Datasoft, 818-886-5922 (see address list, page  $12$ ).

The following from Datasoft's Intelli-Creations division: Creations division:

Controlling one of three different *BattleDroidz*, the gamer battles the res-<br>idents of a faroff planet. The warzone idents of a faroff planet. The warzone is a series of interconnected hexagons, is a series of interconnected hexagons, each with different challenges; to win, a row must be completed across the a row must be completed across the screen. For the C-64 (\$24.95) and Amiga (\$34.95). iga (\$34.95).

An invasion force from the planet An invasion force from the planet Nono threatens The *Rubicon Alliance* Nono threatens *The Rubicon Alliance*  of the eight planets of the Hyturian Star System. As pilot of the legendary Starfox space fighter you undertake an eightstage mission that will lead to the location of Nono and a final confrontation. For the C-64; \$19.95. System. As pilot of the legendary Star-<br>fox space fighter you undertake an eight<br>stage mission that will lead to the lo-<br>cation of Nono and a final confronta-

The job of the *Global Commander* is to coordinate the satellite network oris to coordinate the satellite network orbiting earth. This involves monitoring each of the 16 United Nuclear Nations and preventing destruction of the planand preventing destruction of the planet while making sure each country has a sufficient supply of raw materials, a sufficient supply of raw materials, food, and weapons for its own protection. For the C-64 (\$29.95) and Ami-<br>ga (\$39.95). tion. For the  $C-64$  (\$29.95) and Amiga (\$39.95).

*Altemate Reality-Tile City* will be *Alternate Reality- The City* will be made available in an Amiga version for \$39.95. \$39.95.

InteUiCreations, Inc., 818-886-5922 IntelliCreations, Inc., 818-886-5922 (see address list, page 12).

From Epyx for the C-64:

Set in the Rocky Mountains above Set in the Rocky Mountains above Calgary, The *Games-Winter Edition* Calgary, *The Games-Winter Edition*  (\$39.95) lets athletes compete in Ovaltrack Speed Skating, Downhill Skiing, (\$39.95) lets athletes compete in track Speed Skating, Downhill Skiing, Slalom, Luge, Ski Jump, Figure Skat-Slalom, Luge, Ski Jump, Figure Skating, and Cross Country Skiing. Included are camera-angle points of view to ed are camera-angle points of view to give the feel of network coverage. give the feel of network coverage.

As the senior detective in charge of As the senior detective in charge of

the *L.A. Crackdown* (\$39.95), you direct a rookie on the trail of a major rect a rookie on the trail of a major drug ring. You instruct him in photographing clues, planting bugs, and tailing and questioning suspects, then follow his actions through the video mon-low his actions through the video monitors in your surveillance van. drug ring. You instruct him in photographing clues, planting bugs, and tail-<br>ing and questioning suspects, then fol-

*Sponing News &seball* (\$39.95) lets *Sponing News &seball* (\$39.95) lets player.; choose from among 26 major players choose from among 26 major league teams or create their own by league teams or create their own by mixing new players with over 100 stars. of the past. Managers can steal bases, of the past. Managers can steal bases, pick off runners, throw brush back pick off runners, throw brush back pitches and more- however, aU action pitches and however, aU action is determined by the actual capabili-is determined by the actual capabilities and statistics of the ballplayer.;. ties and statistics of the ballplayers.

*Impossible Mission II* (\$39.95) finds

evil mastermind Elvin holed up in a evil mastermind Elvin holed up in a fonress filled with destructive devices. fonress ftlled with destructive devices. The player must maneuver through The player must maneuver through tunnels, avoid surveillance cameras, tunnels, avoid surveillance cameras, dodge robots, and somersault over time dodge robots, and somersault over time bombs as he collects the code numbers bombs as he collects the code numbers that will provide access to the control that will provide access to the control **room.** room.

*4 x* 4 *Off-Road Racing* (\$39.95) lets *4 x* 4 *Off-Road Racing* (\$39.95) lets players choose their own rigs and out-players choose their own rigs and outfit them with the equipment they'IJ need fit them with the equipment they'll need to negotiate hills, bog through mud to negotiate hills, bog through mud holes, and overcome heat and freezing holes, and overcome heat and freezing cold – plug the renegade "demon" truck bent on their destruction. An Amiga bent on their destruction. An Amiga version is planned for the second quar-<br>ter of '88. ter of '88.

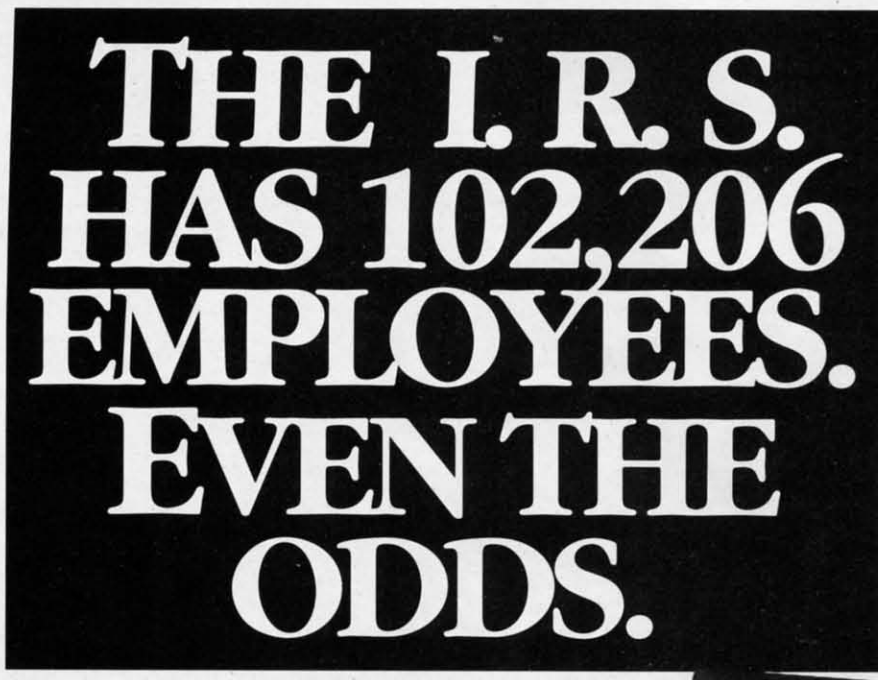

This year, make your tax preparation fast and simple. Just type in your figures and Tax Advantage™ will do Just type in your figures and Tax Advantage ™ will do the rest. Adding here, deducting there. Planning, calcthe rest. Adding here, deducting there. Planning, calculating and printing out your tax forms so perfectly that the I.R.S. will accept them right out of your that the I.R.S. will accept them right out of your printer. And Tax Advantage sells for under \$50.

No wonder it's been the number one tax program four straight years. Now, it's brought to program four straight years. Now, it's brought to you by Monogram, publishers of Dollars and you by Monogram, publishers of Dollars and Sense®, the world's best-selling personal financial management program. management program.

You can buy Tax Advantage wherever software is sold. You can buy Tax Advantage wherever software is sold.

This year, file tax forms so meticulous that not one of those 102,206 This year, file tax forms so meticulous that not one of those 102,206 people can fmd anything to pick at. people can fmd anything to pick at.

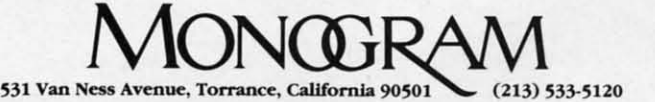

**CompuServe: 76701,113 @1987 Monogram Software, Inc.** 24-Hour Order Hot line: 800-443-0100 ext. 941 24-Hour Order Hot Line: 800-443-0100 ext. 941

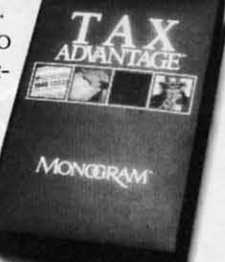

**AHOY' 9 AHOYI 9** 

Ewww.commodore.org

## **NEWS**

#### YOU CAN HAVE IT ALL THE CONVENIENCE OF A CARTRIDGE! THE FLEXIBILITY OF A DISK!

THE QUICK BROWN BOX stores up to 30 of your favorite programs - Basic & ML, Games Utilities, Word Processors & Terminals READY TO RUN AT THE TOUCH OF A KEY HUNDREDS OF TIMES FASTER THAN DISK - Modify the contents instantly. Replace obsolete programs, not your cartridge. Use as<br>a permanent RAM DISK, a protected work area, an autoboot utility. C-64 or C-128 mode.<br>Loader Utilities included. Price: 16K \$69 32K \$99 64K \$129 (Plus \$3 S/H; MA res add 5%) Brown Boxes, Inc, 26 Concord Road, Bedford, **MA 01730** (617) 275-0090

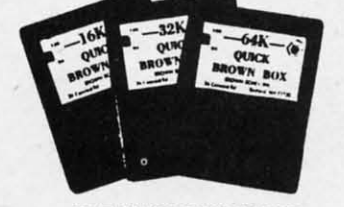

THE QUICK BROWN BOX **BATTERY BACKED RAM** 

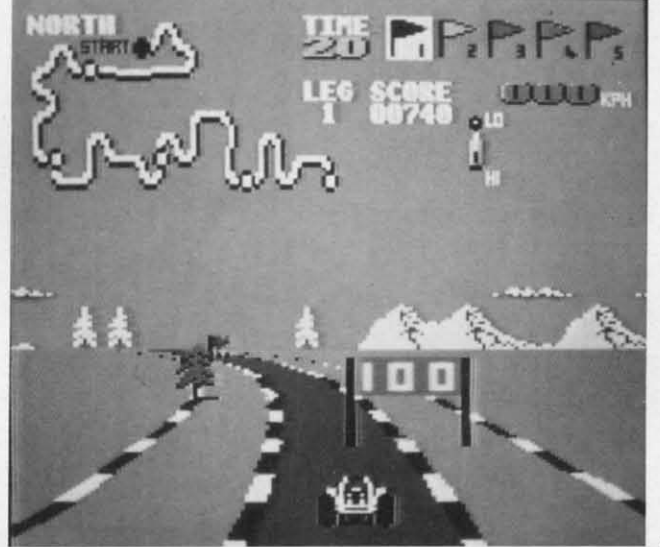

Street Sports Soccer (\$39.95), played on a slippery grass field or a city street, requires controlling passes, heading the ball, and executing intricate slices and hooks. The three-man teams are selected from a neighborhood cast of characters, each with unique personality and skills.

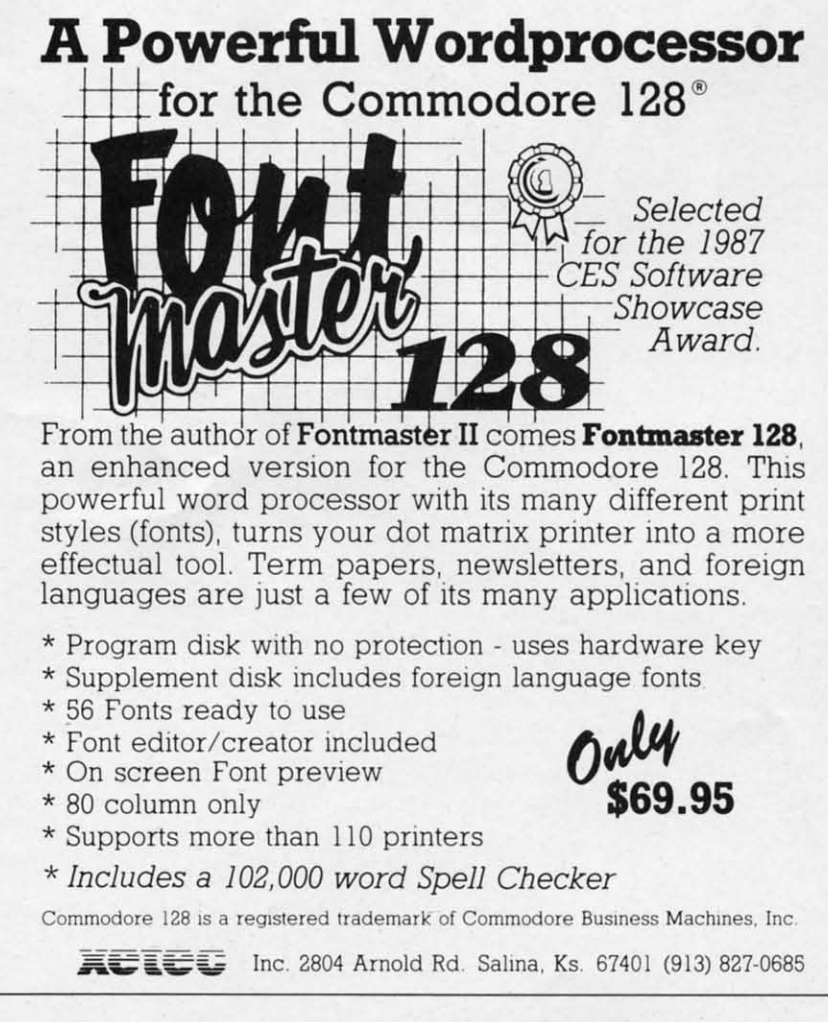

lows the player his choice of five tracks, each with more difficult terrains, sharper curves, and more obstacles than the previous one. The race must be completed within a predetermined time limit. **READER SERVICE NO. 230** 

PI let sto<br>spe<br>M

VIC M

IN

 $ce$ 

INF

buy

TO

mo<br>day

SHI

pow<br>ord

TER

sale<br>GU<sub>/</sub><br>Def<sub>1</sub><br>RA#

Speed Buggy al-

Death Sword (\$24.95), previously available in Europe as Barbarian, challenges younger gamers to outduel the guards of the sorcerer Drax, who holds the Princess Mariana captive.

Epyx will distribute games from Britain's U.S. Gold in United States, beginning with the following:

Dive Bomber compels players to earn how to take off from and land on an aircraft carrier in order to battle German fighters, track and destroy Uboats, and dive bomb E-Boats and mine fields. For the C-64 and Amiga; \$34.95.

Street Cat faces off felines in four athletic events: crawling, jumping, somersaulting, and running through the park; leapfrogging over floating platforms in the arena pool; crossing the city sewers; and bowling at the local hangout against the Bulldog. For the C-64 and Amiga; \$24.95.

Metocross sends the player on a oneman obstacle race, with such barriers as rats, hurdles, potholes, and green slime tiles distributed among 24 difficulty levels. For the C-64; \$24.95.

Epyx, Inc., 415-366-0606 (see address list, page 12).

Two \$29.95 games from Data East for the C-64:

Kid Niki sends the ninja adventure fan on a quest to rescue his girlfriend, Princess Margo, from the Stone Wizard. The sword-equipped player must battle dragons, monsters, and warriors on seven different levels, with a Big Boss at the end of each level blocking his advancement.

The Speed Buggy racing simulation whips the player around one of five

Ewww.commodore.ca

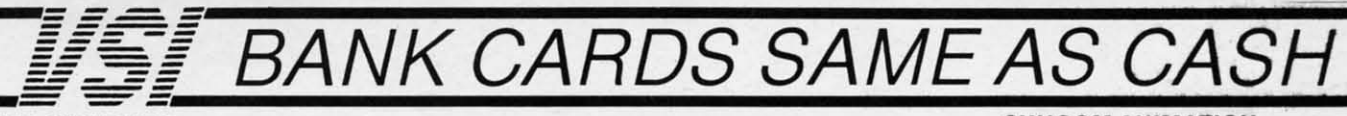

#### **DATA SWITCHES**

VSI switches let users share equipment, end costly duplication. Plan your own system; two computers to one disk drive and printer, or two printers to one computer, share a printer between a PC and a C128. Cable changing is a thing of the past, turn a knob etc. to switch from one device to another. Remember, if you need extra cables, we carry a broad selection.

#### **ONE YEAR WARRANTY**

- Compact Design, All Metal Case
- **Gold Plated Contacts**

All Female Sockets, Rotary Switch Anti-Skid Feet to Prevent Movement

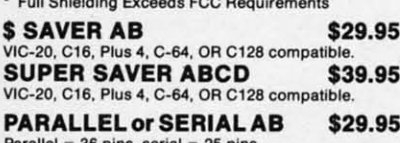

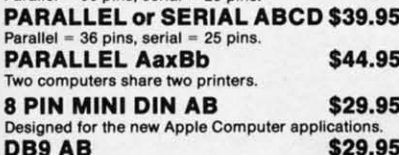

DB9 AB For monitors, modems, etc.

#### CARLES.

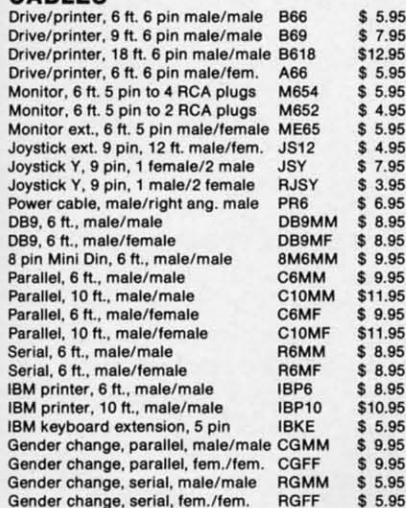

#### **PRINTER BUFFERS**

let you compute and print at the same time. The buffer stores the data, then sends it to the printer at the right speed while you go on with your work

MW-256 DATA STUFFER 256k CALL IC20, C64, 64C, SX64, C16, C128, +4 compatib **MICROSTUFFER, 64K, centronics** 

 $$69.95$ **INTELLIGENT BUFFER 256K,** 

#### centronics \$169.95 **INFORMATION:** For technical information or Oregon

buyers phone: 503-246-0924

TO ORDER BY MAIL: We accept VISA, MASTER CARD, money orders, certified, and personal checks. Allow 21 days for personal checks to clear.

SHIPPING: \$3.00 per order, power supplies \$4.00, power center \$5.00, \$3.00 service charge on COD orders (cash only).

TERMS: All in stock items shipped within 48 hours. No sales tax or surcharge for credit cards. We CANNOT GUARANTEE COMPATIBILITY. All sales are final. Defective items replaced or repaired at our discretion. RA# required. Prices and items subject to change without notice

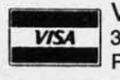

#### VALUE SOFT INC<sub>IZ</sub>  $\mathbb{R}$ 3641 S.W. Evelyn Portland, OR 97219

#### **1200 EASY DATA MODEM**

Hayes COMPATIBLE External 300/1200 Baud Supports Bell 103 & 212A **Specs** Both Half & Full Duplex Modes **Redial Last Number Touch Tone & Pulse** 

**Auto Busy Redial** Auto Dial, Auto Answer 'AT" Commands & more **Power Up Self Test FCC Registered** 

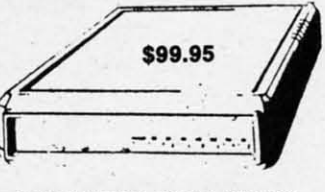

1200 EASY DATA MODEM PLUS C64 **INTERFACE PACKAGE** \$119.95

#### **SPECIAL PURCHASE**

**Now \$12.95** Chrome plated, heavy duty universal printer stand. Rubber feet, allows front, back, or bottom feed. For 80 or 132 column printers. Original price \$24.95, sale limited to quantities in stock.

#### **POWER SUPPLIES**

MAXTRON C-84, dependable heavy duty replacement. Output: 5V<br>DC, 1.7A, 9V AC, 1.0A. UL Approved. 90 day warranty \$29.95 PHOENIX C-64, fused, repairable, all metal case. Output: 5V DC,<br>1.7A, 10V AC, 1.OA. UL approved. 1 year warranty \$39.95 PHOENIX C-128, fused, repairable, all metal case, 3 sockets, spike

protection, EMI RFI filtering, lighted switch. Output: 5V DC, 6.OA, 10V AC, 2.OA. UL approved. 1 year warranty \$59.95 \$59.95

#### **COOLING FAN**

**INKWELL** 

**SYSTEMS** 

Light Pen 184C \$49.95

Graphics Int. II \$24.95

Holiday Theme \$19.95

\$27.95

\$24.95

\$19.95

Flexidraw 5.5

**APROSPAND** 

64 \$29.95 \$

and a reset button.

Flexifont

Clip Art II

.95

.95

1.95

1.95

.95

i.95

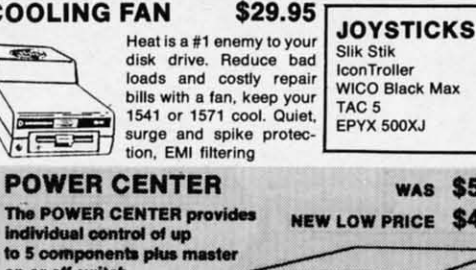

\$14.95 **IconTrolle WICO Black Max** \$11.95 TAC<sub>5</sub> \$14.95 EPYX 500XJ \$15.95 **WAS \$59.95** NEW LOW PRICE \$49.95

on or off switch. on or off switch.<br>System protection: EMI/RFI filtering, surge and spiller protection,<br>15 AMP breaker, heavy duty cable, 3 prong plug. Lighted rocker<br>switches, all steel case, size: 1 3/4 H x 12 1/4 D x 15 W.

#### **INTERFACES**

MODEM RS-232 INTERFACE. \$29.95 Use standard Hayes compatible RS-232 modems with VIC-20, C-64, C-128.<br>DELUX RS232 INT., Omnitronix \$ \$39.95 Use standard RS-232 equipment with the C64, C128, C64, SX64, VIC20 or Plus4 HOT SHOT, printer<br>HOT SHOT PLUS, printer \$49.95 \$64.95 Cardco G-WIZ, printer \$39.95 Cardco Super G, printer \$49.95 \$54.95 **XETEC Super Graphics, printer** XETEC Super Graphic Jr., printer \$34.95 XETEC Super Graphics Gold, printer CALL

> **12 PLUS** \$19.95 12 in. cartridge port extension cable. Move boards and cartridges to the side of your com-

> > \$3.95

plugs into the cartridge port, has 4 switchable slots, fuse protected puter. In stock.

#### **JOYSTICK REDUCER**

Every once in a while, our buyers find one of those odd gadgets they<br>just can't resist. The Joy Stick Reducer is odd and low-priced. It<br>allows one joystick to be plugged into both ports at the same time. I<br>know you are say

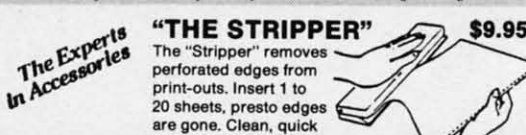

## SUNCOM ANIMATION<br>STATION C64

Touch the pad with the stylus or a finger tip, create magic with the Animation Station ... Draw pictures, graphs, etc., Software with printer option included. Compatible with many other programs for keyboard, mouse, joystick or paddles.

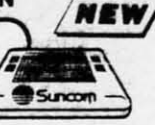

#### 40/80 COL. CABLE \$19.95

One cable for both 40 or 80 columns on the C128. Flip a switch to change modes. Plugs to the back of the monitor for a sharp display. 16 colors in 40 column, black and white in 80. Not for RGB monitors or television sets.

#### **DISK DOUBLER** \$6.95

The original! All metal Cuts an exact square notch in the disk. Same spot every time!

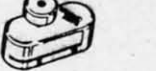

#### READY RESET 64 NEW \$11.95

A reset button that you place where you want, not some<br>out of the way place. Plugs into the serial port (of course the port is replaced for your disk drive), the button is on the end of a 15 inch cable.

#### **BLASTER C64, C128** \$5.95

Add automatic firepower to your games, plug-in module that makes the fire button of your joystick have machine gun action. Adjustable speed control.

#### **DUST COVERS**

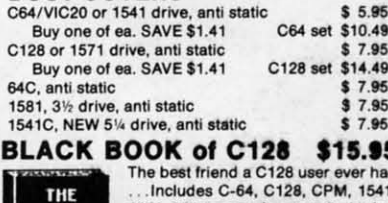

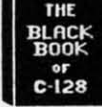

 $$6.95$ 

1571. 261 pages of easy to find information. 75 easy to read charts and tables. The Black Book of C128 is very much like a dictionary, always ready to answer your questions.

#### PROTECTION REVEALED C 64 \$15.95

A beginners guide to software protection. Written to give<br>you a fundamental understanding of a disk and BASIC protection. Identify what you are seeing when examining a disk. Become a master of illusion. Reveals countless tricks and tips that mystify the user. The book is 141 pages and includes a free disk of 21 utility programs.

#### **SAM's BOOKS**

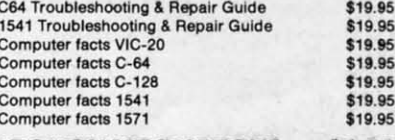

#### "TOUCH ME BUTTON" \$9.95

Static can KILL your COMPUTER and your PRO-GRAMS. Touch Me rids your system of harmful static like MAGIC before you touch your computer peripherals or other devices. The controlled electrical resistance of Touch Me, drains static charges harmlessly away to ground at low energy levels. Touch Me can add years of life to your equipment.

#### **GROUND FAULT IND.** \$5.95

Computer equipment is very sensitive to ungrounded<br>household wiring. Disk drives have a bizarre way of mixing up data. The Ground Fault Indicator tells you if your outlet is properly grounded.

#### **MISCELLANEOUS**

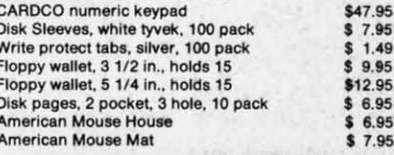

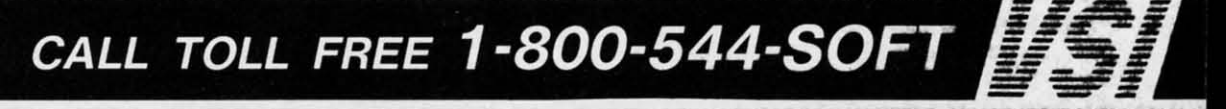

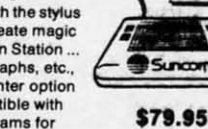

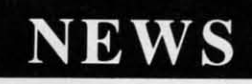

## 'IRY 'IRY **BEFORE BEFORE YOUBIJT: YOUBIJY:**

Best selling games, Best selling games, utilities, educational, and utilities, educational, and classics, plus new releasesl classics, plus new releases!

- $\bullet$  100's of titles
- Low prices
- Same day shipping Same day shipping
- FREE brochure FREE brochure

YES, WE ACCEPT: YES, WE ACCEPT:

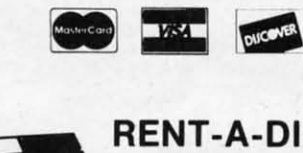

RENT-A-DISC<br>Frederick Building #345<br>Huntington, WV 25701<br>(304) 529-3232 Huntington, WV 25701 Huntington, WV 25701 (304) 529-3232 (304) 529-3232

> TIRED OF WRITING PROGRAMS THAT RUN IN SLOW MOTION? SLOW MOTION? TRY: TRY:

The first FORTRAN Development Environment for the Commodore 64 or 128 (in 64 mode) 64–tran

- Comprehensive manual included
- Generates relocatable machine code
- Creates fast, saveable programs
- Allows for low overhead by linking only the system rountines required
- EXEC statement allows access to 6502<br>registers, kernal and user written machine<br>language rountines
- Block IF-THEN-ELSE-ENDIF constructs
- Minimum requirement of C64 and one disk drive
- S50.00 each (MD residents add \$2.50 tax)

Orders and Inro Call: Orders and Inro Call :

(301) 992-9527 (301) 992-9527

Or Write To:

TRIDENT SOFTWARE P.O. Box 180 Glenelg, 1\10 21737 P.O. Box 180 Glenelg, MD 21737

VISA <sub>I</sub> MARTEROARD *Deal,r Inqulru W,/come D,al" Irlqulru W, /comt* 

tracks, each featuring progressively diftracks, each featuring progressively dif-<br>ficult terrains with sharper curves and additional obstacles, The object is to additional obstacles. The object is to finish as fast as possible, while avoidfinish as fast as possible, while avoiding fallen trees, boulders, and more.

Data East USA Inc., 4OS-436-0900 Data East USA Inc., 4OS-436-0900 (see address list, this page), (see address list, this page).

*ROOden Ships* & *Iron Men (\$35,00) HVoden Ships* & *Iron Men (\$35.00)*  recreates the sea battles of the Revolutionary and Napoleonic eras, Ship-toship combat is emphasized, with vessels capable of crashing into each other, running afoul or grappling, or ending running afoul or grappling, or ending up in position for deadly raking fire. IS nationalities and 13 ship types are IS nationalities and 13 ship types are available, with each ship described available, with each ship described down to the number and type of sails, hull thickness, and quality of crew. hull thickness, and quality of crew. recreates the sea battles of the Revolutionary and Napoleonic eras. Ship-to-<br>ship combat is emphasized, with ves-<br>sels capable of crashing into each other,

Avalon Hill, 301-254-9200 (see ad-<br>dress list, this page). dress list, this page).

#### **L.ARNINO C.NT.R LIARNINO CINTIR**

CALC, the Computer Assisted CALC, the Computer Assisted Learning Center, serves as a resource Learning Center, serves as a resource center for parents, students, and teachcenter for parents, students, and teachers interested in using their Commodore computers for educational purposes, The \$15 annual membership fee es. The \$15 annual membership fee buys 12 monthly newsletters and access buys 12 monthly newsletters and access to "Iow-cost" disks of public domain *ed-*to "low-cost" disks of public domain educational programs for the 64, 128, and ucational programs for the 64, 128, and Amiga, CALC is eager to receive arti-Amiga. CALC is eager to receive arti-<br>cles, reviews, and letters from readers for publication in their newsletter. for publication in their newsletter.

CALC, 603-S99-5209 (see address CALC, 603-S99-5209 (see address list, this page), list, this page).

#### **BEEFED UP CHIPS**

The Super Chips custom operating (see address list, this page), The Super Chips custom operating

Activision, Inc. Data East USA, Inc. **Companies** Activision, Inc. **Data East USA, Inc. Companies**<br>2350 Bayshore Parkway ... 470 Needles Drive **... Mentioned in** 2350 Bayshore Parkway at 470 Needles Drive **Mentioned in**<br>Mountain View, CA 94043 San Jose, CA 95112 **Scuttlebutt**<br>Phone: 408-286-7074 **Scuttlebutt** Exercision, Inc.<br>
2350 Bayshore Parkway 470 Needles Drive **Mentioned in**<br>
Mountain View, CA 94043 San Jose, CA 95112 **Scuttlebutt**<br>
Phone: 408-286-7074 **Scuttlebutt** 

350 Nonh Clark - Sit. 650 19808 Nordhoff Place 350 North Clark-Ste. 650 I9S08 Nordhoff Place 1100 N.w. 65th Avenue Plantation, FL 33313<br>Chicago, IL 60610 Chatsworth, CA 91311 Plantation, FL 33313 Phone: 312-670-2666 Phone: 818-886-5922

The Avalon Hill Game Co. Epyx, Inc.<br>Microcomputer Games Division 600 Galveston Drive Microcomputer Games Division 600 Galveston Drive 4517 Harford Road P.O. Box 8020<br>
Baltimore, MD 21214 Redwood City Baltimore, MD 21214 Redwood City, CA 94063 MicroProse Phone: 301-254-9200 Phone: 415-366-0606 180 Lakefront Drive The Avalon Hill Game Co. Epyx, Inc. **IntelliCreations, Inc.** Microcomputer Games Division 600 Galveston Drive (see Datasoft) *A5t7 Harford Road* P.O. Box 8020

P.O. Box 132 LaGrange, IL 60525<br>
Rindge, NH 03461 Phone: 312-352-7323 Rindge, NH 03461 Phone: 312-352-7323<br>Phone: 603-899-5209 Phone: 603-899-5209 Gamco Industries, Inc. Phone: 609-235-2600 CALC<br>Middle Winchendon Road

Phone: 213-835-9687 TX 915-267-6327 Phone: 415-848-6666 415 North Figueroa Street Big Spring, TX 79721<br>Wilmington, CA 90744 Phone: 800-351-1404: Wilmington, CA 90744 Phone: 800-351-1404; in Berkeley, CA 94704 Phone: 213-835-9687 TX *915-267-63Z7* 415 North Figueroa Street

system consists of three 16K replace-system consists of three 16K replacements for the C-12S motherboard that ments for the C-12S motherboard that add a variety of new functions, such add a variety of new functions, such as FIND, CHANGE, COMBINE, as FIND, CHANGE, COMBINE, MERGE, and UNNEW commands, an MERGE, and UNNEW commands, an SO-eolumn screen editor featuring un-80-column screen editor featuring un-<br>derlining, flash, and drawing in any color, and redefined function keys, The color, and redefined function keys. The system is compatible with 1541/71/81 drives and virtually all Commodore drives and vinually all Commodore software and peripherals. Versions for software and peripherals. Versions for the 12SD and the C-64 are in the the 12SD and the C-64 are in the works. Price is \$49.95, free shipping. works. Price is \$49.95, free shipping.

Free Spirit Software, Inc., 312-352- 7323 (see address list, this page), Free Spirit Software, Inc., 7323 (see address list, this page).

### **WI. CARRIAG. PRINTIR WIDI CARRIAOI PRINTIR**

Designed for spreadsheet printing Designed for spreadsheet printing and other business applications. Okiand other business applications. Okidata's Microline 183 (\$399.00) can print up to 136 columns at 10 characters per up to 136 columns at 10 characters per inch, and up to 233 in condensed mode. inch, and up to 233 in coodensed mode. Speed is 120 characters per second, 30 Speed is 120 characters per second, 30 cps in near letter quality, Parallel incps in near letter quality. Parallel in-<br>terface is standard; an RS232C serial interface with 2K buffer is optional, interface with 2K buffer is optional .

Okidata, 609-235-2600 (see address Okidata, 609-235-2600 (see address list, this page). list, this page).

#### $\mathbf{K}$ IDS' COLLECTION

*The Computer Club* (\$14,95) compris-The *Computer Club* (\$14.95) comprises a number of C-64 programs for children aged 7-12, including word processor, address book and calendar, calculator, secret message encoder/decoder, a stan-your-own-elub kit, and a slide a start-your-own-club kit, and a slide show of animated cartoons. show of animated cartoons. dren aged 7-12, including word processor, address book and calendar, calculator, secret message encoder/decoder,

**BEEFED UP CHIPS** Hi Tech Expressions, 800-848-9273 (see address list, this page).

P.O. Box 132<br>
Rindge, NH 03461 **hone:** 312-352-7323 Mt. Laurel, NJ 08054 Middle Winchendon Road 905 W. Hillgrove, Suite 6<br>P.O. Box 132 LaGrange, H. 60525

Cosmi Box 1911 Unison World Cosmi Box 1911

Hi Tech Expressions 1700 N.W. 65th Avenue Plantation, FL 33313 Phone: 312-670-2666 Phone: 800-848-9273 or<br>
Phone: 800-848-9273 or<br>
905-584-6386 Phone: 800-848-9273 or 305-584-6386 American Home Network Datasoft Hi Tech Expressions

> IntelliCreations, Inc. (see Datasoft)

**MicroProse** 180 Lakefront Drive Hunt Valley, MD 21030 Phone: 301-771-1IS1 CALC Free Spirit Software, Inc. Hunt Valley, MD 21030

> Okidata Phone: 609-235-2600

2150 Shattuck Avenue Berkeley, CA 94704

## **IRQ MESSENGER** I **MESSENGER**

## **Interrupt-Driven Memory Manager Interrupt-Driven Memory Manager for the (-64 and (-128 for the (-64 and (-128**

## **By Richard Curcio By Richard Curcio**

aybe you've seen word processors or other<br>programs that display a command or status<br>line at the top of the screen, no matter how<br>the rest of the screen scrolls. You may have<br>asked yourself, "How do they do that?" programs that display a command or status programs that display a command or starus line at the top of the screen, no matter how the rest of the screen scrolls. You may have asked yourself, "How do they do that?" asked yourself, "How do they do that?"

One method of performing this and a number of other One method of performing this and a number of other useful tasks is to use an interrupt wedge, a routine which useful tasks is to use an interrupt wedge, a routine which 60 times a second takes data from one location in memory 60 times a second takes data from one location in memory (the source) and moves it to another location (the destina-(the source) and moves it to another location (the destination). By changing the IRQ vector at \$0314-\$0315 to point to a machine language program, another task can be to a machine language program, another task can be "wedged" into the interrupt processing.

#### **THE LOADE.S THE LOADERS**

eat **:h** )<br>1 **:-"**

at :h  $\frac{1}{2}$ -,

m Ul D-1)' Ie <u>51</u> Ie  $\overline{\text{or}}$ ic<br>g. 2-

Drj Ie !I re Jr oe g.

s- ~ s-1 r, Ie

s- ~-5- 1f, Ie

Ie. o I-II I. IS IS

Ie. o I-II I.

**R**<br>g tg int<br>er

lg i-

 $^2$ 

The first listing on page 80 is the BASIC loader for *Mes-*The first listing on page 80 is the BASIC loader for *Mes*senger64. As written, it POKEs the machine language into location 51200 on the C-64. The C-128 listing on page 80 location 51200 on the C-64. The C-128 listing on page 80 POKEs *Messenger128* into location 3072 on the C-128. Both POKEs *Messenger128* into location *3072* on the C-I28. Both routines can be located elsewhere by changing the variable MS in line 110. The loader(s) will make the necessary ad-MS in line 110. The loader(s) will make the necessary adjustments to relocate the ML and report the range of memjustments to relocate the ML and report the range of memory occupied. Enable the wedge with SYS MS where MS is the beginning address. The *Messenger* wedge preserves is the beginning address. The *Messenger* wedge preserves the original contents of the IRQ vector and may coexist with the original contents of the IRQ vector and may coexist with another IRQ altering program. *Messenger* will be disabled another IRQ altering program. *Messenger* will be disabled by RUN STOP/RESTORE.

#### **SETUP, C-64 VERSION**

*Messenger* provides four "boxes," flags that signal the mi-<br>croprocessor that data is to be moved during IRQs. The croprocessor that data is to be moved during IRQs. The boxes are numbered 0-3. Each of the boxes has a source boxes are numbered 0-3. Each of the boxes has a source address (SA), destination address (DA), number of bytes address (SA), destination address (DA), number of bytes (N), and a once/ continuous flag. These conditions are set up by SYS MS + 3, where MS is the address used to enable up by SYS MS + 3, where MS is the address used to enable *Messenger. Messenger.* 

SYS MS +3, B, SA, DA, N SYS MS +3, B, SA, DA, N

Box B indicates that N bytes from location SA are to be Box B indicates that N bytes from location SA are to be moved to location DA every interrupt. Value N is the num-moved to location DA every interrupt. Value N is the number of bytes  $-1$ . A zero would move one byte and 255 moves 256 bytes, the maximum. If bit 7 of a box is set, the move 256 bytes, the maximum. If bit 7 of a box is set, the move takes place just once, so SYS MS +3, 2 OR 128, 828, 1024, takes place just once, so SYS MS +3, 2 OR 128, 828, 1024, 20 moves 20 bytes from the cassette buffer to the top line 20 moves 20 bytes from the cassette buffer to the top line of the screen only during the next IRQ. of the screen only during the next IRQ.

#### SYS MS +3, B SYS MS +3, B

This statement clears the specified box. Once a box has been cleared, it can only be reactivated by specifying SA, been cleared , it can only be reactivated by specify ing SA, DA, and N. DA, and N.

SYS MS +3 SYS MS +3

This statement clears all boxes. No movement of data will take place during IRQs. Although there is no SYS to disconnect the wedge, this statement effectively turns it off. connect the wedge, this statement effectively turns it off. If *Messenger* is disabled by RUN STOP/RESTORE, when reenabled by SYS MS any boxes that were active will immediately begin moving data, unless they had had a "once" mediately begin moving data, unless they had had a "once" flag. If you do not want this, use one of the box-clearing flag. If you do not want this, use one of the box-clearing statements before SYS MS. *Messenger* doesn't have to be statements before SYS MS. *Messenger* doesn't have to be enabled to use the setup SYS. enabled to use the setup SYS.

The C-64 demonstration program assumes *Messenger* is The C-64 demonstration program assumes *Messenger* is located at 51200 and enabled. A short message is POKEd located at 51200 and enabled. A short message is POKEd into the cassette buffer, followed by ones which *Messen-*into the cassette buffer, followed by ones which *Messenger* will move into color memory. Two boxes are set up *ger* will move into color memory. Two boxes are set up in continuous mode, and the message srays in place as the in continuous mode, and the message stays in place as the screen scrolls. screen scrolls.

#### **Col28 SETUP Col28 SETUP**

As with the C-64 version, *Messenger128* is enabled with As with the C-64 version, *Messenger128* is enabled with SYS MS. Because of its many banks (actually configurations), the C-128 architecture is more complex than that tions), the C-128 architecture is more complex than that

### *RENTING SOFTWA RE RENTING SOFTWA RE ISN'T HARD! ISN'T HARD!*

It's as easy as picking up the It's as easy as picking up the phone and giving your order. If phone and giving your order. If you have a credit card, it's even you have a credit card, it's even easier. The hardest part may be easier. The hardest part may be waiting for the mail to come! waiting for the mail to come!

We have software for ATARI, We have software for ATARI, COMMODOR E, IBM, APPLE, COMMODORE, IBM, APPLE, 520ST and AMIGA. 520ST and AMIGA. *CALL NOW CA LL NOW* 

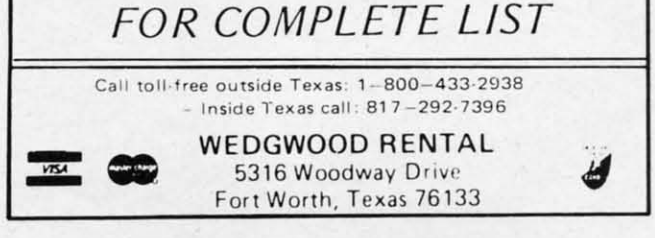

**AHOY! /3 AHOY! 13** 

**Ewww.commodore.ca** 

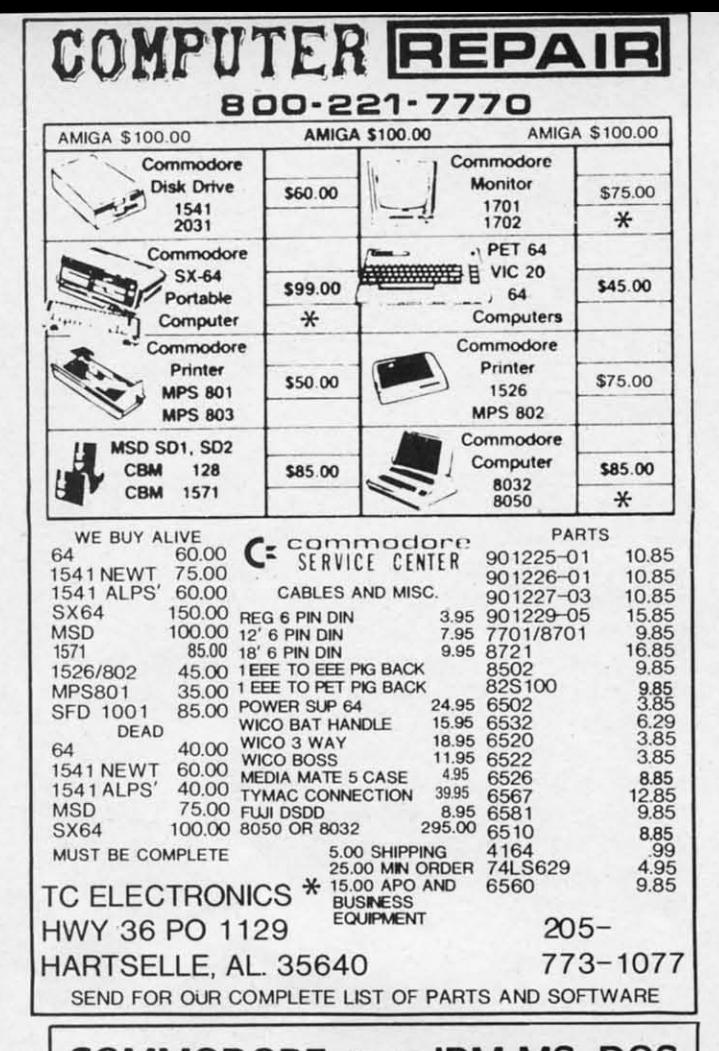

 $COMMODORE \Leftrightarrow BMMSS-DOS$ FILE TRANSFER UTILITY THE BIG BLUE READER 128™ THE BIG BLUE READER 128™

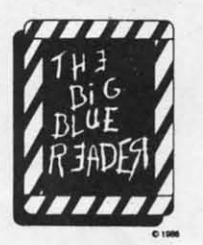

If you have the If you have the Commodore 128™ and Commodore 128™ and the 1571/1581 disk drive. the 1571 / 1581 disk drive, you can read from and you can read from and write to standard IBM MS-DOS files using BIG MS-DOS files using BIG BLUE READER 128™ BLUE READER 12S™

#### BIG BLUE READER 128™ Features: BIG BLUE READER 12STM Features:

- File transfers between Commodore 64/128, MS-DOS and C128 CP/M diskettes.
- Full support for 1571 and 1581 disk drives (including Full support for 1971 and 1981 disk drives (<br>1581 CP/M and 3.5" MS-DOS diskettes).
- Optional ASCII to Commodore ASCII translation.
- Easy to use fully menu-driven program.

BIG BLUE READER 128™ \$44.95 BIG BLUE READER 12STM \$44.95 Available at your dealer or order direct from:

> SOGWAP Software SOGWAP Software 115 Bellmont Road Decatur, IN 46733 call (219) 724-3900 Decatur, IN 46733 call (219) 724-3900

(Send U.S. funds drawn on U.S. Banks only). Price includes shipping and handling. (Send U.S. funds drawn on U.S. Banks only). Price includes shipping and handling. C-64 Version Now Available C-64 Version Now Available Call or Write or More Informalion Call or Write or More [nformation

ofthe C-64. In addition to the parameters needed for *Mes-*of the C-64\_ In addition to the parameters needed for *Messenger64,* the 128 version requires a source bank (SB) and *senger64,* the 128 version requires a source bank (SB) and destination bank (DB). This makes for a fairly long statedestination bank (DB). This makes for a fairly long statement, but one no worse than a CIRCLE or BOX command.

#### SYS MS +3, B, SB, DB, 0, SA, DA, N SYS MS +3, B, SB, DB, 0, SA , DA, N

Box B will move N bytes from address SA in Bank SB to Box B will move N bytes from address SA in Bank SB to address DA in Bank DB. The zero *must* be present in the address DA in Bank DB. The zero *must* be present in the position indicated. This insures that none of the status register bits are set. If bit 7 of box B is set, data movement takes place for one interrupt only. If DA or N are missing, a SYNTAX ERROR is generated. If nothing comes after the SYS address, or after the fourth parameter (the status the SYS address, or after the fourth parameter (the status register), all boxes are cleared. To clear just one box, use SYS MS +6, B. SYS MS +6, B.

The setup routine calls the Kernal GETCFG routine to The setup routine calls the Kernal GETCFG routine to get the MMU values for the source and destination banks get the MMU values for the source and destination banks and saves those values for use during IRQs. This way the wedge doesn't have to get new MMU values via GETCFG wedge doesn't have to get new MMU values via GETCFG twice for each byte moved. Since the ROM portions of lNDFET and lNDSTA perfonn this step, they can be INDFET and lNDSTA perfonn this step, they can be skipped and *Messenger* instead JSRs to the portions of those routines in "common" RAM at \$02A2 and \$02AF respectively. This saves some time. Still, if any box is continu-tively\_ This saves some time. Still, if any box is continuously moving bytes, a split screen causes the computer to ously moving bytes, a split screen causes the computer to lock up, except for RUN STOP/RESTORE or reset. Continuous mode is therefore incompatible with split screens. tinuous mode is therefore incompatible with split screens\_ The once option can be used with a split screen, though The once option can be used with a split screen, though the screen will briefly revert to all text. Continuous mode is compatible with a full screen bit-map. however. is compatible with a full screen bit-map, however.

Both versions of *Messenger* temporarily use the free zeropage locations 251-254 during the IRQ, saving the original page locations 251-254 during the IRQ saving the original contents and restoring them before continuing to the "main" interrupt handler. *Messenger128* additionally saves the INDFET and INDSTA address pointers. If RUN STOP/ RES10RE should occur while an IRQ is in progress, the RES10RE should occur while an IRQ is in progress, the original contents of these locations may not be restored. original contents of these locations may not be restored.

#### WHAT'S IT GOOD FOR?

Admittedly, the command line example at the beginning Admittedly, the command line example at the beginning of this anide is a rather mundane application. *Messenger* of this article is a rather mundane application\_ *Messenger*  can be put to other uses. Specifying one of SID's read-only registers, say voice 3 waveform, as a source, and a writeonly register such as the filter high byte as destination, mu-only register such as the filter high byte as destination, music could have the well-known (and well-worn) "wah-wah" sic could have the well-known (and well-worn) "wah-wah" sound. A more ambitious project would be to provide the C-64 with a system of "shadow registers; like the C-I28. C-64 with a system of "shadow registers; like the C-I28. Using the "once" option, the routine can be used for block moves, perhaps to redefine sprites or call up help screens. moves, perhaps to redefine sprites or call up help screens\_ The C-128 demo program illustrates block moves by calling The C-128 demo program illustrates block moves by calling the routine 32 times to fill a bit map with 8192 bytes from the routine 32 times to fill a bit map with 8192 bytes from ROM.

*As* the number of bytes continuously moved increases, As the number of bytes continuously moved increases, BASIC slows down noticeably. This is because the interrupt BASIC slows down noticeably. This is because the interrupt handling takes longer, and BASIC has less time to execute handling takes longer, and BASIC has less time to execute between interrupts. The C-128 becomes especially Sluggish, between interrupts\_ The C-128 becomes especially Sluggish, and it may take several seconds for the slow motion cursor to reappear after pressing RETURN on a command. The to reappear after pressing RETURN on a command. The speed of music and sprite motion will be affected as well.  $\Box$ *SEE PROGRAM LiSTiNGS ON PAGE 80 SEE PROGRAM USTINGS ON PAGE 80* 

Cwww.commodore.ca

*es* and ateind.

<sup>~</sup>to the regent ing, fter atus use

 $e$  to inks the FG of be 10se<br>)ecinur to  $lon$ ens. ugh ode

eroinal ain" the  $OP/$ the red.

ing ger n1y ritemuvah" the 128. ock ens. ling

rom<br>ses, **cute** ish,<br>rsor The 0 80

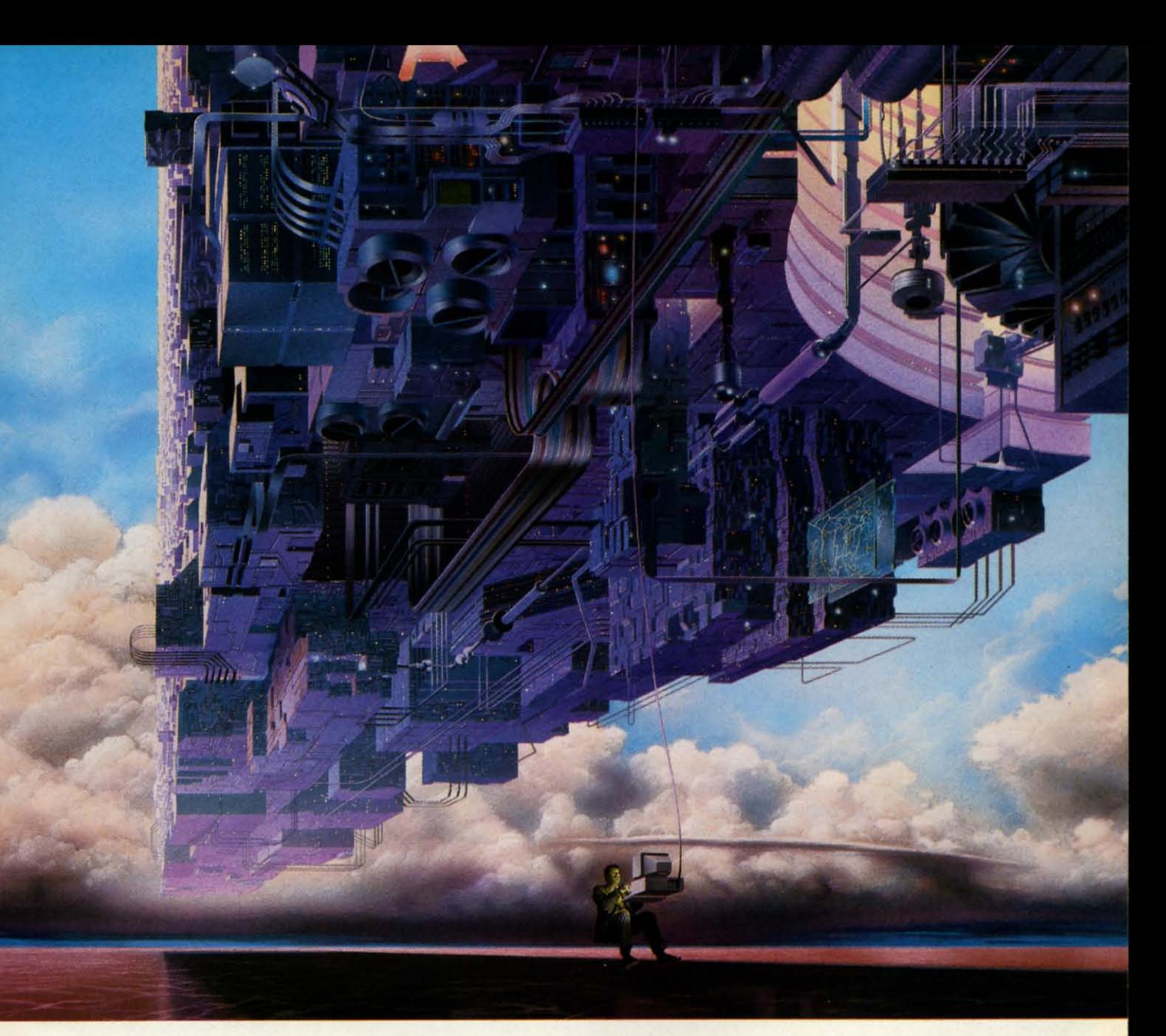

## CONNECT YOUR **COMPUTER ToA HIGHER INTELLIGENCE.**

## **databases make you more** you need in seconds.<br>**productive commetitive** Access thousands of sources of a business plan, or a family move.

Remember the last time you tried to demographics, science, law, news, modem and just about any personal typur hands on hard-to-find facts? In popular entertainment, and sports. get your hands on hard-to-find facts? In popular entertainment, and sports. computer. Visit your computer dealer a magazine article you read a year ago. a magazine article you read a year ago. **What you know can help you.** today. To order direct, or for a help **intervalled** in a news report you never saw. Or in a **What you know can help you.** information, call or write: In a news report you never saw. Or in a table of data you didn't know existed.

keystrokes away on your personal<br>computer. Through CompuServe.

**CompuServe's reference** straight to the reference information in any community. For a geography report,  $\frac{1}{2}$  data has essentially some and occupation in any US.

**productive, competitive,** Access thousands of sources of a productive productive,  $\frac{1}{2}$  and **better** informad

ble of data you didn't know existed.<br>
Imagine those facts just a few through articles, financial statements,<br>
ystrokes away on your personal and other sources. Analyze an **COMPUSEIVE** investment. Assist in a job search.<br>Follow market competition. Investigate Follow market competition. Investigate<br>
Follow market competition. Investigate<br>
300-848-8199<br>
500-848-8199 **Your personal research center.** a business opportunity. **800-848-8199 and Canada, call 614 457-0802** 

Save hours of research by going Check characteristics such as age,

**and better informed.** information in the areas of business, All you need to access CompuServe's finance, medicine, education, unlimited world of information is a unlimited world of information is a<br>modem and just about any personal

An H&R Block Company

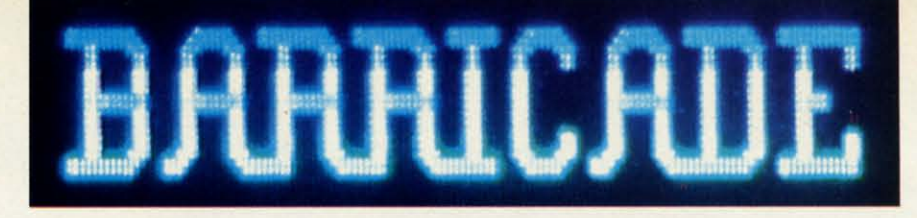

## For the C-64 By Tony Brantner By Tony Brantner

lectronically Guided Homing/Exterminating Devi-<br>ces. Your fellow workers in the research plant jok-<br>ingly refer to them as "Eggheads" for short. These<br>robotic watchdogs roam the complex after hours,<br>searching out and destr ces. Your fellow workers in the research plant jokingly refer to them as "Eggheads" for short. These robotic watchdogs roam the complex after hours, robotic watchdogs roam the complex after hours, Because of a malfunction in the computerized security system, the entire complex has been locked down. There are tem, the entire complex has been locked down. There are no entrances and no exits. But you have bigger problems right now. The Eggheads have been activated, and are tracking what they think to be an intruder-you. Because of the delicate equipment used in the building, the Eggheads have delicate equipment used in the building, the Eggheads have been programmed to change direction when something is been programmed to change direction when something is in their path. By moving the equipment around, you can in their path. By moving the equipment around, you can create makeshift barricades to hem them in. This is your create makeshift barricades to hem them in. This is your only chance for survival!

Be sure to have a joystick plugged into Port 2 before play-Be sure to have a joystick plugged into Port 2 before play-

BRAND NEW AMIGA 500 Only \$296 BRAND NEW AMIGA 500 Only \$296 OF NEW C128D w/built-in drive \$196 w/trade-in<br>of 64C Computer, 1541C Disk Drive, 1902 Monitor, 1200 Modem of 64C Computer, 1541C Disk Drive, 1902 Monitor, 1200 Modem BRAND NEW C1541-II DRIVE or NEW C1581 3-1/2" DRIVE \$125 NEW C1581 *3-1 /2"* DRIVE \$125 with trade-in of 1541 drive. We buy/sell/trade Commodore, IBM Compatible, **Example 12 Server and Server Server Server Server Server Server Server Server Server Server Server Server Server Server Server Server Server Server Server Server Server Server Server Server Server Server Server Server Ser** NEW PRICES 84C<br>
64C CPU w/GEOS \$175 1764 256k RAM \$129 1802C Color monitor \$189<br>
128D w/built-in drive \$489 1700 128k RAM \$109 NEW! 1084 RGB Mon, \$299<br>
AMIGA \$569 A2000 CPU \$1449 A2052 2MB RAM \$129<br>
A500 CPU \$569 A2000 CPU \$1449 A205 ASOT 512k RAM \$169 A2088D Bridgecrd w/dr \$559 A1680 1200 Baud<br>
MODEMS MAREX 1200 \$85 Avatex 2400hc<br>
MODEMS Prac. Per. 2400hc<br>
PRINTERS<br>
NEWI Star NX-1000, 144cps, 44 cps NLQ, IBM/EPSON Compatible \$199<br>
Star NP-10, 100cps, USED PRICES<br>
USED PRICES<br>
USED PRICES<br>
1541 Drive \$199 1603 300 Modem<br>
1571 Drive \$189 1600 300 Modem<br>
1671 Drive \$199 Bology 199 Datacassette \$19 C1802 Monitor \$149<br>
VIC 1525 Printer \$69 Datacassette \$19 C1802 Monitor \$14 M ono Mon 1571 Drive NEWI Star NX-1000, 144cps, 44 cps NLQ, IBM/EPSON Compatible<br>
Star NP-10, 100cps, 25cps NLQ, EPSON Compatible<br>
C64 CPU 5199 VIC20 CPU 51871 Drive 534<br>
Mono Monitor 5 1689 3000 Modem 525 P660 300 Modem 524<br>
Mono Monitor 539

We want to trade for YOUR EQUIPMENT! If your equipment is not mentioned, then call us now<br>for an instant quote. All references to trade-ins assume equipment to be in good working<br>condition. Shipping/handling will be added We want to trade for YOUR EQUIPMENT! If your equipment is not mentioned, then call us now<br>for an instant quote. All references to trade-ins assume equipment to be in good working<br>condition. Shipping/handling will be added EXECUTE A<br>
Note of the CHO2 Monitor Capital Control of the CHO2 Monitor Capital CHO2 Monitor Capital CHO2 Monitor<br>
State 10 circumstant Color Capital CHO2 Monitor Capital Capital Capital Capital Capital Capital Capital Cap

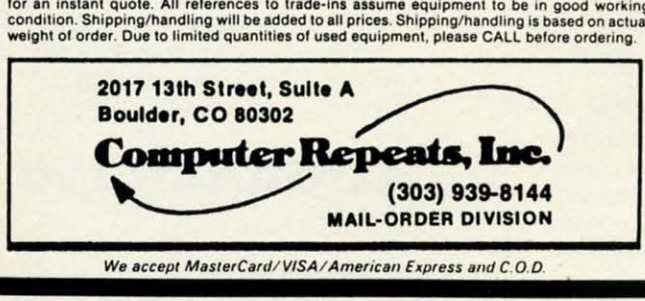

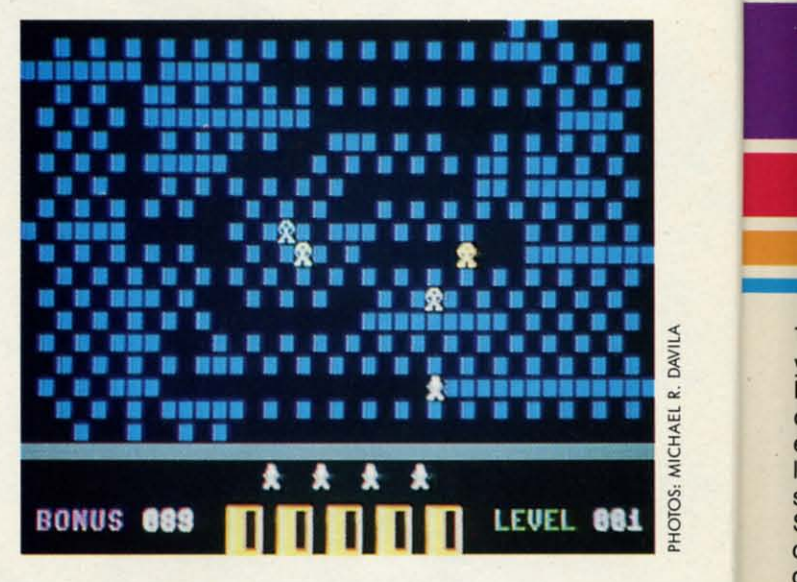

ing. At the start of the game, you are given the opportunity to select the number of robots (Eggheads) ttacking you. ity to select the number of robots (Eggheads) tracking you. Move the joystick to the left or right to choose a highlight-Move the joystick to the left or right to choose a highlighted number from 4 to 8. Naturally, the more robots you seed number from 4 to 8. Naturally, the more robots you select, the harder the game is. Press the fire button to begin.

The robots are placed around the edges of the playfield, while your character is positioned in the center. Blocks, while your character is positioned in the center. Blocks, which are scattered around the playfield, can be pushed together to form walls. To trap a robot, surround it with walls, leaving it unable to move. Of course, each robot is programmed to kilI-so don't get too close! programmed to kill - so don't get too close!

Once all the robots have been captured, you are awarded 100 points apiece. There is also a bonus timer at the lower 100 points apiece. There is also a bonus timer at the lower left of the screen which counts down from 100 to 0 during left of the screen which counts down from 100 to 0 during each level. If there is any time remaining, it is also added to your score, located at the lower center of the screen. You will then proceed to the next level, which is a little faster.

Remaining lives are shown above the score as figures. Remaining lives are shown above the score as figures . You begin the game with four lives. Each time you are caught, you lose one and replay the level. The game ends caught, you lose one and replay the level. The game ends when you've run out of lives. when you've run out of lives.

Sttategy plays a key role in *Barricade.* Although the r0- Strategy plays a key role in *Barricade.* Although the robots are homed in on your coordinates, they can often find bots are homed in on your coordinates, they can often find openings that aren't easily noticed by the player. Try to confine them to a large area, then cut it down a little at a time. fine them to a large area, then cut it down a little at a time. Trapping them along the boundaries is much easier (and Trapping them along the boundaries is much easier (and safer) than trapping them in the middle of the screen. You can use the SHIFf-LOCK key to freeze the game. can use the SHIFr-LOCK key to freeze the game.

You'll need *Flankspeed* (page 69) to type in and save a copy of *Barricade.* After loading the program, enter SYS copy of *Barricade.* After loading the program, enter SYS 49152 to play. *OSEE PROGRAM USTING ON PAGE 78* 49152 to play. *OSEE PROGRAM USTING ON PAGE 78* 

Cwww.commodore.ca

F  $\overline{G}$ o d

C ( i r

(

To offer the most powerful utilities you must first have state of the art hardware. This is a fact that our competitor doesn't understand, which explains why they are offering their latest 'final' version based on the old style, ROM only, hardware. SUPER SNAPSHOT is the ONLY utility cartridge that incorporates a RAM chip AS WELL AS a large ROM. This is just one of the reasons why RUN magazine gave SUPER SNAPSHOT a "B+" rating (Dec. '87) while our competitor received only a "B" (Sept. '87). And INFO magazine gave SUPER SNAPSHOT a **\*\*\*\*** rating while our competitor received only \*\*+ (Jan. '88).

DAVILA

PHOTOS: MICHAEL R.

In-

 $\overline{\mathbf{u}}$ .

ht-

se-

in.

ld,

ks.

led

ith

: is

led

ver

ing

led

**l**ou

er.

es.

are

ıds

ro-

ind

pn-

ne

ınd

**l**ou

 $\mathbf{a}$ 

YS 78

Compare these features found on SUPER SNAPSHOT V3.0 to those found on rival products: . TURBO DOS (actually three systems in one) fast LOAD and SAVE to the 1541, 1571 (in 1541 OR 1571 mode) or 1581 . Full-featured DOS wedge (supports multiple drives) · Preprogrammed function keys . The most advanced machine language monitor available for the 64. Includes all standard commands plus scrolling, bankswitching, IO modify, ability to interrupt a running program, examine it and then SUCCESS-FULLY resume.

## PE PSHOT SNA

25310

 $\sqrt{24}$ - -SS

NEL 8710B1725

1987.88

LMS

 $D4364C - 151$ 

### The best just got better!

"All in all, I think this is the best of the bunch" Tim Sickbert, INFO, Jan. '88 "It's memory dumper function is probably the most advanced on the market at this time...overall we were very pleased.' - Morton Kevelson, AHOY!, Nov. '87

\*\*\*\*... Read SUPER SNAPSHOT's 4 STAR review in "B+"... RUN, Dec. '87 **INFO magazine (Jan. '88)** 

• Screen dumper that dumps ALL screens, three different size options, to PRINTER OR to DISK (in KOALA or DOODLE! format) . Fast format · Fast file copier, 1 or 2 drive, supports the 1541, 1571 and 1581 ... any combination . Fast disk copier, 1 or 2 drive, supports the 1541, 1571 and 1581 . GAME MASTER SCREEN - built in sprite killer and **EXTENDED LIFE mode (one of the** benefits of having a RAM)

\$54.95

EW!! V3

· TURBO\*25 - loads any program saved with TURBO\*25 at blinding speed (50 K in 5 seconds). Works with any drive. Simple to use... no user intervention required

· Completely WINDOW driven with easy to read screen windows that are available any time, NOT just at power-up • FREE Kracker Jax parameter disk which contains a nibbler and 80 parameters for backing up those programs that can't be done with ANY cartridge. ALL this and more!

SUPER SNAPSHOT's unique design allows updating to new versions when they become available with simple, affordable, plug-in ROMS. No need to ever buy another complete cartridge. And SUPER SNAPSHOT is \$15-\$20 less in price to begin with.

#### **Super Snapshot Slideshow Creator**

This is HOT! You know that Super Snapshot can capture a multicolor or hi res display on your screen and save it to disk as a "file." Our new Slideshow Creator lets you display a series of these images, with dynamic options such as fade in and out, shutter on or off and pop on and off, and your choice of 10 different fonts for creating your own custom scrolling captions! We've even included programming to allow you to easily integrate hi res or multicolor screens into your own M/L or BASIC programs with full control! Only \$14.95 U.S., \$19.95 CDN. ORDER IT WITH SUPER SNAPSHOT V3.0 AND RECEIVE \$5 OFF

RIVAL CLAIMS... FLASHY ADS... WHO'S KIDDING WHO? YOU DECIDE! Both we and our competitor offer a 10 DAY, MONEY-BACK GUARANTEE. So buy them both, try them out and send back the one you don't want. YOU decide who is offering gimmicks and who is offering solid, well designed utilities. But act quickly - we expect our competitor will retract their offer when they see this ad.

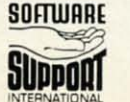

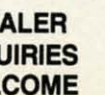

**DE** 

**INQI** 

**WEL** 

CHECKS, MONEY ORDERS OR VISA/MASTERCARD/DISCOVER: Mail orders to: Software Support International, 2700 NE Andresen Road, Vancouver, WA 98661 PLEASE NOTE: Free shipping & handling on all orders. POSIBLEASE NOTE: Free shipping & handling on all orders. PCOS 1.393 Stame day shipping. No C.O.D. orders outside U.S.<br>PLEASE NOTE: Free shipping & handling on all order

C-www.commodore.ca

FORMERLY COMPUTER MART

## **HI-RES WINDOWS**

## For the C-128

#### **By Dennis Furman**

he Commodore 128 is an excellent machine for those of us who enjoy dabbling in high resolution graphics, but it lacks a number of features found in other home computers. Among these features are windows, viewports, and hidden screens for page flipping routines. The MOVSPR and GSHAPE commands offer only a limited capability to create animation effects on the hi-res screen. MOVSPR is useful for animating only small objects and GSHAPE is too slow for larger objects. The program described here provides a way to use rapid partial screen animation for nearly full size screen areas.

Hi-Res Windows is a machine language utility that can be used with BASIC programs to add windows to the hires screen for limited animation effects. Once you have saved a correct copy of Hi-Res Windows, run it and answer the prompts.

First you will be asked to enter the coordinates of the upper left hand corner of the desired window. Since only whole color cell areas are allowed, enter this information as column and row data. The columns run from 1 to 40 and the rows from 1 to 25. If you want to run the demo program, answer 17,10 for this prompt. Next, enter the width of the window in columns and the height in rows. Use 8 and 6, respectively, for the demo. This information will be used to customize the ML code to provide a window of the specified proportions and position. Hi-Res Windows will then BSAVE the ML data to disk using the filename "WIN-DOWS.OBJ". You can load this object code at any time using the BLOAD command, but it is non-relocatable. Since it is self-modifying code, it must always be loaded into the cassette buffer at 2816.

With the object code in place, the various window functions are activated by SYSing to three locations. SYS 2816 will clear the contents of the window by placing zeros in the appropriate hi-res screen memory. Color memory is untouched. SYS 2866, A will save the contents of the window and place it in BANK 0, page A (memory address of page A is found by multiplying A by 256). BANK 0 is used since it shares the lower 16K of memory with BANK 15 and has plenty of RAM available to store data-intensive screen displays. Care must be taken, however, to ensure that the pages used for window data do not overwrite your BASIC program code, also located in BANK 0. One way to find the lowest value of A that will ensure an uncorrupted source code would be to use the following line in direct mode after your program is complete:

A=INT((PEEK(4624)+256\*PEEK(4625))/256)+1 : PRINT A

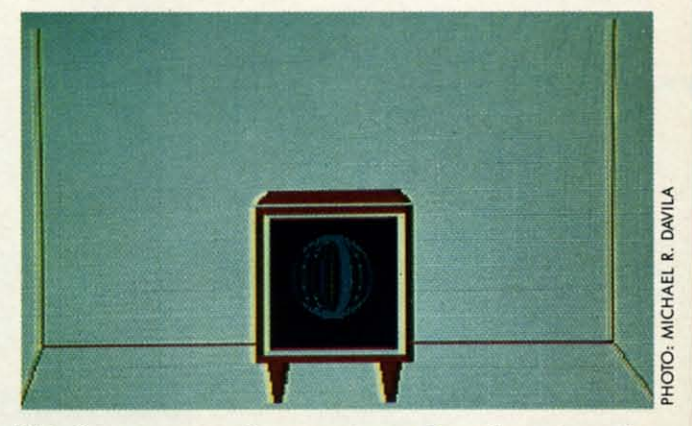

This line computes the nearest page boundary above the **END OF BASIC.** 

SYS 2956.A recalls from BANK 0, page A the previously saved data. In order to set up an animation sequence, first draw the contents of each window, then save them individually using SYS 2866, A. Once this has been done for the desired number of windows, the entire data area can be BSAVEd to disk for later reloading by the animation program. The short demo program illustrates one way of creating a series of animation frames. Once begun, it will run indefinitely, so hit any key to stop when you have seen enough.

A few final words of caution when setting up the window data. First, limit the width of any window to 31 columns or less. While this restriction may seem inelegant, it keeps the program simple and provides a window large enough for most simple animation routines. Second, you will have to determine how many pages of BANK 0 memory is needed for each window. To do this, multiply the width times the height times 8. Divide the result by 256 and round up. For example, a window that is 10 columns wide and 8 rows high is made up of 10 x 8 x 8, or 640 bytes. This will require 640/256 or 2.5 pages for storage. Since each storage location called in the SYS command falls on a page boundary, you would use an increment of 3 for each new window stored or recalled.

Hi-Res Windows is obviously not the answer to all your animation needs, but it, along with the resident BASIC 7.0 commands, should help you achieve some fairly impressive results.  $\square$ **SEE PROGRAM LISTING ON PAGE 74** 

**Ewww.commodore.ca** 

'r inl

File

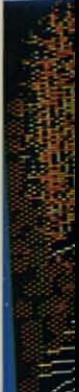

Firebi Adva Ahoy and C Quan AAS<sup>(</sup> 71 Fra **Name** 

\* No pt

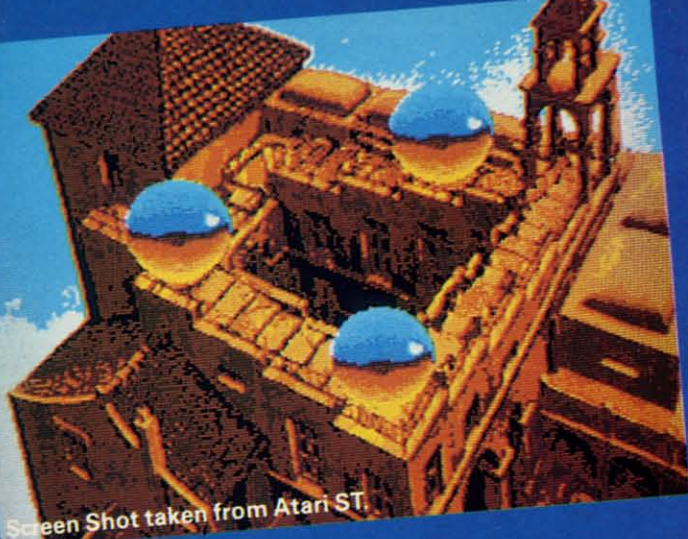

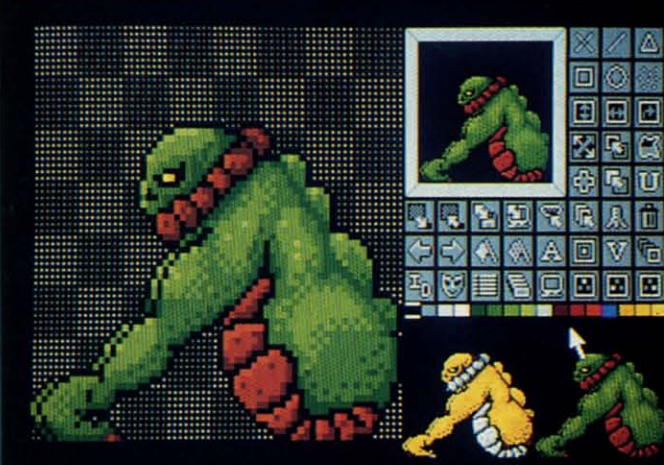

Screen Shot taken from Atari ST.

int|Colours| Fill | Paint| Text| Undo | T ile Windows Magnify Shapes Misc **Service State** 

Shot taken fro

irebird are running an **Advanced Art Studio promotion with** Ahoy! Magazine, Atari Explorer Magazine, ind Quantumlink. Look in Ahoy!, Atari Explorer or on **Quantumlink for details, or clip this coupon and mail it to** AS Competition, Firebird Licensees, Inc. 11 Franklin Turnpike, Waldwick, NJ. 07463 for details. Vame

**Address** 

. Age.

No purchase necessary. Recorded competition information:- (718) 847 0234

## **THE ADVANCED ART STUDIO**

The only art package that lets you design sprites, animate, and fly to Paris for the weekend...

Unleash the creative potential of your Atari ST or Commodore 64. Among the stunning features you will find at your fingertips:

On the 520 \*Icon driven Toolbox with all options available on one screen \*2 work screens plus separate sprite design grid \*High speed draw, shapes, spray, fill, copy, brush and picture manipulation \*Sophisticated window routines including mask, stretch, squash, flip, smooth and rotate \*All drawing functions are available in magnify mode plus directional scrolling of the magnifying grid in four directions \*Extensive sprite design system including choice of sprite size, large on-screen sprite store, auto outline, draw with sprites as brushes and much more \*all sprites can be out put as data ready for inclusion in other programs \*On screen animation of sprites.

On the 64 \*Windows, Icons-pull down menuspointing devices \*Operates in high-res mode. Full control over color attributes\* All information on screen \*16 pens, 8 random sprays, 16 user definable brushes\* Windows can be inverted, cut and pasted, enlarged, reduced, squashed, stretched, flipped and rotated \*Solid and texture fill option \*Wash texture feature \*3 levels of magnification with pan and zoom, pixel clear and plot \*Full range of facilities in multi-color mode plus transfer from hi-res to multi-color \*Comprehensive edit.

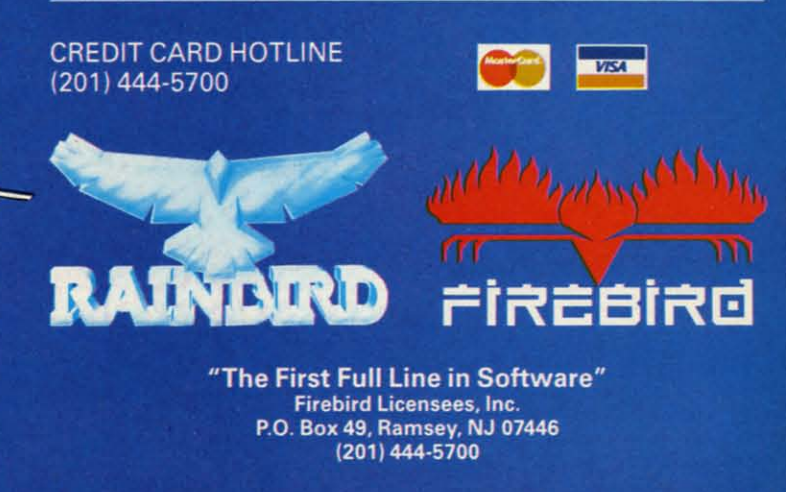

Firebird and the Firebird logo are registered trademarks of Firebird Licensees, Inc. Rainbird and the Rainbird logo are registered trademarks of British Telecommunications PLC.

 $6) + 1$ 

PHOTO: MICHAEL R. DAVILA

ve the

previlence.  $\mathbf{m}$  inne for a can n procreaill run seen

win-1 colegant, large l, you emory width round le and This each a page n new

*vour* **IC 7.0** essive **GE 74** 

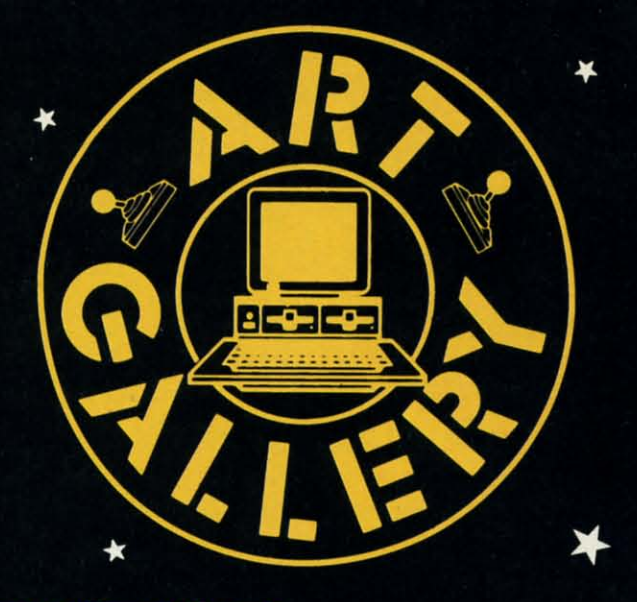

#### **Art Gallery Disk Sale**

Selected Art Gallery images are available on disk. Multicolor images are supplied in Koala format, while high-resolution images are in *DOODLE!* format. Included are a slide show for easy viewing, along with a bit map dump for your 1525 printer or properly interfaced equivalent. A sample Art Gallery disk with slide show and printer dumps is \$10; or send a stamped and self-addressed envelope (business size) for a listing of available Art Gallery collection disks. Prices shown are for US and Canada. All others add \$3 per disk. New York State residents please add appropriate sales taxes. Disks may be ordered from Morton Kevelson, P.O. Box 290260, Homecrest Station, Brooklyn, NY 11229-0005.

#### **Atribute to Ahoy!'s Art Gallery** Co

The Ahoy! Art Gallery offers the opportunity for fame and fortune to any and all aspiring Commodore artists. Simply send Morton (see address above) your work on disk indicating the drawing package or file format of the images. Inclusion of a self-addressed post card will guarantee an immediate response. All graphics produced on the C-64/C-128, Plus/4, and Amiga computers are eligible. If your image is published, you will receive a free one-year subscription to Ahoy! If you are already a subscriber, your subscription will be extended by one year.

Note that the Art Gallery is not a contest. Published pictures are selected in an arbitrary and capricious fashion by the Ahoy! Art Director based solely on the artistic merit of the individual images.

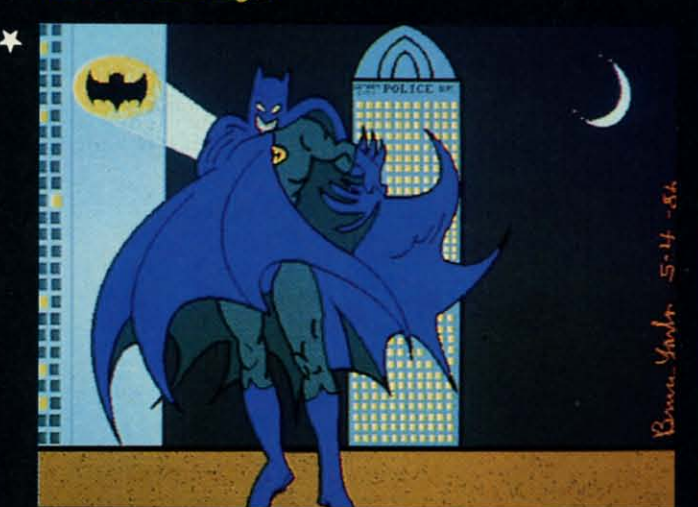

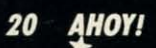

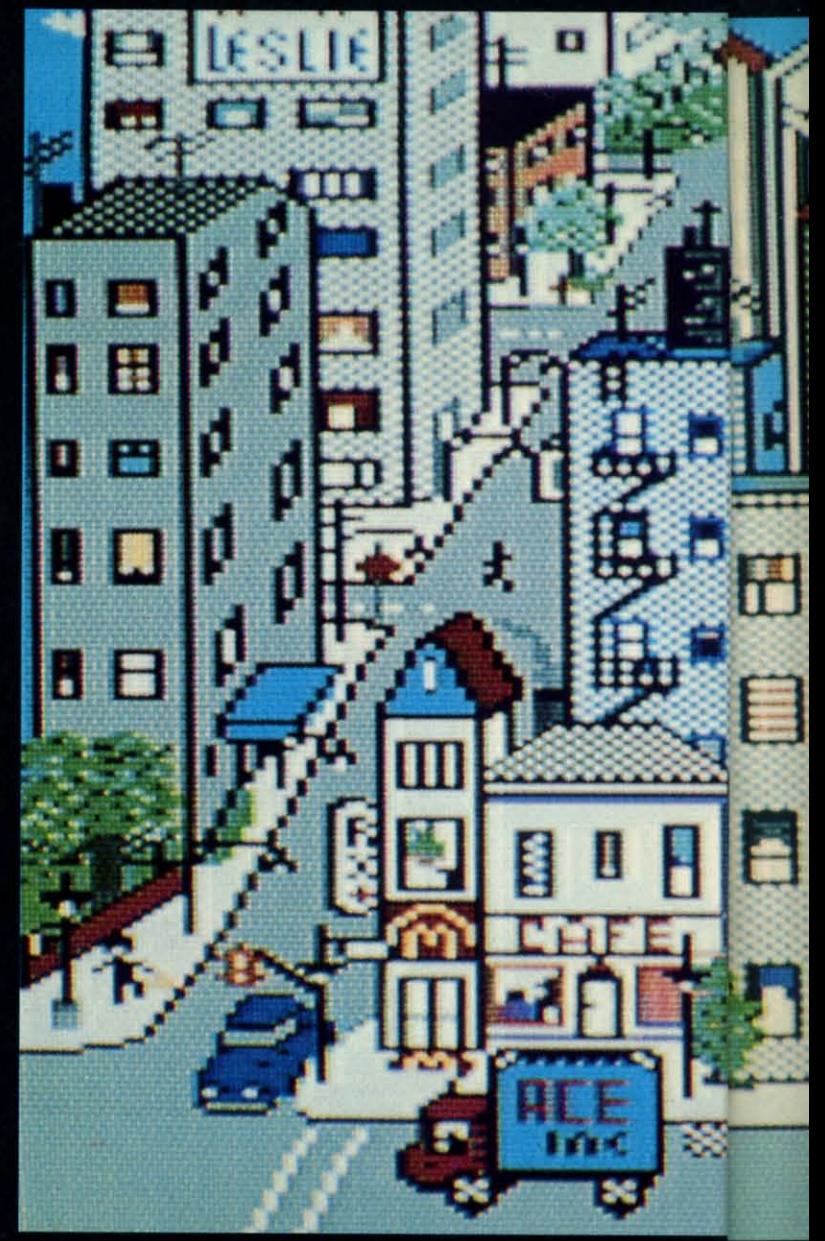

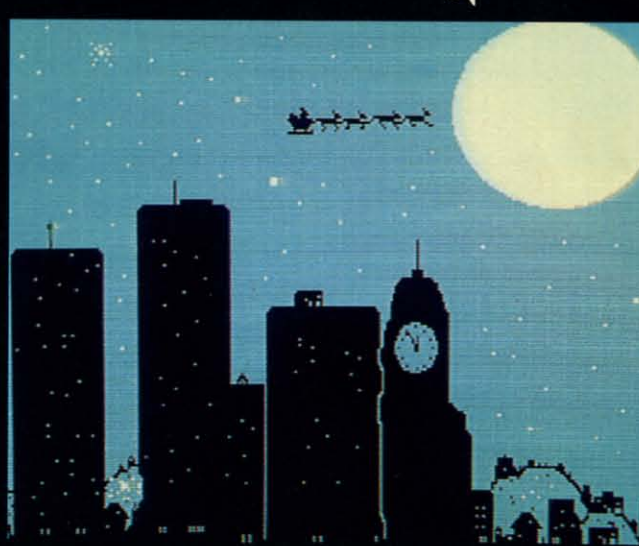

 $\star$ 

C-www.commodore.ca

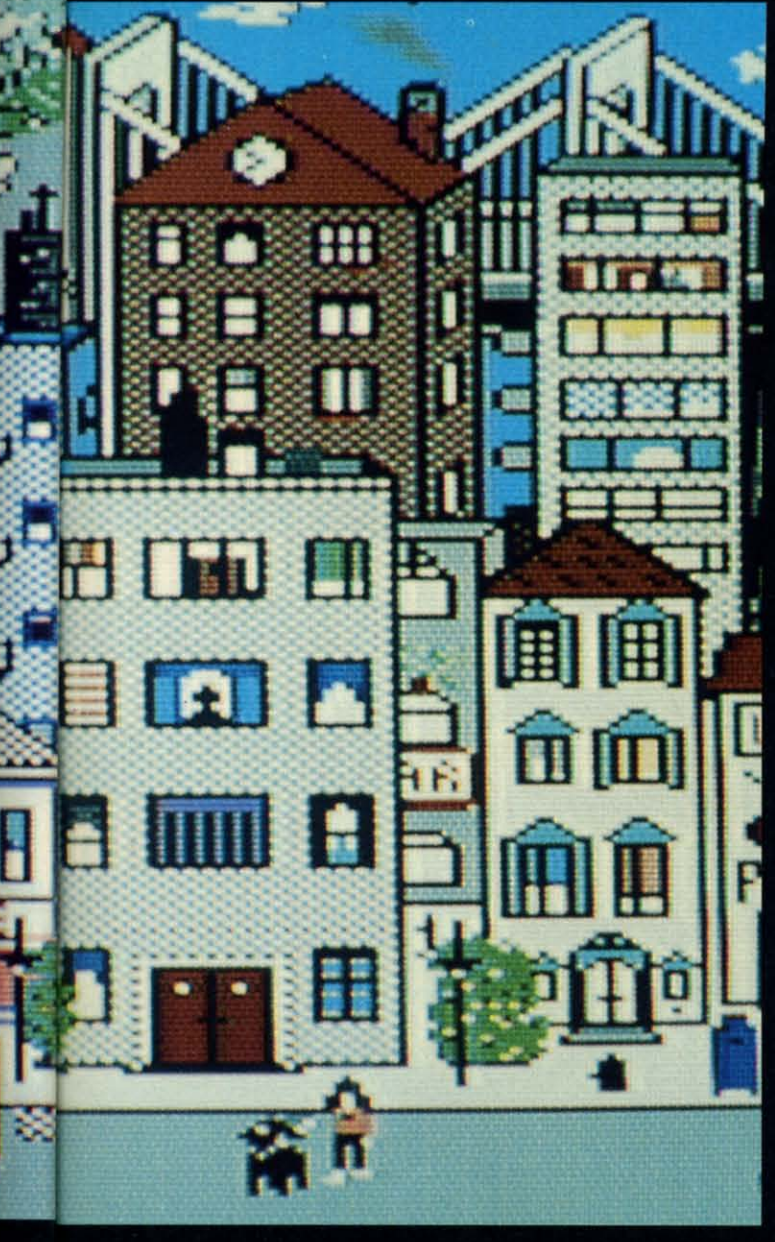

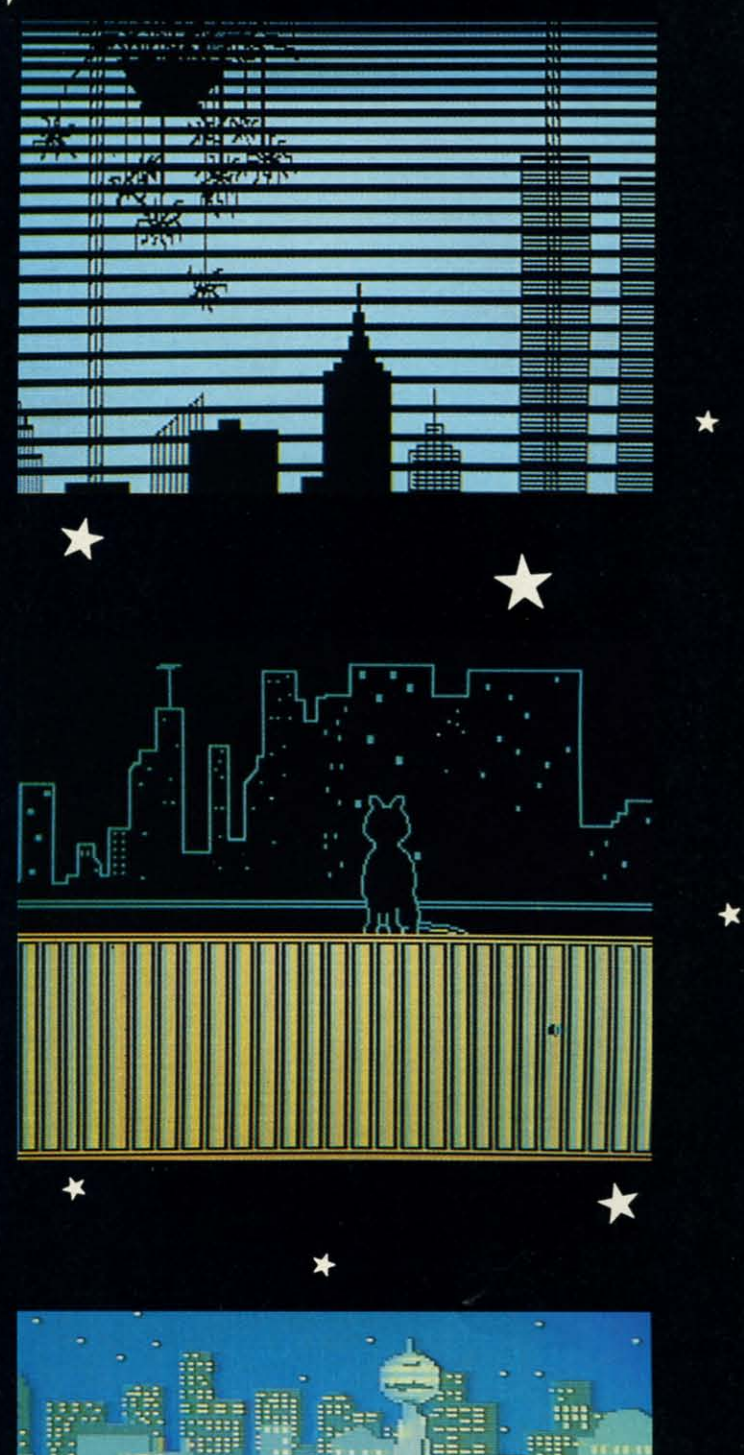

While most artists favor bucolic landscapes over urban cityscapes, those concrete canyons in which many of us live or work have a beauty all their own - as this month's contributors make clear. At extreme left is The Batman, rendered by a fellow Bruce - Bruce Yarbor (Oklahoma City, OK). At immediate left is Christmas - see the world's oldest overnight delivery service silhouetted against the sky?- by Dale E. Clark (Flint, MI). Above is a smaller scale City by Leslie Clockel (Bellerose, NY). Top to bottom at right, there's a View through venetian blinds by David A. Grabowski (North Myrtle Beach, SC); a feline seen in a Skyline Scene by Barbara Tiess (Middletown, NY); and Night by Heinz Diekert (Vernon, BC) - along with City, one of this month's only two Koala images. The rest are DOODLE! drawings, with the exception of The Batman, sketched on the Amiga with Deluxe Paint. Holy 640 by 400 pixel hi-res mode!

 $\star$ 

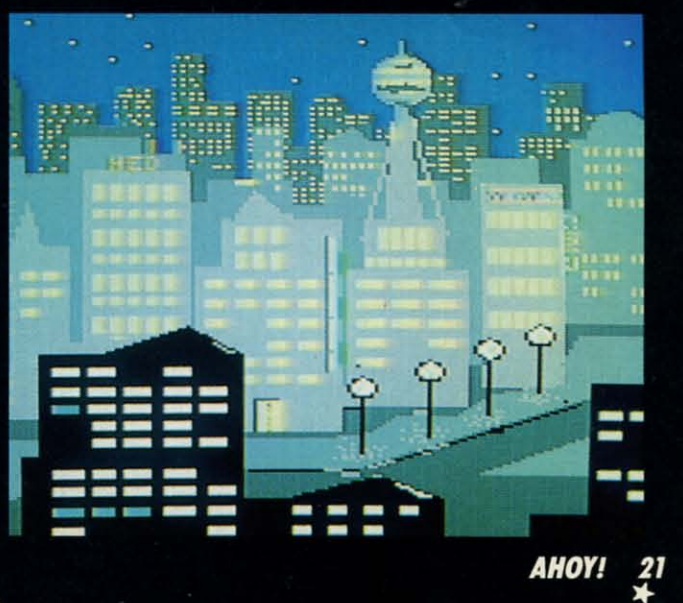

Communication de ca

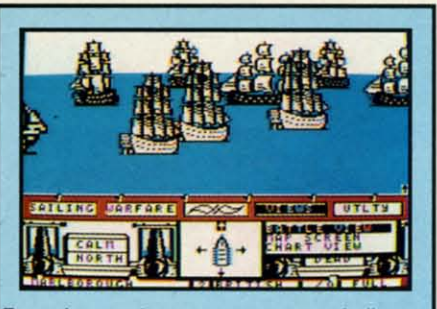

From the crow's nest, your topman bellows. the crow's nest, your topman bellows, "Enemy ship ahoy!" You immediately order battle sails, your guns loaded and prepared to fire. You change your course in anticipa-You change your course in anticipa· tion of your enemy's next move. Now, the wind is in your favor, and so is lady luck. Before the enemy captain can bring the ship about, you level a broadside amidship; crushing her main mast, taking sails and rigging down with it. She's dead in the water gunports blocked by the fallen mast and sails. Your next broadside explodes into her next broadside explodes into her hull, ravaging her decks; then another until finally, she strikes her colors. The prize is ours,

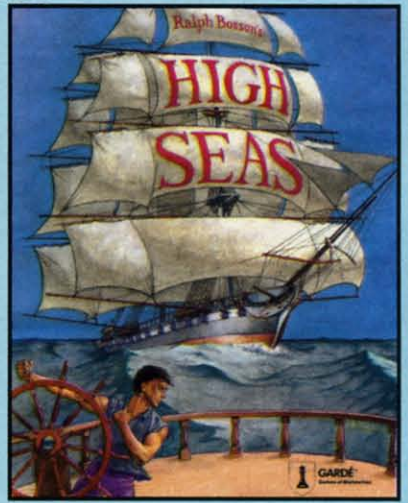

High Seas is an exciting, fast-paced action simulation that puts you In simulation that puts you In command of the most powerful ships that ever moved under sail.

Here's what Neil Shaprio has to say Here's what Neil Shaprio has 10 say from the November 87 issue of Nibble from the November 87 issue of Nibble

" Now he's done it again-better then I for one, even Imagined It could be I for one, even Imagined It could be done" dona"

"The first time you play a multi-ship scenario and see the opposing fleet arrayed In line, full sail against you, arrayed In line, full sail against you, It's an unforgettable experience" It's an unforgettable experience"

Available at your local retailer Available at YOUt local retailer

OR ORDER OR ORDER 1-800-367-1435

\$49.95 APPLE // w/64k,//e,//c,//gs Commodore 64/128 Commodore 64/128

Games or Distinction

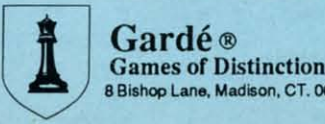

8 Bishop Lane, Madison, CT. 06443

Gardé ®

## **SPRITE EXPLODE EXPLODER**

For the (-64 **For the (-64 By John Fedor By.lo Fedor** 

hile creating your<br>
own special game,<br>
you may need to<br>
make a sprite ex-<br>
plode. Suppose an enemy ship is shot. own special game, you may need to you may need to make a sprite ex-Some games just put dots on the Some games just put dots on the screen, supposedly representing the screen, supposedly representing the ship's debris. Wouldn't it be more inship's debris. Wouldn't it be more in-<br>teresting and meaningful if the ship exploded from the center into smaller ploded from the center into smaller pieces? I think so. By use of this utility, your games will have a more profes-your games will have a more professional touch as far as explosions go. hile creating your

*Sprite Exploder* was created because *Sprite Exploder* was created because I needed a robot to blow up into a I needed a robot to blow up into a bunch of little pieces and then come bunch of little pieces and then come back together as a robot. The normal back together as a robot. The normal method of "cheating" wouldn't work, so I wrote this program to do the hard I wrote this program to do the hard work for me. It can take up to 7 min-work for me. It can take up to 7 minutes for a complex explosion. But beutes for a complex explosion. But be-<br>fore we go into that, you need to enter the program on page 75 (a BASIC prothe program on page 75 (a BASIC program with a bunch of numbers at the end). Once entered and saved, you can create your sprite shape(s) with your create your sprite shape(s) with your own editor and save them to disk. Now, own editor and save them to disk. Now, run *Sprite Exploder.* Load your shapes run *Sprite Exploder.* Load your shapes by choosing the option I. Now explode by choosing the option 1. Now explode them by choosing the option 3, You them by choosiog the option 3. You now have to decide which shape you now have to decide which shape you want to explode. By using the + and want to explode. By using the + and - keys, change the sprite so it is in - keys, change the sprite so it is in the proper shape. Then press RE-<br>TURN. Now choose which way you TURN. Now choose which way you wish to go (increase or decrease from wish to go (increase or decrease from the original). You may have to allow the original). You may have to allow some extra area between your shapes some extra area between your shapes while creating them so you will have room for the exploded shapes to be room for the exploded shapes to be next to them. For example, let's say you have a box at 255 and a dog at 254. have a box at 255 and a dog at 254. Now you want to explode the box (did Now you want to explode the box (did

you think I was going to explode a dog?!), but the dog is in the way. So dog?!), but the dog is in the way. So now you must use your original sprite now you must use your original sprite editor to move the dog out of the way. You should leave up 12 blank shapes You should leave up 12 blank shapes after the shape to be exploded. Also, after the shape to be exploded. Also, the shape should be centered around the shape should be centered around the X and Y axes. This is because the the X and Y axes. This is because the program assumes that this is true. program assumes that this is true.

Now that (hopefully) you are set up Now that (hopefully) you are set up correctly, you can choose the number correctly, you can choose the number of explosion frames you wish to do. Twelve is a complete explosion, while Twelve is a complete explosion, while one is the first step in a full explosion. one is the first step in a full explosion. A solid box takes 6.5 minutes to ex-A solid box takes 6.5 minutes to explode 12 frames. The more blanks in plode 12 frames. The more blanks in the shape, the less the time involved. the shape, the less the time involved. Once the explosion is computed, the Once the explosion is computed, the menu appears again. Choose the animenu appears again. Choose the ani-<br>mation routine (Option 4). This allows you to watch the explosion happen. The adjustment of the speed occurs only adjustment of the speed occurs only while the shape is exploding. Once sat-while the shape is exploding. Once satisfied with your explosion, save it to isfied with your explosion, save it to disk (Option 2). The first sprite shape disk (Option 2). The first sprite shape must be the lowest numbered sprite to must be the lowest numbered sprite to be saved. be saved.

What happens next? Well, if you What happens next? Well, if you don't want all the frames used, delete don't want all the frames used, delete a couple of frames (using. your editor) and scrunch the sequence together (to and scrunch the sequence together (to replace the deleted frames). You would replace the deleted frames). You would want to do this if you don't have a lot want to do this if you don't have a lot of memory to waste on a full explosion. Now incorporate the shapes into your Now incorporate the shapes into your game. See how nice it looks? It really game. See how nice it looks? It really does add a great effect to the game. does add a great effect to the game.

*(Ahoy! Disk* subscribers please note: *(Ahoy! Disk* subscribers please note: the April 1988 *Ahoy!* Disk contains two the April 1988 *Ahoy! Disk* contains two sample explosions which we didn't have room to list in the magazine. To order room to list in the magazine. To order the *Ahoy! Disk*, see page 46.-Ed.) *SEE PROGRAM liSTING ON PAGE* 7S *SEE PROGRAM USTING ON PAGE 7S* 

#### SUPER 81 UTILITIES  $\blacksquare$

Super 81 Utilities is a complete utilities package for Super 81 Utilities is a complete utilities package for the 1581 disk drive and C128 computer. Among the the 1581 disk drive and C128 computer. Among the many Super 81 Utilities features are: many Super 81 Utilities features are:

- Copy whoiedlsks from 1541 or 1571 format to 1581 Copy whole disks from 1541 or 1571 format to 1581 partitions part itions
- Copy 1541 or 1571 files to 1581 disks
- Copy 1581 flies to 1571 disks Copy 1581 files to 1571 disks
- Backup 1581 disks or files with 1 or 21581's Backup 1581 disks or files with 1 or 21581'5
- 1581 Disk Editor, Drive Monilar, RAM Writer 1581 Disk Editor, Drive Monitor, RAM Writer
- $\bullet$  Supplied on both 3½" and 5¼" diskettes so that it will load on either the 1571 or 1581 drive will load on either the 1571 or 1581 drive
- Perform many CPIM and MS-DOS utility functions Perform many CP/M and MS· DOS utility functions • Perform numerous DOS functions such as rename • Perform numerous DOS fUnctions such as rename a disk, rename a file, scratch or unscratch files, a disk, rename a fi le, scratch or unscratch files, lock or unlock files, create auto-boot and much lock or unlock files, create auto-boot and much more! more!

Super 81 Utilities uses an option window to display Super 81 Utilities uses an option window to display all choices available at any given time. A full fea-all choices available at any given time. A full featured disk utilities system for the 1581 for only tured disk utilities system for the 1581 for only \$39.951 \$39.951

#### SUPER DISK UTILITIES SUPER DISK UTILITIES

The ultimate utilities disk for the 1571 disk drive and The ultimate utilities disk for the 1571 disk drive and C128 computer. Copy whole disks (with 1 or 2 C128 computer. Copy whole disks (with 1 or 2 drives), change disk format (without affecting datal, drives), change disk format (without affecting data), perform CBM, DOS, CP/M, and MS-DOS utility functions, contains disk editor, drive monitor, RAM functions, contains disk editor, drive monitor, RAM Writer and more for only \$39.95! Writer and more for only 539.95!

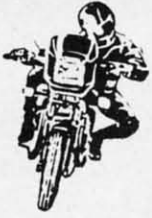

a

te

D, ıd

p

le

in

ıe

vs **ie** 

 $\overline{10}$ 

to

яū te r)  $\overline{a}$ 

Ō.

a

e.

e:  $\overline{0}$ ve er □

ot

lr ly

### SUPER BIKE

Action-p acked, fun·filled motor cycle arcade game for the C64. Race the clock in Motocross, Enduro, Supercross or Trials. Fly through the air on spectacular jumps. Bounce over woop·de·doos. Avoid logs,

trees, water holes, brick walls, other bikers, etc. as gone before. Only \$29.95! you vie for the gold cup.

Thrilling Super Bike action for only \$19.95.

#### FOUR TEXT ADVENTURES

Four text adventures for the C64 on one disk!  $\sim$  of Truth and hid it some- $YUKON - You$  are forced to crash land your plane in  $WSE$  where within the many Four text adventures for the C64 on one disk!<br>
YUKON — You are forced to crash land your plane in<br>
the wilds of the Yukon. In your struggle against<br>
nature you must acquire five valuable objects and<br>
sanctuaries and dungeo nature, you must acquire five valuable objects and sanctuaries and dungeons of Pastoria. deposit each one at the bank in Dawson. people thus blinded, Vaultheart began to take the people thus blinded, Vaultheart be'gan to take the the wilds of the Yukon. In your struggle against deposit each one at the bank in Dawson.

 $SHIFTING SANDS$   $-$  You are stranded in the Sahara  $-$  land. The time has come to take it back! desert. You must assemble four valuable objects desert. You must assemble four valuable objects and carry them to the observatory of Akhnaton. and carry them to the observatory of Akhnaton. Entering the proper set of magic words wins the Entering the proper set of magic words wins the game. game.

 $STALAG$   $23$   $-$  Escape from the prisoner of war camp. camp.

ON THE RUN - Sequel to Stalag 23. Find your way back to safety While avoiding your pursuers. back to safety while avoiding your pursuers.

Four challenging adventure games for only \$9.951 Four chal lenging adventure games for only \$9.951

Order with check, money order, VISA, MasterCard, Order with check, money order, VISA, MasterCard, cob. Free shipping & handling on US, Canadian, APO, FPO orders. COD & Foreign orders add \$4.00. APO, FPO orders. COD & Foreign orders add \$4.00. Order from: Order from:

#### Free Spirit Software, Inc. Free Spirit Software, Inc.

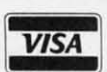

**Free Spirit Software, In**<br>  $905$  W. Hillgrove, Suite 6<br>  $\overline{VISA}$  LaGrange, IL 60525<br>  $(312) 352-7323$ *VISA* LaGrange, IL 60525 Mostercard (312) 352·7323 (312) 352·7323

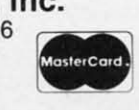

"...excellent, efficient program that can help you<br>save both money and downtime." save both money and downtime."

*Computet's* GazeUe, Computet's Gazelle, Dec., 1987 Dec., 1987

#### 1541/1571 DRIVE ALIGNMENT 154111571 DRIVE ALIGNMENT

154111571 Drive Alignment reports the alignment 154111571 Drive Alignment reports the alignment condition of the disk drive as you perform adjustments. On screen help is available while the pro· condition of the disk drive as you perform adjust· ments. On screen help is available while the pro· gram is running. Includes features for speed adjust-gram is running. Includes features for speed adjust· ment and stop adjustment. Complete instruction manual on aligning both 1541 and 1571 drives. Even ment and stop adjustment. Complete Instruction manual on aligning both 1541 and 1571 drives. Even includes Instructions on how to load alignment pro-includes Instructions on how to load alignment pro· gram when nothing else will load! Works on the C64,<br>SX64, C128 in either 64 or 128 mode, 1541, 1571 in either 1541 or 1571 mode! Autoboots to all modes. Second drive fully supported. Program disk, calibra· tion disk and instruction manual only 34.95! either 1541 or 1571 mode! Autoboots to all modes.<br>Second drive fully supported. Program disk, calibra<br>tion disk and instruction manual only **34.95!** 

#### SUPER AIDE SUPER AIDE

- All-purpose utility program for the C64 provides:<br>
 Bi-directional scolling Auto Line Numbering<br>
 Auto Line Deletion Renumber<br>
 Trace function ML Monitor<br>
 Lo-Res Screen Dump Hi-Res Screen Dump<br>
 Number conver AII·purpose utility program for the C64 • BI·dlrectional scrolling • AulO Line • Auto Line Deletion • Renumber
	-
	-
	-
- Trace function ML Monitor Disassembler List all variables to screen Lo·Res Screen Dump Hi· Res Screen Dump
	-
	-
	-
- Number conversion (10, hex, binary)<br>• Append files Restore newed Basic program<br>• Perform FRE(0) Change Device number<br>• Format short Packed Line Editor<br>mew/complete new Determine file load address
- 
- Format -- short Packed Line Editor<br>• new/complete new Determine file load address<br>• Menu-driven Change THIS TO THAT -- search for all instances of
- new/complete new Determine file load address<br>• Menu-driven<br>• Change THIS TO THAT search for all instances of<br>specified string and replace with second specified string<br>• And much, much more! specified string and replace with second specified string<br>• And much, much more!

Super Aide, the complete programmer's toolkit. Super Aide, the complete programmer's toolkit. Only \$29.95! Only \$29.95!

#### GALACTIC FRONTIER GALACTIC FRONTIER

Action-packed, fun-filled motor Exciting space exploration game for theC64. Search Exciting space exploration game for theC64. Search cycle arcade game for the C64. Race for life forms among the 200 billion stars in our the "clock" in "Motocross, Enduro, "galaxy. Scientifically accurate. Awesome graphics!"<br>Supercross or Trials. Fly through the ""Fee the essieve student of astronomy or the casual air on spectacular jumps. Bounce For the serious student of astronomy or the casual For the serious student of astronomy or the casual all on spectacular jumper bounce explorer who wants to boldly go where no man has gone before. Only \$29.95!

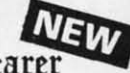

Dears ago, Talis Vaultheart. a powerful and Vaultheart, a powerful and evil wizard, stole the Torch of Truth and hid it some·

land. The time has come to take it back!

**The land of Pastoria is a large island with** many smaller islands surrounding. You will explore many smaller Islands surrounding. You will explore many of them on your quest for the lost torch. AI· many of them on your quest for the lost torch. AI· though you start as a common citizen, you are far though you start as a common citizen, you are far from common. You possess the last of the myster-from common. You possess the last of the myster· ious luckstones! Study magic, increase your fight-ious luckstones! Study magic, increase your fighting strength and speak with the townspeople. All ing strength and speak with the townspeople. All this will help you on your quest. this will help you on your quest.

 $\sigma$ orchbearer is a challenging, graphic adventure game tor the C64. \$29.95. game for the C64. \$29.95.

> Over 80 titles Over 80 t itles to choose from. to choose from . Write or call for your Write or call for your FREE FREE catalog today! catalog today!

**REE SPIRIT SOFTWARE, IN** 

**Ewww.commodore.ca** 

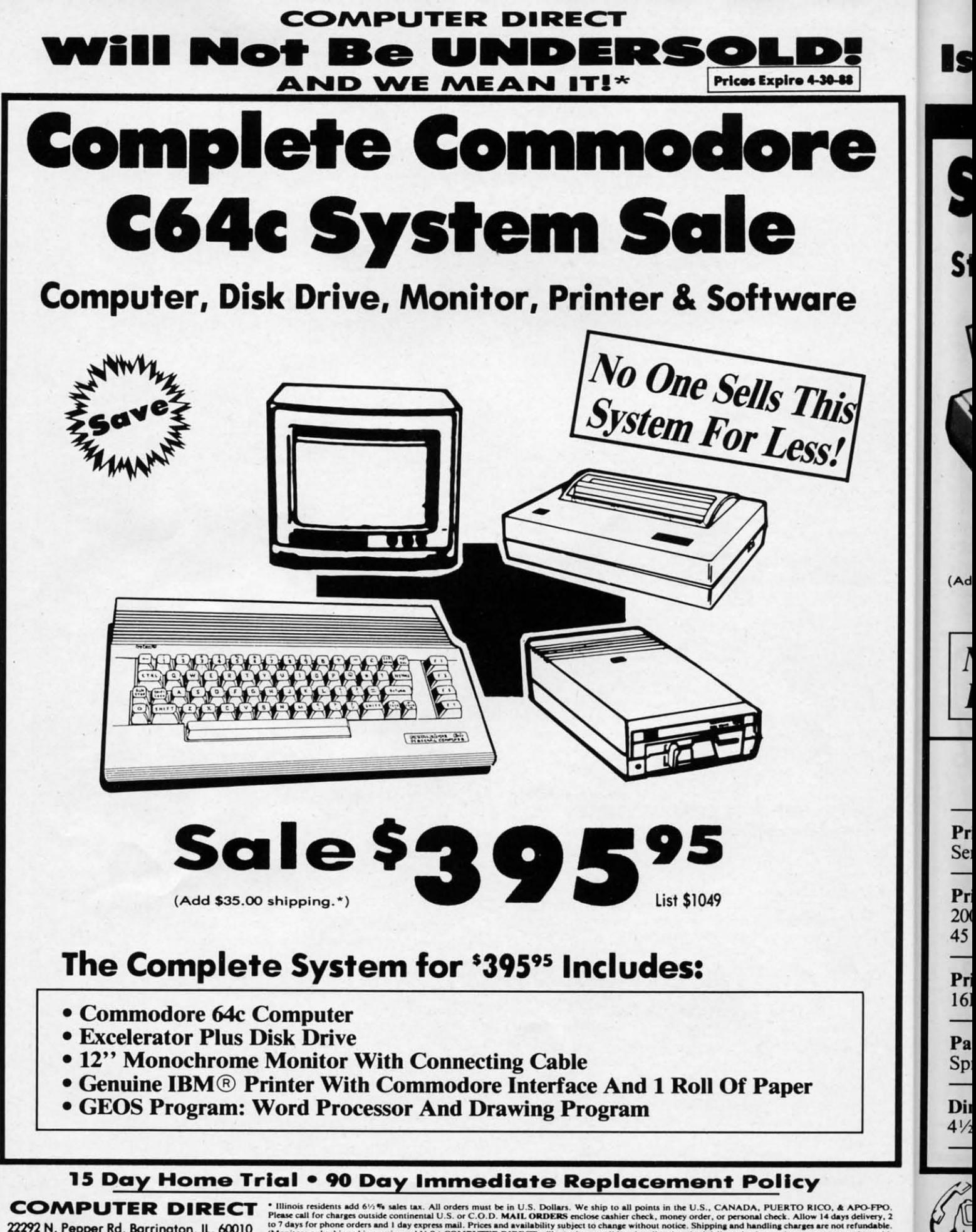

22292 N. Pepper Rd, Barrington, IL. 60010 Call (312) 382-5050 To Order!

I day express mail. Prices and availability subject to change without notice. Shipping a nearl U.S.) COMPUTER DIRECT will match any valid nationally advertised deliver<br>nearl U.S.) COMPUTER DIRECT will match any valid natio Please call for<br>to 7 days for pl<br>(Monitors only to 7 days for phone orders and 1 day express mail. Prices and availability subject to change without notice. Shipping and handling charges are not refundable.<br>(Monitors only shipped in continental U.S.) COMPUTER DIRECT wi

Cо

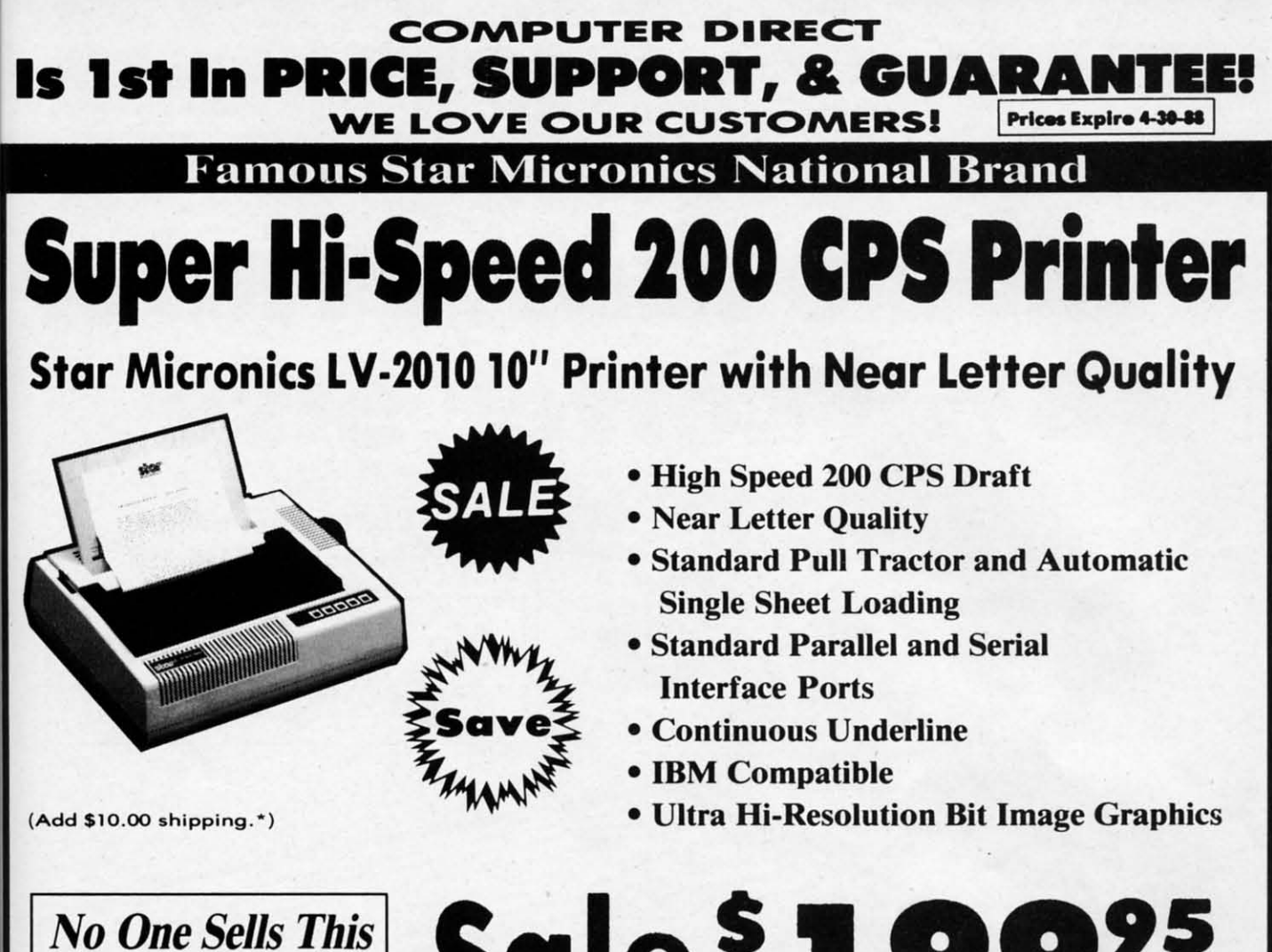

*Printer For Less!*

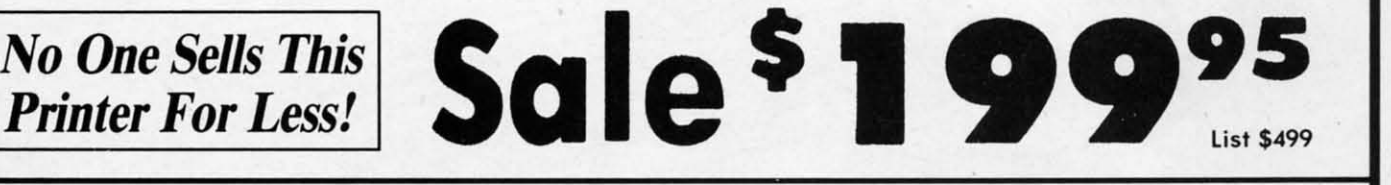

### SPECIFICATIONS SPECIFICATIONS

Printing Method Printing Method Serial Impact Dot Matrix Serial Impact Dot Matrix

Printing Speed Printing Speed 200 Characters Per Second Draft 200 Characters Per Second Draft 45 Characters Per Second NLQ

Print Buffer Print Buffer 16K Bytes 16K Bytes

• ,

> Paper Feed Paper Feed Sprocket or Friction Feed Sprocket or Friction Feed

Dimensions Dimensions *4*<sup>1</sup>/<sub>2</sub>" (H) x 13<sup>1</sup>/<sub>2</sub>" (D) x 16<sup>1</sup>/<sub>4</sub>" (W) Character Sets Character Sets 96 Std. ASCII; 96 NLQ ASCII -83 Special & 96 Std. ASCII; 96 NLQ ASCII -S3 Special & 50 Block Graphic Characters 50 Block Graphic Characters

Printing Direction Printing Direction Bidirectional, logic seeking; Bidirectional, logic seeking; Unidirectional in bit image and NLQ modes Unidirectional in bit image and NLQ modes

Ports Ports Centronics Parallel and Serial Centronics Parallel and Serial

Line Spacing Line Spacing 1/6", 1/8" or 7/72" Standard n/72" or n/216" Programmable 1/6", I/S" or *7/ 72"* Standard *n*/72" or *n*/216" Programmable

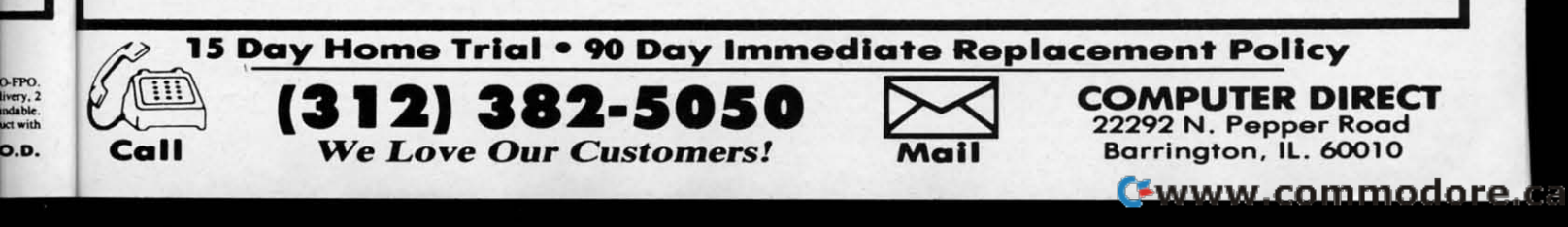

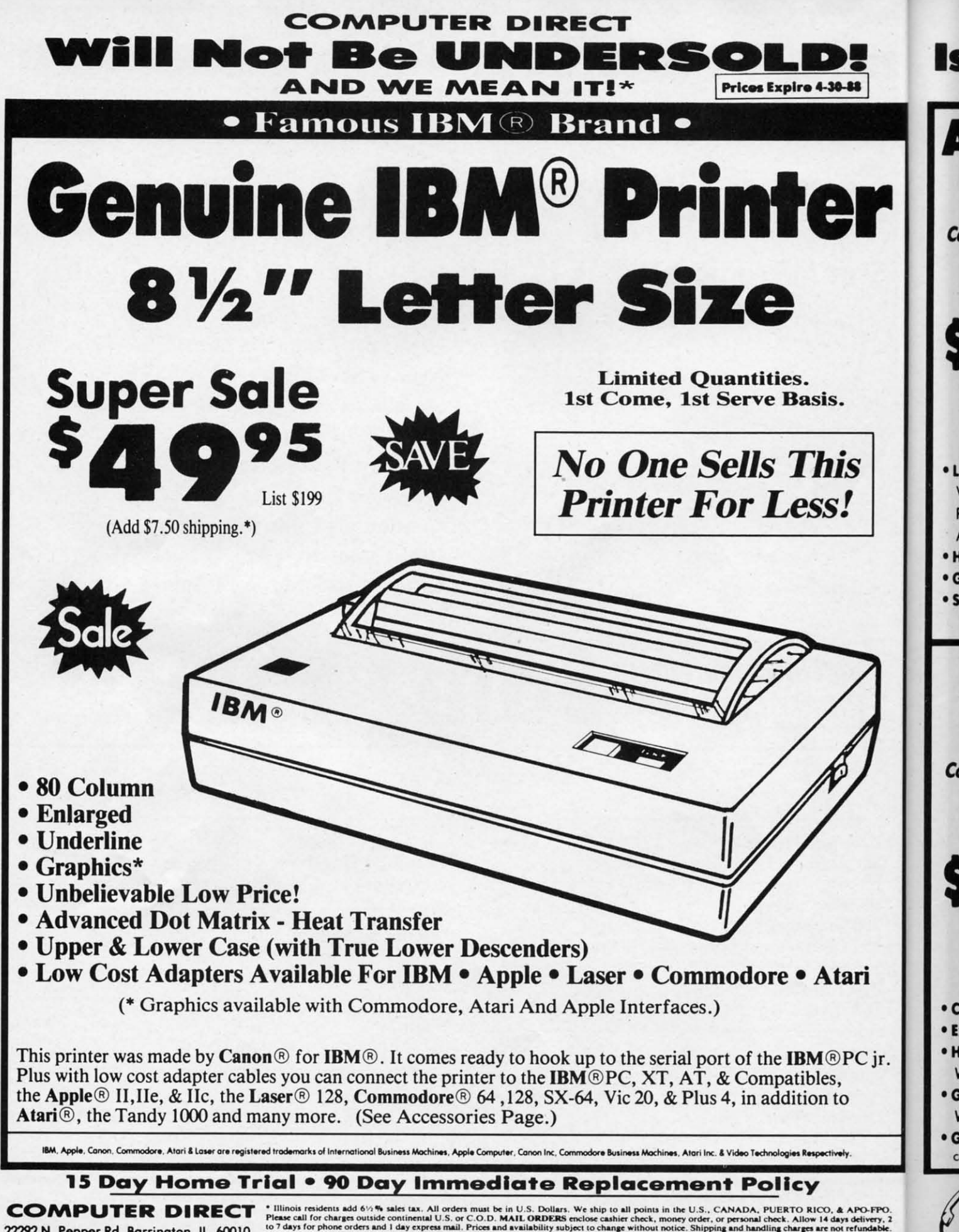

22292 N. Pepper Rd, Barrington, IL. 60010 Call (312) 382-5050 To Order!

• Illinois residents add 61/4% sales tax. All orders must be in U.S. Dollars. We ship to all points in the U.S., CANADA, PUERTO RICO, & APO-FPO.<br>Please call for charge outside continental U.S. or C.O.D. MAIL ORDERS enclos method (excluding any applicable sales taxes). A physical copy order of the<br>d ad must be supplied with the order, or within 15 days of date of purchase. VISA — MASTERCARD — C.O.D.

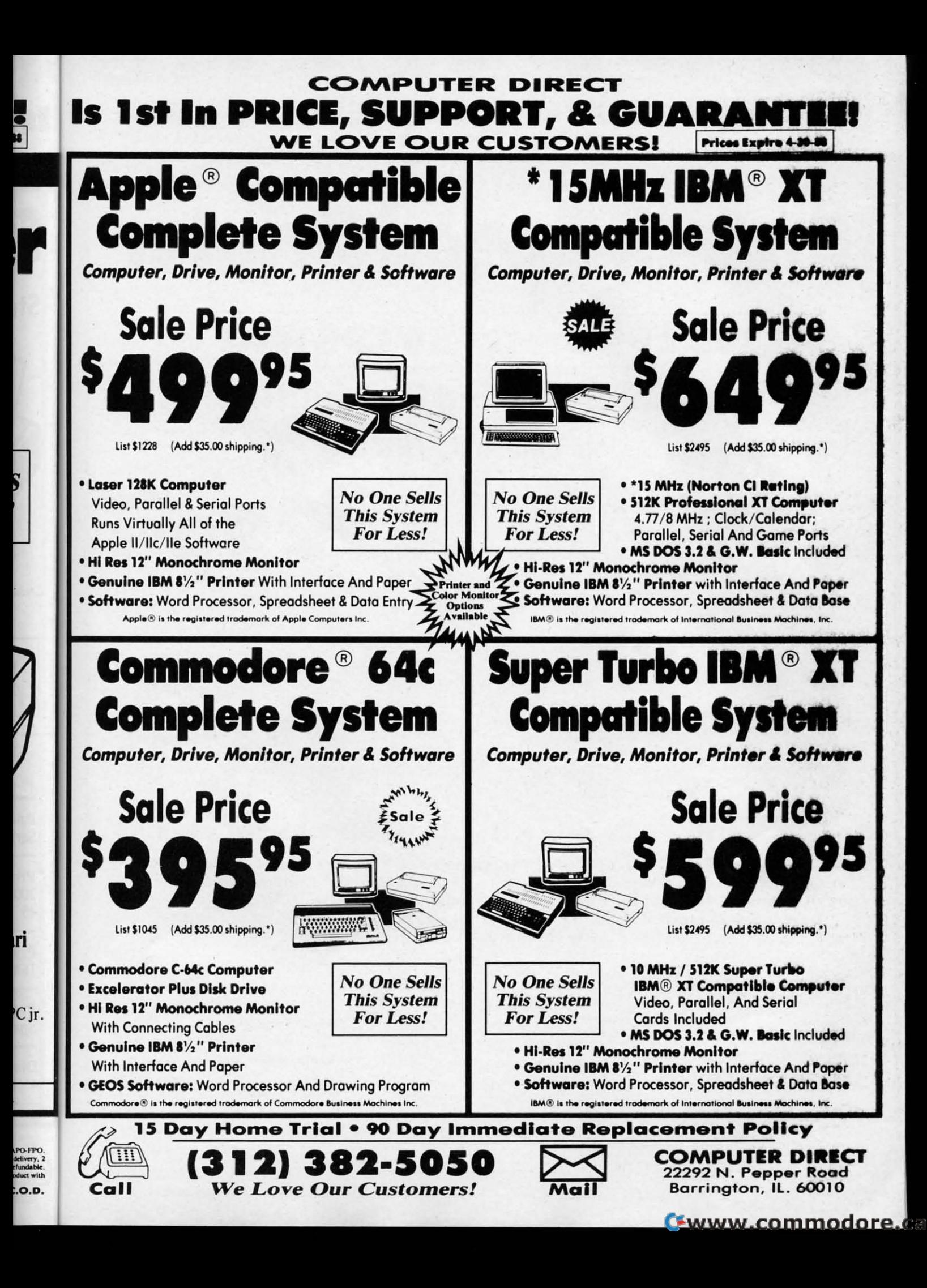

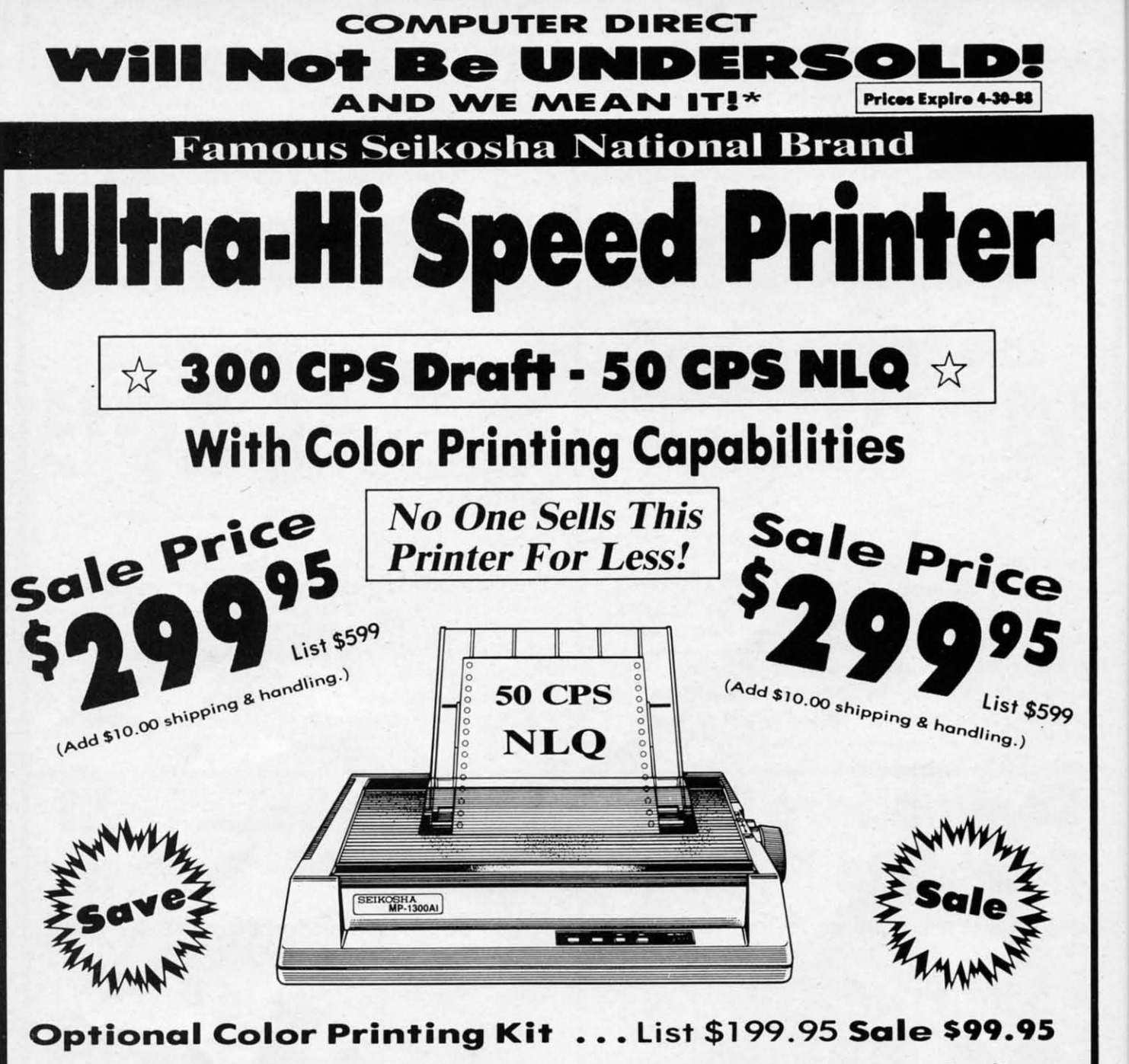

Hi-Speed Printing (300 CPS Draft) With Minimum Noise . Superb Near Letter Quality . Variety of Characters and Graphics . IBM and Epson Modes . Built-in 10K Buffer . Built-in Parallel & Serial Interface Ports . Automatic Paper Loading and Ejection . Download Character Setting . Front Panel Margin Setting . Bottom Feed . **Optional Easy Handling 7-Color Printing Kit** 

**Print Method Impact Dot Matrix Print Speed** Draft-300 CPS NLQ-50 CPS **Character Sets** 185 Characters Kinds, 8 International

Fonts, 256 Download Characters

**Dimensions**  $18.5$  (W)  $\times$  14.1 (D)  $\times$  5.5 (H) inch Weight Approx. 19 lbs **Printing Direction Bi-directional Ribbon (Life exp.) Black: cassette (8 million characters)** 

**Line Spacing** 7/72", 1/8", 1/6", n/216", n/144", n/72" **Paper Feed** Adjustable tractor and friction feed **Replacement Ribbons** 

Black................Sale \$14.95 4-Color..............Sale \$19.95

#### 15 Day Home Trial . 90 Day Immediate Replacement Policy

**COMPUTER DIRECT** 22292 N. Pepper Rd, Barrington, IL. 60010 Call (312) 382-5050 To Order!

<sup>\*</sup> Illinois residents add 6/2 *W* sales tax. All orders must be in U.S. Dollars. We ship to all points in the U.S., CANADA, PUERTO RICO, & APO-FPO.<br>Please call for charges outside continental U.S. or C.O.D. MAIL ORDERS e

with the

 $\ddot{ }$ 

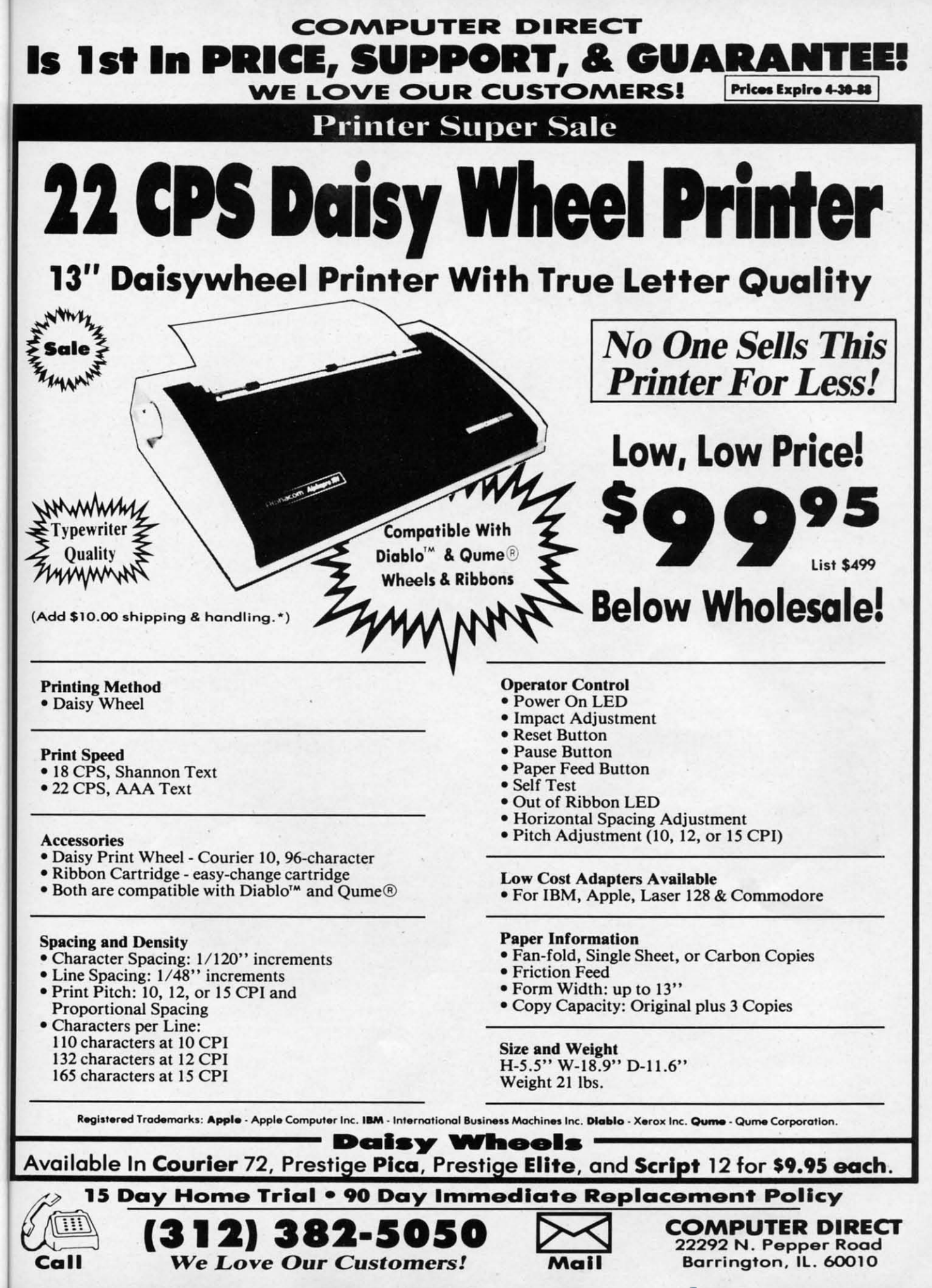

**Ewww.commodore.@** 

### **Complied by Mlchae. R. Davila Compiled by Michael R. Davila**

**----i,Il)S** J\I·IC~~!I \_ r---------,illl'S J\I·IC~~!r-l \_\_\_ ---,

Contributors to Tips Ahoy! will be compensated at highly competitive industry rates. Send your best programming and hardware hints for the C-64, C-128, or Amiga to Tips Ahoy!, c/o Ion International Inc., 45 West 34th St. - Suite 500, New York, NY 10001. Include a stamped and self-addressed envelope if you want your submissions returned. New York, NY 10001. Include a stamped and self-addressed envelope if you want your submissions returned.

#### **QUICK QUIET DRIVE**

Are you having those drive rattle blues? Is commercial Are you having those drive rattle blues? Is commercial software that makes your drive rattle driving you mad? Here software that makes your drive rattle driving you mad? Here is a one line program that will put a stop to that. is a one line program that will put a stop to that.

-Steve Cody -Steve Cody A.P.G. San Francisco, CA A.P.G. San Francisco, CA

 $\cdot$ 10 OPEN 15,8,15:PRINT#15,"M-R";CHR\$(106) CHR\$(0)CHR\$(1)CHR\$(133)

#### **LOWIRCASI MOIRIS LOWIRCASI MOIRIS**

This program prints an interesting screen background using lowercase characters. Use it to spruce up a title screen This program prints an interesting screen background ing lowercase characters. Use it to spruce up a title screen or as a test background. -Andrew Millen or as a test background. - Andrew Millen

Johnson City, TN Johnson City, TN

·10 REM LOWERCASE PATTERNS ·10 REM LOWERCASE PATTERNS ·20 POKE53280,0:POKE53281,0 •J(J PRINT"[ CLEAR][ <sup>c</sup> 4]" ;CHR\$(l4); :FORA=1T ·3(J PRINT"[CLEAR][c 4]";CHR\$(14); : FORA=lT 032(J: PRINT" [c \*][ c \*][sEP]"; :NEXT 032(J: PRINT" [c \*][ c \*][ sEP]"; : NEXT .4f) GETA\$:IFA\$=""THEN4f) .4fJ GETA\$:IFA\$=""THEN4fJ ·50 PRINTCHR\$(19) ·50 PRINTCHR\$(19) ·20 POKE53280,0:POKE53281,0

#### **GooDBYI MR. CHIPS GOODBYI MR. CHIPS**

The VIC chip terrifies beginners. It seems to be a maze The VIC chip terrifies beginners. It seems to be a maze of Sanskrit that requires a PbD in computer science just of Sanskrit that requires a PhD in computer science just to go into extended background mode. to go into extended background mode.

For example, many programmers would like to take advantage of all that safe, bountiful memory available in block For example, many programmers would like to take vantage of all that safe, bountiful memory available in block 3 at 49152 and above-but they're scared of crashing the machine, copying down the character set incorrectly, or set-<br>ting up the Video RAM and losing the cursor. ting up the Video RAM and losing the cursor.

Stick these routines in your library and say goodbye to Stick these routines in your library and say goodbye to VIC hassles forever. VIC hassles forever.

The first copies down. the character set to the RAM at The first copies down. the character set to the RAM at 61440 using the built-in memory move subroutine, then sets 61440 using the built-in memory move subroutine, then sets the Video Chip to block 3 and finally clears the screen and the Video Chip to block 3 and finally clears the screen and introduces the cursor. It takes one second total. No sweat, introduces the cursor. It takes one second total. No sweat, no fuss. And now you've got room for about 64 sprite shapes no fuss. And now you've got room for about 64 sprite shapes with no loss of BASIC memory or having to worry about with no loss of BASIC memory or having to worry about overwriting your own code. Just remember.. .if you bit RUN overwriting your own code. Just remember .. .if you hit RUN STOP/RESTORE, you'll have to type POKE 648,4 blindly STOP/RESTORE, you'll have to type POKE 648,4 blindly to get the cursor back. Also, the sprite pointers are now to get the cursor back. Also, the sprite pointers are now at 50168-50175 instead of 2040-2047. at 50168-50175 instead of *2040-2047.* 

The second routine will copy any redefined character data The second routine will copy any redefined character data down for you if you end it with  $a -1$  to signal the subroudown for you if you end it with a  $-1$  to signal the subroutine to RETURN. Data should be in the standard screen code + 8 bytes format. The character set is in the bidden code + 8 bytes format. The character set is in the hidden RAM at the top of memory, so it takes no space away from RAM at the top of memory, so it takes no space away from the sprites. What more could you want? – Cleve Blakemore

- $\cdot$ 10 GOSUB110
- ·20 REM GOSUB 160 IF YOU HAVE CHAR DATA ·20 REM GOSUB 160 IF YOU HAVE CHAR DATA
- ·30 END:REM SET UP IN BLOCK 3 NOW! ·30 END:REM SET UP IN BLOCK 3 NOW!
- $-40:$
- ·50 REM USEFUL VIC CHIP ROUTINES-BASIC ·50 REM USEFUL VIC CHIP ROUTINES-BASIC · 60 REM THIS ROUTINE MOVES VIDEO MEMORY
- ·60 REM THIS ROUTINE MOVES VIDEO MEMORY •7(J REM TO BLOCK 3. COPIES DOWN TilE
- 
- .70 REM TO BLOCK 3, COPIES DOWN THE .80 REM CHARACTER SET AND SWITCHES OVER ·90 REM THE SCREEN EDITOR '90 REM THE SCREEN EDITOR
- $\cdot100$  REM SCREEN = 49152: CHARSET = 61440
- ·110 POKE781,9:POKE782,I:POKE90,.:POKE91, ·110 POKE781,9:POKE782,l:POKE90,.:POKE91,
- 216:POKE88 •• :POKE89,248 216:POKE88,.:POKE89,248
- ·120 POKE56333,127:POKEI,51:SYS41964:POKE ·120 POKE56333,127:POKE1,51:SYS41964:POKE 1,55:POKE56333,129 l,55:POKE56333,129
- ·130 POKE56578,PEEK(56578)OR3:POKE56576,P ·130 POKE56578,PEEK(56578)OR3:POKE56576,P EEK(56576)AND252 EEK(56576)AND252
- ·140 POKE53272,PEEK(53272)ANDI5:POKE648,1 ·140 POKE53272,PEEK(53272)AND15:POKE648,l 92:PRINTCHR\$(147) 92:PRINTCHR\$(147)
- ·150 POKE53272,(PEEK(53272)AND240)ORI2:RE ·150 POKE53272,(PEEK(53272)AND240)OR12 :RE TURN TURN
- $-160$  :
- '170 REM THIS SUBROUTINE READS IN AND '170 REM THIS SUBROUTINE READS IN AND
- ·180 REM POKES CHARACTER DATA UNTIL IT ·180 REM POKES CHARACTER DATA UNTIL IT
- ·190 REM ENCOUNTERS A -1 IN THE DATA ·190 REM ENCOUNTERS A -1 IN THE DATA
- ·200 READA:IFA=-ITHENRETURN ·200 READA:IFA=-lTHENRETURN
- ·210 FORX=.T07:READD:POKE6144fJ+A\*8+X,D:NE ·210 FORX=.T07:READD:POKE61440+A\*8+X,D:NE XT:GOT02fh XT: GOT02(Jfj

#### **BULGING SQUARES**

By manipulating a character through the custom charac-By manipulating a character through the custom character set, you can create some interesting animation. To see what I mean, type in and run the following program for the C-64. [t will take some time to copy the character set. the C-64. It will take some time to copy the character set. Hit any key to end the demonstration. This technique can Hit any key to end the demonstration. This technique can also be used on the C-128, although a different method of also be used on the C-128, although a different method of copying and enabling the custom character set must be used. copying and enabling the custom character set must be used. - Michael Jaecks -Michael Jaecks

Alamogordo, NM Alamogordo, NM

- ·5 PRINT"[CLEAR]PLEASE STAND BY-COPYING C ·5 PRINT"[CLEAR]PLEASE STAND BY.COPYING C HARACTER SET." HARACTER SET."
- ·10 POKE52,48:POKE56,48:CLR:POKE56334,PEE ·10 POKE52,48:POKE56,48:CLR:POKE56334,PEE K(56334)AND254:POKEl.PEEK(I)AND251 K(56334)AND254:POKE1,PEEK(1)AND251
- ·20 FORI=(JT02040:POKEI+12288.PEEK(I+53248 ·20 FORI=(JT02040:POKEI+12288,PEEK(I+53248 ):NEXT:POKEI,PEEK(I)OR4 ):NEXT:POKE1,PEEK(1)OR4
- '30 POKE56334,PEEK(56334)ORI:DIMA(5,7):FO '30 POKE56334,PEEK(56334)OR1:DIMA(5,7):FO RY=(JT03:FORX=fJT07:READA(Y,X):NEXT:NEXT RY=(JT03:FORX=(JT07:READA(Y,X) :NEXT:NEXT
- $\cdot$  40 B=2:FORY=4T05:FORX=0T07:A(Y,X)=A(B,X) :NEXT:B=B-l:NEXT :NEXT:B=B-1:NEXT

*Cominued on page 81 Continued on page 81* 

**Ewww.commodore.ca** 

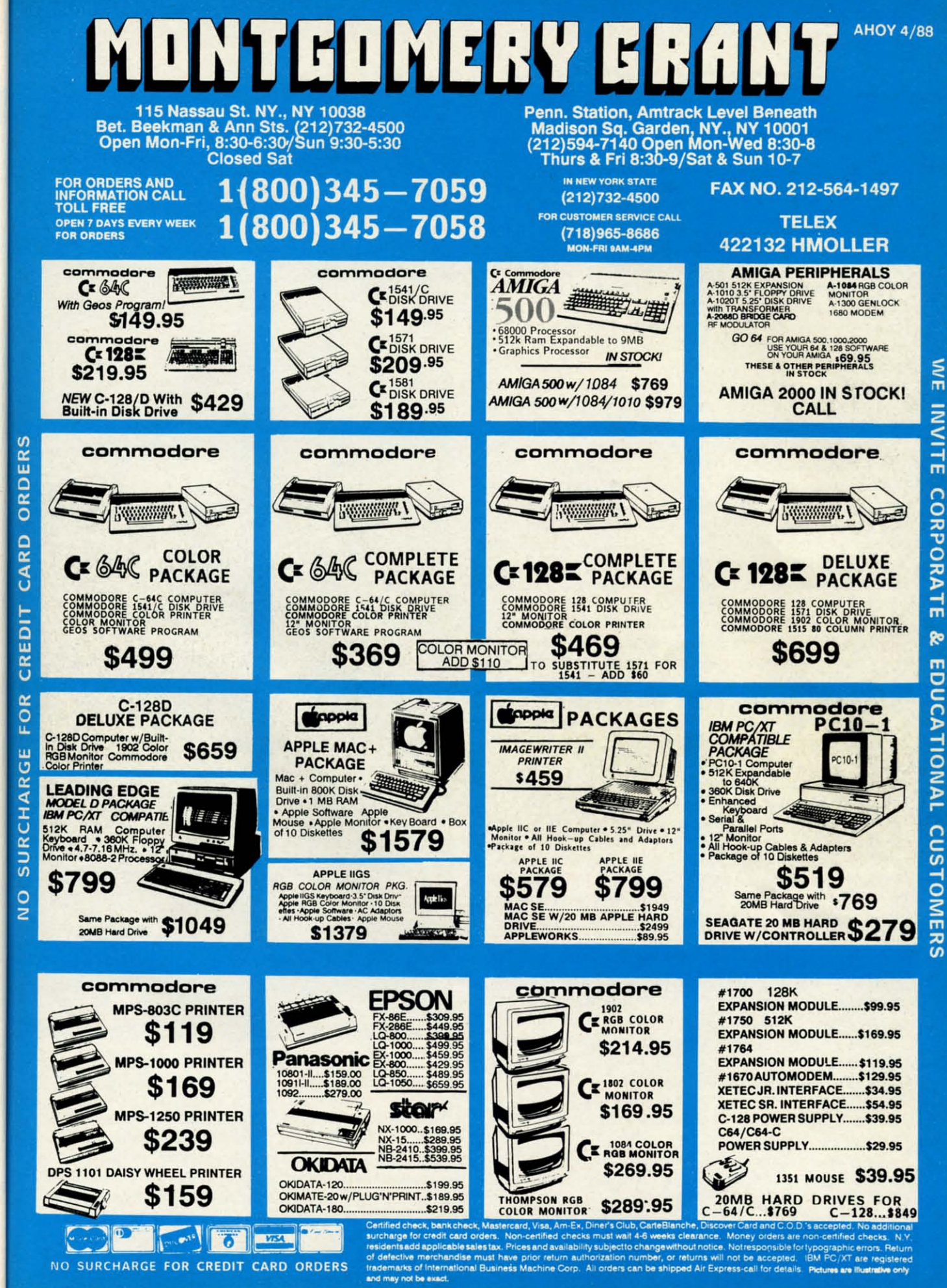

ınd

00.

ed.

(J 91,

OKE

 $6, P$ 

8,1

 $:RE$ 

:NE

 $ac-$ 

see

 $for$ 

et.

an

of

d. :ks M

 $\mathsf{C}$ 

PEE

248

 $:FO$ 

 $\mathbf{X})$ 

**INVITE** CORPORA ⊣  $\overline{m}$ 8  $\overline{m}$ ö UCATIONAL **CUSTOM** 류

## <u>SMUSER ISERNICI</u>

omeone once said that 90 percent of all software<br>ever written uses only 10 percent of the available<br>instructions in the corresponding programming<br>language. I'm not sure that those numbers are<br>accurate, but there is certain ever written uses only 10 percent of the available instructions in the corresponding programming language. I'm not sure that those numbers are accurate, but there is certainly some truth in the statement. omeone once said that 90 percent of all software<br>ever written uses only 10 percent of the available<br>instructions in the corresponding programming<br>language. I'm not sure that those numbers are<br>accurate, but there is certain instructions in the corresponding programming

Every language has a few "work-horse" commands which make up the majority of each program. In BASIC, the most make up the majority of each program. In BASIC, the most common instructions are undoubtedly LET, PRINT, IF-common instructions are undoubtedly LET, PRINT, IF-THEN, and probably GOTO. Each language also has its set of lesser-known instructions, which occasionally fall through the cracks of the programmer's repertoire. through the cracks of the programmer's repertoire.

This month we will recover some of the less-eommon This month we will recover some of the less-common BASIC instructions. If you haven't looked through your BASIC instructions. If you haven't looked through your BASIC manual in a while, perhaps you have forgotten that BASIC manual in a while, perhaps you have forgotten that some of these instructions exist. These commands are probably not used for everyday programming. They are generally reserved for those troublesome times when you just know there must be a better way to write that program. know there must be a better way to write that program. some of these instructions exist. These commands are probably not used for everyday programming. They are generally reserved for those troublesome times when you just

I am sure that many of you reading my list of obscurity I am sure that many of you reading my list of obscurity will say that you use some of these commands all the time. Great. Each one serves a purpose. The wider your program-Great. Each one serves a purpose. The wider your programming vocabulary, the better your programs may be. Consider this article a refresh of your dynamic RAM. For newcom-this article a refresh of your dynamic RAM . For newcomers to the language, file these commands away. Some day they may be just what you need.

## **LESS COMMON, STILL IMPORTANT**

Looking through the list of commands I have selected Looking through the list of commands I have selected as being considered "obscure; I find that most of them are as being considered "obscure," I ftnd that most of them are in BASIC 2.0 on the C-64 as well as BASIC 7.0 for the C-128. That is rather surprising since BASIC 2.0 is a fairly C-12S. That is rather surprising since BASIC 2.0 is a fairly "bare-bones" implementation of the language. "bare-bones" implementation of the language.

Let's start with the POS function. POS tells you the hor-Let's start with the POS function. POS tells you the horizontal position of the cursor on the screen. If the cursor is at the tenth character position in the top line of the screen, POS(O) gives a value of 9 on the C-64 and the C-128. If POS(O) gives a value of 9 on the C-64 and the C-12S. If the cursor is at the tenth character position in the next screen line down, POS(O) still returns 9 on the C-128, but it gives line down, POS(O) still returns 9 on the C-12S, but it gives a value of 49 on the C-64. a value of 49 on the C-64.

Why the difference? The C-64 deals with 8O-eharacter Why the difference? The C-64 deals with SO-character "logical screen lines" however illogical that may be. Since "logical screen lines" however illogical that may be. Since the C-64 display is 40 characters wide, each logical line the C-64 display is 40 characters wide, each logical line corresponds to two screen lines. When do you need the POS corresponds to two screen lines. When do you need the POS function? It is useful when variable length strings or graphfunction? It is useful when variable length strings or graphics characters are to be printed all on one line. With the POS function, the program can decide whether there is POS function, the program can decide whether there is enough room to begin printing at the current screen position enough room to begin printing al the current screen position or if the cursor should be returned to the left end of the next line to begin. next line 10 begin.

To print AS at the current cursor position only if there To print AS at the current cursor position only if there is room for it on the line, try this (assuming a 4O-column is room for it on the line, try this (assunting a 40-column display): display):

10 P=POS(0) : IF P > 39 THEN P=P-40

**32 AHOYI 32 AHOYI** 

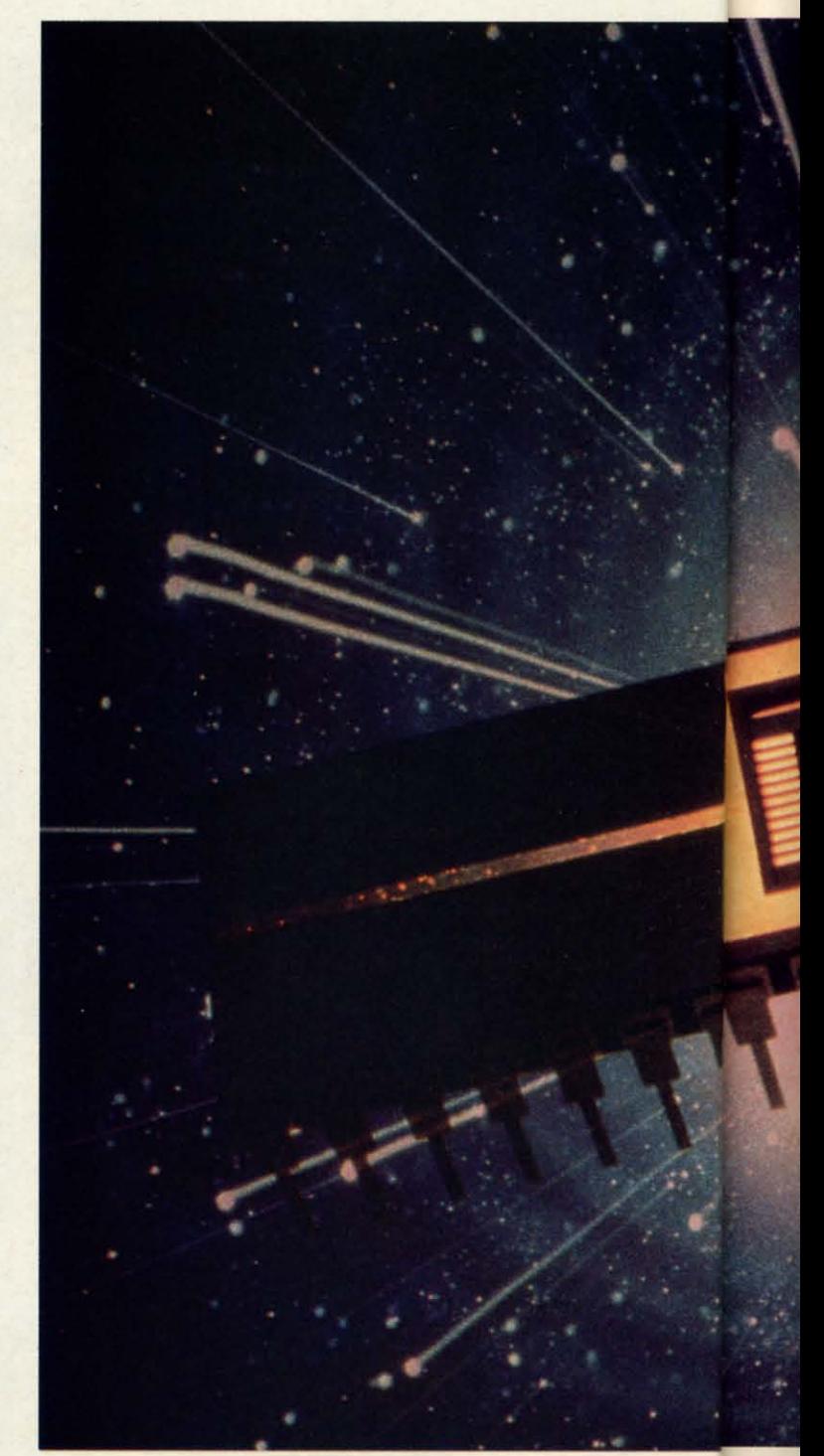

> 40-P THEN PRINT > 40-P THEN PRINT 30 PRINT A\$

Line 10 gives P the line position of the next character to Line 10 gives P the line position of the next character to be printed. The last part of line 10 corrects for the 80- be printed. The last part of line 10 corrects for the SOcharacter C-64's logical line "idiosyncrasy" (to put it pocharacter C-64's logical line "idiosyncrasy" (to put it po-<br>litely). Assume the cursor is sitting at the last character position on the line, so P has a value of 39. If AS is only one sition on the line, so P has a value of 39. If AS is only one character in length, then it will fit on the line. If LEN(AS) character in length, then il will ftt on the line. If LEN (AS) 10 P=POS(0) : IF P > 39 THEN P=P-40 is 2 or more, line 20 will execute an extra PRINT state-

# Digging Out Some of the<br>Lesser-Known Commands

**By Dale Rupert** 

ment which moves the cursor to the start of the next line. Line 30 puts AS wherever the cursor happens to be. Line 30 puts A\$ wherever the cursor happens to be.

By the way, the value of the argument in the POS function is irrelevant. To fit in with the standard syntax of the tion is irrelevant. To fit in with the standard syntax of the other BASIC functions, POS( ) needs something between other BASIC functions, POS( ) needs something between its parentheses, but it doesn't matter what (within reason).

So POS tells us the horizontal position of the cursor. It So POS tells us the horizontal position of the cursor. It seems that it would be equally useful to know the cursor's seems that it would be equally useful to know the cursor's vertical position on the screen. What command gives the vertical position on the screen. What command gives the cursor's vertical position? Unfortunately there isn't one. You cursor's vertical position? Unfortunately there isn't one. You

must PEEK into memory locations 214 (on the C-64) or must PEEK into memory locations 214 (on the C-64) or 235 (on the C-128) to get that information. 235 (on the C-I28) to get that information.

AYALININGS

Much of the BASIC we know has its roots in the "tele-Much of the BASIC we know has its roots in the "teletype days," before computers had video monitors. Since the type days," before computers had video monitors. Since the teletype machine was a sequential access device, it was not teletype machine was a sequential access device, it was not feasible to move the "cursor" vertically upward. In fact there was no cursor. POS was all that was needed to specify the was no cursor. POS was all that was needed to specify the horizontal position of the printhead on the paper. horizontal position of the printhead on the paper.

Next on my list is the SPC command. POS tells the pro- Next on my list is the SPC command. POS tells the pro gram where the cursor is on the line. SPC moves it over di iklamaarctuuwwrd123456729

sexter D'AR Thin PoAr NW E Standard

**Introducing Introducing BASICS BASICS** 

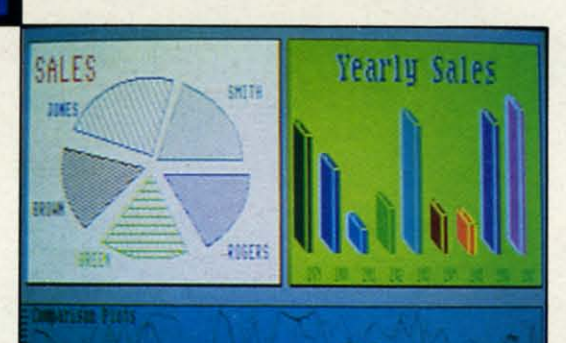

By Lou Wallace & David Darus By Lou Wallace & David Darus

At last, you can unleash the graphics potential of your At last, you can unleash the graphics potential of your Commodore 128 to achieve performance which rivals that of Commodore 128 to achieve performance which rivals that of 16-bit microsl Imagine your 128 (or 128-D) producing 16-bit 'micros! Imagine your 128 (or 128-0) producing resolution of 640 x 200 in monochrome and 640 x 192 in 16 resolution of 640 x 200 in monochrome and 640 x 192 in 16 colors without any additional hardware. Sound impossible? colors without any additional hardware. Sound impossible? Not with Basic 8, the new graphics language extension. Not with Basic 8, the new graphics language extension.

Basic 8 adds over 50 new graphics commands to standard Basic 8 adds over 50 new graphics commands to standard C-128 Basic. Just select one of many graphics modes and C-128 Basic. Just select one of many graphics modes and draw 3-D lines, boxes, circles and a multitude of solid shapes with a single command. We've even added shapes with a single command. We've even added commands for windows, fonts, patterns and brushes. commands for windows, fonts, patterns and brushes.

To demonstrate the power and versatility of this new To demonstrate the power and versatility of this new graphics language, we have created Basic Paint, a flexible graphics language, we have created Basic Paint, a flexible icon-based drawing application. Written in Basic 8, Basic icon-based drawing application. Written in Basic 8, Basic Paint supports an expanded Video RAM (64K), RAM Paint supports an expanded Video RAM (64K), RAM Expanders, Joystick and the New 1351 Proportional Mouse. Expanders, Joystick and the New 1351 Proportional Mouse.

Also included is an icon-based desk-top utility which Also included is an icon-based desk-top utility which provides quick and convenient access to each of your very provides quick and convenient access to each of your very own Basic 8 creations. own Basic 8 creations.

All this graphics potential is yours at the special introductory All this graphics potential is yours at the special introductory price of \$39.95. The package includes Basic 8, Basic Paint, price of \$39.95. The package includes Basic 8, Basic Paint, the deSk-top utility, a 180-page manual and a run time the desk-top utility, a 180-page manual and a run time module. (80-Column RGB Monitor Required) module. (80-Column RGB Monitor Required)

Mall your order to: Mall your order 10:

Mail your order to:<br>Software Support Int. • 2700 NE Andresen Road #13 • Vancouver, WA 98661<br>Ordering is simple: we accept money orders, certified chacks, personal shocks Ordering is simple; we accept money orders, certified checks, personal checks, vrs4 VISA. Me, DISCOVER and C.o.D. Please add \$3 shipping and handling per VISA, Me, DISCOVER and C.O.D. Please add \$3 shipping and handling per order. \$2 additional for C.O.D. orders. Orders outside of North America add additional \$4.50 for shipping and handling. Washington residents please add<br>7.3% sales tax. Orders must be submitted with U.S. funds. Call our toll-free<br>profer line at 1-800-356-1179 9 a.m.-5 p.m. Pacific time Monday-Frida 7.3% sales tax. Orders must be submitted with U.S. funds. Call our toll-free hours, orders accepted at 206-695-9648 7 days a week. Technical Support Available. Call 206-695-9648 9 a.m.-5 p.m. Pacific time Monday-Friday. Software Support Int. • 2700 NE Andresen Road #13 • Vancouver, WA 98661<br>Ordering is simple; we accept money orders, certified checks, personal checks,<br>VISA, MC, DISCOVER and C.O.D. Please add \$3 shipping and handling per<br>o order line at 1-800-356-1179 9 8.m.·S p.m. Pac ific time Monday ·Friday

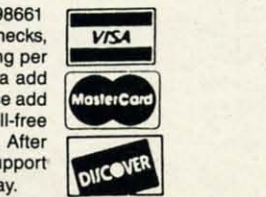

**UPDATED IPDAYON VEHOLABL**<br>AVAILABL NOW!

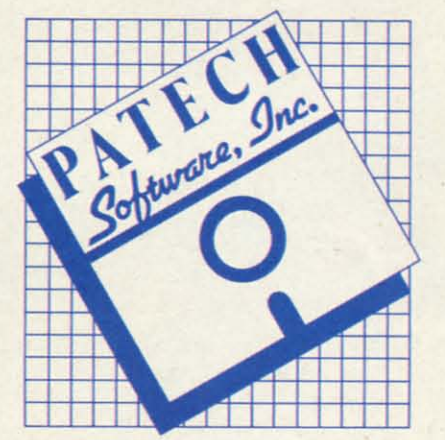

## Complete Package Complete Package **\$39.95 \$39.95**

a given distance on the line. SPC is easily confused with the TAB command. The main difference is that SPC is a relative move whereas TAB is an absolute move. These statements generally produce different results: ments generally produce different results:

```
10 PRINT A$; SPC(15); B$
10 PRINT A$; Spe(15) ; B$ 
20 PRINT A$; TAB(15); B$
20 PRINT A$; TAB(15); B$
```
Line 10 prints 15 spaces between AS and *BS* regardless of Line 10 prints 15 spaces between A\$ and B\$ regardless of their lengths. Line 20 prints A\$ then attempts to move the cursor to the 16th character position on the line before printcursor to the 16th character position on the line before print-<br>ing B\$. (Why 16 and not 15? The left-most position on the line is considered position 0.) If the length of AS is greater line is considered position 0.) If the length of A\$ is greater than 15, then line 20 causes B\$ to be printed adjacent to than 15, then line 20 causes B\$ to be printed adjacent to A\$ without any spaces between them. For that reason, TAB can be tricky to use. can be tricky to use.

SPC and TAB are moderately useful. Much more useful SPC and TAB are moderately useful. Much more useful than either of these is the BASIC 7.0 CHAR command which allows you to specify the exact horizontal and vertical poallows you to specify the exact horizontal and vertical position to begin printing. (CHAR is not on my obscurity list since I use it frequently for screen formatting. Give it a since I use it frequently for screen formatting. Give it a try if you aren't already using it. The *Programmer's Reference Manual* states that it is mainly useful for graphics *ence Manual* states that it is mainly useful for graphics screens. It works fine on text screens as well.) CHAR can screens. It works fine on text screens as well.) CHAR can be used with POS to move the cursor a certain horizontal be used with POS to move the cursor a certain horizontal distance from its current position. It's too bad there's not a CSRLIN command to give the' cursor's venical position. a CSRLIN command to give the' cursor's vertical position.

## **.... MIMORY .. IIMIMORT**

PRE is a useful but somewhat obscure command. How FRE is a useful but somewhat obscure command. How often have you written a program that needs to know the amount of memory that is available to it? This is not a com-amount of memory that is available to it? This is not a common problem, but it is one that PRE solves nicely. PRE(O) mon problem, but it is one that FRE solves nicely. FRE(O) on the C-64 tells how much RAM is available for the program and its variables. It has a quirk that the value returned gram and its variables. It has a quirk that the value retumed is between - *3Z768* and *3Z767.* is between -32768 and 32767.

If you have 40,000 bYtes free, PRINT PRE(O) displays If you have 40,000 bytes free, PRINT FRE(O) displays a value  $-25536$  on the C-64. You must add  $65536$  to any negative values to get the actual number. Using a logical negative values to get the actual number. Using a logical expression to decide if the number is negative, this state-<br>ment corrects the program: ment corrects the program:

**PRINT** 
$$
FRE(0) - 65536 * (FRE(0) < 0)
$$

This expression in parentheses is zero if PRE(O) is posi-This expression in parentheses is zero if FRE(O) is positive or zero so it does not affect the results. Lf PRE(O) is tive or zero so it does not affect the results. If FRE(O) is negative, the expression  $(FRE(0) < 0)$  is true and thereby has a value of  $-1$ . Thus 65536 is added to FRE(0) when-<br>ever FRE(0) is negative. ever PRE(O) is negative.

The FRE argument can be any value for the C-64. The C-128 returns different values for arguments of 0 and I. C-128 returns different values for arguments of 0 and I. PRINT PRE(O) on the C-128 gives the amount of program PRINT FRE(O) on the C-128 gives the amount of program storage available. PRINT FRE(1) shows the amount of unstorage available. PRINT FRE(1) shows the amount of un-<br>used variable storage. Programs and variables are stored in two different sections of RAM in the C-128. in two different sections of RAM in the C-128.

FRE is useful for allowing the program to decide how • large to make its arrays. Knowing that each element of a • large to make its arrays. Knowing that each element of a numeric array needs five bYtes, a program could set up the numeric array needs five bytes, a program could set up the maximum size array with the following sequence: maximum size array with the following sequence:

$$
10 D = \text{FRE}(1)/5 - 10
$$

2(J PRINT D 20 PRINT D 30 DIM A(D) 4rJ PRINT FRE(l) 4fJ PRINT FRE(l)

The 10 is subtracted in line 10 since some memory is needed The 10 is subtracted in line 10 since some memory is needed to store the dimensions of the array in addition to the eleto store the dimensions of the array in addition to the ele-<br>ments of the array. Normally you should leave a much larger margin than 10 bytes. If you want to see your C-128 go off into "Out of Memory" heaven, change the 10 to 2 in line 10. A word of warning: you will have to reboot your line 10. A word of warning: you will have to reboot your computer after this. computer after this.

The C-64 handles the situation much better. You must replace the FRE(1) with the expression shown earlier for handling negative results. Line LO should be handling negative results. Line 10 should be

10 D = (FRE(l) - 65536\*(FRE(I)<0) / 5 -1 (J 10 D = (FRE( l ) -65536\*(FRE(1) <0) / 5 -1 (J

Change the 10 to smaller numbers. The size of the array Change the 10 to smaller numbers. The size of the array increases while the'amount of free memory decreases until increases while the· amount of free memory decreases until the 10 has dropped to 2. At that time, a simple "Out of Memthe 10 has dropped to 2. At that time, a simple "Out of Memory Error in 30" is displayed, and unlike the C-128, the machine does not go berserk.

## ON A TANGENT

When is the last time you used the ATN function? Do When is the last time you used the ATN function? Do you know what the ATN function is? If you do, have you you know what the ATN function is? If you do, have you ever wondered why there isn't a corresponding ASN or ACS ever wondered why there isn't a corresponding ASN or ACS function? function?

The ATN function deals with trigonometry. It gives the The ATN function deals with trigonometry. It gives the angle in radians which is the inverse tangent ("arc tangent") angle in radians which is the inverse tangent ("arc tangent") of its argument. For example, an angle of 45 degrees has of its argument. fur example, an angle of 45 degrees has a tangent of I: a tangent of I:

$$
\tan(45) = 1.0
$$

Most of the time, BASIC does not work with angles measured in degrees. Instead it uses an angle measure called "radians." There is a simple relation between radians and "radians." There is a simple relation between radians and degrees: degrees:

$$
1 \text{ degree} = \frac{pi}{180} \text{ radian}
$$
  
or  $1 \text{ radian} = \frac{180}{pi} \text{ degrees}$ 

These relations come from the fact that a circle contains These relations come from the fact that a circle contains 360 degrees or 2 times pi radians, where pi is approximately 360 degrees or 2 times pi radians, where pi is approximately 3.14. The relations are therefore simplified to 3. 14. The relations are therefore simplified to

> I degree = 0.01745 radian I degree = 0.01745 radian or 1 radian  $= 57.30$  degrees.

To find the tangent of a 45-degree angle, we write:

PRINT TAN(45 \* [PI] / 180) PRINT TAN(45 \* [PI] / 180)

The computer gives a result of approximately 1.0. The computer gives a result of approximately 1.0.

The ATN function is just the opposite of the TAN func-The ATN function is just the opposite of the TAN function. ATN(1.0) gives the angle (in radians) whose tangent is 1.0. Entering is 1.0. Entering

PRINT ATN(l) PRINT ATN(l)

**AHOYI 35 AHOYI 35** 

gives  $0.785$  radians. Multiply this by 57.30 to get 45 de- 10 APPEND#1, "SEQ1" grees. Or let the computer do the multiplying: grees. Or let the computer do the multiplying:

PRINT 57.30 \* ATN(l) PRINT 57.30 \* ATN(l)

So ATN is the inverse of the TAN function (just as SQR is the inverse of the  $<$  2 function and multiplication is the inverse of division). Why doesn't BASIC include inverses inverse of division). Why doesn't BASIC include inverses for the SINE and COSINE functions as well? The main reasons are that: I) the trigonometric functions are fuirly reasons are that: I) the trigonometric functions are fairly obscure (the majority of programs written get along quite well without them), and 2) the inverse SINE and inverse well without them), and 2) the inverse SINE and inverse COSINE are easily derived from ATN. COSINE are easily derived from ATN.

Appendices in the reference manuals and the user's guides Appendices in the reference manuals and the user's guides show the relationships between the various trigonometric show the relationships between the various trigonometric functions. All I can add is an enhancement which I jotted functions. All I can add is an enhancement which I jotted down from a 1979 issue of a defunct publication *Interface* down from a I979 issue of a defunct publication *Interface Age.* Create these user-defined functions for the inverse *Age.* Create these user-defined functions for the inverse cosine (arccosine) and inverse sine (arcsine). cosine (arccosine) and inverse sine (arcsine).

DEF  $FNACS(X) = ATM(SQR(1 - X*X)/(X+(1-SG)))$  $N(X)*SGN(X))) + P1/4 * ((1-SGN(X))*(1-S)$  $GN(X)$ )

DEF  $FNASN(X) = PI/2 - FNACS(X)$ 

Unlike the formulas in the appendices, these functions give Unlike the formulas in the appendices, these functions give correct results for positive and negative arguments. Enough correct results for positive and negative arguments. Enough said about the ATN function. said about the ATN function.

### **CONCATENATION**

When is the last time you needed to concatenate two se-When is the last time you needed to concatenate two sequential files? I can't remember the last time I needed to, quential files? I can't remember the last time I needed to, either. Just in case you must, calion the CONCAT funceither. Just in case you must, call on the CONCAT function. This is available only in BASIC 7.0 on the C-128. C-64 users must use the "combine option" of the COPY com-<br>mand to duplicate this operation. mand to duplicate this operation.

Unfortunately these commands are designed to work only Unfortunately these commands are designed to work only with sequential files. They can't be used for something far more useful such as joining two program segments. The more useful such as joining two program segments. The C-64 version of the "combine" command is more flexible C-64 version of the "combine" command is more flexible than the CONCAT command. The syntax for joining sethan the CONCAT command. The syntax for joining sequential files SEQ1 and SEQ2 into the file named SEQ1 is either: is either:

1') CONCAT "SEQ2" TO "SEQl" If) CONCAT "SEQ2" TO "SEQl"

or or

#### 2f) PRINT#15, "COPYf):SEQl = SEQl,SEQ2" 2f) PRINT#15, "COPyr):SEQl = SEQl,SEQ2"

With the BASIC 2.0 version (which can also be used in With the BASIC 2.0 version (which can also be used in  $BASIC$   $7.0$ , the new file name can be different from the concatenated flies if desired. Also, up to four flies at a time concatenated files if desired. Also, up to four files at a time can be joined using the statement in line 20. The file names to be joined must be separated by commas. to be joined must be separated by commas.

A related, but somewhat less obscure, BASIC 7.0 com-A related, but somewhat less obscure, BASIC 7.0 com-<br>hand is APPEND. This lets you open a sequential file so hat more data may be added to the end of it as in line 10 below. BASIC 2.0 allows you to append data by opening below. BASIC 2.0 allows you to append data by opening he file with the "A" option as in line  $20$ :

**36 AHOYI 36 AHOY!** 

or or

2f) OPEN 1,8,8, "SEQl,SEQ,A" 2r) OPEN 1,8,8, "SEQl,SEQ,A"

Now data can be added to SEQ1 by use of the PRINT#1 command. command.

Why do you suppose that CONCAT and APPEND are Why do you suppose that CONCAT and APPEND are included in BASIC 7.0, but a more useful command such included in BASIC 7.0, but a more useful command such as MERGE for program files is not? Probably because program files are more complicated. They include memory gram files are more complicated. They include memory pointers as well as program text. A MERGE command pointers as well as program text. A MERGE command would have to change all the pointers for the second prowould have to change all the pointers for the second program segment. (Some of you could write a utility to do that.)

## **INTERRUPTING INPUT**

Just a tidbit for C-128 users who dislike their disability Just a tidbit for C-J28 users who dislike their disability to break out of the lNPUT command prompt by pressing to break out of the INPUT command prompt by pressing RUN STOP. Hold down the RUN STOP key then press either the HELP key or the Enter key on the numeric key-<br>pad. (The normal Enter key is not seen when RUN STOP pad. (The normal Enter key is not seen when RUN SIDP is being pressed.) Either of these keys inserts the CHR\$ (13) that the lNPUT command is awaiting even with the (13) that the INPUT command is awaiting even with the RUN STOP key held down. The RUN STOP key then halts RUN STOP key held down. The RUN STOP key then halts the program. Any of your function keys which have been the program. Any of your function keys which have been defmed with a carriage return (CHRS(l3) ) at the end will defined with a carriage return (CHR\$(13) ) at the end will also terminate the INPUT this way. also terminate the INPUT this way.

C-64 users might try some nimble-fingered gyrations to C-64 users might try some nimble-fingered gyrations to do the same thing. At the INPUT command question-mark do the same thing. At the INPUT command question-mark prompt: I) hold down the CONTROL key, 2) tap the M prompt: I) hold down the CONTROL key, 2) tap the M key, 3) immediately release the CONTROL and M keys. then 4) quickly press and hold the RUN STOP key. With then 4) quickly press and hold the RUN STOP key. With some practice, you can successfully break out of the INPUT command. CONTROL-M is an alternate way of entering command. CONTROL-M is an alternate way of entering CHRS(l3), the carriage return. CHR\$(I3), the carriage return.

Here is a little program with which to practice these techniques on either machine: niques on either machine:

1') INPUT X F) INPUT X 2f) GOTO 10 2r) GOTO If)

## **A BIT NEGATIVE**

The NOT operator is next on my list of BASIC obscurities. Nor is used for logical operations and also for bit-ties. NOT is used for logical operations and also for wise manipulations. For example, a standard way to define wise manipulations. For example, a standard way to define ogical variables (in some cases called "flags") is this:

 $10$  FALSE =  $0$ 20 TRUE = NOT FALSE 20 TRUE = NOT FALSE

Logical variables have one of two values, true or false. Logcal variables can be used to keep track of program flow. Suppose you have a subroutine which may be called from Suppose you have a subroutine which may be called from several places within a program, but you want to make sure several places within a program, but you want to make sure hat the subroutine is executed only once, regardless of who calls it. calls it.

nitialize a logical variable DUN with the following state**ment: ment:** 

**Ewww.commodore.ca** 

3f) DUN = FALSE 3r) DUN = FALSE
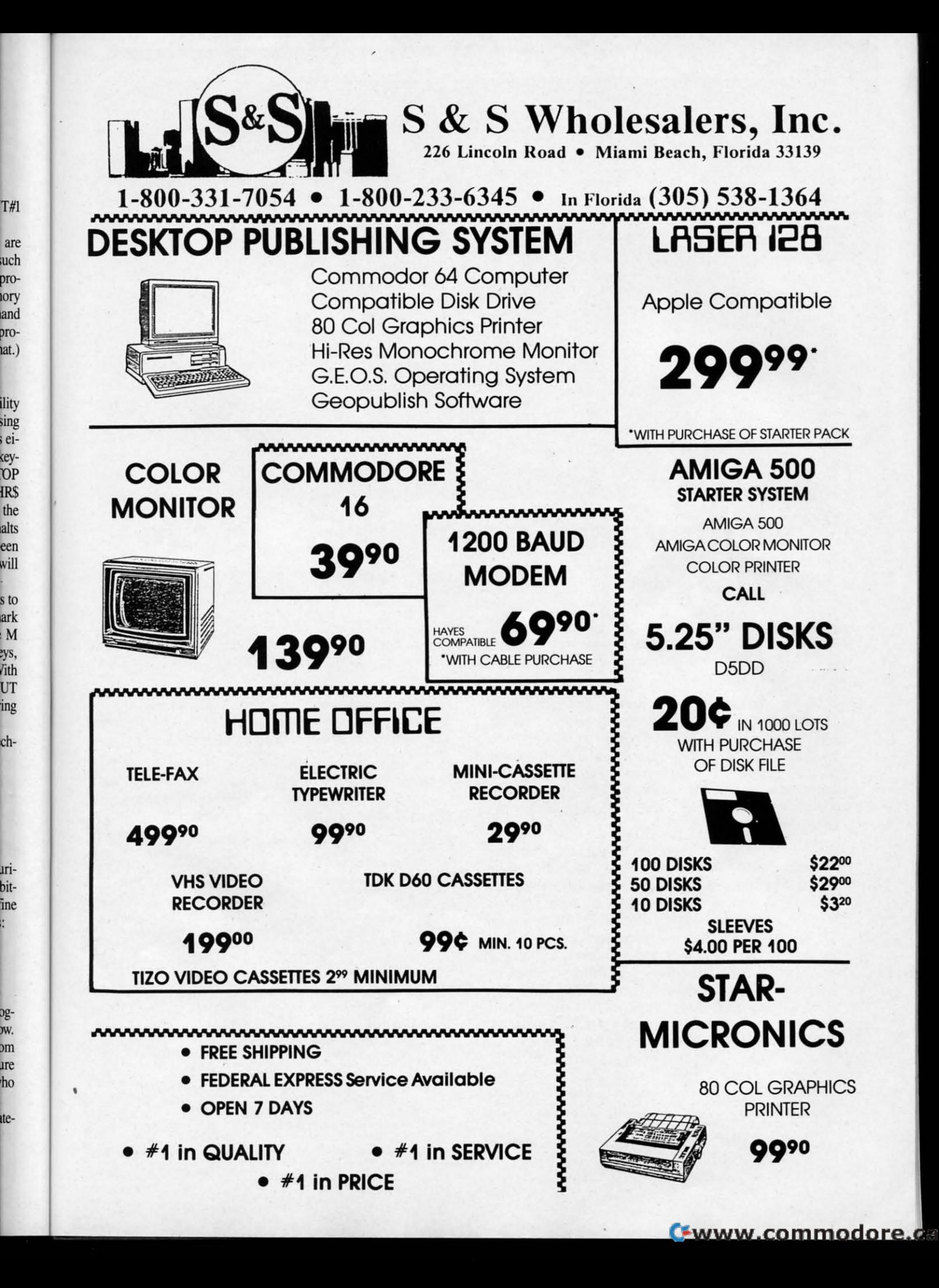

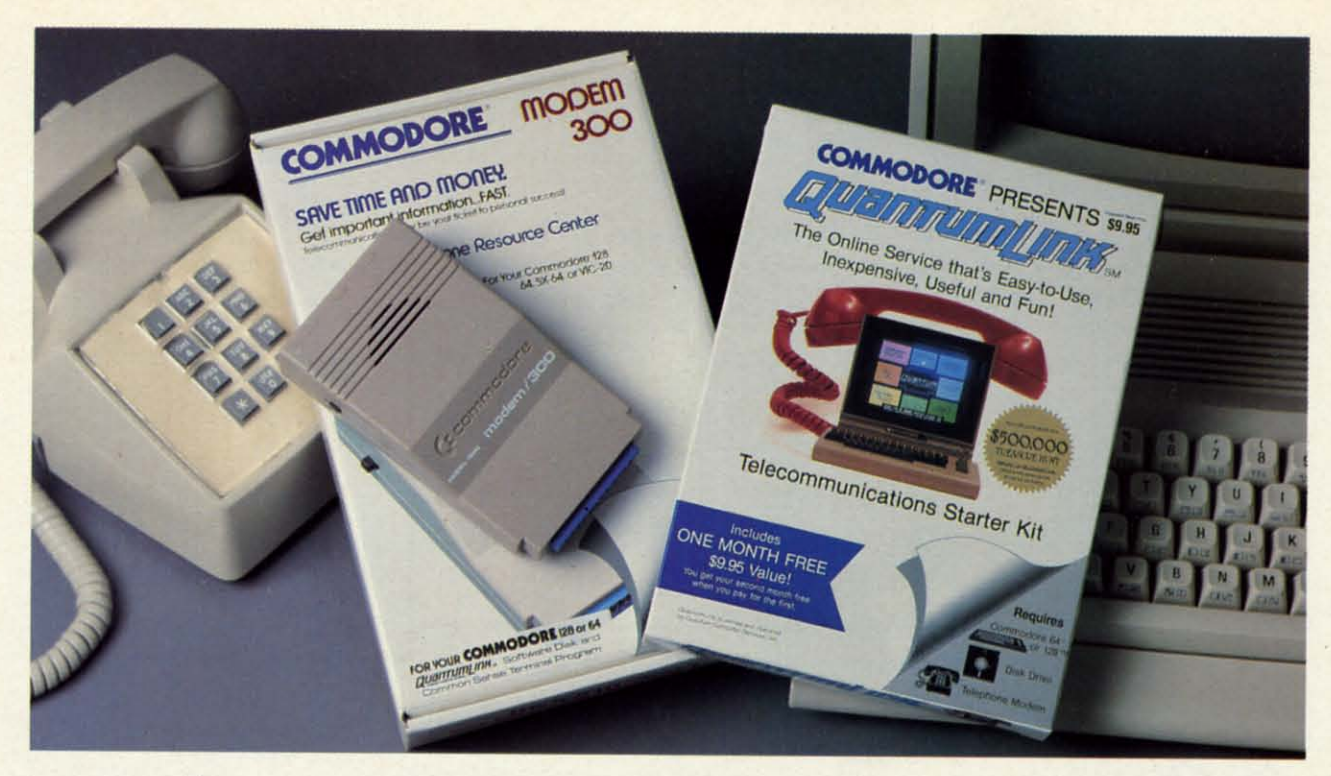

# **Bring your Commodore® to life** with a FREE modem and software!

Now you can plug your Commodore into an exclusive network that's useful, easy, fun and inexpensive. Join Q-Link now and we'll give you a free modem and software to get you started.

Enjoy unlimited access to a wide range of O-Link "Basic" services for a set fee of only \$9.95 a month. Get help from Commodore experts - use the Hotline to ask Commodore questions, or search the database of information from Commodore to answer your questions on the spot. Access Grolier's Academic American Encyclopedia<sup>™</sup>, the latest news and entertainment updates.

Special Q-Link "Plus" services let you expand your software library with more than 10,000 public domain programs - games, graphics, business and educational software and much more! Also, you can preview new copyrighted software before you buy. Get answers to your software questions from Berkeley Softworks, Electronic Arts and Activision, to name a few. Participate in full-color, multi-player games like Casino (includes Blackjack, Poker, Bingo and the Slots), Chess and Bridge. "Plus" services cost only an extra 8 cents per minute - and your first hour of "Plus" service usage each month is free!

Offer valid in the continental U.S. and Canada for new members only. Expires 6/30/88.<br>Prices subject to change without notice. There is a communications surcharge for connection to Q-Link from Canada: 6 cents (U.S.) per minute from Montreal, Vancouver, Ot-<br>tawa, Toronto, Quebec, Windsor, Kitchener and Calgary using the Tymnet network, and 15 cents (U.S.) per minute from over 85 other locations using the DATAPAC network. Quantum reserves the right to substitute a modern comparable to the Commodore 1660.

Commodore is a registered trademark of Commodore Electronics, Ltd. Q-Link is a servicen<br>Quantum Computer Services, Inc. Grolier's Academic American Encyclopedia is a trademark of Quantum Computer<br>Electronic Publishing.

With Q-Link, you can sharpen your computer skills...connect with people...discover new ways to get smart...save money every day...plus have a lot of fun!

No-risk guarantee. Try Q-Link without risk. If, at any time, for any reason, you are not completely satisfied, you may cancel your membership.

Order your Q-Link software and modem today by mailing this coupon to Q-Link, 8619 Westwood Center Drive, Vienna, VA 22180 or for faster service call toll-free: 1-800-782-2278 Ext. 1500

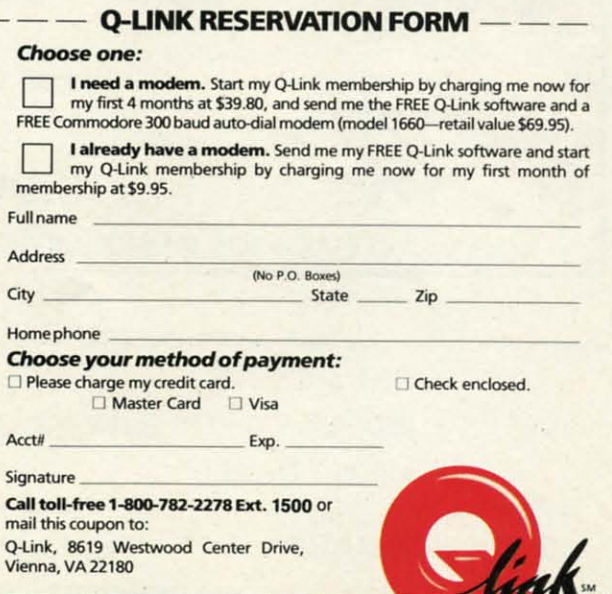

Reader Service No. 106

You may set up the subroutine this way:

```
180 DUN=TRUE
190 RETURN
110 ... put routine here ...<br>...
LOO IF DUN=TRUE THEN RETURN
```
Your program calls this subroutine with GOSUB 100. Line 100 checks the logical variable DUN to see if this routine 100 checks the logical variable DUN to see if this routine has already been done. DUN is initially FALSE, so lines beginning with <sup>110</sup> are executed. When the routine is fin-beginning with 110 are executed. When the routine is finished, line 180 sets DUN to TRUE and line 190 exits.

The next time this subroutine is called, the logical ex-The next time this subroutine is called, the logical expression  $DUN = TRUE$  in line 100 is tested and found to be true, so the routine will be skipped because of the RETURN statement. Line 100 could be shortened to

100 IF DUN THEN RETURN

with the same results.

•

•

o

If you want to execute just part of the subroutine the first time through, and execute the rest of it all the other times, time through, and execute the rest of it all the other times, change line 100 to this:

100 IF NOT DUN THEN ... (first time only ) ••• : GOTO 180 ) ••• : GOTO 180

Only if "NOT DUN" is true will the other instructions in Only if "NOT DUN" is true will the other instructions in line 100 be executed. On subsequent calls to the subrouline 100 be executed. On subsequent calls to the subroutine, the "first time only" instructions in line 100 will be skipped. skipped.

NOT is also used for manipulation of numeric bits. For example, example,

 $10 A = 0$  $20 B = NOT A$ 3(J PRINT B 3() PRINT B

will display the result -1. The NOT operator changes every 0 bit in a number into a I and vice versa. Since A every 0 bit in a number into a I and vice versa. Since A is zero, think of it as 16 zero bits. The NOT operation in line 20 produces a value with 16 one bits: 1111 1111 1111 1111. This is the binary "two's complement" representation of the  $\frac{d}{dx}$  decimal value  $-1$ .

The ordinary binary value of 16 one bits is decimal 65535. The computer does not use ordinary binary notation. It uses two's complement notation. The leading I bit in two's com-two's complement notation. The leading I bit in two's complement notation means plement notation means

- 1. Take the remaining 15 bits and invert each one.
- 2. Add a value of I to that answer. 2. Add a value of I to that answer.
- 3. Call the result a negative number. 3. Call the result a negative number.

Think of the left-hand bit as the "sign bil." A sign bit of Think of the left-hand bit as the "sign bit." A sign bit of I means the number is negative and must be converted ac-I means the number is negative and must be converted according to the rules above. A sign bit of 0 means the number is positive. ber is positive.

Let's convert 1111 1111 1111 1111 to its decimal value. Follow the steps above. low the steps above.

I. Inverting each bit of ill UU UU UU gives 000 0000 I. Inverting each bit of III Illl Illl Illl gives 000 0000 0000 0000. 0000 0000.

2. Adding I gives 000 0000 0000 0001 which is the bi-2. Adding 1 gives 000 0000 0000 0000 which is the hary representation of the decimal value one.

3. Therefore, <sup>1111</sup> UU UU UU is the two's complement 3. Therefore, 1111 Illl Illl Illl is the two's complement representation of the decimal value "negative one." representation of the decimal value "negative one."

Consequently we have seen how NOT 0 is really  $-1$ .

Can you figure out the decimal value of III1 III1 III1 0000? The leading I tells you the number is negative. To convert The leading I tells you the number is negative. To convert a negative number to its decimal value follow the steps above. You should end up with the value  $-16$  (inverting ill <sup>1111</sup> illl 0000 gives 000 0000 0000 UU; adding I gives III Illl IllI 0000 gives 000 0000 0000 Illl; adding I gives 000 0000 0001 0000 which is 16.) 000 0000 0001 0000 which is 16.)

If you tell the computer to PRINT NOT -16, the result If you tell the computer to PRINT NOT -16, the result is 15. Remember that NOT just inverts each bit. So UU is 15. Remember that NOT just inverts each bit. So Illl <sup>1111</sup> UU 0000 becomes 0000 0000 0000 UU, and that is Ill! IllI 0000 becomes 0000 0000 0000 Illl, and that is the binary representation of 15 (2  $\dagger$  3 + 2  $\dagger$  2 + 2  $\dagger$  1  $+ 2 + 0$ ). Conversely PRINT NOT 15 gives  $-16$ .

#### **WAIT A .IT WAIT A BIT**

That summary of the NOT operator and the discussion That summary of the NOT operator and the discussion of binary notation prepares us for the next obscure com-of binary notation prepares us for the next obscure command, the WAIT instruction. Most of the references I have seen describe the WAIT instruction as a "limited-use command," not to be used for normal programming. Let's see what it does. Then you can decide if you have a need for it. what it does. Then you can decide if you have a need for it.

The syntax is WAlT MEM,A,X. The instruction causes The syntax is WAIT MEM,A,X. The instruction causes the computer to look repeatedly at the contents of memory location MEM until the bits in the binary representation of MEM's value meet certain conditions defined by A and X. of MEM's value meet certain conditions defined by A and X.

Start with a simpler version of WAIT. Consider WAIT 211,1. On the C-128, the states of the SHIFT keys are stored as individual bits. (The corresponding memory location on the C-64 is 653. The statement is WAlT 653,1.) When this the C-64 is 653. The statement is WAIT 653,1.) When this program is run, the computer SilS at line 10 until you press program is run, the computer sits at line 10 until you press either of the SHIFT keys. either of the SHIPT keys.

5 MEM=211 : IF FRE(1)=FRE(0) THEN MEM=65 5 MEM=211 : IF FRE(l)=FRE(O) THEN MEM=65 3 3 10 WAIT MEM, 1 20 PRINT "NOW IN LINE 20"

Line 5 sets the value of MEM for the computer being used. (Recall from our discussion of PRE that the argument doesn~ (Recall from our discussion of PRE that the argument doesn't matter on the C-64, so FRE(0) always equals FRE(1) for that computer, and MEM is set to 653. On the C-128, the that computer, and MEM is set to 653. On the C-I2S, the two arguments will generally return different results, so MEM retains the value 211.) MEM retains the value 2l!.)

The various SHIFT keys have the following decimal and The various SHIPT keys have the following decimal and binary values: binary values:

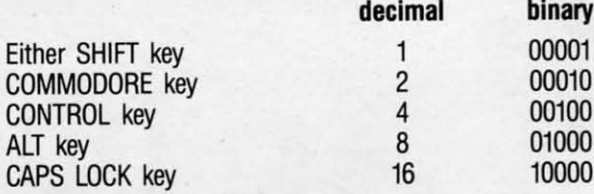

The last two keys are only on the C-128. Think of MEM The last two keys are only on the C-I28. Think of MEM

as containing a 5-bit binary value 00000 through 1111. A bil value is one when the corresponding key is pressed. bit value is one when the corresponding key is pressed. MEM stores 00000 when none of the keys are pressed. MEM stores the value lllll when all five keys are pressed MEM stores the value lllli when all five keys are pressed simultaneously. simultaneously.

The WAIT instruction uses the binary AND operalion The WAIT instruction uses the binary AND operation to select the bits of interest in MEM. If we want to wait until either SHIFf keys or the CONTROL key (or both) until either SHIFf keys or the CONTROL key (or both) are pressed, we would use the statement WAIT MEM,5. are pressed, we would use the statement WAIT MEM,5. The second argument in the WAIT command is a bit mask. The second argument in the WAIT command is a bit mask. The bits in the binary representation of the mask which The bits in the binary representation of the mask which are l's identify which bits in MEM are to be tested. With are I's identify which bits in MEM are to be tested. With a mask of decimal 5, only the 1 and 4 bits of MEM are tested. Bits 2, 3, and 5 are ignored. This means that only tested. Bits 2, 3, and 5 are ignored. This means that only the SHIFT and CONTROL keys are relevant. the SHIFf and CONTROL keys are relevant.

WAIT MEM, A loops until the value in MEM masked with A gives a non-zero result. To make things even more complicated, the third WAIT argument specifies whether complicated, the third WAIT argument specifies whether the selected bits should be inverted before they are tested. To make the program loop until either the SHIFf key is To make the program loop until either the SHIFf key is released or the CONTROL key is pressed, use the command released or the CONTROL key is pressed, use the command WAIT MEM, 5,1. The 1 means to invert the state of the SHIFf key's bit before testing it. In other words, wait until SHIFf key's bit before testing it. In other words, wait until the SHIFT key is released. the SHIFf key is released.

Change line 10 of the previous program to this: Change line 10 of the previous program to this:

10 FOR N=1 TO S00 : NEXT: WAIT MEM,S,1 10 FOR N=l TO S00 : NEXT: WAIT MEM,S , l

Enter RUN then quickly press one of the SHIFT keys. The

program now pauses in line 10 until you either release the program now pauses in line 10 until you either release the SHIFT key, or you simultaneously press the CONTROL SHIFT key, or you simultaneously press the CONTROL key. (The FOR-NEXT loop gives you a moment to get your finger on the SHIFT key after entering RUN.) finger on the SHIFf key after entering RUN.)

To wait for other key combinations in your programs, To wait for other key combinations in your programs, you can use the decimal values for the keys listed above. You might find it easier to visualize what is happening by thinking in terms of the binary values we have discussed. thinking in terms of the binary values we have discussed.

# **MAXIMUM .aseuRITT MAXIMUM O •• CURITT**

The last command on my list this time around is PUDEF. It is available only on the Commodore 128, but Commodore 64 users aren't missing much. I will lei you look up the 64 users aren't missing much. I will let you look up the syntax and usage of PUDEF so as not to bore you here. syntax and usage of PUDEF so as not to bore you here. PUDBF lets you redefine certain default values for the PUDEF lets you redefine certain default values for the PRINT USING command. It is probably useful for Euro-PRINT USING command. It is probably useful for European programmers of the Commodore 128 who want to repean programmers of the Commodore 128 who want to replace the dollar sign with the English pound, or to use a comma instead of a period as the radix point. comma instead of a period as the radix point.

A discussion of PUDEF and PRINT USING is another A discussion of PUDEF and PRINT USING is another month's topic. PRINT USING is a very powerful and use-month's topic. PRINT USING is a very powerful and useful command. PUDEF on the other hand is of marginal ful command. PUDEF on the other hand is of marginal use, and therefore deserves to be at the bottom of the list use, and therefore deserves to be at the bottom of the list of obscure commands. of obscure commands.

I have ignored the special purpose sprite and graphics I have ignored the special purpose sprite and graphics commands, some of which could surely be called obscure. commands, some of which could surely be called obscure. If you know of other commands which you feel are more If you know of other commands which you feel are more obscure than those I have listed, don't tell me about them. obscure than those I have listed, don't tell me about them. We will just leave them that way.  $\Box$ 

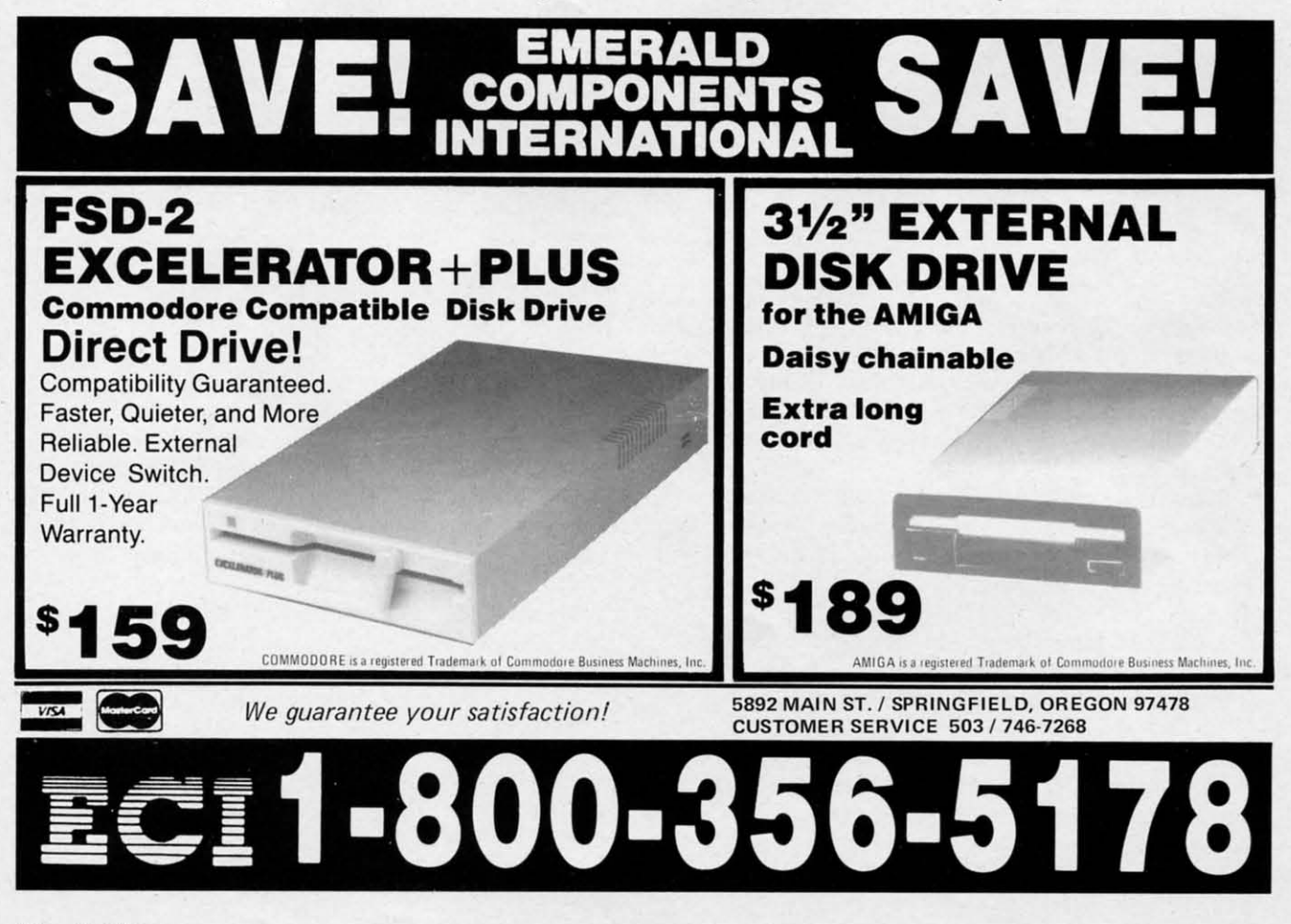

#### **TUCKER TRACKER ....d (FIrebinI) llllinbini (Firebinl) Commodore 64 Disk; \$39.95 Disk; \$39.95**

Union Software's *Tracker* is an en-Union Software's *Tracker* is an en· gaging science fiction contest that suc-gaging science fiction contest that suc· cessfully integrates real-time combat cessfully integrates reaI·time combat into an electronic strategy game. into an electronic strategy game.

Something nasty has happened at the Something nasty has bappened at the futuristic Pleasure Complex on Zeug-futuristic Pleasure Complex on Zeug· ma IV dubbed Centrepoint, and it's got the entire planet of Calibos up in arms. Centrepoint, along with its 12th Gen-Centrepoint, along with its 12th Gen· eration mega-computer system and complement of Cycloid Patrol Craft,

has been taken over by a mysterious, has been taken over by a mysterious, and clearly sinister, invasion force. and clearly sinister, invasion force.

An exploration team, led by the son An exploration team, led by the son of the legendary Calihos fighter pilot of the legendary Calibos fighter pilot Chandos, entered Centrepoint. The team was wiped out by the repro-team was wiped out by the grammed Cycloids, which now patrol grammed Cycloids, which now patrol the vast network of trackways encir-the vast network of trackways encir· cling the Pleasure Complex. cling the Pleasure Complex.

Now Chandos is looking for some Now Chandos is looking for some payback. To that end he assembled a motley crew of star pilots and space motley crew of star pilots and space Assault Corps (aka Trackers). Assault Corps (aka Trackers).

The Trackers and their Skimmer The Trackers and their Skimmer

craft- ideal for craft -ideal for cruising the corri-cruising the corri· dors of Centredors of Centre-<br>point and armed with dual pulse-<br>lasers – are loaded lasers- are loaded onto a Mothership and transpor-ship and transported to Zeugma IV. ted to Zeugma IV. There, the Moth-There, the Mothership attains ge0- ership attains geostationary orbit stationary orbit and the Trackers and the Trackers and Skimmers and Skimmers teleport down to teleport down to face the renegade face the renegade Cycloids. Cycloids.

The Trackers The Trackers must navigate the must navigate the Centrepoint Centrepoint trackways (22 in-

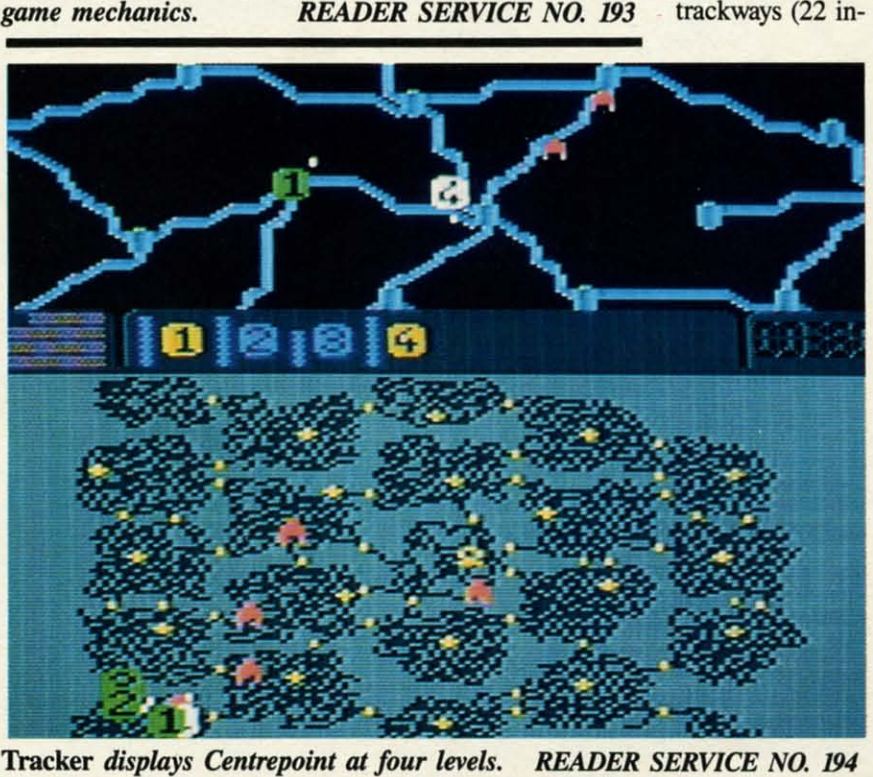

Tracker *displays Centrepoint at four levels. READER SERVICE NO. l'J4*

### **ENTERTAINMENT SOFTWARE SECTION**

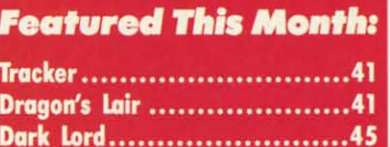

terconnected sectors split into three terconnected sectors split into three rings: Central, Inner and Outer). AI. the rings: Central, Inner and Ourer). At the Central Ring, they must nuke the main Central Ring, they must nuke the main computer (ionize it, aetualJy, courtesy computer (ionize it, actually, courtesy a pair of ion bombs on board the Skimmer). These trackways present sever-a pair of ion bombs on board the mer). These trackways present several difficulties, primary being the fact al difficulties, primary being the fact that they're crawling with Cycloids. that they're crawling with Cycloids. Further, they're too narrow to permit Further, they're too narrow to permit the Skimmers (or Cycloids) to turn around, so alItums must be navigated around, so all turns must be navigated in the "nodes; the modules whicb link in the "nodes; the modules which link the interconnecting tracks. the interconnecting tracks.

The Trackers must challenge the pa-The Trackers must challenge the patrolling Cycloids and destroy the Communications Centre and Communica-trolling Cycloids and destroy the munications Centre and Communication Links found in each sector. This tion Links found in each sector. This is done through a combination of strategy and tactics. The user controls only egy and tactics. The user controls only one Skimmer at a time, so it is advisable for the player to get a Skimmer able for the player to get a Skimmer going in the right direction and then going in the right direction and then move on to another, and so on. The move on to another, and so on. The player will also want to assume direct player will also want to assume direct control of a Skimmer in the event of combat with a Cycloid. combat with a Cycloid.

The primary display in *Trocker* is the The primary display in *Tracker* is the Long Range Scanner. This provides an Long Range Scanner. This provides an overview of Centrepoint with four overview of Centrepoint with four magnification levels  $(x1, x2, x4, x8)$ . For combat, however, a secondary dis-For combat, however, a secondary display appears, offering a quasi-first per-play appears, offering a quasi-first person perspective (as seen in *Pole Posi-*son perspective (as seen in *Pole Posi· tion,* for example, where the vehicle *tion,* for example, where the vehicle appears in the immediate foreground). appears in the immediate foreground). The LRS display is a long way from The LRS display is a long way from state-of-the-art, but provides adequate state-of·the-art, but provides adequate visual cues, while the Direct Combat visual cues, while the Direct Combat Mode features satisfying graphics. Mode features satisfying graphics.

*Tracker* is a solid strategy game that *Tracker* is a solid strategy game that is greatly enhanced by the addition of is greatly enhanced by the addition of first-person combat to the mix. first-person combat to the mix.

Firebird, P.O. Box 49, Ramsey, NJ Firebird, P.O. Box 49, Ramsey, NJ 07446 (phone: 201-444-5700).

*- Bill Kunkel -Bill Kunkel* 

#### **DRAGON'S LAIR DRAGON'S LAIR Electronic Arts Commodore 64 Disk; \$24.95 Disk; \$24.95**

If the folks who created the "Gold-If the folks who created the "Golden Turkey Awards" for bad movies ever tum to the field of electronic gaming, turn to the field of electronic gaming, the C-64 version of *Dragon's Lair* the C·64 version of *Dragon's Lair* 

C-www.commodore.ca

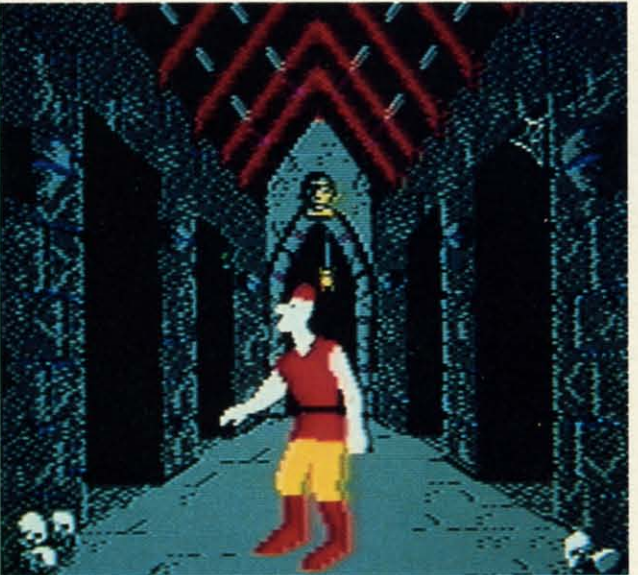

*The many modules of Dragon's Lair are stifled by poor game mec1uuJics. READER SERVICE NO. 193 game mechanics. READER SERVICE* NO. 193

ms. ove.  $, by$ sed.

EF. lore the ere. the Iroree a

her isemal list

iics ire. ore m.

•

•

#### LET'S FACE IT-MAIL ORDER HOUSES ARE NOT ALL THE SAME!  $80\,$  $\left( 0\right)$ 되 **FAST SERVICE-CONVENIENCE-**- RELIABILITY - SUPPORT

Hands On Software, Inc. is now distributing its own products. "What does that mean to me," you say! Well, for one thing, we have expanded our product line to include games and utilities from other publishers, accessories, Commodore authorized service, and even a selection of pre-owned titles. The technical staff here is second to none, and is well-known to thousands of Commodore users. We are committed to your satisfaction-and are prepared to prove it!

**S. Sec. Sources** 

42.97

24.97

42.97

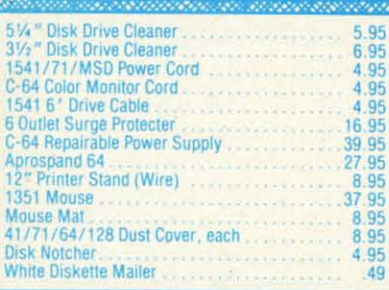

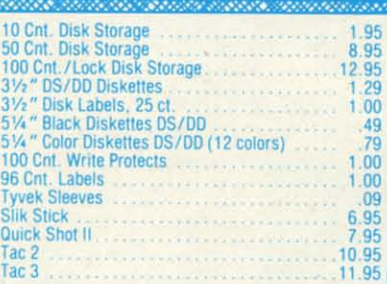

š

i.

Champ, Baseball<br>Champ, Basketball

**GFL Football** 

**BAN SYARA** 

# CE Commodore Authorized **Service by Russell & Associates** Repairs: Comm<br>C-64 Keyboard<br>C-128 Keyboard<br>1541 Align<br>1541 Repair (w. 1571 Align<br>1571 Repair (w. 1702 Monitors<br>1902 Monitors<br>Commodore Prir

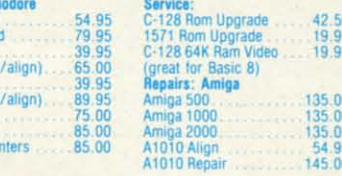

Ha

res

bec<br>Cor thin

ple:<br>inte

trar

sup<br>to h

pag<br>dec

Bus

He  $Co$ ä)

 $\bullet$  $\bullet$ 

 $\bullet$  (

×

a.

To

ple  $\bullet$  $\bullet$  $\blacksquare$ 

Eli  $\bullet$  $\overline{\phantom{a}}$ WI

Ou ca

 $\bullet$ 

 $\bullet$ 

 $\bullet$  $\bullet$ 

Th

Co  $\bullet$  (

 $\bullet$  1  $\ddot{\bullet}$  $\bullet$  F  $\bullet$ 1

All C-64's & C-128's must have Power Supply included. Thirty-day warranty on all repairs. Buy a Power Supply from Software Support International and get a 60-day warranty. Please include a detailed description of your prob Russell and Associates reserves the right to refuse any repair. Repair jobs will be charged \$3.00 per piece for return shipping/handling.

 $\frac{20.40}{22.64}$ 

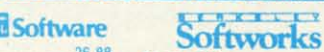

Geocalc 128

Geodex 128

Geodex

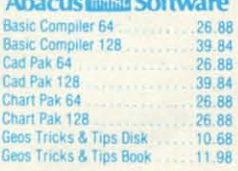

**SERVICE STATE** 

**SET** 

#### **露ACCESS**

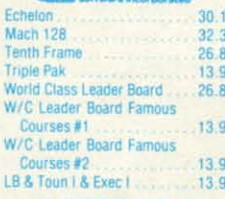

#### **ACCOLADE-**

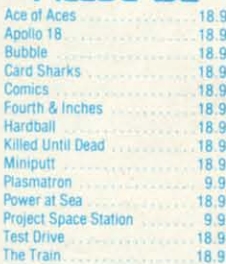

### **ACTIONSOFT**

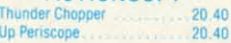

40

Di

Pa<sub>pa</sub>

#### <u>ACTIVISION</u>

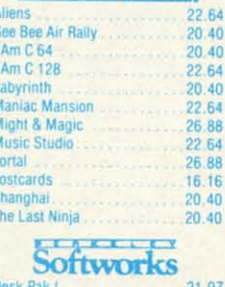

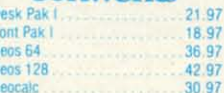

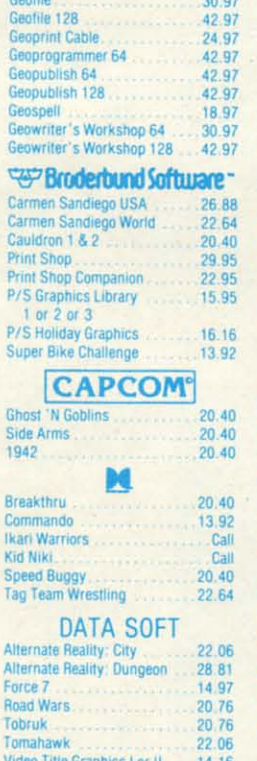

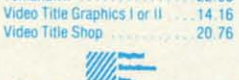

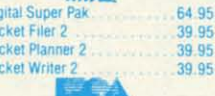

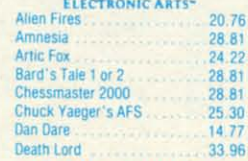

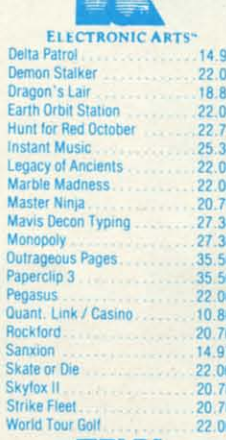

<u>aan ahaan ah</u>

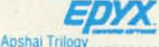

13.92

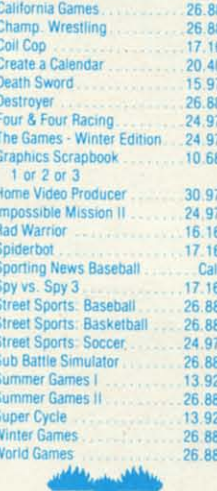

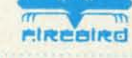

E

G

T.

Ťł

 $4.77$ 

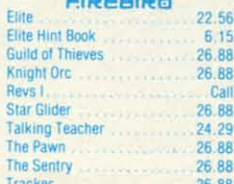

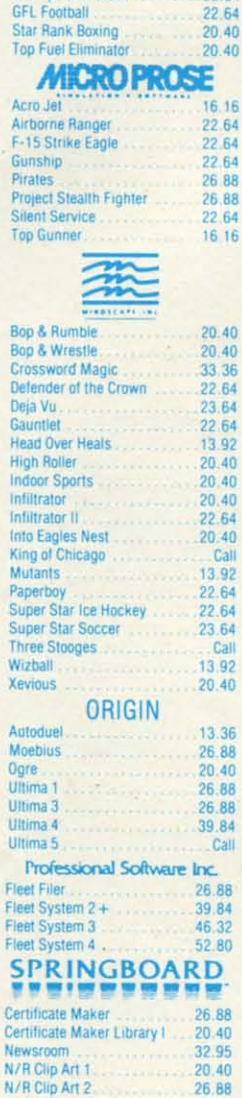

N/R Clip Art 3

P/S Graphic Expander

20.40

 $22.64$ 

Superscript 128

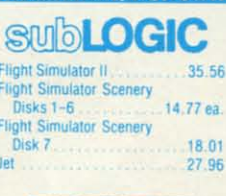

**DAY** 

### **TITELLes A**

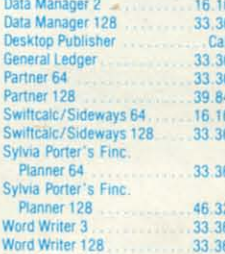

#### **III** WEDN WORLD ACCERCIANED Art Gallery 1 or 2<br>Art Gallery Fantasy 16.16  $\frac{16.16}{22.95}$ Printmaster Plus **MISCELLANEOUS**

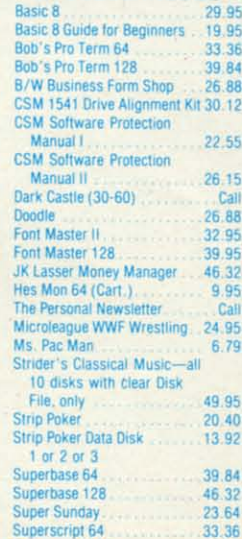

**MANY OTHER TITLES AVAILABLE - CALL FOR PRICES!** 

39.84

Here they are! The products that have made us one of the most respected companies in the mail order business: Our utilities have become a staple in the libraries of thousands upon thousands of Commodore users worldwide. Original ideas and workmanship throughout, (a rarity nowadays!) our products are guaranteed to please. If you enjoy dealing with people who genuinely have your best interest at heart, look no further. Our products are created with you in mind. We offer programs that are protection free and most can be transferred to the 1581 disk drive. Also, we offer the best technical pport in the business. Les and Dan are available five days a week to help with problems. If you see a program that interests you on this page, and you need more detailed information to make an educated decision, just write or call for our free catalog, Remember: Our<br>Business is SOFTWARE SUPPORT!

#### **Kracker Jax**

#### THE REVOLUTIONARY ARCHIVAL SYSTEM!

Kracker Jax is the powerful parameter-based copying system that has taken the country by storm! What IS a<br>parameter? It's a custom program that allows your 1541 or 1571 disk drive to strip ALL copy protection from your exp

But don't take our word for it-if you want the REAL story on how good Kracker Jax is, just ask one of our customers.<br>Don't worry. You won't have any problem finding one.

E Easy to use-no special knowledge is required! Powerful-will easily back up titles that nibblers can't! Superfast-strips protection in a matter of seconds! Secal value-each volume has approx. 100 parameters! Superiority level and the copy market.

We've finally done it! You asked us to discount our earlier volumes, and we have!

Vols 1-2-3-4 Only \$9.95 ea. Vols 5-6-7 Still Only \$19.95 ea.

Kracker Jax Revealed | & II

Our knowledge of protection schemes has made us

famous. Now find out how we do what we do best. Our books are your key to REAL knowledge. OTHERS ONLY

GIVE SURFACE INFO-we dig deep-much deeper. We

can show you exactly how today's copy protection

**Revealed Book I with Reset Button** 

\$23.50

**Revealed II with Hesmon Cartridge** 

\$23.50

The Bull's Eye

. Other parms included to copy some of the toughest on

**ONLY \$19.95** 

**Geosbusters V3.0** 

This is our famous system created to defeat the copy/ID

**ONLY \$6.95** 

**Sysres" Enhanced** The best-and we mean Best Basic enhancement system

. Renumber, Trace, Search, and many other features too

**ONLY \$39.95** 

The best money you'll ever

spend on your Commodore!

. Adds over 25 major commands to Basic

· Extended Super DOS-Wedge

· 1541/71 fast loader included

· Scrolling through Basic

numerous to mention

• M/L monitor from Basic

· Transferable to 1581 Disk

Considered by many to be our greatest achievement.

• Rapidlok<sup>1\*</sup> copying capabilities.<br>• Timeworks<sup>1\*</sup> all purpose copier parameter

. Our famous current Geosbusters

protection on your favorite utitilties.

· Runs from your desktop

· Simple to operate

· Icon Driven

for the C-64.

the market.

prevents you from backing up your software

#### C-128 Helper

- Helper is an exciting new type of Software for the C-128 Computer with 80 column monitor.
- · Screen Based Databasing
- · User Definable

50<br>95<br>95

00<br>00<br>00

- · Editor allows modifications
- · Demo included that serves as a Basic 7.0 Electronic reference manual
- · Screen dumps to printer
- · 1581 version available

**ONLY \$24.95** 

#### **Graphic Art Disks**

Top quality graphics are hard to find. These will definitely please you

- · 10 Volumes available
- Themes followed in most
- Printmaster<sup>1</sup>\*/Printshop<sup>1</sup>\* Side A compatible
- . Easily transferred to 1581
	-
	- **ONLY \$14.95 per Volume**

#### Elite V3.0

- 
- Elite V3 copies the "impossible."<br>• Copies V2.0 of a popular 64/128 planner, filer (64 only), writer.
- . Leaves the Backup protection free.
- Why pay for Backups of titles you already own?
	- **ONLY \$6.95**

#### Elite V4.0

- Our Elite Series is second to none for its copying canabilities.
- 
- . Elite 4 created to copy titles protected to the MAX! · Special MAX Copier included
- Update policy included<br>• Free Bonus-The Shotgun I
- 

#### **ONLY \$14.95**

#### **Super Cat**

The greatest disk library cataloger ever produced for the Commodore 64

- . Catalogs up to 640 Disks w/5000 titles per catalog . Twice as many with 2 drives
- . Load, save, edit, change any entry

SUEDURI

- . Prints a variety of reports and even labels
- . Lightning fast and easy to use!

#### **ONLY \$24,95**

**ORDERING** is simp

#### **Graphic Label Wizard** This is the ultimate label utility.

- . Databasing with graphics included
- · Supports Commodore as well as Epson compatible printers . Printmaster<sup>14</sup> Printshop<sup>1</sup><sup>\*</sup> Software Solutions<sup>1</sup>\*
- compatible · 1581 transferable
	-
- · Satisfaction quaranteed!

#### **ONLY \$24.95**

#### **Hacker's Utility Kit**

- State of the art tools for the computerist ready to take
- control of his software library!<br>• Whole disk scanners
- **GCR Editor**
- · Fast Data/Nibble copiers
- File tracer
- · Byte Pattern Finder
	- Much, Much More-\$19.95

#### C-128 Cannon

- The total copy/utilities package created just for C128 owners.
	-
- . Nibblers-Single or Dual
- 
- Scanners-Error and Density
- 1581 Utilities
- · Directory editing
- . 100 Free Kracker Jax Parms
- . 1541/71/81 Drives Supported-Single or Dual
	-

#### Shotgun II

- Without a doubt-the most powerful nibbler on today's market:
- · 1541/17 compatible
- . One or two Drive modes
- · Copies to track 40
- · On screen GCR display
- · Auto Density Detection • Copies Rapidlok<sup>TM</sup> automatically!
- . Available in loaded form with 32 of our most popular

ve accept money orders, certified checks, personal checks only on

parms from Kracker Jax 1-2-3 Shotqun II ONLY \$14.95

**Loaded Shotgun II ONLY \$19.95** 

Mail your order to: Software Support Int.-D13 2700 NE Andresen Road / Vancouver, WA 98661

Or call our toll-free order line at<br>1-800-356-1179, 9am-5pm Pacific time<br>Monday-Friday.<br>After hours orders accepted at<br>206) 695-9648 7 days a week.<br>Technical support available. Call<br>1206) 695-9648, 9am-5pm Pacific time,<br>Mo

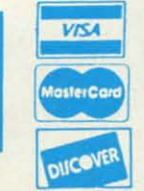

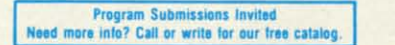

prior approval, VISA, MC, Discover and COD, Please add \$3.00 shipping and handling per order. \$2.00 additional for COD orders. Orders outside of North America please call for

shipping charges. Defective items will be replaced at no charge. In stock orders are

processed within 24 hrs. Returns are not accepted without authorization #. Washington Residents please add 7.3% sales tax. Software orders over \$100.00 will be shipped UPS 2nd Day Air at no additional charge. U.S. orders only. All prices subject to change.

**DEALERS - WE HAVE THE SUPPORT YOU'RE LOOKING FOR!** 

-www.commodore.cz

- Fast Copiers—Single or Dual<br>• File Copiers—Single or Dual
	- **ONLY \$34.95** 
		- -

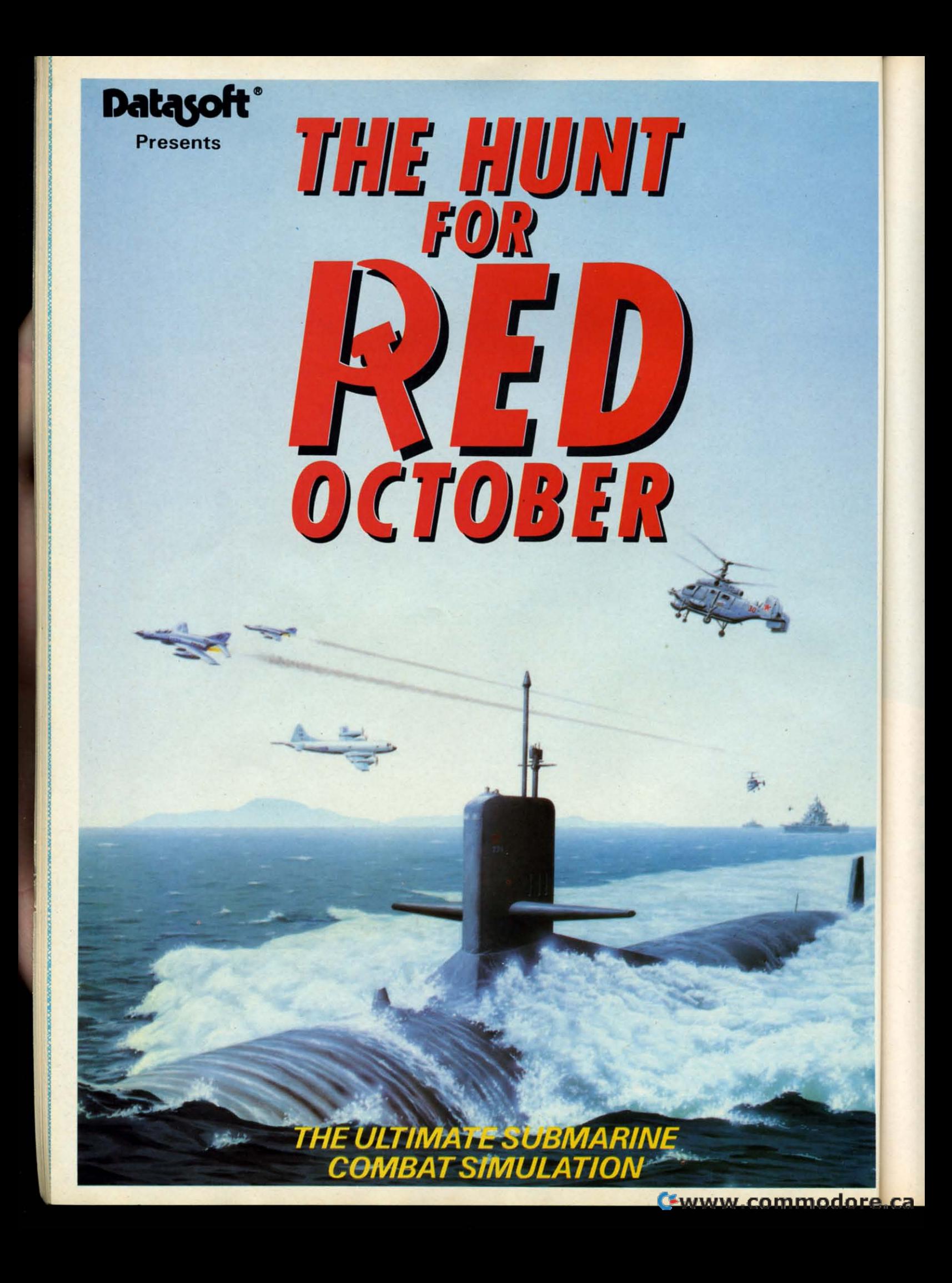

would be my prime candidate for enwould be my prime candidate for enshrinement among the gilded gobblers, next to such colossal flops as Atari's. next to such colossal flops as Atari's, *E.T.* and First Star's Superman.

*Dragon's loir* was co-produced bY *Dragons Lair* was co-produced by an ex-Disney film animator and a coinan ex-Disney film animator and a coin-<br>op company known mostly for its series of classic vector graphics arcade ries of classic vector graphics arcade games *(Star Hawk, Star Castle,* etc.). games *(Star Hawk, Star Castle,* etc.). Don Bluth, whose studio produced the Don Bluth, whose studio produced the popular feature-length animated film, popular feature-length animated film, "The Secret of N.I.M.H.," joined for-"The Secret of N.I.M.H.," joined for-<br>ces with the financially troubled Cinematronics to provide the coin~ craze ematronics to provide the coin-op craze with its last hurrah when they turned with its last hurrah when they turned *Dragon's loir* loose on arcades in 1983. *Dragons Lair* loose on arcades in 1983. Though not much of a game, *Dragon's* Though not much of a game, *Dragons*  Lair integrated the then-new laserdisc technology with beautiful animation sequences produced bY Bluth and his stutechnology with beautiful animation sequences produced by Bluth and his stu-<br>dio of Disney renegades. Together they fashioned a state-of-the-art visual masterpiece. Laserdisc coin-ops briefly refashioned a state-of-the-art visual mas-<br>terpiece. Laserdisc coin-ops briefly re-<br>vitalized arcades' flagging fad before the heavy cost of the hardware and R&D heavy cost of the hardware and R&D caused the laserdisc technology to be caused the laserdisc technology to be abandoned entirely. This left arcades abandoned entirely. This left arcades with mostly copycat games played on with mostly copycat games played on convertible coin-ops. convenible coin-ops.

Several software developers dis-Several software developers discussed plans to bring *Dragon's Lair* to home computers, but the project lan-home computers, but the project languished for almost five years. guished for almost five yean;.

Now from Software Projects Ltd. Now from Software Projects Ltd. and Electronic Arts comes *Dragon's* and Electronic Ans comes *Dragons*  Lair, a collection of weak action games incorporating characters, scenes, and incorporating characters, scenes, and props (Dirk the Daring, the Dragon, props (Dirk the Daring, the Dragon, the pits, ropes, etc.) from the original the pits, ropes, etc.) from the original entertainment. The big problem with entenainment. The big problem with the coin-op was the time lapse between the player's input and the movement of the player's input and the movement of the stylus to the appropriate groove on the laserdisc. No such problem hould the laserdisc. No such problem should exist in a computer game-but despite exist in a computer game-but despite this, darned if the designers didn't perthis, darned if the designers didn't per-<br>meate the entire program with stiff action, restricted play options, and game tion, restricted play options, and game challenges that rely almost exclusive-challenges that rely almost lyon simple timing. ly on simple timing.

The game begins when the user joy-The game begins when the user joy-<br>stick-leaps Dirk the Daring from a ramp onto a platform which is the eleramp onto a platform which is the ele-<br>vator that transports Dirk to the different game areas. During the descent, however, anthropomorphic clouds pop however, anthropomorphic clouds pop up at any of four positions around the up at any of four positions around the perimeter of the platfonn and emit perimeter of the platform and emit gusts of wind. The user must move gusts of wind. The user must move Dirk *toward* the gusts to keep from be-Dirk *toward* the gusts to keep from be-<br>ing blown off the platform and into a

pit of fire. This sequence constitutes pit of fire. This sequence constitutes one of the most boring game mechan-one of the most boring game mechanics imaginable. ics imaginable.

Stay on the platform, and the first stop is Skull Hallway. The game in-stop is Skull Hallway. The game instruction provided for this minigame reads as follows: "Pulverize the skulls reads as follows: "Pulverize the skulls with a perfectly timed swing of Dirk's with a perfectly timed swing of Dirk's deadly sword." Not quite. Actually, deadly sword ." Not quite. Actually, Dirk must first jump backwards, away Dirk must first jump backwards, away from the chattering skulls. The swing must be timed to take out mist mon-must be timed to take out mist **sters, who aren't even mentioned in the sters, who aren't even mentioned in the**  documentation. These appear from al-documentation. These appear from alcoves on the left and right. Such ex-coves on the left and right. Such examples of hoddy play instructions and amples of shoddy play instructions and weak design riddle the game. weak design riddle the game.

The reactive gaming continues for as The reactive gaming continues for as long as the player can take it: Dirk long as the player can take it: Dirk swings on burning ropes, dodges magic swings on burning ropes, dodges magic weaponry, jumps from ramp to ramp weaponry, jumps from ramp to ramp while skewering Goons, battles the while skewering Goons, battles the Lizard King, on and on, through two Lizard King, on and on, through two disk sides and 17 minigames. disk sides and 17 minigames.

The problem is the low quality and The problem is the low quality and imagination-level of the games. The imagination-level of the games. The coin-op had beautiful graphics and coin-op had beautiful graphics and clumsy gameplay. A home version clumsy gameplay. A home version would not be expected to duplicate the would not be expected to duplicate the visual splendor of the arcade game, but visual splendor of the arcade game, but it should certainly improve on these sti-<br>fling game mechanics. fling game mechanics.

*Dragon's Lair* is a tremendous disappointment and proof positive that *Dragons Lair* is a tremendous appointment and proof positive that seventeen mediocre games are no sub-<br>stitute for one good one. stitute for one good one.

Electronic Arts, 1820 Gateway Dr., San Mateo, CA 94404 (phone: 415-571- San Mateo, CA 94404 (phone: 415-571- *7171). -Bill Kunkel 7171). -Bill Kunkel* 

#### **DARK LORD DARK LORD Electronic Arts/Datasoft Electronic Artsl Datasoft Commodore 64 Commodore 64 Disk; \$19,95 Disk; \$19.95**

To be honest, I rarely enjoy combin-To be honest, I rarely enjoy combination graphics-text games on the C-64. ation graphics-text games on the C-64. The memory capacity of our beloved The memory capacity of our beloved brown micro just doesn't seem sufficient to hold both a thorough, engrossing plot and credible graphics screens to illustrate the action. It seems certain that no matter how clever the programmer, hell never be able to squeeze the rich text found in lnfocom games the rich text found in Infocom games together with beautiful graphics screens together with beautiful graphics screens one might encounter in *Defender of the* Crown. One or the other invariably suffers in the translation. But there is at fers in the translation. But there is at least one exception. least one exception. brown micro just doesn't seem suffi-<br>cient to hold both a thorough, engross-<br>ing plot and credible graphics screens to illustrate the action. It seems certain that no matter how clever the programmer, he'll never be able to squeeze

*Dark lord* has to be experienced to *Dark Lard* has to be experienced to be believed. It is resplendent with be believed. It is resplendent with beautiful music accompanying almost beautiful music accompanying almost every screen, and gentle animation every screen, and gentle animation throughout enhancing the player's sense throughout enhancing the player's sense of location. of location.

The text parser is highly intelligent, The text parser is highly intelligent, recognizing both compass directions recognizing both compass directions and player's orientation (i.e. "left; "for-and player's orientation (i.e. "left," "forward") for movement. The vocabulary ward") for movement. The vocabulary is not colossal, but the key words to solving important puzzles exist in enough fonns to insure that you won't enough forms to insure that you won't waste too much time trying to give the waste too much time trying to give the specific order you need.

I found *Dark lord* to possess another I found *Dark Lard* to possess another rare detail: the correct balance of diffirare detail: the correct balance of difficulty as the game progresses. Each puzzle requires sweat and thought, but puzzle requires sweat and thought, but not so much that the gamester will denot so much that the gamester will decide to chuck the whole thing and break out his copy of *Pac-Man* to unbreak out his copy of *Pac-Man* to un-<br>wind. Each new barrier seems on the tip of the tongue, and when finally tip of the tongue, and when finally solved does not leave the player feeling like an idiot because he didn't leap ing like an idiot because he didn't leap upon the solution instantly. upon the solution instantly.

Last, but certainly not least, I found *Dark lord* scary. As incredibly jaded *Dark Lard* scary. As incredibly jaded as I am by the several thousand hi-res as I am by the several thousand hi-res screens that have passed through my screens that have passed through my computer, I was amazed when I found computer, I was amazed when I found myself getting the jitters! When the sun goes down and it gets cold outside, goes down and it gets cold outside, youll find yourself wishing you had a youll find yourself wishing you had a warm place to sleep for the night. If warm place to sleep for the night. If you're still stoic, then wait for the fur-you're still stoic, then wait for the furoff echoing screams to start. Not soon off echoing screams to stan. Not soon after you might even be visited bY tbe after you might even be visited by the villain himself, his presence sending villain himself, his presence sending a cold chill up your spine. a cold chill up your spine.

This game is obviously a work of This game is obviously a work of love bY its creators. The atmosphere love by its creators. The atmosphere and character that only comes with and character that only comes with hundreds of hours of refinement shines hundreds of hours of refinement shines forth *Zork*-like in *Dark Lord*, and I found myself getting a bit nostalgic for found myself getting a bit nostalgic for the days when a man might pull a car-the days when a man might pull a carpet aside to reveal a trapdoor in an old pet aside to reveal a trapdoor in an old white farmhouse.

I expected that I would have to deep-I expected that I would have to deep-<br>fry this release as just another graphics slideshow, but instead I must conclude slideshow, but instead I must conclude with the highest recommendation of with the highest recommendation of this original game. If you have \$20 to this original game. If you have \$20 to spare, please go out and buy *Dark lord* spare, please go out and buy Dark *Lard*  and once again lose yourself in that twiand once again lose yourself in that twi-<br>light zone of imagination you thought had been eclipsed in today's software had been eclipsed in today's software market. market.

Electronic Arts, 1820 Gateway Drive, Electronic Ans, 1820 Gateway Drive, San Mateo, CA 94404 (phone: 415-571- San Mateo, CA 94404 (phone: 415-571-7171). -*Oeveland M. Blakemore*  7171). - *Oeveland M. Blakemore*

**AHOY! 45 AHOY! 45** 

# hoy! DISK

Why type in the listings in this month's Ahoy! when we've done it for you? All the programs in this issue are available on the current Ahoy! Disk for \$8.95. Isn't your time worth more than that?

Use the coupon at the bottom of this page to order disks for individual months, a disk subscription, or the special anthology disks described below.

(You can also subscribe to the Ahoy! Disk Magazinedisk and magazine packaged together at a special reduced rate. See the card bound between pages 66 and 67.)

BEST OF '86 Disk Cataloger (8/86)

BEST OF '84 Address Book (3/84) Air Assault (5/84) Alpiner (6/84) Checklist (7/84) Construction Co. (12/84) Emerald Elephant (10/84) **DOS** (9/84) Lawn Job (10/84) Lunar Lander (4/84) Math Master (5/84) Micro Minder (8/84) Multi Draw 64 (1/84) Name That Star (4/84) POST TIME (8184)<br>Salvage Lanes (VIC) (3184)<br>Space Lanes (64) (3184)<br>Space Lanes (64) (4184) Post Time (6/84) Space Patrol (12/84) VIC 40 (10/84)

# BEST OF '85

Ahoy! Dock (9/85) Auto Line Numbers (3/85) Directory Manipulator (1205) File Lock (9/85)<br>Fontasia (2/85) Futurewar! (2/85) Gameloader (12/85) Home Budget (3/85)<br>Home Budget (12/85) Lightning Loader (11/85) Music Tutor (1/85) Salmon Run (3/85) Screen Dump (8/85) Telelink (2/85) Tile Time (5/85)

Dogcatcher (9/86) Fidgits Music School (7/86) Flap! (8/86) Guardian (11/86)<br>Guardian (11/86)<br>Head to Head (2/86) Highlight (8/86)<br>JCALC (4/86) Meteor Run (8/86) Mine Canyon (9/86)<br>Mine Canyon (9/86)<br>Mountaineer Mack (10/86) Star Strike (6/86) Step On It (8/86) Syntax Patrol (9/86) Teleporter (11/86) temping (1780)<br>1541 Alignment Check (2/86) **Tenpins (11/86)** 

# BEST UTILITIES

Auto Append (7/85)<br>BASIC Trace (4/85) Base Conversions (9/84) Bouter (4/85)<br>Commodore Font Editor (5/85) Booter (4/85) **DOS (9/84)** Fastnew (9/85) Formatter (8/85) Lucky Lottery (7/85) Maestro (10/85) Micro Minder (8/84) Printat (7185) Screen Bit Dump (6/85) Screen Magic (6/85)<br>Screen Magic (6/85)<br>Start & End File Address (9/85) Two Column Directory (5/85) Windows (8/85)<br>Windows (8/85)<br>1541 Cleaning Utility (10/85)

BEST UTILITIES II Alarm Clock (1/86)<br>BASIC Relocator (1/86) Bigprint (5/86) Digprint (bloo)<br>Chrono-Wedge (4/86)<br>Disk Checkup (10/86) Fallsafe (5/86)<br>Fallsafe (5/86)<br>Long Lines (11/86) Programmer's Aid (3/86) Quick Change (10/86) Reversed Remarks (7/86) Screen Window (4/86) Speech64 (9/86) The Editor (12/86) Trackdown (6/86)<br>Trackdown (6/86)<br>Very-Ab 64 Autoboot (10/86)<br>128 to 64 Autoboot (10/86)

**BEST GAMES** Alpiner (6/84)<br>Construction Co. (12/84) Dragon Type (9185)<br>Dragon Type (9185)<br>Dragon Type (9185)<br>Emerald Elephan (9185)<br>Emerald Elephan (9185) Disintegrator (8/85) Gators N Snakes (8/85)<br>Gators N Snakes (8/85)<br>Gravinauts (10/85) Lawn upp (Turber)<br>Mystery at Mycroft Mews (10/85)<br>Marme That Star (4/84)<br>Marme Time (6/84) Lawn Job (10/84) Post Time (6/84)<br>Post Time (6/84)<br>Salvage Diver (9/84) Script Analysis (785) Tile Time (5/85)<br>Tile Time (5/85)<br>Wizard of Im (7/85)

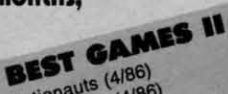

Actionauts (4/86) Air Rescue (4/86) Brickbusters (3/86) Crabfight (2006)<br>Crabfight (2006)<br>English Darts (5/86)<br>Got a Match? (6/86) Haunted Castle (1/86) Head On (7/86) Knockout (1/86) Micro City (12/86)<br>Micro City (12/86)<br>Minotaur Maze (12/86) Penguins (10/86)<br>Ski Folly (5/86) Star Search (5/86) Swoop (4/86)<br>Swoop (4/86)<br>The Last Ninja (9/86)

# **BEST C-128**

Ahoy!Term (3/86) Dark Fortress (1181)<br>Dual Dump (9/86)<br>Extended Background Mode (4/87) Dark Fortress (187) Infoflow (4/87) List Formatter (4/87)<br>List Formatter (4/87)<br>More BASIC 128 (2/87) More BASIC T20 (186)<br>Nebergall Run (186)<br>Planet Duel (4/87) Platter Duel (418)<br>Queen's and Bishop's Tours (6/86)<br>Hespa Adiat (4/9/87) Hescue 120 (3/61)<br>The Artist (12/86)<br>Variable Manager (9/86)<br>Variable Manager (10/86)<br>Wordcount (10/86)<br>128 to 64 Autoboot (10/86)

We've collected Ahoy! 's best programs onto the **Anthology Disks described here.** Please note that many of these programs will be unusable without the documentation printed in the issues of Ahoy! listed in parentheses.

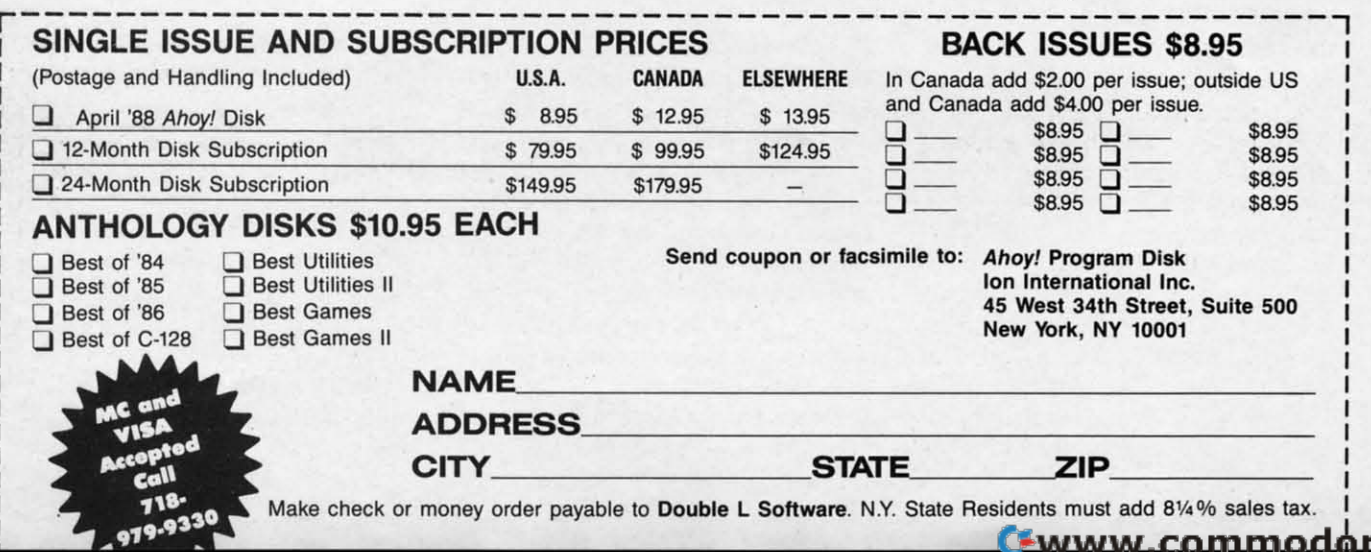

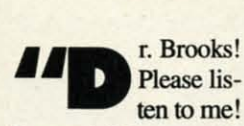

Be sensible, man!" Be sensible, man!" you yelled as your you yelled as your colleague pointed the colleague pointed the stun weapon at you. stun weapon at you. He scooped up a hy-He scooped up a hyperdimensional radio receiver from the tareceiver from the ta-<br>ble as he backed away.

He was sweating He was sweating feverishly, a half-lun-feverishly, a half-lunatic look of desperation in his eyes. You atic look of tion in his eyes. You knew his recent failures as an Amway ures as an Amway salesman had unsetsalesman had unset-<br>tled his mind, but you'd never guessed you'd never guessed he'd go this far.

Brooks waved the

**'S IS** 

1e

ms ed

> , l

gun at you and uttered a mad, cackling laugh. "I have noth-<br>ing to lose! I've got 4000 six-gallon bottles of Crisco oil ing to lose! fve got 4000 six-gallon bottles of Crisco oil and no place left to sell them! Hahahahaha!" and no place left to sell them! Hahahahaha!"

Dr. Brooks stepped inside the antimatter flux portal and Dr. Brooks stepped inside the antimatter flux portal and threw a switch. "fm not exploiting my marketing potenthrew a switch. "I'm not exploiting my marketing potential! There must be millions of customers the past two thousand years who need Crisco oil like life itself!"

You threw yourself forward in a desperate attempt to stop him, but he fired the stun weapon. Everything vanished him, but he ftred the stun weapon. Everything vanished in a flare of light as you slipped into unconsciousness. in a flare of light as you slipped into unconsciousness.

When you awoke, your head throbbing, you were surroun-When you awoke, your bead throbbing, you were surrounded by three of the weirdest looking aliens you'd ever seenand you'd seen plenty. Ever since you and Dr. Brooks dis-and you'd seen plenty. Ever since you and Dr. Brooks discovered the *Time Subway*, a network of interdimensional tunnels in time created by an alien civilization over a million tunnels in time created by an alien civilization over a million years before, you'd become used to bizarre travelers drop-<br>ping in and out of the laboratory. ping in and out of the laboratory.

These three characters were impressive nonetheless. A These three characters were impressive nonetheless. A walking alligator stood flanked by a sinister hooded figure walking alligator stood flanked by a sinister hooded figure

TIME  $\mathsf{L}$ il IEInIELT **PRESS FIRE TO BEGIN** (C) 1988 CLEVELAND M. BLAKEMORE  $00$ CLEVELAND **BLAKEMORE** B

EVERY SECOND COUNTS ABOARD THE...

# Reflective *C* and *For* the C-64 **Brooks** waved the

flow of time and changing history," said the cyborg, his voice an electric hum. "This Dr. Brooks has already committed an electric hum. "This Dr. Brooks has already committed several non-interference violations!" several non-interference violations!"

You scrambled to your feet in protest. "Wait! Let me find him. I know I can bring him back!" him. I know I can bring him back!"

They glanced at one another uneasily, hissing and growl-They glanced at one another uneasily, hissing and growling under their breath. ing under their breath.

Time Subway is a highly educational game that I would recommend for the purpose of teaching younger (or older) children history and the chronological relationships of im-children history and the chronological relationships of important events and discoveries. portant events and discoveries.

The object of TIme *Subway* is to stop Dr. Brooks from The object of TIme *Subway* is to stop Dr. Brooks from completely upsetting world history as we know it. If he completely upsetting world history as we know it. If he achieves 100% time distortion while selling six-galJon Crisco achieves 100% time distortion while selling six-gallon Crisco to earlier generations (thus giving them crisp and tasty fried to earlier generations (thus giving them crisp and tasty fried foods that are low in cholesterol long before they are responsible enough to handle it), Earth's history will be so sponsible enough to handle it), Earth's history will be so affected that you and he will *never* discover the *Time Sub-*affected that you and he will *never* discover the TIme

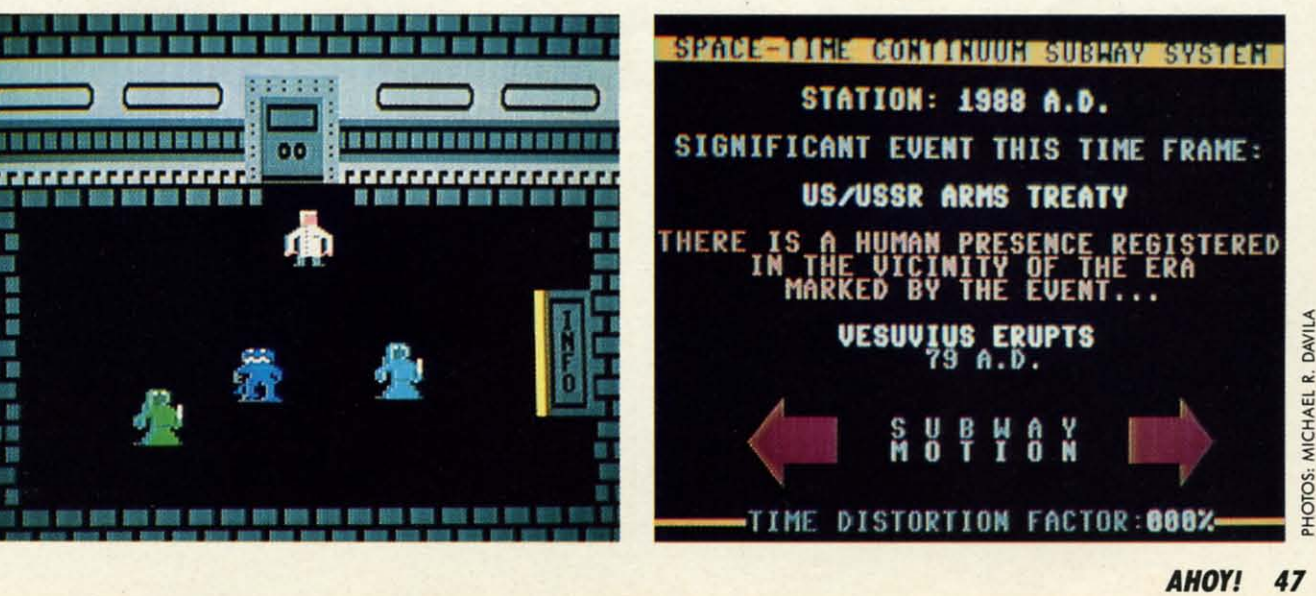

on one side and on one side and some kind of cyborg some kind of cyborg on the other. They were all armed with were all armed with exotic weaponry that exotic weaponry that you were unable to you were unable to identify. identify.

"We are looking "We are looking for Dr. Brooks, your colleague," the scaly colleague," the scaly one hissed. one hissed.

"We're Subway Patrolmen," barked the trolmen," barked the creature with the creature with the burnoose, his eyes burnoose, his eyes shining yellow from Shining yellow from inside his hood. inside his hood.

"Our job is to prevent primitive under-"Our job is to vent primitive underdeveloped races like developed races like **your own, HU·man,** your own, HU-man, from distorting the from distorting the

Ewww.commodore.ca

way in the first place, and a time paradox will occur that will throw the flow of time into a closed loop. will throw the flow of time into a closed loop.

The game uses Port 2 for joystick control. The game uses Port 2 for joystick control.

Brooks is hiding somewhere between 0 A.D. and 1988 Brooks is hiding somewhere between 0 A. D. and 1988 A.D., and it's up to you to locate his station and nab him. A.D., and it's up to you to locate his station and nab him.

Each year has its own subway station, and each station Each year has its own subway station, and each station has its own information booth, provided courtesy of the long dead alien race that built the subway. dead alien race that built the subway.

The problem with the subway stations is that they are The problem with the subway stations is that they are swarming with subway patrolmen, aware of Brooks' hijinks and struggling to locate him and put him on ice! and struggling to locate him and put him on ice!

They have no orders to assassinate you, but they are a They have no orders to assassinate you , but they are a terrible nuisance in that if they catch you, they will throw you on the very next train out and shuttle you off to some random moment in history, throwing you off the trail. Because Dr. Brooks is carrying a hyperdimensional radio, he cause Dr. Brooks is carrying a hyperdimensional radio, he will know if you are caught and move to a new location in time whenever the subway patrolmen report your inter-in time whenever the subway patrolmen report your interference to their chief. wy in the first place, and arrow on the first place are two SND. Push the button to exit the control booth and<br>The game uses Port 2 for joystick control.<br>
The game uses the first walk forward to the platform exit from poss

To use the information booth, walk into it and press the To use the infonnation booth, walk into it and press the fire button. The booth can tell you your exact location in time, as well as Dr. Brook's position. It will also report to you any significant occurrence in your current era, so to you any significant occurrence in your current era, so you can get your bearings in terms of Earth's history. you can get your bearings in terms of Earth's history.

Most important of aU, the info booths contain the control Most important of all, the info booths contain the control levers for the subway itself, so that you can reverse the direction of the train's forward or recessive motion in time. Using the joystick, you light up the arrow on the left to Using the joystick, you light up the arrow on the left to go BACK in time, and the arrow on the right to go FOR-

WARD. Push the button to exit the control booth and return to the subway platform.

To get on the train, walk forward to the platform exit and press the fire bulton. You are now safe from patrolmen (they press the fire button. You are now safe from patrolmen (they can tell that you're leaving anyway) as the train slows to a stop' and you board. a stop· and you board.

The screen that follows will show your train rushing down a corridor in time, with the year in reverse white. Press a corridor in time, with the year in reverse white. Press the bulton when you want the train to stop at a station. the button when you want the train to stop at a station.

When you encounter Dr. Brooks, he'll be firing his stun gun like crazy. If he hits you with one of the shots, youll gun like crazy. If he hits you with one of the shots, youll wake up on a train again, with Brooks fleeing to another wake up on a train again, with Brooks fleeing to another time era. Grab him without getting hit to win the game. time era. Grab him without getting hit to win the game.

It may sound simple, but once you play for a while you'll see that it's difficult indeed to avoid the subway patrolmen see that it's difficult indeed to avoid the subway patrolmen and commute to the correct year before Dr. Brooks messes up history beyond hope. up history beyond hope.

I was not able to incorporate my plans for expanding the game into the program. Because I lowered the top of BASIC to make room for the sprites, the program runs safely with to make room for the sprites, the program runs safely with only 200 bytes free in memory. This makes it impossible only 200 bytes free in memory. This makes it impossible to add new historical dates as I had previously planned. to add new historical dates as I had previously planned. Nonetheless, I know you'll find the 40+ eras within the program suitable for a long time.

I wish to thank my friend Lynwood Brooks for the orig-I wish to thank my friend Lynwood Brooks for the original concept of this program, and wish him good luck in his new business career. This is the first time I've created a program based on cooperative brainstorming.  $\Box$ 

*SEE PROGRAM USTING ON PAlJE* 70 *SEE PROGRAM USTING ON PAGE* I!J

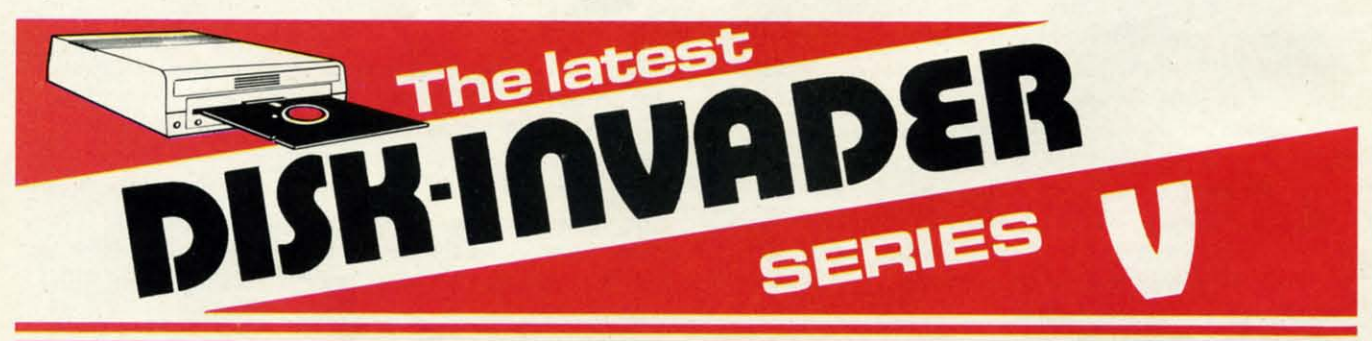

### THE SERIES "V" DISK-INVADER COPIES 99.90% OF PROTECTED SOFTWARE **THE SERIES** "V" **DISK-INVADER COPIES** 99.90% **OF PROTECTED SOFTWARE**  EASILY WITH POWER AND PARAMETERS TO SPARE & UPDATING ADDS EVEN MORE **EASILY WITH POWER AND PARAMETERS TO SPARE & UPDATING ADDS EVEN MORE**

**. OVER 40 SPECIAL PARAMETERS built into the INVADER Copying** Modules are AUTOMATICALLY called when copying the "Tough Modules are AUTOMATICALLY called when copying Ihe "Tough to Copy" Disks. This method of copying often produces a working **10 Copy" Oisks. This method of copying olten produces a working**  copy without using a parameter. These are all installed **copy without using a parameter. These are all installed**  on DlSK·INVAOER SIDE 1. on DISK· INVADER SIDE t.

**.** OVER 200 EXTRA PARAMETERS to make working copies of recent disks that were impossible before are installed on DISK·INVADER **disks that were impossible before are installed on DISK·INVADER**  SIDE 2. Because we UPDATE on a regular basis the quantity of extra parameters grows faster than we can advertise. We will always ship the LATEST CURRENT VERSION to purchasers. always ship Ihe LATEST CURRENT VERSION 10 purchasers. Registered owners may update earlier versions at any lime **Registered owners may update earlier versions at any time**  tor \$15.50 P& Pincluded. lor \$15.50 P & P included.

**Quebec residents add 9% sales tax.** All orders shipped within 48 hours.

We accept VISA.

**.** FOR USE WITH 1 or 2 1541/1571 Drives and compatibles or MSD Dual Drive and a COMMODORE 64 or the COMMOOORE 128 MSD Oual Drive and a COMMODORE 64 or Ihe COMMODORE 128 (used in 64 mode). (used in 64 mode).

FAST FILE COPIER included with 8 second NO KNOCK PERFECT FAST FILE COPIER included wilh 8 second NO KNOCK PERFECT FORMATTER and the ability to issue DISK COMMANDS & DELETE unwanted files. **unwanted files.** 

FAST FULL DISK COPIER for 2 1541/1571 copies in under 1 minute. FAST FULL DISK COPIER for 1 1541/1571 copies in under 2 minutes.

POSTAGE & PACKING INCLUDED US \$36.50 POSTAGE & PACKING INCLUDED US \$36.50 CANADIAN \$49.50 CANADIAN \$49.50

> **TO ORDER** send Check or Money Order to: VANTGARDE 64

Quebec J6Z 3X9, Canada

**Ewww.commodore.ca** 

Telephone: 1-514-621-2085

# **By Dale Rupert By Dale Rupert**

PROGRAMMING CHALLENGES

**.--------,l(:,CM**MCI)J~I~I~SI------' **r------.,( :,CM** MCI)J~I~I ~S,r-----. 1~~~AM.'1.~ **CI-IJ\.IJ.I:NGI:S** 

Each month, we'll present several challenges designed to stimulate your synapses and toggle the bits in your cerebral random access memory. We invite you to send your solutions to: ach month, we'll present several challenges designed to stimulate your synapses and toggle the bits in your cerebral random access memory. We bits in your cerebral random access memory. We invite you to send your solutions 10: invite you to send your solutions to:

, *Commodares, clo Ahoy! Co,;,modores, clo Ahoy!*  P.O. Box 723 P.O. Box 723 Bethel, CT 06801 Bethel, CT 06801

We will print and discuss the cleverest, simplest, shortesl, most interesting and/or most unusual solutions. Be sure est, most interesting *andlor* most unusual solutions. Be sure to identify the *name* and *number* of the problems you are to identify the *name* and *number* of the problems you are solving. Put *your* name and address on the listings as well. solving. Put *your* name and address on the listings as well. Show sample runs if possible. Briefly describe your solutions and tell what makes them unique or interesting, if they are. and tell what makes them unique or interesting, if they are. You must enclose a stamped, self-addressed envelope if you You must enclose a stamped, self-addressed envelope if you want any of your materials returned. Solutions received by want any of your materials returned. Solutions received by the middle of the month shown on the magazine cover are most likely to be discussed, but you may send solutions most likely to be discussed, but you may send solutions and comments any time. Your original programming prob-and comments any time. Your original programming problems, suggestions, and ideas are equally welcome. The best lems, suggestions, and ideas are equally welcome. The best ones will become *Commodores!* ones will become *Commodores!*  **EXERCT SECT INTO THE SECTION AND CONSULTER A SECTION AND CONSULTER (EXERCT AND THE SECTION AND CONSULTER A CONSULTER A CONSULTER A CONSULTER A CONSULTER A CONSULTER A CONSULTER A CONSULTER A CONSULTER A CONSULTER A SAME** 

### **PROBLEM #52-1: LATER DATE**

This problem was submitted by Wallace Leeker (Lemay, This problem was submitted by Wallace Leeker (Lemay, MO). Add a subroutine to this program which determines MO). Add a subroutine to this program which determines whether the date in A\$ is earlier than, later than, or the same as the date in B\$. The dates are stored in MM/DD/YY format and are assumed to be in the 20th century. format and are assumed to be in the 20th century.

 FOR N~l TO 3: READ A\$,B\$ 10 FOR N=1 TO 3: READ A\$,B\$ GOSUB 50: NEXT N: END 20 GOSUB 50: NEXT N: END DATA 03/08/88, 09/16/74, 01/02/03, 30 DATA 03/08/88, 09/16/74, 01/02/03,  $(1/62/64)$  DATA 08/10/80, 08/10/80 40 DATA 08/10/80, 08/10/80 50 ... your subroutine starts here ...

The first output should be *"03/08/88* is later than 09/16/74~ The first output should be *"03/08/88* is later than 09116174".

### **PROBUM #52-2: nM' CLOCK PRoe"M #52·2: "'MI CLOCK**

Try this one from Jim Speers (Niles, Ml). Your com-Try this one from Jim Speers (Niles, M1) . Your company just bought a new time clock which records working pany just bought a new time clock which records working ime in minutes. The payroll department has calculated wages based upon quarter-hours for years and is not about to change their ways. It is up to you to write a program which change their ways. It is up to you to write a program which converts any number of minutes to hours and quarter hours rounded to the nearest quarter hour). Keep payroll happy and keep your job. and keep your job.

### **PROBLEM #52-3: CLOCK SEGMENTS**

Beat the clock on this problem from Bob Renaud (Wash-

ington, MA). Given a 24-hour, 6-digit, 7-segment digital clock, write a program which displays in HH:MM:SS for-clock, write a program which displays in HH:MM:SS format all the times during the day when exactly half (21) of the 42 digit segments are turned on. Your program must the 42 digit segments are turned on. Your program must also print the number of times each hour and the total num-also print the number of times each hour and the total number of times within a day which meet this criterion. Times ber of times within a day which meet this criterion. Times run from 00:00:00 10 23:59:59. run from 00:00:00 to 23:59:59.

Assuming no tails on the "6" and the "9", the numbers Assuming no tails on the "6" and the "9", the numbers of segments for numerals "0" through "9" are 6, 2, 5, 5, 4, 5, 5, 3, 7, and 5. Notice that all seven digits are lit for 4, 5, 5, 3, 7, and 5. Notice that all seven digits are lit for the numeral "8". Obviously there will be quite a lot of "grinding" in this program. Bob's challenge to you is to beat his C-64 time of 247 seconds (no machine language). You may C-64 time of 247 seconds (no machine language). You may print all times in the upper left corner of the screen to save print all times in the upper left corner of the screen to save time. **time.** 

### **PROBLEM #52-4: FACTOR FUN**

Have fun with this one from Dale Ickes (Uhrichsville, OH). The user specifies a positive integer. The computer OH). The user specifies a positive integer. The computer displays all the factors of that inleger. Any tricks to speed displays all the rectors of that integer. Any tricks to speed this up for large numbers are welcome. this up for large numbers are welcome.

This month we will look at the best solutions 10 *Com-*This month we will look at the best solutions to *modores* from the December 1987 issue of *Ahay!* Before *modores* from the December 1987 issue of *Ahoy!* Before we get started, here is a quick solution to a problem dis-<br>cussed last month. *Problem #47-3: Joyful Sprites* or *Spir*cussed last month. *Problem* #47-3: *Joyful Sprites* or *Spir*its as you prefer). Gerald Gilley (Killeen, TX) sent this one-<br>liner for the C-128. liner for the C-128.

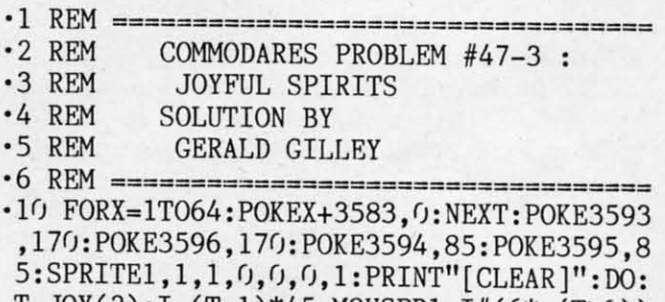

 $T=JOY(2): I=(T-1)*45:MOVSPR1, I#(6*(-T>0))$ :LOOP : LOOP Plug your joystick into Port 2. The program creates a

small "light saber" which moves on the screen under *joy-*small "light saber" which moves on the screen under joystick control. If you don't see the sprite initially, just hold down the joystick button. It will eventually come gliding down the joystick button. It will eventually come gliding **into view. into view.** 

Justin Smalley (Boulder, CO) was kind enough to point Justin Smalley (Boulder, CO) was kind enough to point out an error in the first solution to *Problem* #44-1: *Added* out an error in the first solution to *Problem* #44-J: *Added Difficulry* in the December 1987 issue of *Ahoy!* Line 20 of *Difficulty* in the December 1987 issue of *AllOy!* Line 20 of Timothy Slate's solution should have been GOSUB 40 in wo places instead of GOSUB 50. This was my editing error. The program works as advertised if you make those two The program works as advertised if you make those two

**AHOY! 49 AHOY! 49** 

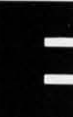

md ry to

wn ess 'n. lun u'll er ne. u'll len ses

re-

 $\boldsymbol{\pi}$ 

igin ed

the ΙС ith ble d. he changes. changes.

Everyone wa counting change with *Problem* #48-/: *Coin* Everyone was counting change with *Problem* /148-/: *Coin Challenge* submitted by Wally Sito (Iselin, NJ). The basic problem was to determine the value of coins specified by the user and tell whether it is greater than, less than, or the user and tell whether it is greater than, less than, or equal to one dollar. An advanced option was to determine the numbers of coins to be added or subtracted in order the numbers of coins to be added or subtracted in order to bring the amount to exactly one dollar. to bring the amount to exactly one dollar.

This solution from Don Donati (Vandergrift, PA) solves This solution from Don Donati (Vandergrift, PAl solves both challenges. both challenges.

- ·1 REM ================================== ·2 REM C~1MODARES PROBLEM #48-1 · 1 REM ================================== · 2 REM CmlMODARES PROBLEM #48-1
- 
- ·3 REM COIN CHALLENGE
- ·4 REM SOLUTION BY ·4 REM SOLUTION BY
- ·5 REM DON DONATI ·5 REM DON DONATI
- ·6 REM ==================================
- ·6 REM ================================== ·Fh C\$(l)="PENNIES": V%(l)=l :C\$(2)="NICKE ·1()f) C\$(l )="PENNIES" : V%(l )=1: C\$( 2)="NICKE LS": V%(2)=5: C\$(3)="DIMES": V%(3)=10
- $\cdot$ 110 C\$(4)="QUARTERS": V%(4)=25: C\$(5)="HAL F-DOLLARS": V%(5)=50: TT%=0: PRINT" [CLEAR]"
- '120 FOR 1=1 TO 5 ·120 FOR 1=1 TO 5
- '130 PRINT C\$(I);:INPUT N%:IF N%<0 THEN 1 ·130 PRINT C\$(I); :INPUT N%:IF N% <0 THEN 1  $3<sub>0</sub>$
- '140 TT%=TT%+N%\*V%(I):NEXT I ·140 TT%=TT%+N%\*V%(I):NEXT I
- ·150 PRINT: PRINT"TOTAL: \$";TT%/100
- '160 ON SGN(TT%-100)+2 GOTO 170, 180, 190 ·160 ON SGN(TT%-100)+2 GOTO 170 , 180, 190
- .l7(J PRINT"LESS THAN A DOLLAR": PRINT "ADD ·170 PRINT"LESS THAN A DOLLAR":PRINT "ADD :" :GOTO 2(J0 : " : GOTO 2()()
- ·180 PRINT"EQUAL TO A DOLLAR": END
- '19(J PRINT"GREATER THAN A DOLLAR": PRINT"R ·19() PRINT"GREATER THAN A DOLLAR": PRINT"R EMOVE: "<br>• 200 DF%=ABS(TT%-100) EMOVE: "
- 
- ·210 FOR 1=5 TO 1 STEP -1 ·210 FOR 1=5 TO 1 STEP -1
- '220 C%=DF%/V%(I):IF C%=0 THEN 240 ·220 C%=DF%/V%(I):IF C%=0 THEN 240
- '230 DF%=DF%-C%\*V%(I): PRINT C%;C\$(I) ·230 DF%=DF%-C%\*V%(I) : PRINT C%;C\$(I) · 240 NEXT I : END
- ·240 NEXT I : END

Don uses the C\$ array to store the names of the coins and Don uses the C\$ array to store the names of the coins and the  $V\%$  array to store their values in cents as defined in lines 100 and 110. The FOR-NEXT loop starting at line 120 lines 100 and 110. The FOR-NEXT loop starting at line 120 prints each coin's name and requests the quantity of each prints each coin's name and requests the quantity of each **coin. coin.** 

The total value of money is stored in the integer variable 11%. Don mentioned that he used inieger variables to pre-1T%. Don mentioned that he used integer variables to prevent round-off errors from creeping in. Don's use of coin vent round-off errors from creeping in. Don's use of coin values stored as cents rather than hundredths of a dollar values stored as cents rather than hundredths of a dollar also solves the round-off and intemal storage problem (there also solves the round-off and internal storage problem (there are no .499999 results). are no .499999 resUlts).

Don made good use of the ON-GOTO and SGN state-Don made good use of the ON-GOTO and SGN statements in line 160. The SGN ("signum") function gives a value  $-1$ , 0, or  $+1$  depending upon whether (TT%-100) is negative, zero, or, positive. Adding two to that answer gives a result of 1, 2, or 3. The ON-GOTO statement uses that result to jump to either the first, second, or third line number listed at the end of line 160. You will see the ap-number listed at the end of line 160. You will see the appropriate messages in lines 170, 180, and 190. propriate messages in lines 170, 180, and 190.

The optional challenge is implemented beginning at line. The optional challenge is implemented beginning at line 200. DF% stores the absolute value of the difference be-200. DF% stores the absolute value of the difference

tween the total and one dollar. The FOR-NEXT loop starting at line 210 steps through the coins, largest value first, ing at line 210 steps thmugh the coins, largest value first, deciding the maximum number of each type of coin which deciding the maximum number of each type of coin which could be contained within DF%. could be contained within DF%.

'3 ·3 ·4 ·4

·6 ·6  $\cdot$ <sub>1</sub> ·2 ·2

·5

·4 ·4

·7 ·7  $.8$ a o

·S

·9 ]

 $\cdot$ <sub>1</sub> ij ·1

.<br>-1<br>-1

.~ ·1

H

 $\cdot \frac{1}{1}$  $~\cdot~$   $~\cdot~$ 

 $\begin{array}{c} R \\ -1 \\ 1 \end{array}$ 

:~·1 ·1 ·1

·1

Remember that this is integer division and the result will Remember that this is integer division and the result will be the quotient of the two numbers rounded down to the nearest integer. Line 230 reduces DF% by the value of that many coins and updates the screen. The IF statement in many coins and updates the screen. The IF statement in line 220 skips any coin whose value is greater than the cur-line 220 skips any coin whose value is greater than the current value of DF%. Nicely written and easy to understand, Don. Don.

Critters of every description were wandering around the Critters of every description were wandering around the screen in response to Problem #48-2: Random Walk suggested by Justin Smalley (Boulder, CO). The idea isto put gested by Justin Smalley (Boulder, CO). The idea is to put an object on the screen which goes one step at a time in an object on the screen which goes one step at a time in a randomly chosen direction-up, down, left, or right. a randomly chosen direction - up, down, left, or right.

This solution from Judy Groth (Brooklyn, NY) works This solution from Judy Groth (Brooklyn, NY) works on either the C-64 or the C-128 (40 column mode).

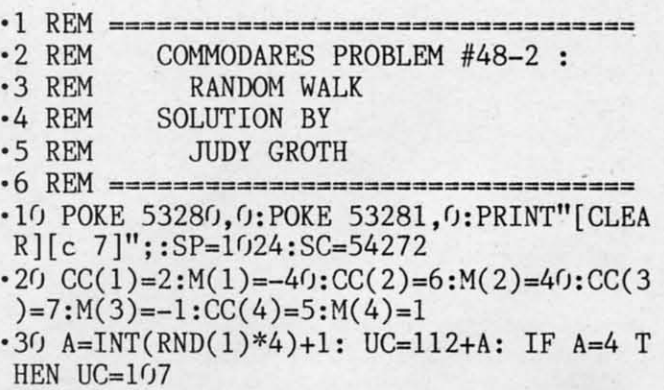

- ·40 S=SP+M(A):IFS<1024 OR S>2023 THEN 30 ·40 S=SP+M(A):IFS<1024 OR S)2023 THEN 30
- '50 POKE SP,UC:POKESP+SC,CC(A):SP=SP+M(A) ·50 POKE SP,UC:POKESP+SC,CC(A) :SP=SP+M(A)

:REM IF PEEK(S)=32 THEN SP=SP+M(A) :REM IF PEEK(S)=32 THEN SP=SP+M(A)

'60 POKE SP,81:POKE SP+SC,l:GOTO 30 ·60 POKE SP,81:POKE SP+SC,l :GOTO 30

Line 10 clears the screen and sets the color to light blue. Line 10 clears the screen and sets the color to light blue. SC is the starting address of screen color memory, and SP is the starting address of screen character memory. is the starting address of screen character memory.

The random direction is stored in A. The graphics char-The random direction is stored in A. The graphics character UC and its color CC() are then selected. Line 40 adds  $M(A)$  which is  $-1$  (left), 1 (right),  $-40$  (up), or  $40$ (down) to the screen position. The IF-THEN statement in (down) to the screen position. The IF-THEN statement in line 40 verifies that the new position is still on the screen line 40 verifies that the new position is still on the screen (screen memory goes from 1024 to 2023). If nol, a new (screen memory goes from 1024 to 2023). If not, a new random direction is chosen. Line 50 puts the character in the screen location just visited, sets its color, and updates the screen location just visited, sets its color, and updates the screen pointer. Line 60 puts a white circle cursor at the screen pointer. Line 60 puts a white circle cursor at the new location. the new location.

You may replace the  $SP = SP + M(A)$  in line 50 with the statement in the REMark. This allows the cursor to move statement in the REMark. This allows the cursor to move only into screen locations which have not been visited yet. Judy says that it may take 5 moves or 1040 moves, but the Judy says that it may take 5 moves or 1040 moves, but the cursor will eventually trap itself. Press RUN STOP to stop the program. the program.

Here is an interesting version of the program submitted by Paul Sobolik (Pittsburgh, PA).

- '1 REM ================================ ·2 REM COMMODARES PROBLEM #48-2 ·1 REM ================================
- ·2 REM COMMODARES PROBLEM #48-2
- -3 REM RANDOM WALK ·3 REM RANDOM WALK
- ·4 REM SOLUTION BY ·4 REM SOLUTION BY
- ·5 REM PAUL SOBOLIK '5 REM PAUL SOBOLIK
- -6 REM ====== C-64 ONLY ============== -1/) C(J=49152 ·6 REM ====== C-64 ONLY ==============
- $.10$  C( $J=49152$ 
	- -20 FOR X=0 TO 4\*8 ·20 FOR X=0 TO 4\*8
	- $-3$ (): READ A
	- $-40$  : POKE C $0+X$ , A
	- '5() NEXT ·Sf) NEXT
- ·60 FOR X=0 TO 8:POKE C0+32\*8+X,0:NEXT
- '70 V1=PEEK(56576):V2=PEEK(53272):OS=PEEK '70 V1=PEEK(56576):V2=PEEK(53272):OS=PEEK (648) (648)
- ·80 POKE 53272, 16:POKE 56576,V1 AND 252:P ·80 POKE 53272,16:POKE 56576,V1 AND 252:P OKE 648, (CO+1024)/256
- OKE 648,(CO+1O24)/256<br>•9O PRINT"[CLEAR][2O"[RIGHT]"][12"[DOWN]"<br>]"; • 90 PRINT" [CLEAR] [20" [RIGHT]"] [12" [DOWN]"  $]$ ";
- '1(~) DATA 24,60,126,255,24,24,24,24: REM ·100 DATA 24,60,126,255,24,24,24,24: REM UP ARROW UP ARROW
- ·110 DATA 24,24,24,24,255,126,60,24: REM ·110 DATA 24,24,24,24,255,126,60,24: REM OOWN ARROW DOWN ARROW
- -120 DATA 16,48,112,255,255,112,48,16: RE '120 DATA 16,48,112,255,255,112,48,16: RE MLEFT ARROW M LEFT ARROW
- -130 DATA 8,12,14,255,255,14,12,8,0: REM '130 DATA 8,12,14,255,255,14,12,8,0: REM RIGHT ARROW RIGHT ARROW
- $-140 NP = 211:YP = 214$
- $\cdot$ 150 DIM A\$(4)

A EA

rtst. ch

ill he iat in Ird,

he igut in

ks

(3 (3

T T

J ) A) A)

le. SP

ır-

 $\overline{40}$ 

40

in

en

w

in

es

at

**ne** 

ve

it. **ne** 

p

ed.

- '16() A\$(r)="@[LEFT)[UP)": REM UP '160 A\$(f)="@[LEFT][UP]": REM UP
- $\cdot$ 170 A\$(1)="A[LEFT][DOWN]": REM DOWN
- $\cdot$ 180 A\$(2)="C[LEFT][LEFT]": REM LEFT
- 
- ·200 X=INT(RND(1)\*4) · 200 X=INT(RND(1)\*4)
- -210 CX=PEEK(XP) ·210 CX=PEEK(XP)
- ·220 CY=PEEK(YP) ·220 CY=PEEK(YP)
- ·230 IF X=0 AND CY=0 THEN 280 ·230 IF X=0 AND CY=0 THEN 280
- ·240 IF X=1 AND CY=24 THEN 280 ·240 IF X=l AND CY=24 THEN 280
- ·250 IF X=2 AND (CX=0 OR CX=40) THEN 280 ·250 IF X=2 AND (CX=0 OR CX=40) THEN 280
- ·260 IF X=3 AND (CX=39 OR CX=79) THEN 280 ·260 IF X=3 AND (CX=39 OR CX=79) THEN 280
- $\cdot$ 270 PRINTA\$ $(X)$ ;
- $•280$  GETA\$: IFA\$=""THEN200
- •280 GETA\$:IFA\$=""THEN200<br>•290 POKE 648,OS:POKE53272,V2:POKE 56576, V1 VI

This program runs only on the C-64. Paul defines some This program runs only on the C-64. Paul defines some new characters listed in lines 100 through 130. Line 10 new characters listed in lines 100 through 130. Line 10 through 50 put them into memory. Lines 70 and 80 point through 50 put them into memory. Lines 70 and 80 point the VIC chip to the proper memory locations to find these the VIC chip to the proper memory locations to fmd these characters. XP and YP keep track of the cursor's current position. Lines 200 through 280 are the heart of the proposition. Lines 200 through 280 are the heart of the program. Here the new direction is chosen. The screen boundaries are checked, and the next character is displayed. aries are checked, and the next character is displayed.

Press any key (except RUN STOP) to stop this program. It restores screen and character memory pointers in line It restores screen and character memory pointers in line 290 before returning. Paul's choice of characters makes this 290 before returning. Paul's choice of characters makes this a very interesting screen display. You could define your own a very interesting screen display. You could define your own characters by changing the numbers in the OATh statements. characters by changing the numbers in the DATA statements. The *C-64 Programmer's Reference Manual* describes the The *C-64 Programmer's Reference Manual* describes the prooedure for programmable character sets (starting on page procedure for programmable character sets (starting on page 108). 108).

Now let's look at *Problem* #48-3: *TIme Machine.* The Now let's look at *Problem* #48-3: *Time Machine.* The user enters a time (hours and minutes) and a number of

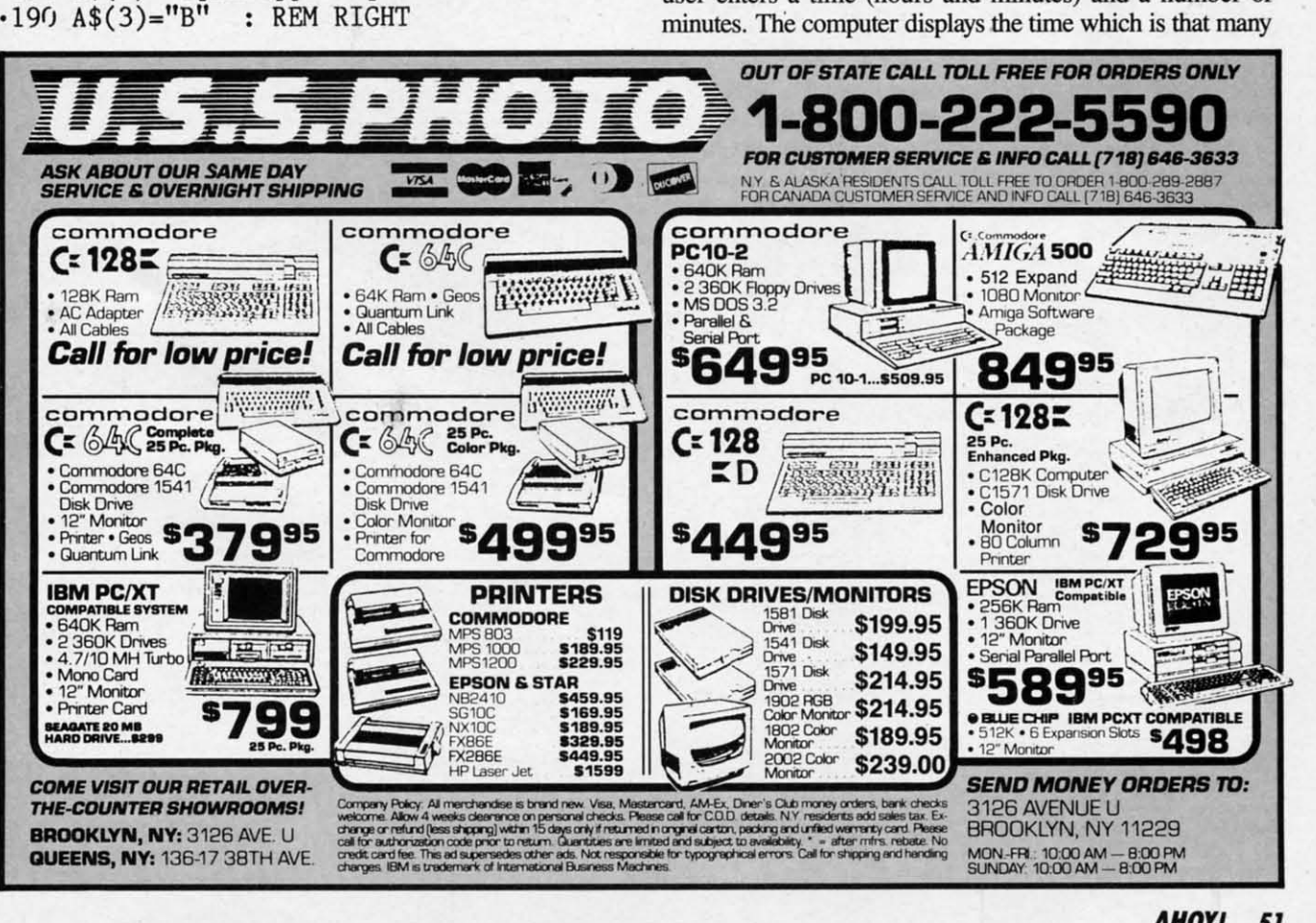

**AHOY/51 AHOY/51** 

C-www.commodore.ca

minutes before and after the given time. John Thelen (Caleminutes before and after the given time. John Thelen donia, WI) sent this short solution.

- **-1 REM** ====~=~==============2=========== **-1 REM =================================**
- ·2 REM COMMODARES PROBLEM #48-3 · 2 REM COMMODARES PROBLEM #4S-3
- ·3 REM TIME MACHINE '3 REM TIME MACHINE
- ·4 REM SOLUTION BY ·4 REM SOLUTION BY ·5 REM JOHN THELEN '5 REM JOHN THELEN
- 

**-6 REM =======:========================= -6 REM =================================**   $\cdot$ 10 INPUT"HRS., MIN., AMT."; H, M, A:GOSUB 30

- ·20 A=0-A: GOSUB 30: END ·20 A=0-A: GOSUB 30: END
- $-30$  B=H\*60+M+A: C=B/60
- $\cdot$  40 IF INT(C)<1 THEN C=12+C: GOTO 40
- .50 IF INT(C)>12 THEN C=C-12: GOTO 50
- $\cdot$  60 B=C-INT(C): D=B/1.67: PRINT INT(C)":"  $INT(100*D+.5)$ : RETURN

The subroutine at line 30 convens the time to minutes and The subroutine at line 30 converts the time to minutes and adds the quantity of minutes. Lines 40 and 50 take care adds the quantity of minutes. Lines 40 and 50 take care of the problem of the resulting hour being less than one of the problem of the resulting hour being less than one or greater than 12. The division by 1.67 in line 60 convens or greater than \2. The division by 1.67 in line 60 converts hundredths of an hour to minutes. The number of minutes hundredths of an hour to minutes. The number of minutes D is then rounded to the nearest whole number within the PRINT statement. This process is repeated with the negative of the specified number of minutes in line 20. PRINT statement. This process is repeated with the tive of the specified number of minutes in line 20.

Jerry Nichols (Berryville, AR) used the following lines Jerry Nichols (Berryville, AR) used the following lines to input the specified time: to input the specified time:

1 PRINTTAB(14)CHR\$(34)CHR\$(13)CHR\$(145); 1 PRINTTAB(14)CHR\$(34)CHR\$(13)CHR\$(145); 2 POKE631,29: POKE 198,1: INPUT"CURRENT 2 POKE631,29: POKE 19S,I: INPUT"CURRENT  $\texttt{TIME}$ ";T\$

Line I puts the computer into "quote" mode. The POKE Line I puts the computer into "quote" mode. The POKE statements put a CRSR RIGHT into the C-64 keyboard buff-statements put a CRSR RIGHT into the C-64 keyboard buffer. Now the user can enter "6:30" as a single quantity wither. Now the user can enter "6:30" as a single quantity with-<br>out getting the "Extra Ignored" error that the colon would normally produce. When the INPUT statement is executed, normally produce. When the INPUT statement is executed, the CRSR RIGHT in the keyboard buffer moves the cursor the CRSR RIGHT in the keyboard buffer mOVes the cursor to the right of the quotation mark, ready for the user's input.

Jim Speers (Niles, MI) couldn't decide whether to use 12-hour time or 24-hour time. His solution for the C-128 below lets the user decide. below lets the user decide.

- **-1 REM =================================** '1 REM ================================= · 2 REM COMMODARES PROBLEM #4S-3
- •2 REM COMMODARES PROBLEM #48-3 :<br>•3 REM TIME MACHINE
- '3 REM TIME MACHINE '3 REM TIME MACHINE
- <sup>4</sup> REM SOLUTION BY
- '5 REM JIM SPEERS 5 REM JIM SPEERS
- ·6 REM ================================= •Fh PRINT" [CLEAR) [DOWN) [RVSON)12[ RVSOFF) Fh PRINT" [CLEAR j[ DOWNj[RVSON]12[ RVSOFF] OR [RVSON)24[RVSOFF) HOUR TIME?": INPUT OR [RVSON]24[RVSOFF] HOUR TIME?": INPUT TM: IF TM<>12 AND TM<>24 THEN 100 TM: IF TM<>12 AND TM<>24 THEN 100 ·6 REM =================================
- ·110 B=l: E=12: F=720: IF TM=24 THEN B=0: ·110 B=1: E=12: F=720: IF TM=24 THEN B=0:  $E=23: F=1440$
- 120 PRINT" [CLEAR] [DOWN] [RVSON] PRESENT TI ME: [RVSOFF)": PUDEF"rJ,. \$" ME: [RVSOFF]": PUDEF"r), .\$"
- 130 PRINT"HOUR";: INPUT H: IF H<B OR H>E THEN 13r) THEN l3r)
- 140 PRINT"MINUTE";: INPUT M: IF M<0 OR M **52 AHOY! 52 AHOY!**

>59 THEN 140

- $\cdot$ 150 TM=H\*60+M: PRINT"[DOWN]TIME DIFFEREN CE(MIN)";: INPUT D: Tl=TM-D: T2=TM+D
- '160 IF Tl<0 THEN Tl=Tl+F: GOTO 160 '160 IF T1 <0 THEN T1=T1+F: GOTO 160
- '170 IF T2>F THEN T2=T2-F: GOTO 170
- $180$  X=Tl: GOSUB 200: PRINT USING"##:##"; HR,MN HR,MN
- .190 X=T2: GOSUB 200: PRINT USING" [DOWN] # #:##";HR, MN: END
- '200 HR=INT(X/60): MN=X-60\*HR: IF HR=0 AN '200 HR=INT(X/60): MN=X-60\*HR: IF HR=0 AN D DE=12 THEN HR=12 D DE=12 THEN HR=12
- ·205 IF HR=24 AND E=23 THEN HR=0 ·205 IF HR=24 AND E=23 THEN HR=0
- ·2F) RETURN '2F) RETURN

Jim uses the rather obscure PunEF statement to make the Jim uses the rather obscure PUDEF statement to make the PRINT USING "space filler" character become a "0". Lines PRINT USING "space filler" character become a "0". Lines 160 and 170 adjust for a differential larger than one day. Jim said that you could add the logic to handle different Jim said that you could add the logic to handle different days, if desired. days, if desired.

Evidendy *Problem 1148-4: More Income* was really "more Evidently *Problem 1148-4: More Income* was really "more confusion" for most readers. You were to write a computer simulation of this classic problem. You are offered a job simulation of this classic problem. You are offered a job with an annual salary of \$15,000. You must choose between Plan A in which you get a \$750 raise every six months, Plan A in which you get a \$750 raise every six months, or Plan B in which you get a \$3000 raise every year. or Plan B in which you get a \$3000 raise every year.

Wallace Leeker (Lemay, MO) interpreted the problem Wallace Leeker (Lemay, MO) interpreted the problem the way it was intended in his program listed below. the way it was intended in his program listed below.

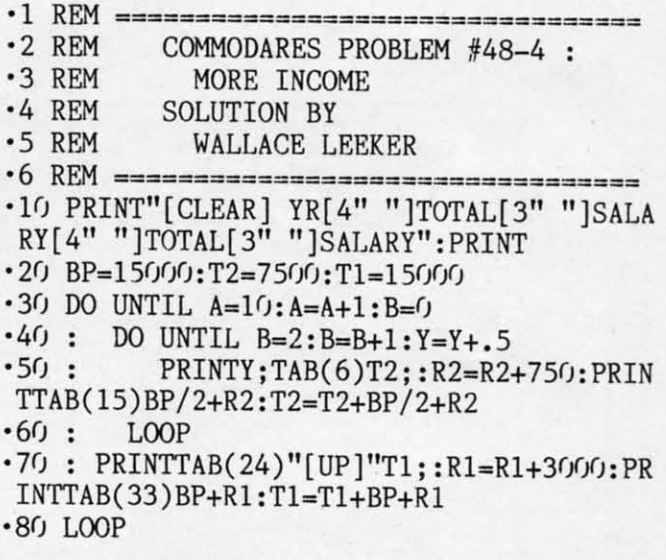

If you assume the \$750 raise was added to the base pay If you assume the \$750 raise was added to the base pay for the next six months, Plan A provides a first-year income of \$15750 (\$7500 + (\$7500 + 750)). Plan B clearly gives a first-year income of \$15000. During the second year, Plan A has six-month payments of  $(\$7500 + 2*\$750)$  and  $$7500 + 3*$750$  for a yearly salary of \$18750. Plan B has  $a$  second-year payment of  $(\$15000 + \$3000)$  or \$18000.

The cumulative total from Plan A always exceeds that The cumulative total from Plan A always exceeds that of Plan B, as Wallace's program shows. The ten-year cumof Plan B, as Wallace's program shows. The ten-year cum-<br>alative for Plan A is \$292,500, and it is \$285,000 for Plan B.

C-64 users must replace the DO UNTIL and LOOP state-<br>nents. Change these lines as follows: ments. Change these lines as follows:

*Conrinued on page 81 Continued on page* 8/

**EWWW.commodore.ca** 

'EREN 'EREN

I

WN ]  $\#$ *II" ; II" ;* 

 $U$  AN

ethe e the .ines .mes day. day. erent

nore nore IUrer **)liter**  I job ,job \'Cen leen tths, IthS, u. If. Ilem ,Iem

i== iALA iALA

æ

':PR ':PR

pay pay in-inarly ear, ear, and bas has 00. 00.

ilat that un-trn-18. IB. ate-

1

**SportTime (Mindlcape) SportTime (Mindscape) Amiga (512K) Amigo (5121) Disk; \$49.95 Disk; \$49.95**  Ed Ringler's four-game package is Ed Ringler's four-game package is

hardly the typical computer entertain-<br>ment product. Darts, Bowling, Air ment product. Darts, Bowling, Air Hockey, and Superstar Ping Pong can't Hockey, and Superstar Ping Pong can't match the glamor of the Olympic track and field events which fill other action-sports anthologies like Epyx's tion-sports anthologies like Epyx's *Summer Games.* In truth, the compo-*Summer Games.* In truth, the components of this multieyent competition nents of this multievent competition may sound positively boring to some may sound positively boring to some Amiga owners. Amiga owners.

**"SUPERSTAR INDOOR SPORTS "SUPERSTAR INDOOR SPORTS** 

Prepare to abandon all preconcep-Prepare to abandon all preconceptions. This is a delightful compilation tions. This is a delightful compilation of four excellent contests. Unlike some of four excellent contests. Unlike some

Menu symbolize each contest. Moving Menu symbolize each contest. Moving the joystick left or right lights the back-the joystick left or right lights the background color of each picture. The us-<br>er presses the action button when the er presses the action button when the corresponding picture is lit. After some corresponding picture is lit. After some disk activity, the option menu for the disk activity, the option menu for the specific competition appears on the specific competition appears on the **monitor screen. monitor screen.** 

MIGA SECTION

The program automatically retains The program automatically retains scores. It enters the totals for each parscores. It enters the totals for each par-<br>ticipant, including computerized foes, without further data input from the computerist. The scores appear at the computerist. The scores appear at the end of each round of play and can also end of each round of play and can also be accessed through the Main Menu. be accessed through the Main Menu.

Although somewhat similar 10 On-Although somewhat similar to *On-Court Tennis,* Superstar Ping Pong is a clever simulation which captures the a clever simulation which captures the

# **',,'urad III'. Mo""" 'eafured "' .. MOIIffu**

**Superstar Indoor Sports .........53** Printer **Port Bluu** 55 **Printer Port Blues** ............... 55

ping pong paddle with the joystick be-ping pong paddle with the joystick fore pressing the action button to inifore pressing the action bulton to initiate a return shot. Employing automa-<br>tic positioning without giving the padtic positioning without giving the paddle quick reaction time can prove very dle quick reaction time can prove very frustrating, indeed. frustrating, indeed.

Air Hockey is the most exciting Air Hockey is the most exciting game in the package, especially at the game in the package, especially at the higher speed settings. The goal mouth higher speed settings. The goal mouth is quite wide, which puts a strong emphasis on offense. phasis on offense.

The graphics for Air Hockey and Su-The graphics for Air Hockey and Su-

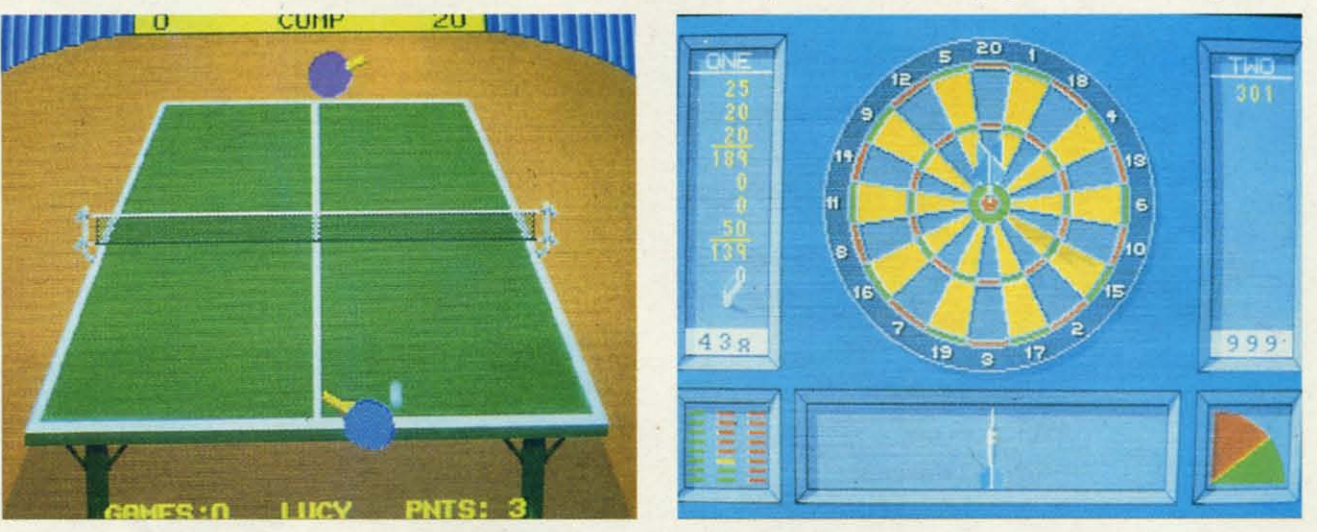

RIN Superstar Indoor Sports' Ping Pong module makes it easy to handicap players of unequal ability. Darts requires the gamer to rapidly time three separate factors in order to hit the bullseye. READER SERVICE NO. 204

other sports titles, each activity in Su*perstar Indoor Sports* is a fully realized, complete game with elaborate ized, complete game with elaborate grapbics and play-mechanics. Mindgraphics and play-mechanics. Mind-<br>scape probably could have released Superstar Ping Pong as part of the Thunperstar Ping Pong as part of the Thun-<br>der Mountain line, on a disk by itself.

The Main Menu is the hub of this The Main Menu is the hub of this joystick-activated compendium for one joystick-activated compendium for one to four computerists. The participants to four computerists. The participants must enter their names (up to six char-must enter their names (up to six characters) through the keyboard, but a joyacters) through the keyboard, but a joy-<br>stick plugged into Port 1 handles all subsequent commands. A second stick, subsequent commands. A second stick, in the other port, allows head-to-head action between human players. action between human players.

Large cartoon drawings on the Main Large cartoon drawings on the Main

essence of this recreation room stan-essence of this recreation room standard. dard.

The interlocking menus let the user The interlocking menus let the user choose the paddle colors, the number choose the paddle colors, the number of games, the speed of play, and most of games, the speed of play, and most importantly, the ability profile of each importantly, the ability proftle of each paddle-wielder. Adjusting a player's paddle-wielder. Adjusting a player's backhand or reaction time drastically backhand or reaction time drastically alters the game. No action-sports pro-alters the game. No action-sports program makes it easier to handicap parti-gram makes it easier to handicap participants of unequal ability. . cipants of unequal ability. .

In Superstar Ping Pong, players se-In Superstar Ping Pong, players se-<br>lect automatic or manual positioning of the onscreen players. The former al-<br>ternative tries to put the paddle in the ternative tries to put the paddle in the right spot to return a volley, while the right spot to return a volley, while the latter makes the player maneuver the latter makes the player maneuver the

perstar Ping Popg share one unusual perstar Ping Pong share one unusual feature. Only the paddles are displayed. feature. Only the paddles are displayed. They move around the table as though They move around the table as though propelled by unseen hands. It doesn't propelled by unseen hands. It doesn't hurt gameplay, but it takes awhile to hurt gameplay, but it takes awhile to grow accustomed to the absence of onscreen people. screen people.

Darts and Bowling utilize a more tra-Darts and Bowling utilize a more traditional approach to visuals. A welldrawn human participant rolls the ball drawn human participant rolls the ball or throws a dart at the target. or throws a dart at the target.

Success in Bowling depends on mas-Success in Bowling depends on mastering four elements. The user first sets tering four elements. The user first sets up the electronic kegler starting point by moving the joystick forward and by moving the joystick forward and back. Holding down the bulton causes back. Holding down the button causes an arrow to move across the width of an arrow to move across the width of

C-www.commodore.ca

**Only Warpspeed** loads, saves, verifies, formats and copies files at speeds up to 10x faster than normal!

Imagine copying a disk in<br>as little as 35 seconds!

**Warpspeed functions** identically on both the C64 and C128 in the 40 or 80 column mode and works with all compatible drives. including the 1581. Built in mode select and reset switches too!

**Attention** advanced users: An integrated sector editor and drive monitor and a full featured mini-assembler are all included!

**TM** 

Only Warpspeed delivers 55 features that no other cartridge can match.

Why limp along on impulse power when you can jump to Warpspeed?

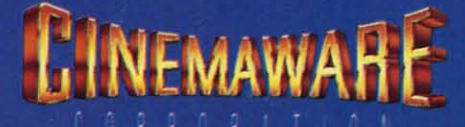

INTRODUCING THE CCELERATOR<br>INTRODUCING THE ACCELERATOR<br>CARTRIDGE FOR YOUR C64 OR C128.

Exclusively distributed by Cinemaware Corporation 4165 Thousand Oaks Blvd., Westlake Village, Ca. 91362 C64, C128 and 1581 drive are trademarks of Commodore Electronics, Ltd. Warpspeed is a trademark of Allen Technology Group.

the alley from left to right. Releasing the alley from left to right. Releasing the button establishes the spot through which the bowler aims the shot. which the bowler aims the shot.

The bowler, shown in pseudo-3-D The bowler, shown in pseudo-3-D side perspective, approaches the foul side perspective, approaches the foul line. The gamer presses the action butline. The gamer presses the action but-<br>ton just as the pin-basher fires the ball at the pins. The position of the stick at the pins. The position of the stick governs how sharply the ball hooks. governs how sharply the ball hooks.

Darts may seem like a sedate pas-Darts may seem like a sedate pastime for beery nights at the local pub, time for beery nights at the local pub, but Ringler makes it positively excitbut Ringler makes it positively excit-<br>ing. The gamer must time three factors in rapid succession to put the litgoverns how sharply the ball hooks. This action starts the Angle Meter<br>Darts may seem like a sedate pas-<br>time for beery nights at the local pub,<br>the angle of the throw.<br>the angle of the throw.<br>Finally, the Power Meter in t

tie missile in the bullseye.

The aiming screen shows a single The aiming screen shows a single dart which points to the large drawing of the target which occupies the upper of the target which occupies the upper two-thirds of the display. Moving the two-thirds of the display. Moving the joystick moves the dart in the same dijoystick moves the dart in the same di-<br>rection. Pressing and holding the button stops the dart and fixes the aim.

This action starts the Angle Meter moving. Releasing the button chooses the angle of the throw. the angle of the throw.

Finally, the Power Meter in the low-Finally, the Power Meter in the lower left corner begins to cycle. The gamer sets the power and releases the dart

# AMIGA **.IC'I'IOII .ICTION**

the missile in the bullseye. by hitting the button one last time.

The Result Screen replaces the Aim-The Result Screen replaces the Aim-<br>ing Screen. It shows a marksman aiming at the target in two-thirds perspec-ing at the target in two-thirds perspective. The dart arcs to the target. A close-up indicates the exact location. close-up indicates the exact location.

Despite its relatively steep retail Despite its relatively steep retail price, *Superstar Indoor Spons* is a reaprice, *Superstar Indoor Sports* is a reasonably good value. These four modules guarantee hundreds of hours of enules guarantee hundreds of hours of e<br>tertainment for all Amiga gamers.

Mindscape, 3444 Dundee Rd., Northbrook, IL 60062 (phone: 312-480-7667). **-Arnie Katz** 

# **PRINTER PORT BLUES Using lOOO-Compatible Peripherals with Newer Amiga Models Using lOOO·Compatible Peripherals with Newer Amiga Models By Richard Herring**

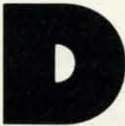

ownward compatibility is the theme song for<br>many new computer products. Computer com-<br>panies believe that users want that degree of<br>stability. Old hardware add-ons should work<br>with new computer systems and software templat many new computer products. Computer commany new computer products. Computer companies believe that users want that degree of stability. Old hardware add-ons should work

still load into the latest version of the software.

Sometimes computer companies cripple their new prod-Sometimes computer companies cripple their new products in order to sing in the downward-compatible chorus. Other times, braver companies make the "right" change and Other times, braver companies make the "right" change and hope the users won't find it too off key. hope the users won't find it too off key.

Those of us who have moved from the Amiga 1000 into Those of us who have moved from the Amiga 1000 into

#### **AMIGA 11Jl111 AMIGA 1000 DB-25 MAlE 08-25 MALE**

#### **PIN LAIR PIN LABEL**

 DRll'r 1 .............. \_ ••••............. OROY" GND 14 ........ ...................................... GNO Data o· 2 ................................ Data O· GND 15 .. .. .......................................... GNO Data1 3 ................................ 0atal GND 16 .............................. ................ GNO Data2 4 ................................ 0ata2 GND 17 .............................................. GNO Data3 5 ................................ 0ata3 GND 18 .............................. ...... .......... GNO Data4 6 ................................ 0ata4 GND 19 ...................................... ........ GNO Data5 7 ................................ 0ata5 GND 20 ............................................. GNO Data6 8 ................................ 0ata6 GND 21 .............................................. GNO Data7 9 ................................ 0ata7 GND 22 .................... ......................... GNO . 10 ........ ........................ ACK" . 10 ACK" +5v ~ ......................................... .... +~ BUSY(data) 11 ......................... BUSY(data) Ne 24 ............................................... NC POUT(elk) 12 .......................... POUT(clk) RESET" 25 ......................................... RESET"

13 SEL 13 .................................. SEL

### **TABLE 1 TABLE 1**

#### **FUNCrION FUNCTION**

Data "ready" (strobe) Signal ground Signal ground Data bit 0 Signal ground Signal ground Data bit 1 Data bit 1 Signal ground Signal ground Data bit 2 Signal ground Signal ground Data bit 3 Data bit 3 Signal ground Signal ground Data bit 4 Data bit 4 Signal ground Signal ground Data bit 5 Data bit 5 Signal ground Signal ground Data bit 6 Data bit 6 Signal ground Signal ground Data bit 7 Data bit 7 Signal ground Signal ground Acknowledge Acknowledge  $+5$  volts Busy signal Busy signal No connection No connection Paper out Paper out Reset Reset Select Select

the world of 500s and 2000s are faced with some of Commodore's decisions about when downward compatibility is modore's decisions about when downward compatibility is important and when it isn't. This article discusses just one of the new Amiga's traits-the printer port-and how and why it has changed. why it has changed.

After plugging in a mouse and a monitor, the next most After plugging in a mouse and a monitor, the next most likely port on an Amiga to get the user's attention is the printer port. Yet Commodore chose to change that port on the new Amigas. It is a minor change really, but it's enough to cause complete incompatibility with Amiga 1000 peripherals and cables designed to use the printer port. to cause complete incompatibility with Amiga 1000 pherals and cables designed to use the printer pon.

> The printer port is a simple 25-pin connector. On the 1000 it is male; on the 500 and 2000, fe-On the 1000 it is male; on the 500 and 2000, fe-<br>male. A gender changer can fix that. But 24 of those pins carry a signal and Commodore chose those pins carry a signal and Commodore chose to reposition 11 of them on its new computers.

The connections on the DB-25 connector used The connections on the DB-25 connector used by the Amiga 1000 are shown in Table 1. (Each tahle shows the pins as they are positioned relative table shows the pins as they are positioned relative to each other when you look at the port.) The pins to each other when you look at the pon.) The pins on the connector line up in two rows, pins 1-13 on top and 14-25 on bottom. The connector on the 1000 pairs the data lines (2-9) with the signal 1000 pairs the data lines (2-9) with the signal ground lines  $(14-22)$ .

The 500 and 2000 parallel pons, on the other The 500 and 2000 parallel ports, on the other hand, push those signal grounds down three pins; hand, push those signal grounds down three pins; from 14 to 17, 15 to 18, etc. The last three pins (23- 25) from the Amiga 1000 are then moved up to from 14 to 17, 15 to 18, etc. The last three pins 25) from the Amiga 1000 are then moved up to pins 14, 15, and 16 on the 500 and 2000. Table 2 pins 14, 15, and 16 on the 500 and 2000. Table 2 shows the change. shows the change.

If you would like to have some idea how your If you would like to have some idea how your computer and printer harmonize, the next few par-computer and printer harmonize, the next few paragraphs give a general description. Let's assume you have a Amiga 500 and a typical dot matrix you have a Amiga 500 and a typical dot matrix printer. printer.

Pins 2 through 9 carry the 8 bits that compose Pins 2 through 9 carry the 8 bits that compose an ASCII byte. This gives us parallel (8-bit wide) rather than serial (1 bit at a time) communication. These lines are set high when data is a logical "I" These lines are set high when data is a logical "I" and low when it's a logical "0".

The computer must put all eight signals on these The computer must put all eight signals on these

AHOYI 55 **AHOY! SS** 

#### **AMIGA 500120OO AMIGA 500l200O OB·25 FEMALE DB-25 FEMALE**

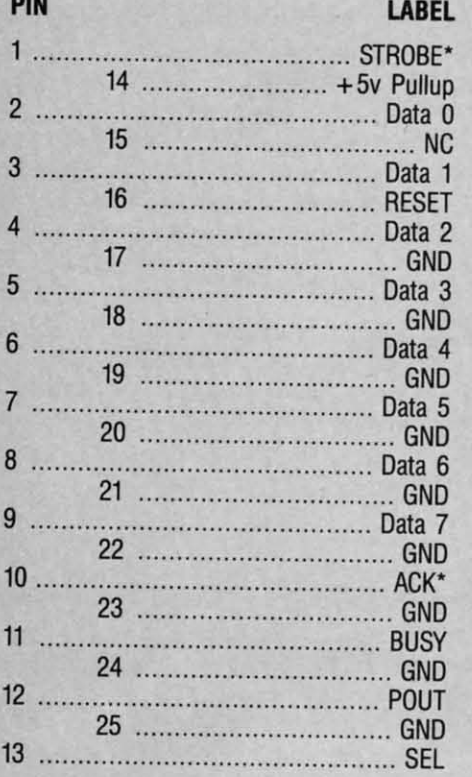

**IBM·COMPATIBLE IBM-COMPATIBLE 08-25 FEMALE DB-25 FEMALE** 

### **TABLE 3 TABLE 3**

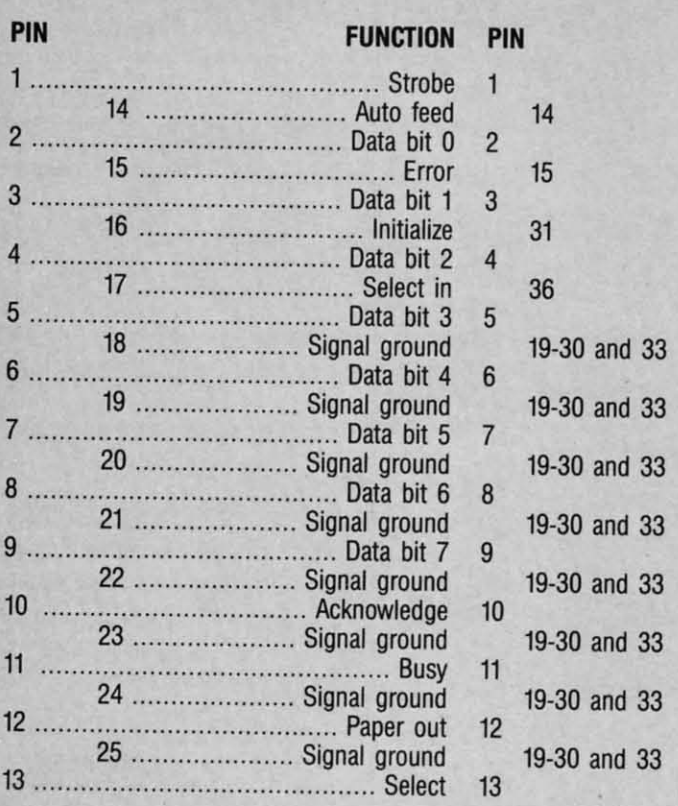

# **TABLE 2 TABLE 2**

#### **FUNCTION**

Data strobe Data strobe +5v power (100mA) Data bit 0 Data bit 0 No Connection No Connection Data bit 1 Data bit 1 Reset Reset Data bit 2 Data bit 2 Signal ground Signal ground Data bit 3 Data bit 3 Signal ground Signal ground Data bit 4 Data bit 4 Signal ground Signal ground Data bit 5 Data bit 5 Signal ground Signal ground Data bit 6 Data bit 6 Signal ground Signal ground Data bit 7 Data bit 7 Signal ground Signal ground Acknowledge Acknowledge Signal ground Signal ground Busy signal Busy signal Signal ground Signal ground Paper out Paper out Signal ground Signal ground Select Select

**Centronics 36-pln Centronics 3li-pln typical printer typical prtnter** 

**MIGA .ICTION SECTION** 

lines before it can send a character. When the signals are stable, the computer sends a pulse on line I to tell the printer to accept the character. I to tell the printer to accept the character.

I

I

 $\frac{1}{a}$ th

 $\overline{p}$ 

st

 $\overline{O}$ 

W SJ  $\mathbf b$ la W

e<br>it n hi

la la

~ fi

d  $\overline{\mathfrak{n}}$ 

> n a a

 $\overline{a}$ 

n

.<br>I il to fi

a

g  $\mathbf n$  $\overline{c}$ 

 $\mathbf b$ a a  $\overline{0}$ U

> 51 tli aI

The printer sends an acknowledge signal on pin 10 to tell the computer that the character has been 10 to tell the computer that the character has been received. If the printer cannot receive another character (it is still receiving a character. its buffer is acter (it is still receiving a character, its buffer is full, etc.), it sets its busy line (pin 11) high. Similar to the busy line is the paper out line (pin 12) that again to the busy line is the paper out line (pin 12) that again tells the computer not to send another character.

Finally, pins 17 through 25 provide grounds for Finally, pins 17 through 25 provide grounds for the electrical signals that pass along other lines. the electrical signals that pass along other lines. These should not be used as shield, or chassis. grounds. A ground simply completes the path for grounds. A ground simply completes the path for electron flow. The term "twisted pair." which you electron flow. The term "twisted pair," which you may hear in relation to data communications, refers to a single data line and its associated signal fers to a single data line and its associated signal ground line (like the two wires that most of us rely ground line (like the two wires that most of us rely on for telephone service). on for telephone service).

You may trade in your 1000 and want to keep old peripherals. Or, if your first Amiga is a 500 or 2000, you may still want to use peripherals designed for the 1000's parallel port. Using the tables in this article, you should be able to construct bles in this article, you should be able to construct a simple adapter with two DB-25 male connec-a simple adapter with two DB-25 male connectors and a few inches of cable for about \$5. If you do, be sure to label each end, one for the Amiga do, be sure to label each end , one for the Amiga 500 and 2000 printer port and one for the Amiga 1000 peripheral. 1000 peripheral.

Why would Commodore bother to make this Why would Commodore bother to make this seemingly arbitrary change? It was, at least in part, for your convenience and mine. The new Amiga for your convenience and mine. The new Amiga printer ports come close to the IBM standard. The female connector allows inexpensive IBM-compatible cables to be used. (Though you will want to ible cables to be used. (Though you will want to disconnect pin 14 in such a cable to use it with disconnect pin 14 in such a cable to use it with most printers. They do not need or appreciate that most printers. They do not need or appreciate that +5 volts.) +5 volts.)

Table 3 shows a standard IBM-compatible DB-25 printer port, along with the appropriate connections to a typical parallel printer with a 36-pin Centron· to a typical parallel printer with a 36-pin Centronics connector. Let's explain just a couple more pins ics connector. Let's explain just a couple more pins for readers with a technical bent.

Pin 14 on the Amiga 500 and 2000 carries  $+5$ volts for Amiga peripherals that need to draw their volts for Amiga peripherals that need to draw their power from the computer. A 36-pin Centronics power from the computer. A 36-pin Centronics connector may also carry  $+5$  volts on pin 35, but hat pin is not supported by IBM-compatible computers (or by the cables available for them). puters (or by the cables available for them).

On IBM-compatibles, pin 14 is used to feed the paper one line after printing; it sends a linefeed paper one line after printing; it sends a linefeed along with the carriage return. Pin 15, if it is used along with the carriage return. Pin 15, if it is used at all, may carry an error signal. Pin 16 resets the at all, may carry an error signal. Pin 16 resets the printer to its initial state, clearing the print buffer. And the signal on pin 17 must be set low to allow And the signal on pin 17 must be set low to allow lata entry to the printer.

So, don't despair about those 1000-compatible So, don't despair about those lOOO-compatible peripherals. All the signals you need are still avail· peripherals. All the signals you need are still availble from the 500 and 2000. You have the choice o buy one of the available adapters (I've seen them or \$20 to \$30) or to make your own.  $\Box$ 

# **High Speed 1541 Disk Operation High Speed 1541 Disk Operation**

**DEVIEW** 

We can still recall our first experi-We can still recall our first experience with the 1541 disk drive. Actually ence with the 1541 disk drive. Actually it was a 1540 disk drive that we were it was a l540 disk drive that we were running off a VIC 20 back in 1983. We running off a VIC 20 back in 1983. We had paid over \$400 for it; in view of had paid over \$400 for it; in view of that princely sum, we were understandthat princely sum, we were understand-<br>ably disappointed when we found out that the 1540 was not completely com-that the l540 was not completely compatible with the C-64 (but that's another story). It wasn't long after the luxury of not using cassette tapes wore off that of not using cassette tapes wore off that we realized that the 1540/1 was not the we realized that the *l540ll* was not the speed demon we had hoped it would speed demon we had hoped it would be. In fact when applied to the much larger programs of the C-64, the 1541 larger programs of the C-64, the *1S4l*  was downright tedious. was downright tedious.

Nevertheless, those were still the Nevertheless, those were still the days of wonder and the discovery of days of wonder and the discovery of just what our machines could do. It wasn't long before we actually filled our first box of 10 disks (at \$3 to \$4 dol-first box of 10 disks (at \$3 to \$4 dollars per disk, no less) and started cast-lars per disk, no less) and started

ing about for a usable disk copy pro-ing about for a usable disk copy program. Those early programs took from gram. Those early programs took from 30 to 40 minutes to back up an entire 30 to 40 minutes to back up an entire disk. The initial improvements consis-disk. The initial improvements consisted of a reduction in the number of disk ted of a reduction in the number of disk swaps needed to copy a disk with a sin-swaps needed to copy a disk with a single drive from six to five and finally gle drive from six to five and finally down to just three. down to just three.

Conditions pretty well stabilized for Conditions pretty well stabilized for about a year until a young man in Ger-about a year until a young man in Germany discovered a high speed serial many discovered a high speed serial bus technique and the era of three minute copiers was upon us. These were ute copiers was upon us. These were shortly followed by a variety of fast loaders, some in cartridge form and loaders, some in cartridge form and others on disk. Software publishers others on disk. Software publishers latched on to the idea, and very soon latched on to the idea, and very soon most games had a built-in fast loader of some kind. In the end even Commodore saw the light and pretty much modore saw the light and pretty much corrected the problem with the C-128 corrected the problem with the C-128 and the 1571 disk drive. and the *1S7l* disk drive.

While all these fixes addressed many While all these fixes addressed many aspects of the problem, they still did aspects of the problem, they still did not resolve the basic issue. The 1541's not resolve the basic issue. The 1541's serial bus is essentially slow. Although serial bus is essentially slow. Although fast loaders did alleviate the tedium for some applications, most "serious" users of the C-64 obtained very little ers of the C-64 obtained very little benefit. Operations involving data files benefit. Operations involving data files for word processors, spreadsheets and databases were still slow. In particu-databases were still slow. In particular the saving or writing of data re-lar the saving or writing of data remained a time-eonsuming process. mained a time-consuming process.

This month we examine four prod-This month we examine four products which accelerate disk drive per-ucts which accelerate disk drive performance, three of which attack the formance, three of which attack the problem of the serial bus directly. They problem of the serial bus directly. They do this using the most direct method do this using the most direct method possible, entirely bypassing the serial possible, entirely bypassing the serial bus. If you can handle the required bus. If you can handle the required hardware hack, one of these products hardware hack, one of these products may be the best invesltnent you can may be the best investment you can make for your C-64 and 1541. make for your C-64 and 1S41.

#### **DOLPHIN DOS DOLPHIN DOS Micro Accessories of** S. A. **Micro Accessories of** 5, A, **CommodllN 64 and 128 Commodore 64 and 128**

We firsl encountered *Dolphin DOS* We first encountered *Dolphin DOS*  at the Summer 1987 MARCA convenat the Summer 1987 MARCA convention. At that time Mark Grove of Grapevine Data Products was doing Grapevine Data Products was doing some pretty impressive things with a some pretty impressive things with a C-64 and a 1541 which had *Dolphin* C-64 and a *1S4l* which had *Dolphin DOS* installed. In the course of a few *DOS* installed. In the course of a few minutes we watched Mr. Grove load minutes we watched Mr. Grove load and run a selection of C-64 programs and run a selection of C-64 programs at seemingly instantaneous speeds. As at seemingly instantaneous speeds. As it turned out the load times were not it turned out the load limes were not instantaneous; however, we were able instantaneous; however, we were able to count the seconds they took on the to count the seconds they took on the fingers of one hand. This was with pro-fingers of one hand. This was with programs which we knew would take grams which we knew would take much longer to load under normal cir-much longer to load under normal circumstances. **cumstances.** 

We subsequently found out that *Dolphin DOS* came from that land down *phin DOS* came from that land down below, South Australia to be precise, below, South Australia to be precise, and that it was not available in the U.S. and that it was not available in the U.S. at that time. Since Micro Accessories at that time. Since Micro Accessories of S.A. has expressed an interest in the u.S. market, we have decided to pre-U.S. market, we have decided to present a review of this product. We feel that the encouragement of development along these lines will benefit the Com-along these lines will benefit the Com-

*TOP:* Dol-*TOP:* Dolphin DOS phin DOS *shown insta1Ied in Ihe shown stalled in the 1541. The 1541. The 6502 micro-6502 microprocessor processor and 6522 and 6522 VIA* are from *your drive; your drive;*  the *addition*at *RAM is at al RAM is at Ihe bottom the bottom with Ihe with the ROM direcdy ROM directly above it. above it.* 

*BOTI'OM: BOTTOM:*  Dolphin Dolphin DOS *replace-*DOS *replacemenl Kemal ment Kemal with its con-with its control switch as trol switch as installed in installed in*  the C-64. *READER READER SERVICE SERVICE*  NO. 231 NO. 231

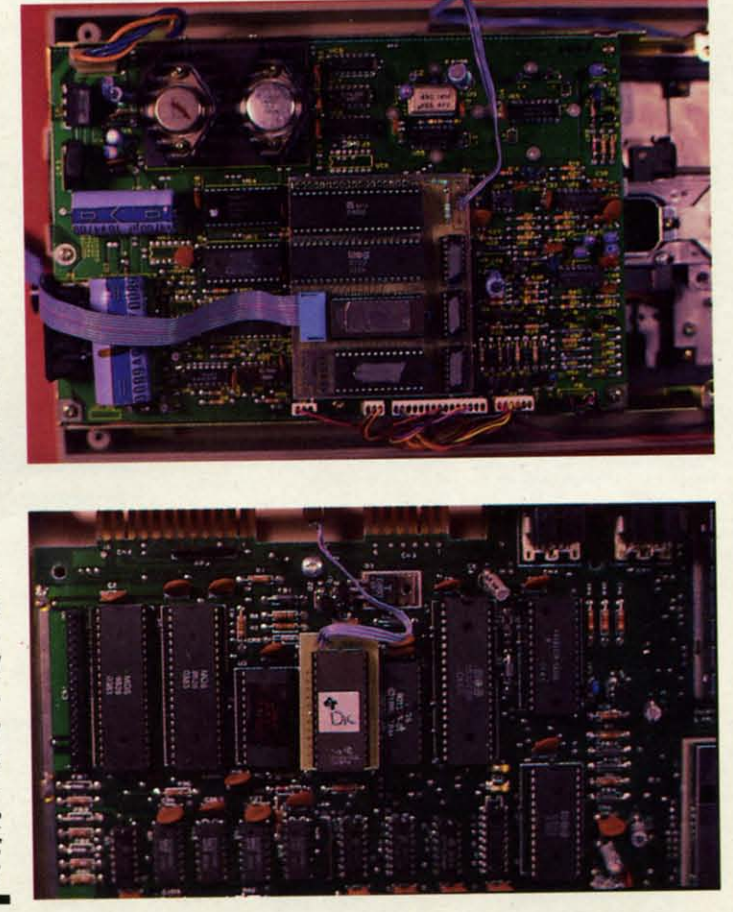

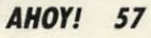

# **Lyco Computer Marketing & Consultants**

### **Lyco Means Total Service.**

**Since 1981** 

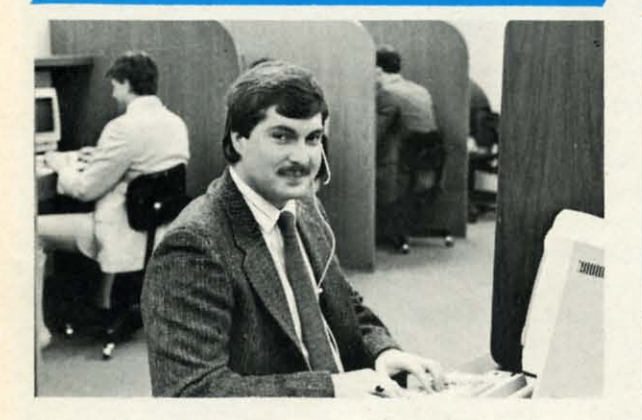

#### Mark "Mac" Bowser, Sales Manager

I would personally like to thank all of our past customers for helping to make Lyco Computer one of the largest mail order companies and a leader in the Industry. Also, I would like to extend my personal invitation to all

First and foremost our philosophy is to keep abreast of the changing<br>market so that we can provide you with not only factory-fresh merchandise<br>but also the newest models offered by the manufacturers at the absolute best<br>po and accessories

Feel free to call Lyco If you want to know more about a particular item. I<br>can't stress enough that our toll-free number is not just for orders. Many<br>companies have a toll-free number for ordering, but if you just want to

Once you've placed your order with Lyco, we don't forget about you.<br>Our friendly, professional customer service representatives will find answers to your questions about the status of an order, warranties, product availabi

Lyco Computer stocks a multimilion dollar inventory of factory-fresh<br>merchandles. Chances are we have exactly what you want right in our ware-<br>house. And that means you'll get it fast. In fact, orders are normally shipped<br> is available, too. And all products carry the full manufacturers' warrantles

I can't see why anyone would shop anywhere else. Selection from our huge in-stock inventory, best price, service that can't be beat-we've got it all here at Lyco Computer.

#### TO ORDER, CALL TOLL-FREE: 1-800-233-8760 New PA Wats: 1-800-233-8760 Outside Continental US Call: 1-717-494-1030

Hours: 9AM to 8PM, Mon. - Thurs.

9AM to 6PM, Friday - 10AM to 6PM, Saturday

VISA\*

For Customer Service, call 1-717-494-1670,<br>9AM to 5PM, Mon. - Fri. Or write: Lyco Computer, Inc. P.O. Box 5088, Jersey Shore, PA 17740

**Risk-Free Policy:** • full manufacturers' warranties • no sales tax outside PA<br>international; add 4% for credit cards • APO, FPO.<br>International; add 4% for credit cards • APO, FPO.<br>we check for credit card thet • compatabi

authorization required · price/availability subject to change · prepaid erders under<br>\$50 in Continental US, add \$3.00  $1 - 800 - 233$ 

# **COMMODORE SOFTWARE**

\$27.95

\$25.49

\$22.95

\$12.95

\$16.95

\$11.95

 $$25.95$ 

\$20.95

\$25.95

\$22.95

\$22.95

\$22.95

\$22.95

\$22.95 \$22.95

... \$11.95

#### Broderbund:  $L \n\text{C}$   $M_r$

 $vec$ 

\$29.95

\$29.95

\$35.95

Access:

Echelon

Mach 5

 $Mach - 128$ 

10th Frame

**Triple Pack** 

**Action Soft:** 

Up Periscope

**Activision** 

**Bevond Zork** 

**GFL Football** 

Might & Majic

Nord & Bert

Paperclip III Outrageous Pages

Deskpak I

Fontpak I

Geo Calc

Geos 64

Geodex

Geofile

Last Ninja

Thunderchopper ...

Champion, Basketball Music Studio

**Leather Goddesses Top Fuel Eliminator** 

Gee Bee Air Rally

**Batteries Included:** 

**Berkeley Softworks** 

Wid. Cl. Leader Brd.

Famous Courses #1

Famous Courses #2...

Leader Board Pack

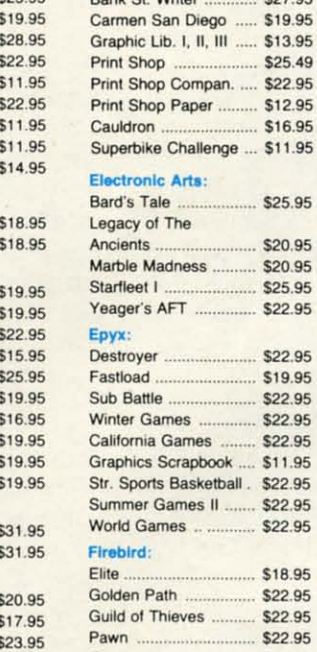

#### .... \$18.95  $$22.95$ \$22.95 \$22.95 Tracker... \$22.95 Starglider. \$18.95 Sentry \$22.95

#### Microleague: Microleag. Baseball \$22.95 General Manager ... \$16.95 **Stat Disk** \$13.95 Microleag. Wrestling .... \$16.95 '87 Team Disk \$11.95 Microprose: Airborne Ranger. \$22.95 F-15 Strike Eagle \$19.95 Gunship... \$19.95 Kennedy Approach ... \$13.95 Silent Service ... \$19.95

\$13.95

\$13.95

\$22.95

#### Stealth Fighter \$22.95

Solo Flight ...

Top Gunner

Pirates

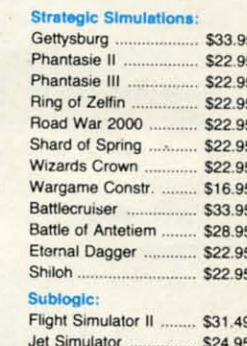

Night Mission Pinball ... \$18.95

Scenery Disk 1-6 ......... \$12.95

Cwww.commodore.ca

#### Call for AMIGA titles and pricing.

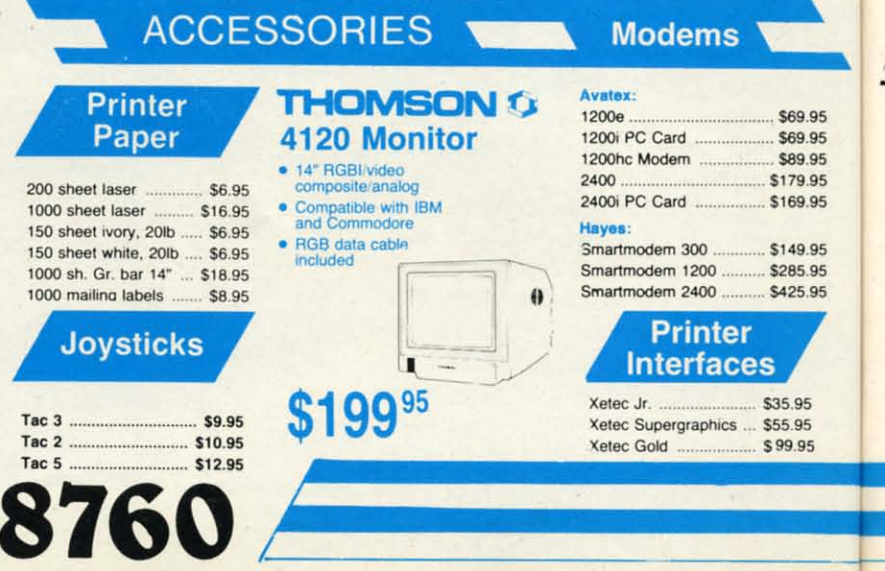

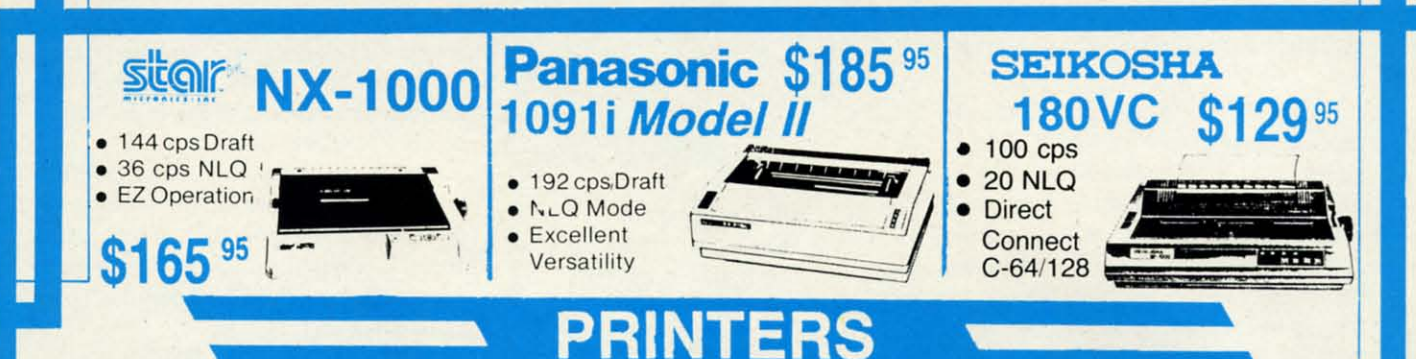

# **stair**

22.95 16.95 13.95 16.95 1.95 22.95 9.95 19.95 3.95

19.95

3.95

3.95

22.95

22.95

33.95 22.95

22.95

22.95

22.95

22.95 295 6.95 33.95 8.95 22 95

295

31.49

24.95

8.95

2.95

69.95

69.95 89.95

79.95 69.95

49.95

85.95 25.95

5.95

5.95 9.95 P

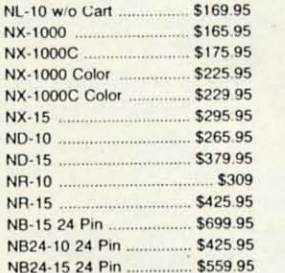

# **ECITIZEN**

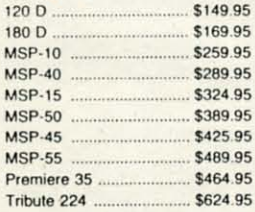

## **EPSON**

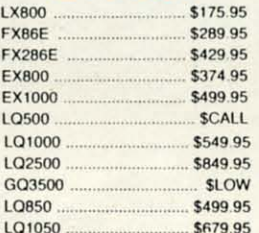

# **OKIDATA**

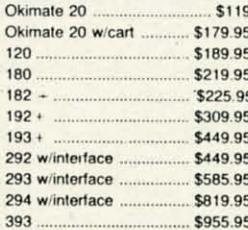

## **Panasonic**

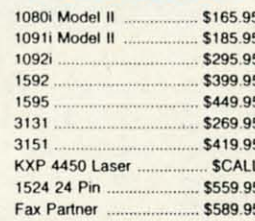

# **Toshiba**

321SL. \$489 341 SL \$659 P351 Model II ... \$899

#### **DIABLO** .... \$499.95 \$779.95

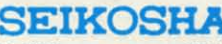

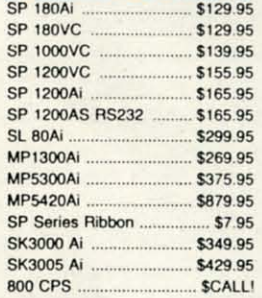

### **BROTHER**

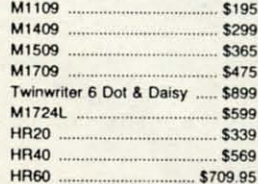

# **COMMODORE 128 System Special** • Commodore 128 Computer • Thompson 4120 Monitor Commodore 1571 Drive \$635.95 **COMMODORE** 64C System

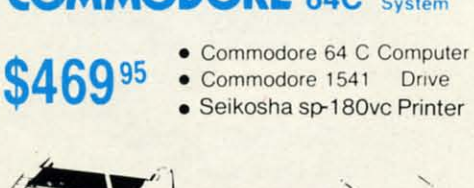

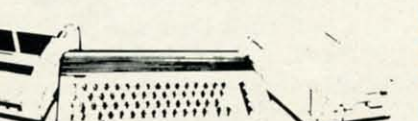

#### **COMMODORE HARDWARE**

D25

635

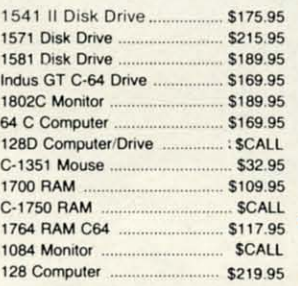

#### **ATTENTION**

**Educational Institutions** If you are not currently using our educational service program, please call our representatives for details.

### **Smarteam** 1200 Baud Modem **SHIP** 95 86

#### **Hayes Compatible** Versatile power and performance.

**COMMODORE C= 64C** 

C-www.commodore.ca

**Computer** 

**\$169 95** 

modore community. Unfortunately, the distribution details for *Dolphin DOS* distribution delails for *Dolphin DOS*  were still not available as we went to press. press.

*Dolphin DOS* is a combination of *Dolphin DOS* is a combination of hardware and firmware which equips a C-64 and a 1541 disk drive with a a C-64 and a 1541 disk drive with a full 8 bit, high speed parallel interface. full 8 bit, high speed parallel interface. When *Dolphin DOS* is installed it en-When *Dolphin DOS* is installed it endows the computer and disk drive with the ability to load 100 block program the ability to load 100 block program files in under three seconds. The save flies in under three seconds. The save time for this size file clocks in at under seven seconds. These figures represent speed improvements, as comtime for this size file clocks in at un-<br>der seven seconds. These figures rep-<br>resent speed improvements, as com-<br>pared to the unadorned hardware, of 20 and 10 times respectively. The read-20 and 10 times respectively. The reading and writing of sequential files is ing and writing of sequential files is improved by a factor of 10 times. The manipulation of relative files shows the manipulation of relative files shows the least benefit, with an improvement of least benefit, with an improvement of only a factor of three. In exchange the C-64 loses the ability to access the cassette recorder, which we feel is a reasonable compromise. C-64 loses the ability to access the sette recorder, which we feel is a sonable compromise.

In addition to the raw speed enhance-In addition to the raw speed enhancement, *Dolphin DOS* provides some improvements to the operating environment. To start with, the LOAD command defaults to the disk drive as device number 8. Access to the disk commands is simplified by a fuU-feamred vice number 8. Access to the disk mands is simplified by a full-featured DOS wedge. The disk drive's command DOS wedge. The disk drive's command repertoire is extended to include the repenoire is extended to include the ment, *Dolphin DOS* provides some im-<br>provements to the operating environ-<br>ment. To start with, the LOAD com-

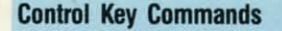

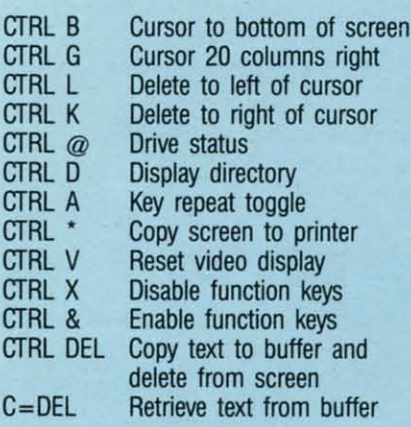

locking and unlocking of files, there-locking and unlocking of files, thereby protecting them from inadvettent by protecting them from inadvenent erasure. In addition the disk drive it-erasure. In addition the disk drive itself acquires the option to read and self acquires the option to read and write out to track 40. This increases write out to track 40. This increases the disk storage capacity by 85 blocks the disk storage capacity by 85 blocks or 21 kilobytes. As an added bonus, the or 21 kilobytes. As an added bonus, the alleged save with replace bug has sop-alleged save with replace bug has supposedly been fixed.

The function keys take on new mean-The function keys take on new meaning with *Dolphin DOS*, 12 meanings to be exact. The extra four meanings to be exact. The extra four meanings are accessed by pressing the Commoare accessed by pressing the Commo-<br>dore key along with a function key. The function keys issoe frequently used function keys issue frequently used commands which involve the disk commands which involve the disk drive, displaying the directory without drive, displaying the directory without

> *TOP:* RapiDOS *components in the 1541. Qockwise from top top left: circuit left: circuit board with board with new 6522 new 6522*  VIA, *cable VIA, cable*   $to$  *user port, main pori, main circuit board. board.*  BOTTOM: *In the 64:* KemaJ *ROM on left, user port adapter with control switch to switch to right. right. READER READER SERVICE* NO. 232

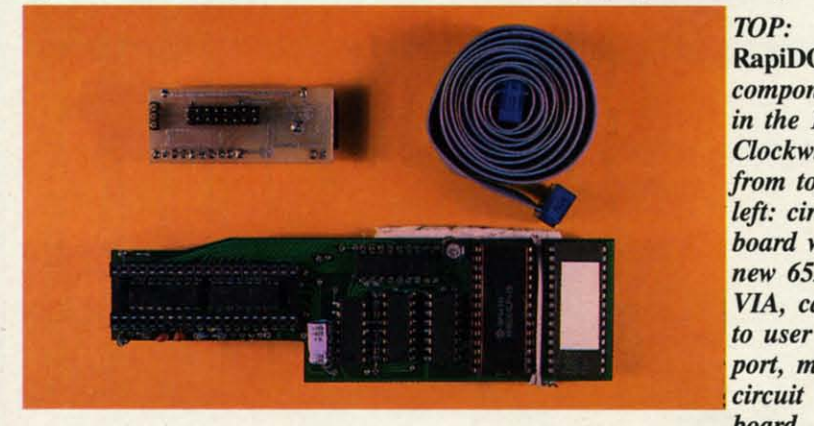

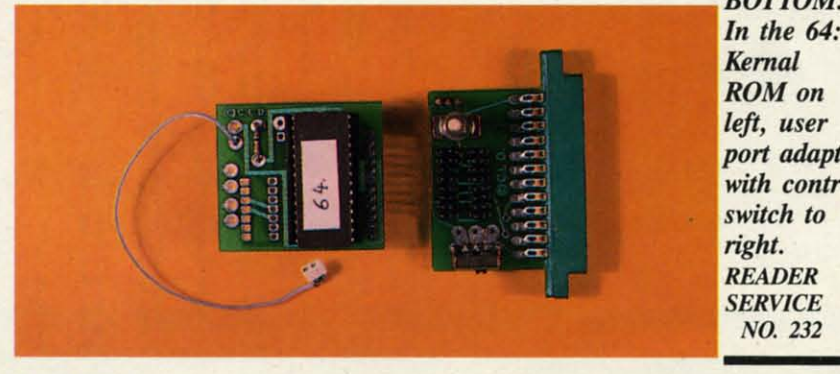

**60 AHOrl, 60 AHOY!,** 

affecting the contents of memory, loading, running, saving and listing proing, running, saving and listing programs to both the screen and the printgrams to both the screen and the print-<br>er, and quick access to the built-in memory monitor and its associated data memory monitor and its associated data scroll functions. scroll functions.

Operation of the full screen editor Operation of the full screen editor has been enhanced with the inclusion has been enhanced with the inclusion of control key commands. These are listed in the table at left. Note the use listed in the lable at left. Note the use of the Commodore key for the last command. command.

As mentioned above, *Dolphin DOS* As mentioned above, *Dolphin DOS*  is provided with a built-in memory is provided with a built-in memory monitor. This is minimal monitor immonitor. This is minimal monitor implementation, as it lacks the ability to assemble or disassemble 6502 code. assemble or disassemble 6502 code. The monitor does provide the capabil-The monitor does provide the capability of displaying and modifying the ity of displaying and modifying the contents of memory in either hex or ASCII. Instead of scrolling the screen in the usual manner, blocks of data may be paged forward or backward.

If the computer is fitted with a reset button, then a RESET/SPACE will autostart a program in the \$8000 block. BASIC programs can be retained in BASIC programs can be retained in memory with a RESET/RUN STOP combination. A RESET/I will fill memory with zeroes, while a RESET/ memory with zeroes, while a RESET/ CTRL jumps into the monitor. CTRL jumps into the monitor.

n<br>v

R CI  $\mathbf{g}$ I!

It C S I!

H H A<br>08

A

ly Iy Ii< tic pI pI ai ai Cl Cl

 $\frac{1}{1}$ hi st

The manual also indicates that a The manual also indicates that a Centronics printer connected to the us-Centronics printer connected to the us-<br>er port is directly supported as device number 4. We did not verify this, as number 4. We did not verify this, as the *Dolphin DOS* user port connector is not provided with a pass through, is not provided with a pass through, although one is supposedly available. although one is supposedly available.

With regard to compatibility with With regard to compatibility with commercial software, *Dolphin DOS* commercial software, *Dolphin DOS*  performed very well. Most of the properformed very well. Most of the programs we tried worked without any problems. If compatibility problems do occur, then *Dolphin DOS* may be man-<br>ually disconnected in stages as re-<br>quired. The built-in soft switches can ually disconnected in stages as required. The built-in soft switches can be used to cut out the fast load, deselect the extra RAM in the disk drive, lect the extra RAM in the disk drive, and deselect the parallel bus. As a last and deselect the parallel bus. As a last resort you can electrically switch off *Dolphin DOS* entirely via separate toggle switches on the computer and the *Dolphin DOS* entirely via separate gle switches on the computer and the disk drive. disk drive.

*Dolphin DOS* requires installation in *Dolphin DOS* requires installation in both the disk drive and the computer. both the disk drive and the computer. The disk drive hardware can be in-The disk drive hardware can be in-<br>stalled only on the short board version of the 1541 disk drive. If you have one of the original long board versions of of the original long board versions of the 1541, or a 1541C, then *Dolphin DOS* the 1541, or a I54IC, then *Dolphin DOS*  is not for you. To start with, you open

up your disk drive and remove the internal radio frequency shield. This up your disk drive and remove the ternal radio frequency shield. This should be put aside, as it will not fit once *Dolphin DOS* is installed. The 6502 microprocessor and the adjacent 6502 microprocessor and the adjacent 6522 VIA chips are removed and the 6522 VIA chips are removed and the *Dolphin DOS* circuit board is installed *Dolphin DOS* circuit board is installed in the empty sockets. The 6502 and the in the empty sockets. The 6502 and the 6522 are then replaced on the *Dolphin* 6522 are then replaced on the *Dolphin DOS* circuit board. *DOS* circuit board.

The 1541 board contains 32 kilobytes The J541 board contains 32 kilobytes of ROM and some additional RAM. of ROM and some additional RAM. We could not determinc the exact quan-We could not determine the exact quantity of add-on RAM, as the chip's identifying marks were removed. A multitity of add-on RAM, as the chip's identifying marks were removed. A multi-conductor ribbon cable is routed out the back of the disk drive to the computer's user port and a very small toggle switch is mounted on the front of the drive. The toggle switch is used to the drive. The toggle switch is used to disable *Dolphin DOS* at the disk drive. disable *Dolphin DOS* at the disk drive. We had to replace the toggle switch We had to replace the toggle switch with one of our own, as the original with one of our own, as the original did not survive the inslallation process. did not survive the installation process. the back of the disk drive to the com-<br>puter's user port and a very small tog-<br>gle switch is mounted on the front of

At the C-Q4 you will have to remove At the C-64 you will have to remove the original kilobyte Kernal ROM and replace it with the 16 kilobyte ROM replace it with the 16 kilobyte ROM which is supplied with *Dolphin DOS.* which is supplied with *Dolphin DOS.*  This may present a problem for many This may present a problem for many users, as not all C-64's have socketed users, as not all C-64's have socketed Kernal ROMs. Kernal ROM replace-Kernal ROMs. Kernal ROM replace-<br>ment may entail the unsoldering of the existing chip and the installation of a existing chip and the installation of a socket. The *Dolphin DOS* Kernal socket. The *Dolphin DOS* Kernal ROM actually contains a copy of the ROM actually contains a copy of the C-64's original ROM as well as the re-C-64's original ROM as well as the re-<br>placement Kernal. A miniature toggle switch lets you choose between the two. switch lets you choose between the two.

#### **Conclusion Condusion**

*Dolphin DOS* provides a remarkable *Dolphin DOS* provides a remarkable improvement in the perfonnance of the improvement in the performance of the 1541 disk drive. If you have the right 1541 disk drive. If you have the right hardware and you can handle the installation, then go for it. Unfortunately, the lack of the domestic distribution of *Dolphin DOS* may present a real problem. We had to make a trip to the problem. We had to make a trip to the airport just to get our sample through customs. customs. hardware and you can handle the installation, then go for it. Unfortunate-<br>ly, the lack of the domestic distribu-<br>tion of *Dolphin DOS* may present a real

Micro Accessories of S.A., Unit 8 Micro Accessories of S.A., Unit 8 Hewittson Road, Elizabeth West, South Hewittson Rood, Elizabeth West, South Australia 5113 (phones: 08-287-0191, Australia 5113 (phones: 08-287-0191, *08-252-0881). -Morton Kevelson 08-252-0881). -Mortoll &velsoll* 

#### **RAPIDOS RAPIDOS Chip Level Designs Chip Level Designs Commodore 64 Commodore 64 1541 venion \$49.95; 1541C \$59.95 1541 version \$49.95; 1541C \$59.95**

If you've been looking for an alterna-<br>ive to the sloooow operation of the tive to the sloooow operation of the

1541 disk drive, take a close look at 1541 disk drive, take a close look at *RapiDOS.* This is a hardware/firmware *RapiDOS.* This is a hardware/firmware modification to the C-Q4 and 1541 drive modification to the C-64 and J541 drive that will make your system zip along that will make your system zip along at speeds you never thought possible. at speeds you never thought possible. I know what you're thinking: "Another I know what you're thinking: "Another speed-up system-Tll have to resave all my files in this new format!" You won't my files in this new format!" You won't have to do that with *RapiDOS.* Unlike have to do that with *RapiDOS.* Unlike the Epyx *Vorpal* system, or *DigiDOS*, this new offering reads and writes in this new offering reads and writes in standard Commodore format. It reads standard Commodore format. It reads practically all that expensive software practically all that expensive software sitting on your shelves, including all your BASIC programs. And in cases your BASIC programs. And in cases where the software doesn't already have where the software doesn't already have its own fastboot or fastload routines buill in, *RapiDOS* will make those probuilt in, *RapiDOS* will make those programs screech from the disk to RAM. Most of the disk operations required Most of the disk operations required by the software will be executed faster, too. And, you'll get some improvements added to the computer. er, too. And, you'll get some ments added to the computer.

Included are three IC chips: one Kernal ROM for the computer and a Ker-Included are three IC chips: one Kernal ROM for the computer and a Kernal ROM and new VIA chip for the drive, as well as a parallel cable and drive, as well as a parallel cable and an interface board for the user port of the CPU. The interface board contains a reset button as well as a switch to disa reset button as well as a switch to dis-<br>able *RapiDOS*. If you're lucky, the CPU Kemal will already be socketed CPU Kernal will already be socketed and you can just unplug the old Kemal and you can just unplug the old Kernal and plug in the new one. If you're not lucky, you'll need to find someone experienced at soldering to make this lucky, you'll need to find someone perienced at soldering to make this change for you. Be forewarned that this change for you. Be forewarned that this modification will void your warranty modification will void your warranty if it's still in force. As for the drive, if it's still in force. As for the drive, both the Kernal ROM and the VIA both the Kernal ROM and the VIA chip are socketed (except for the chip are socketed (except for the 1541C), making this phase of the in-1541C), making this phase of the in-<br>stallation fairly simple. Follow the instructions very carefully and seal the structions very carefully and seat the chips properly, lest you bend the leads and make trouble for yourself. and make trouble for yourself.

I received a preliminary manual with I received a preliminary manual with my *RapiDOS,* but it was very clear and my *RapiDOS,* but it was very clear and concise. There were step by step in-concise. There were step by step instructions and plenty of sketches of all three possible drive models 10 avoid three possible drive models to avoid confusion. These sketches included confusion. These sketches included views of the boards before and after inviews of the boards before and after in-<br>stalling *RapiDOS*. I could find no fault with the installation instructions that the manufacturer hadn't already correcthe manufacturer hadn't already corre<br>ted by the time I spoke with him.

The major improvements in the CPU The major improvements in the CPU include a DOS wedge, eight predefined include a DOS wedge, eight predefined function keys (LOAD, SAVE, a DI-RECIORY key, LIST, RUN, a key for RECTORY key, LIST, RUN, a key for

# **REVIEWS REVIEWS**

switching between drives 8 and 9, and a key to disable the function keys), and a key to disable the function keys), and an IRQ ML monitor. The key definian IRQ ML monitor. The key definitions were wisely selected. As for the monitor, it displays a screen full of hex monitor, it displays a screen full of hex as well as the corresponding ASCII characters, and allows for very fast characters, and allows for very fast scanning through memory in several scanning through memory in several directions. While the monitor's com-directions. While the monitor's command set is quite limited (LOAD, mand set is quite limited (LOAD, SAVE, CHANGE MEMORY, CONVERT HEX/DECIMAL, ACCESS VERT HEX/DECIMAL, ACCESS WEDGE, JUMP TO ML ROUTINE, WEDGE, JUMP TO ML ROUTINE, and EXIT), it is a worthy addition. Other CPU features include options to Other CPU features include options to freeze the screen scrolling, clear to end freeze the screen scrolling, clear to end of line and end of screen, grab a logiof line and end of screen, grab a logical screen line and print it elsewhere on screen, switch uppercase to and on screen, switch uppercase to and from lowercase, escape quote/insert from lowercase, escape quote/insen mode, and move cursor to bottom left comer of screen. There is a lo-res comer of screen. There is a lo-res screen dump (in text mode) always screen dump (in text mode) always available, and the ability to POKE, available, and the ability to POKE, PRINT, and calculate in hex, octal, and binary, and do conversions between binary, and do conversions between these three number systems too. The these three number systems too. The results of the calculations, if printed, results of the calculations, if printed, are always in decimal, but you would are always in decimal, but you would need to upgrade to *RapiDOS Profes*need to upgrade to *RapiDOS Professional* (see following review) to get decimal to hex conversions. Device 8 decimal to hex conversions. Device 8 becomes the default device (no more typing ,8 all the time) and devices I typing ,8 all the time) and devices I and 2 are illegal. Also, the STOP key and 2 are illegal. Also, the STOP key is much more responsive in aborting is much more responsive in aboning a load. a load.

Loads can take many formats: relo-Loads can take many formats: relocating, non-relocating, fast, slow but use parallel lines, first file on disk, and don't change "end of BASIC" pointers. don't change "end of BASIC" pointers. Device 4 is the default device for the OPEN command, and the system will OPEN command, and the system will look for a parallel printer first. All keys look for a parallel printer first. AU keys repeat on the faster RAM power-up, repeat on the faster RAM power-up, cursor speed is increased by about cursor speed is increased by about 25 %, fust loads show start and end ad-25 %, fust loads show stan and end dresses, and there is an improved AND dresses, and there is an improved AND function algorithm. AJI these features function algorithm. All these features make *RapiDOS* a fine improvement to make *RapiDOS* a tine improvement to the C-64, but the best is yet to come.

As advertised, *RapiDOS* loads As advenised , *RapiDOS* loads BASIC and ML programs at tremen-BASIC and ML programs at tremen-<br>dous speeds. 202 block files will load in 15 seconds, compared to 2 minutes in 15 seconds, compared to 2 minutes and 12 seconds via the serial bus. 59 and 12 seconds via the serial bus. 59 block files will load in 5 seconds, comblock files will load in 5 seconds, compared to 38 seconds via the serial bus. File handling from within programs is File handling from within programs is faster too, although the actual speed is dependent on the logic of the control-dependent on the logic of the control-

**AHOY! 61 AHOY! 61** 

C-www.commodore.ca

ling program. I tried a 59 block *Speed-*ling program. I tried a 59 block *script* file (prg file) and got it loaded in 7 seconds instead of 41 seconds. An *Easy Script* file (seq file) of the same size loaded in 15 seconds instead of 43 seconds. seconds.

The key to maximizing the speed of The key to maximizing the speed of *RapiDOS* is that the ftles must be *RapiDOS* is that the files must be written in standard Commodore 1541 format, meaning that the interleaving format, meaning that the interleaving of blocks is critical. Some ftle copying of blocks is critical. Some file copying programs copy tiles in 154l format, but programs copy files in 1541 format, but the interleaving is different, so *Rapi-*the interleaving is different, so *DOS* takes a little longer to load these files (20 seconds for 202 blocks). Files written on the 1571 drive do not use the same interleaving as the 1541, even the same interleaving as the 1541, even though a 1541 can read files written on a 1571. Just remember that if the file was *saved* on a 1541, then *RapiDOS* was *saved* on a 1541, then *RapiDOS*  will be most effective. Other drive en-will be most effective. Other drive enhancements include faster head movement and drastically reduced head ment and drastically reduced head banging, as well as a 24 second format banging, as well as a 24 second format with full data verification. There is with full data verification. There is even a "scratch-protect" command that even a "scratch-protect" command that will toggle this flag on a file, thereby eliminating the accidental scratching of a ftle. a file.

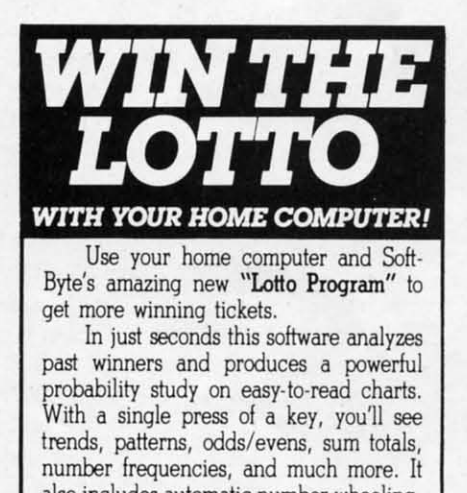

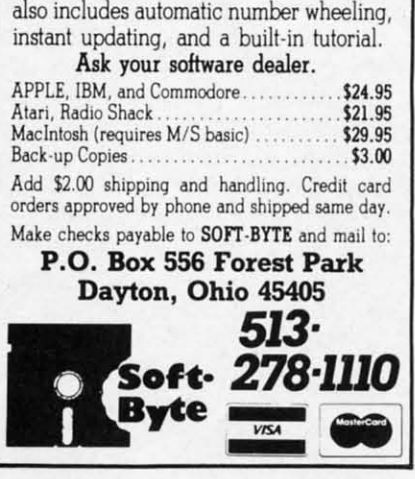

 $\sim$ 

*RapiDOS* is a complete, profession-*RapiDOS* is a complete, professionally developed addition to the C-64/ 1541 system that any serious user 1541 system that any serious user should consider. Compatibility is very should consider. Compatibility is very high and when there is a problem, rehigh and when there is a problem, returning to the standard C-64/1541 setup is only a reset button away. There is even a measure of compatibility with is even a measure of compatibility with the 1764 RAM Expander. If you have the 1764 RAM Expander. If you have a second drive (without *RapiDOSj,* all a second drive (without *RapiDOS),* all the CPU features are still available, inthe CPU features are still available, including the wedge and function keys.

Chip Level Designs, P.O. Box 603, Astoria, OR 97103-0603 (phone: 503- Astoria, OR 97103-0603 (phone: 503-*861-1622). -Donald Graham 861-1622). -Dol/aid Graham* 

#### RAPIDOS PROFESSIONAL RAPIDOS PROFESSIONAL Chip Level Designs Chip Level Designs Commodore 64 with 1541 Commodore 64 with 1541 Price: \$99.95 Price: \$99.95

If we piqued your interest with *Rapi-*If we piqued your interest with *Rapi-DOS,* and if you want to squeeze the *DOS,* and if you want to squeeze the maximum possible performance out of maximum possible performance out of your 1541, you may just be ready for your 1541, you may just be ready for *RapiDOS Professiollal. RapiDOS* Pr0- *RapiDOS Professiollal. RapiDOS Professional* has the same operating features as *RapiDOS* with a few extras tures as *RapiDOS* with a few extras thrown in. The most notable addition thrown in. The most notable addition is the ability to format the disk out to is the ability to format the disk out to 40 tracks, which adds 85 blocks of 40 tracks, which adds 85 blocks of storage space. This feature can even be storage space. This feature can even be applied to disks which have previously applied to disks which have previously been formatted and already have data on them without losing any of the existing information. If your disk is completely full it will no longer need to be so with *RapiDOS Professional*. Of course 1541s which do not have *Rapi-*DOS Professional will not be able to access the extra data. access the extra data. on them without losing any of the existing information. If your disk is completely full it will no longer need to be

The rest of the additional features are associated with the extra hardware pro-associated with the extra hardware provided with *RapiDOS Professional*. Soft switches let you turn off the extra RAM, the fast save, the write verify, and the full track buffering. These and the full track buffering. These measures may be used to improve com-measures may be used to improve compatibility with some software. The disk patibility with some software. The disk drive's error channel report has been drive's error channel report has been extended to indicate the status of the extended to indicate the status of the extra features. The preliminary man-extra features. The preliminary ual failed to mention the ability to blank ual failed to mention the ability to blank the screen while loading. The comthe screen while loading. The com-<br>mand which does the screen blanking is @DL+. The primary purpose of the screen blanking is to provide compat-screen blanking is to provide compatibility with PAL video systems and 50. ibility with PAL video systems and 50 Hz power supplies. . Hz power supplies. .

The bottom line is of course speed, and *RapiDOS Professional* comes through in this regard. A 204 block through in this regard. A 204 block

program file loaded in just 4 seconds program file loaded in just 4 seconds and saved in 10 seconds. A 100 block and saved in 10 seconds. A 100 block program file barely required 2 seconds to load. Our 50 block test file loaded to load. Our 50 block test file loaded so fast that it was difficult to get an accurate reading of the time it took. In curate reading of the time it took . In **Easy Script** we were able to read in a 42 block text file in a bit over six seconds. A side effect of the high transonds. A side effect of the high transfer speed and the extra RAM in the fer speed and the extra RAM in the disk drive is that performance is not disk drive is that performance is not affected by the sector interleave. affected by the sector interleave.

*RapiDOS Professional* requires the *RapiDOS Professiollal* requires the installation of a substantial amount of installation of a substantial amount of hardware in the 1541 disk drive. Sol-hardware in the 1541 disk drive. Soldering should not be required, as all the affected chips will normally be socketed. As with *RapiDOS*, you start by removing the 1541's Kernal ROM and removing the 1541's Kernal ROM and one of the 6522 VIA chips. A modified VIA chip on a custom mounting fied VIA chip on a custom mounting board is then installed and a parallel board is then installed and a parallel cable is hooked up and routed out the cable is hooked up and routed out the back of the drive over the power con-back of the drive over the power connector. nector.

e  $\frac{1}{h}$ 

e .<br>. ~ o

 $I$ <br> $I$ <br> $I$ <br> $I$ 

 $\overline{\phantom{0}}$ I 6 u

The VIA circuit board is a marvel The VIA circuit board is a marvel of ingenuity. Some of the chip's pins of ingenuity. Some of the chip's pins remain in their default downward orientation and are inserted into the 1541's socket. The remaining pins are bent socket. The remaining pins are bent upward and are connected to an add-upward and are connected to an addon circuit board which rests on the on circuit board which rests on the chip's back. A conservative designer might even consider the arrangement might even consider the arrangement to be a real kludge. We look upon it to be a real kludge. We look upon it as the product of creative thinking.

Unlike *RapiDOS,* the extracted disk Unlike *RapiDOS,* the extracted disk drive Kernal ROM is not directly replaced. Instead the 6502 microprocesplaced. Instead the 6502 microprocessor is removed from its socket on the disk drive and a 51'z" circuit board is disk drive and a *5 17"* circuit board is installed in its place. The 6502 is then installed in its place. The 6502 is then replaced in a socket on this add-on cir-replaced in a socket on this add-on circuit board. The add-on board is fitted with 32 kilobytes of ROM which con-with 32 kilobytes of ROM which contains a copy of the original 1541 Ker-<br>hal plus the *RapiDOS* operating sysnal plus the *RapiDOS* operating system for the 1541. The board also adds tem for the 154l. The board also adds eight kilobytes of RAM to the disk eight kilobytes of RAM to the disk drive. drive.

Installation of the circuit board in a Installation of the circuit board in a short board version of the 1541 presen-<br>ted no problems. However, we ran into ted no problems. However, we ran into some difficulties with an original long some difficulties with an original long board version of the drive. The circuit board failed to clear the shield cans of board fajled to clear the shield cans of the disk drive's clock by a silly milJi-the disk drive's clock by a silly millimeter. We got around the problem by extending the 6502 socket by stacking extending the 6502 socket by stacking two additional sockets in it. When the two additional sockets in it. When the job was done the disk drive's cover job was done the disk drive's cover

would not fit all the way down. The preliminary manual indicated that a similar modification is required for the 1541C. There are at least four varieties of the 1541 circuit board that we are now aware of. RapiDOS Professional should be able to fit in any one of these.

On the computer side you will have to remove the Kernal ROM and replace it with the RapiDOS Professional Kernal. This ROM contains a copy of the original C-64 Kernal as well as the RapiDOS operating system for the C-64. An adapter board is installed in the user port for the parallel connection to the disk drive. Connectors are provided for use with two disk drives. A miniature slide switch on the user port board disables RapiDOS in both the computer and the disk drive. The adapter board does not provide a pass through for the user port. If you wish to use a modem with RapiDOS Professional, simply pull out the user port board. This will automatically disable RapiDOS. A version of this ROM board is also available for the C-128 in C-64 mode.

RapiDOS Professional will automa-

tically recognize a parallel printer, as device number four, connected to the user port. Data sent to this printer will be automatically translated from PETSCII or ASCII. Chip Level Designs can provide a cable which connects to the disk drive port, located on the user port board, for connection to the printer.

#### **Conclusions**

RapiDOS Professional is the most effective device for speeding up the 1541 disk drive which we have seen. This is fortunate, as it is the only device of its kind currently available in this country. Once again Chip Level Designs has demonstrated their expertise as applied to Commodore disk drive technology.

Chip Level Designs, P.O. Box 603, Astoria, OR 97103-0603 (phone: 503-861-1622). -Morton Kevelson

#### **C-128 BURST ROM Chip Level Designs** Commodore 128 **Price: \$38.95**

One of the many improvements of the C-128 computer and the 1571 disk

# **REVIEWS**

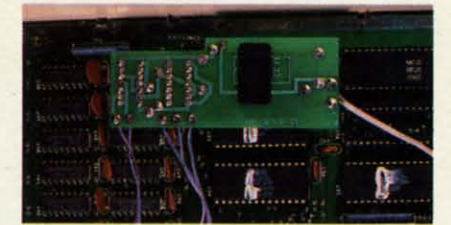

Burst-ROM replaces the C-64 operating system in the C-128. Wires at right lead to control switch; leads at left terminate in C-128 micro-chips. **READER SERVICE NO. 233** 

drive over the C-64 and 1541 is the increased data transfer speed between the two units. One of the benefits of the C-128 upgrade path is the total compatibility of new hardware with the existing base of C-64 software and peripherals. Unfortunately, the 128's C-64 emulation did not implement the new fast data transfer of the C-128 mode. Now thanks to Chip Level Designs, it is possible to have the best of both worlds.

In the C-128 there is a single 16 kilobyte ROM which contains the entire C-64 operating system. When the C-128 is powered up in C-64 mode, or

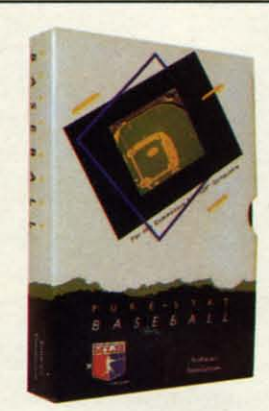

Retail price: \$39.95 Available for: Commodore 64/128, IBM PC, and APPLE II

#### **FOOTBALL**

**PURE-STAT BASEBALL** 

PURE-STAT BASEBALL is a complete statistical baseball simulation for zero, one or two players, that

also includes a built-in STAT COMPILER and a pro-

gram to TRADE PLAYERS. GAME PLAY, MANAG-

ER's DECISIONS, GRAPHICS and a complete sta-

tistical library establish PURE-STAT BASEBALL as

the ULTIMATE SPORTS SIMULATION program.

PURE-STAT BASEBALL's underlying statistical

framework simulates the realities of baseball like

never before. Within this framework the program

considers each PLAYER's BATTING STATISTICS

AGAINST both LEFT and RIGHTHANDED PITCH-

ERS, along with the graphics and attributes of every

MAJOR LEAGUE STADIUM from the optional STA-

DIUM DISK. Every PLAYER's FIELDING, BASE-

RUNNING and THROWING ABILITIES are also considered. Optional TEAM DISKS are available.

FOOTBALL simulates all physical aspects of the game of football down to the finest detail, while you are controlling the movement of key players on the field. For one or two players FOOTBALL sets new standards in both REALISM and PLAYABILITY using an overhead 3D perspective of the football field giving full view of all 22 animated players. Every offensive receiver and running back has different individual physical attributes (SPEED, POWER, AND CATCHING ABILITY). Each player's performance characteristics help you determine how and when to use that player most effectively. Each quarterback has unique abilities for SHORT, LONG or FLAT PASSES, and linebackers have power ratings for tackling ability.

#### Retail price: \$29.95

Available for: Commodore 64/128, and IBM PC

**PURE-STAT COLLEGE BASKETBALL** 

> PURE-STAT COLLEGE BASKETBALL is a complete statistical basketball simulation for zero, one or two players, that also includes a STAT COMPILER. The game uses coaching strategy and player statistics to determine the outcome of each play, while graphically depicting the sequence with 10 animated players on a basketball court. The game comes with 20 all time great college teams from past and present, and with an optional CREATE TEAM DISK the statistics for any college team from any division can be entered.

#### Retail price: \$39.95

Available for: Commodore 64/128, IBM PC, and **APPLE II** 

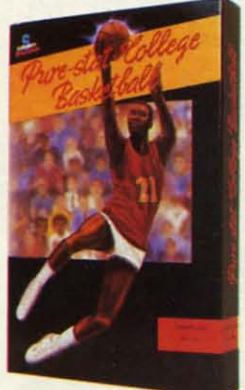

959 MAIN ST. SUITE 204 STRATFORD, CT 06497 (203) 377-4339

> **AHOY!** 63

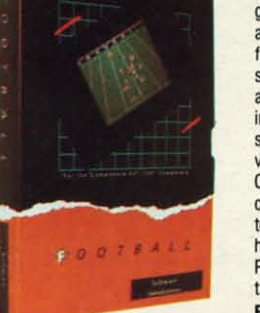

# **BACK ISSUES OF A hoy!**

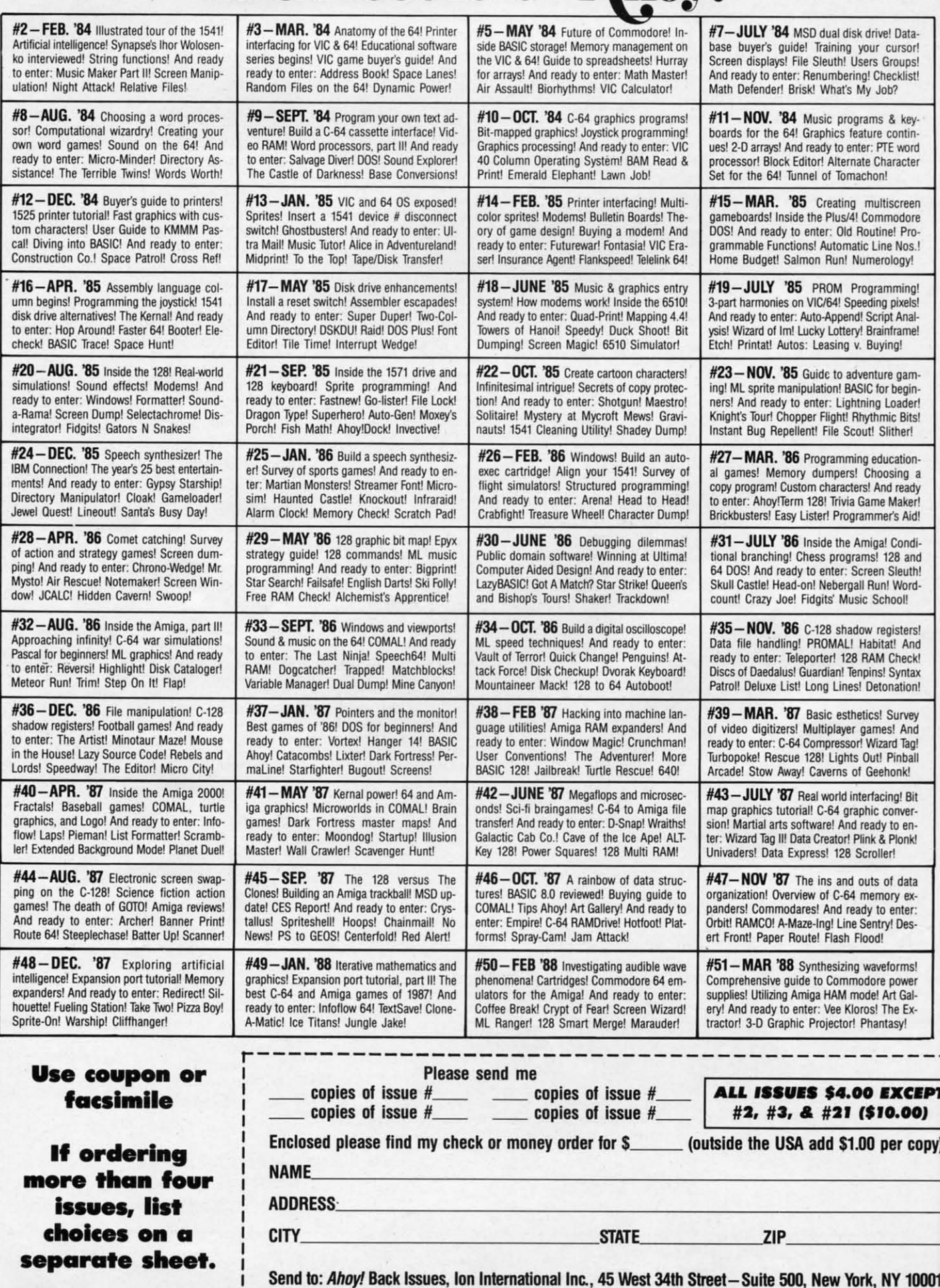

after the G064 command is executed. after the 0064 command is executed, the microprocessor executes only the the microprocessor executes only the code which is stored in this ROM. The code which is stored in this ROM . The *C-l28 Burst-ROM* is a direct replacement for the C-64 mode ROM in the *C-128 Burst-ROM* is a direct ment for the C-64 mode ROM in the C-J28. It is aetually a 32 kilobyte ROM C-J28. It is actually a 32 kilobyte ROM which contains a complete copy of the original C-64 ROM in addition to its original C-64 ROM in addition to its own Burst-DOS operating system. own Burst-DOS operating system.

•

ata .<br>.ps!

key

vord cter

reer dore Pro gyl ing! **Inal** 

am egin-<br>ader!<br>Bits! ler! tion ng a eady aker Aid! ondi and euth Vord hlo ders! And eck! <sub>/ntax</sub><br>ition! irvey And Tag! nball nkl y! Bit nverenlonk

data y exnter **Des** 

rms Gale Ex-

**XCEPT** .00) er copy)

The installation of the *C-128 Burs/-* The installation of the *C-128 Burst-ROM* is a two step process. First the *ROM* is a two step process. First the original C-64 mode ROM is removed original C-64 mode ROM is removed and the *C-128 Burst-ROM* circuit board is installed in its place. This should not is installed in its place. This should not present a problem, since as far as we know all C-J28's have socketed ROMs. know all C-J28's have socketed ROMs. However, if your C-J28 does have its However, if your C-J28 does have its C-64 ROM soldered in place, skilled surgery will be required. Note that we surgery will be required. Note that we referred to a replacement circuit board referred to a replacement circuit board as opposed to a simple ROM. This cir-as opposed to a simple ROM. This circuit board carries wires which hook up cuit board carries wires which hook up to other points in the C-J28. to other points in the C-J28.

To gain access to the ROMs you will To gain access to the ROMs you will have to open up the C-J28 and remove have to open up the C-J28 and remove the metal radio frequency shield which covers the circuit board. This shield has covers the circuit board. This shield has a number of fingers or tabs which come a nwnber of fingers or tabs which come down and contact the major chips. The down and contact the major chips. The installation instructions suggest that the installation instructions suggest that the shield be left out to avoid shorting out shield be left out to avoid shorting out the *C-128 Burs/-ROM's* circuit board. the *C-128 Burst-ROM's* circuit board. Since the metal fingers serve to remove Since the metal fingers serve to remove heat from the major chips, we suggest heat from the major chips, we suggest that the shield be reinstalled with a that the shield be reinstalled with a piece of insulating tape over the *C-l28* piece of insulating tape over the *C-128 Burst-ROM. Burst-ROM.* 

To complete the installation, there are five additional wires which have to are five additional wires which have to be connected at various points in the be connected at various points in the C-J28. Each of these wires is termina-C-J28. Each of these wires is terminated in a miniature, spring-loaded test ted in a miniature, spring-loaded test clip which readily grabs hold of a comclip which readily grabs hold of a com-<br>ponent lead. Two of these wires go to ferrite leads along the back of the ferrite leads along the back of the board. The instructions suggest that board. The instructions suggest that you scrape the connection points before hooking up. We found out the hard you scrape the connection points fore hooking up. We found out the hard way that this was more than a suggesway that this was more than a suggestion. The leads seemed to be covered with a factory coating which prevenwith a factory coating which preven-<br>ed electrical contact. If you have the necessary skills you may wish to solnecessary skills you may wish to sol-<br>der the wires in place after testing out the installation. As a side benefit you the installation. As a side benefit you will have a set of five test clips which will have a set of five test clips which can be used elsewhere. can be used elsewhere.

The installation is completed by rout-The installation is completed by routng a pair of wires with a miniature slide switch through the cassette port. This switch lets you easily restore the This switch lets you easily restore the

**10001 10001** 

# **REVIEWS REVIEWS**

original C-64 operating system when-original C-64 operating system whenever it is required. Simply flip the ever it is required. Simply flip the switch and press the C-128's reset button, and you're back in operation. ton, and you're back in operation.

The presence of *C-128 Burst-ROM* The presence of *C-128 Burst-ROM*  is easily recognized by its gray on black is easily recognized by its gray on black screen colors and the display of start-screen colors and the display of starting and ending load addresses when-<br>ever a file is loaded in. You may also ever a file is loaded in. You may also notice shorter waiting times associated notice shorter waiting times associated with disk operations. For example, a 59 block program file loads in  $6\frac{1}{2}$  seconds with *C-128 Burst-ROM* as compared to 38 seconds without it. Other pared to 38 seconds without it. Other operations may be speeded up as well. operations may be speeded up as well. We found a 42 block *Easy Script* file read in 12 seconds with *C-128 Burst-*read in 12 seconds with *C-128 Burst-ROM* versus 29 seconds without it. *ROM* versus 29 seconds without it.

*C-128 Burst-ROM* does more than *C-128 Burst-ROM* does more than speed up disk operations and display load addresses. In exchange for the loss load addresses. In exchange for the loss of the cassette routines, C-128 Burstof the cassette routines, *C-128 Burst-ROM* provides a built-in DOS wedge and other operating enhancements. and other operating enhancements. Disk commands are sent to the drive Disk commands are sent to the drive by simply preceding them with the traby simply preceding them with the tra-<br>ditional @ or > wedge characters. The directory may be read without affecting the contents of memory. Even Iiles may the contents of memory. Even files may be displayed on the screen by the use be displayed on the screen by the use of the exclamation point as a DOS of the exclamation point as a DOS command, as in @!filename or >!filename. The left SHIFT key or the name. The left SlllFT key or the SHIFT LOCK key may be used to stop SHIFT LOCK key may be used to stop screen scrolling. screen scrolling.

Additional keyboard enhancements, Additional keyboard enhancements, which involve the CONTROL key, are which involve the CONTROL key, are provided as per the following list: provided as per the following list:

CONTROL & left arrow: moves the CONTROL & left arrow: moves the cursor to the bottom left corner.

CONTROL & CLR/HOME: clears to end of screen. to end of screen.

CONTROL & lNSTIDEL: clears to CONTROL & !NST/DEL: clears to end of line. end of line.

CONTROL  $\&$  +: grabs rest of screen line into the cassette buffer.

CONTROL  $\& -:$  reprints the grabbed screen line. bed screen line.

CONTROL & \*: perfonns a text CONTROL & \*: performs a text screen dump to serial device 4 or to screen dump to serial device 4 or to a user port Centronics printer. a user port Centronics printer.

CONTROL & N: switch to upper! CONTROL & N: switch to upper/ lower case. lower case.

CONTROL  $\&math$  =: switch to upper caselgraphics. case/graphics.

The last two functions come in han-The last two functions come in han-<br>dy, as the old COMMODORE-SHIFT key combination now works too fast to be easily controlled. In additibn, the be easily controlled. In additibn, the RUN STOP key will also cancel quote RUN STOP key will also cancel quote mode. Entering a shifted minus char-mode. Entering a shifted minus char-

### **MUST SELL SAVE OVER 70%!**

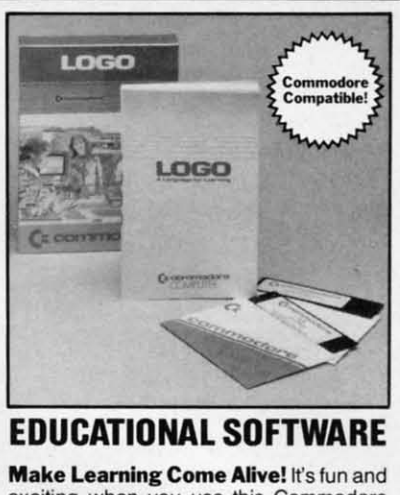

**Make Learning Come Alive!** It's fun and exciting when you use this Commodore **exciting when you use this Commodore logo Educational Software. Now children Logo Educational Software. Now children and adults can explore math concepts. and adults can explore math concepts. With list processing, Logo can be inte-With list processing, Logo can be integrated into language arts and other grated into language arts and other curriculum. Color graphics. on·screen curriculum. Color graphics, on·screen text. and enhanced music capabilities text. and enhanced music capabilities encourage active, hands-on problem encourage active, hands·on problem solving. Take advantage of the lOW price. solving. Take advantage of the lOW price. Order today... and put the fun back into Order today ... and put the fun back into learning! tearning!** 

- **• Logo is a Powerlul Computer Language Logo is a Powerlul Computer Language for Leaming, Used in Many Elementary for Learning, Used in Many Elementary Schools Across the Nation. Schools Across the Nation.**
- **• Easy to Use for the Novice or Expert. Easy to Use for the Novice or Expert.**
- **• Encourages Experimentation. Encourages Experimentation.**
- **• Enjoyable and User Friendly. Enjoyable and User Friendly.**
- **• Text Can be Put on SCreen for Labeling Text Can be Put on Screen for Labeling Pictures, Word Games. More. Pictures, Word Games. More.**
- **• Changeable Text Color capability. Changeable Text Cotor capability.**
- **• Comes with Detailed Information Book- Comes with Detailed Information Book·**  let, Language Disk and Utility Disk. **let. Language Disk and Utility Disk.**
- **• Works with the Commodore 54. 54C Works with the Commodore 54, 54C and 128 Computers with a Compatible and 128 Computers with a Compatible Disk Drive. Disk Drive.**

**90-Day Limited Factory Warranty.** 

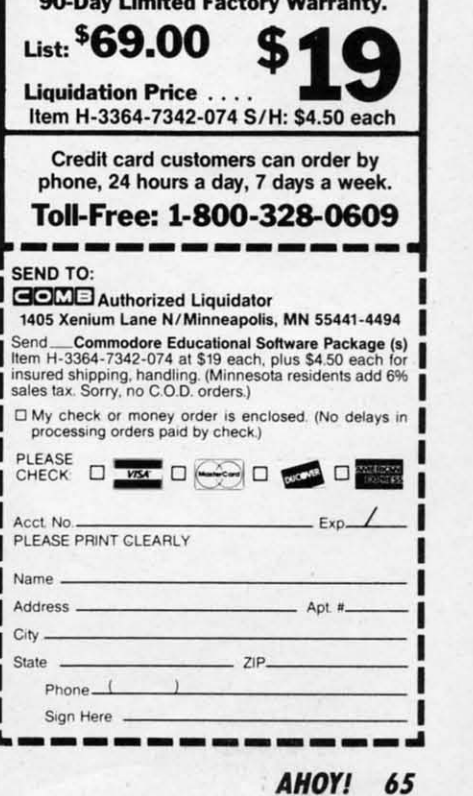

**AHOY/ 65** 

# **REVIEWS** REVIEWS

#### READER SERVICE INDEX READER SERVICE INDEX

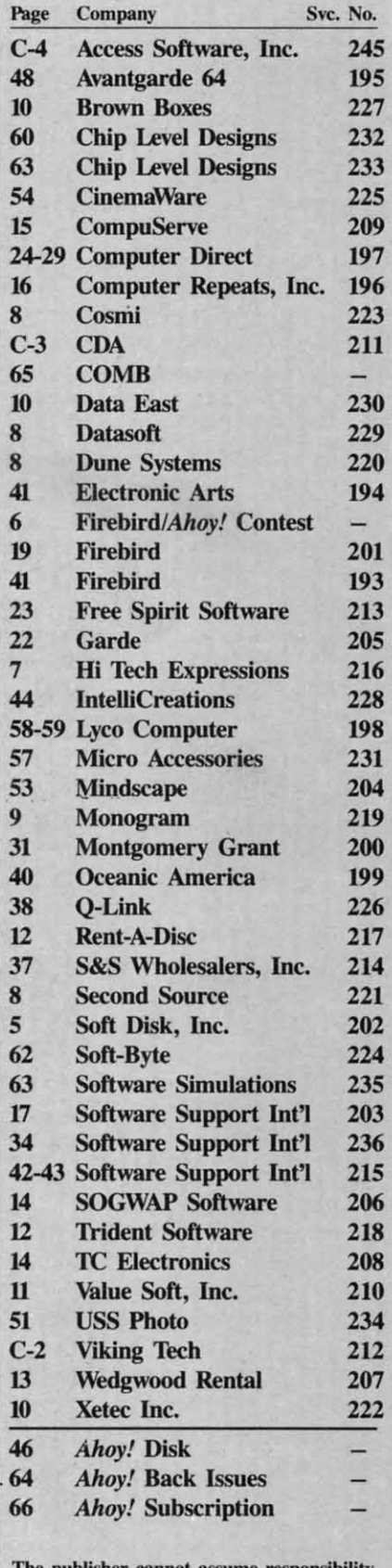

The publisher cannot assume responsibility for errors in the above listing.

acter as a direct command will clear acter as a direct command will clear and fill memory with \$20. Entering a and fill memory with \$2D. Entering a shifted plus character performs a re-shifted plus character performs a reset to power up conditions (same as set to power up conditions (same as SYS 64738). SYS 64738).

For convenience the function keys For convenience the function keys are programmed with eight commands are programmed with eight commands by *C-J28 Burst-ROM.* These let you by *C-J2S Burst-ROM.* These let you perfonn a single keystroke USf, RUN, perform a single keystroke UST, RUN, or LOAD, display the directory, enter or LOAD, display the directory, enter the monitor, disable all the extra fea-the monitor, disable all the extra features, SAVE, and toggle the active de-tures, SAVE, and toggle the active device between 8 and 9. Additional fea-vice between 8 and 9. Additional features include base number conversions tures include base number conversions between decimal, hexadecimal, octal, between decimal, hexadecimal, octal, and binary. There is an improved RND and binary. There is an improved RND function, all keys repeat, and a faster function, all keys repeat, and a faster RAM test is perfonned on power up. RAM test is performed on power up.

For machine language programmers For machine language programmers there is a built-in memory monitor. there is a built-in memory monitor. This lets you examine and modify the This lets you examine and modify the contents of RAM, access the disk contents of RAM, access the disk

 ${\bf A}$ **hoy! subscribe** 

Ahoy!

drive, and save and load files. The drive, and save and load files. The monitor does not include the ability to monitor does not include the ability to assemble or disassemble 6502 code. assemble or disassemble 6502 code. The monitor works in real time, show-The monitor works in real time, showing the contents of RAM as they actu-ing the contents of RAM as they actually change. ally change.

j I c

d

 $\overline{0}$ 

J i c

Overall, *C-J28 Burst-ROM* does Overall, *C-I2S Burst-ROM* does what it is supposed to. It gives you diwhat it is supposed to. It gives you direct access to the high speed hardware built into the 1571 and 1581 disk drives. built into the 1571 and 1581 disk drives. Drives not equipped with burst capa-Drives not equipped with burst capabilities, such as the 1541, are automabilities, such as the 1541, are automatically recognized and may be chained with burst drives. *As* a bonus you get with burst drives. As a bonus you get a full-featured DOS wedge, a function-a full-featured DOS wedge, a functional memory monitor, and a number of al memory monitor, and a number of other enhancements. If the combina-<br>tion of features and enhancements gets tion of features and enhancements gets in the way, they can be easily disabled. in the way, they can be easily disabled.

Chip Level Designs, P.O. Box 603, Chip Level Designs, P.O. Box 603, Astoria, OR 97103-Q603 (phone: 503- Astoria, OR 97103-0603 (phone: 503-861-1622). *-Morlon Kevelson* 861-1622). *-Morlon Keve/son* 

**Amigalser** 

Ahoy's

Whether you're an Amiga or Commodore 64/128 user, Ion In-Whether you 're an Amiga or Commodore *641128* user, Ion Internationollnc. publishes the blue-ribbon package of articles, pro-ternationallnc. publishes the blue-ribbon package of articles, grams, news, and reviews to fit your needs. grams, news, and reviews to fit your needs.

**RSCRIBE** 

**IIOWI IIOWI** 

The subscription card bound between this page and the facing The subscription card bound between this page and the facing page offers three ways to subscribe to *Ahoy!* (for Commodore 64 page offers three ways to subscribe to *Ahoy!* (for Commodore 64 and 128 users) and *Ahoyl's AmigaUser.* and 128 users) and *Ahoyt's AmigaUser.* 

*Ahoy!* is published 8 times a year, and *Ahoy!'s AmigaUser 4 Ahoy!* is published 8 times a year, and *Ahoyt's AmigaUser* 4 times a year. You can receive: times a year. You can receive:

#### *Ahoy!* only: *Ahoy!* only:

12 issues ~% years) or 24 issues (3 years) of *Ahoy!* 12 issues (1% years) or 24 issues (3 years) of *Ahoy!* 

*Ahoyl's AmigaUser* only: *Ahoyt's AmigaUser* only:

4 issues year) or 8 issues (2 years) of *Ahoyl's AmigaUser* 4 issues *n* year) or 8 issues (2 years) of *Ahoyt's AmigaUser* 

#### *Ahoy!* and Ahoyl's *AmigaUser: Ahoy!* and *Ahoyt's AmigaUser:*

Ahoy! and *Ahoy!'s AmigaUser:*<br>8 issues of *Ahoy!* and 4 issues of *Ahoy!'s AmigaUser* (1 year) or 16 issues of *Ahoy!* and 8 issues of *Ahoyl's AmigaUser* (2 years) 16 issues of *Ahoy!* and 8 issues of *Ahoyt's AmigaUser* (2 years)

Please check the appropriate box on the card included here. If Please check the appropriate box on the card included here. If you have any questions, please call 212-239-0855. you have any questions, please call 212-239-0855.

#### Attention new Ahoy! readers! You must read the following information very carefully prior to typing in programs listed in Ahoy! Certain Commodore characters, commands, and strings of characters and commands will appear in a special format. Follow the instructions and listings guide on this page.

ROGRAM I.ISTING

n the following pages you'll find several programs that you can enter on your Commodore computer. But before doing so, read this entire page carefully.<br>To insure clear reproductions, *Ahoy!'s* program listings grams that you can enter on your Commodore computer. But before doing so, read this entire page carefully. page carefully.

are generated on a daisy wheel printer, incapable of print-are generated on a daisy wheel printer, incapable of printing the commands and graphic characters used in Commodore programs. These are therefore represented by various dore programs. These are therefore represented by various codes enclosed in brackets []. For example: the SHIFf codes enclosed in brackets []. For example: the SHIFT CLR/HOME command is represented onscreen by a heart

 $\blacktriangledown$ . The code we use in our listings is [CLEAR]. The chart below lists all such codes which you'll encounter in our listings, except for one other special case.

The other special case is the COMMODORE and SHIFf The other special case is the COMMODORE and SHIFT characters. On the front of most keys are two symbols. The characters. On the front of most keys are two symbols. The symbol on the left is obtained by pressing that key while holding down the COMMODORE key; the symbol on the holding down the COMMODORE key; the symbol on the right, by pressing that key while holding down the SHIFT key. COMMODORE and SHIFf characters are represented key. COMMODORE and SHIFT characters are represented in our listings by a lower-case "s" or "c" followed by the symbol of the key you must hit. COMMODORE J, for example, is represented by [c 1], and SHIFf J by [s 1]. ample, is represented by [c 1], and SHIFf J by [s J].

If

If

r

Additionally, any character that occurs more than two times in a row will be displayed by a coded listing. For times in a row will be displayed by a coded listing. For example, [3 "[LEFT]"] would be 3 CuRSoR left commands in a row, [5 "[s EP]"] would be 5 SHIFTed English Pounds, and so on. Multiple blank spaces will be noted in similar and so on. Multiple blank spaces will be noted in similar fashion: e.g., 22 spaces as [22 " 1. fashion: e.g., 22 spaces as [22 " "].

Sometimes you'll find a program line that's too long for the computer to accept (C-64 lines are a maximum of 80 the computer to accept (C-64 lines are a maximum of 80 characters, or 2 screen lines long; C-128 lines, a maximum characters, or 2 screen lines long; C-128 lines, a maximum of 160 characters, 2 or 4 screen lines in 40 or 80 columns of 160 characters, 2 or 4 screen lines in 40 or 80 columns respectively). 1b enter these lines, refer to the *BASIC Com-*respectively). To enter these lines, refer to the *BASIC Command Abbreviations Appendix* in your User Manual. *mand Abbreviations Appendix* in your User Manual .

On the next page you1L find our *Bug Repellent* programs On the next page you'll fInd our *Bug Repellent* programs for the C-128 and C-64. The version for your machine will help you proofread programs after typing them. (Please note: the *Bug Repellent* line codes that follow each program line, in the whited-oot area. should *not* be typed in. See instruc-in the whited-out area, should *not* be typed in. See instructions preceding each program.) tions preceding each program.)

On the second page fullowing you will find *Flankspeed,* On the second page following you will fmd *Flankspeed,*  our ML entry program, and instructions on its use.

Call *Ahoy!* at 212-239-6089 with any problems (if busy or no answer after three rings, call 212-239-0855).

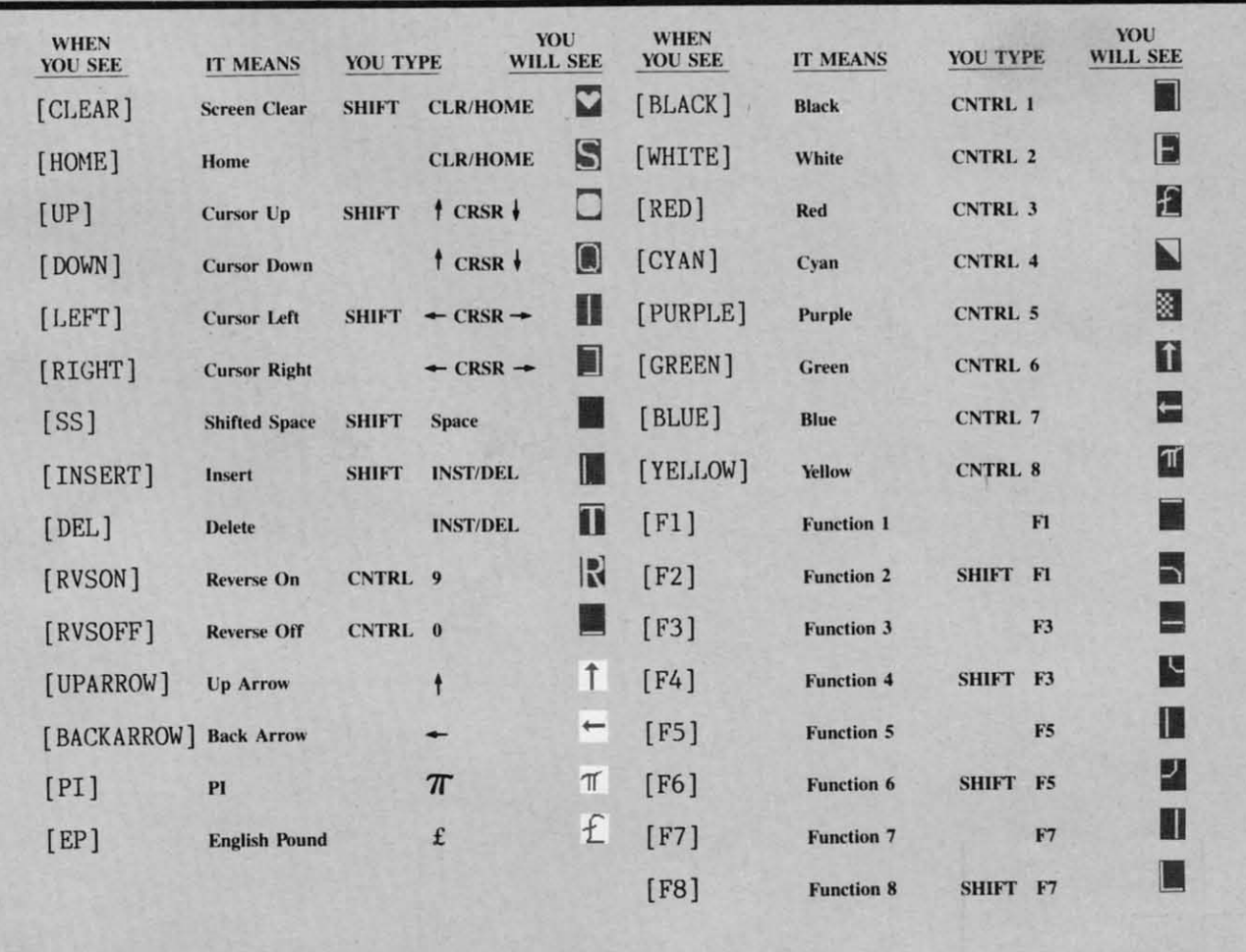

# **BUG REPELLENT FOR THE 64 & 128 By BUCK CHILDRESS BUG REPELLENT FOR THE 64 & 128 By BUCK CHILDRESS**

Please note: the *Bug Repellent* programs listed here are for *Ahoy!* programs published from the May 1987 issue onward! For older **programs, use the older version. programs, use the older version.** 

Type in, save, and run Bug Repellent. You'll be asked if you want automatic saves to take place. If so, you're prompted for the device, DISK (D) or TAPE (T). You then pick a starting file number, 0 through 99. Next, you enter a name, up to 14 characters long. At this point, Bug Repellent verifies your entries and gives you a chance to change them if you want. If no changes are needed, Bug Repellent activates itself. (Pressing RETURN without answering the prompts defaults to disk drive and begins your files with "00BACKUP".)

Type NEW and begin entering an *Ahoy!* program. As you enter program lines and press RETURN, a Bug Repellent code appears at the top of your screen. If it doesn't match the code in the program listing, an error exists. Correct the line and the codes will match.

If used, automatic saves take place every 15 minutes. When the RETURN key is pressed on a program line, the screen changes color to let you know that a save will begin in about three seconds. You may cancel the save by pressing the RUN STOP key. The file number increments after each save. It resets to 00 if 99 is surpassed. After saving, or cancelling, the screen returns to its original color and **the timer resets for IS minutes. the timer resets for 15 minutes.** 

When you've finished using *Bug Repellent*, deactivate it by typing **(128) C-128 BUG REPELLENT** SYS 49152 [RETURN] for the Commodore 64 or SYS 4864 [RE-TURN] fa, the Commodore 128. '1') PRINTOIR\$(147)"LOADING AND CHECKING THE DATA[3..... j .. :J ·1') PRINTCHR\$(147)"LOADING AND CHECKING THE DATA! 3" ."J":J TURN] for the Commodore 128.

#### **(-64 BUG REPELLENT**

- .10 PRINTCHR\$(147)"LOADING AND CHECKING THE DATA[3"."]":J .40 PRINT:PRINT"ERROR IN DATA LINE:"PEEK(66)\*256+PEEK(65) .49152 :END .10 PRINTCHR\$(147)"LOADING AND CHECKING THE DATA[3"."]":J  $=49152$
- \* 70 FORB='0TO11:READA:IFA<'00RA>255THEN4') \* 50 X='0:J=J+12:IFJ<5213THEN2') • 20 FORB='JI'OLL: READA: IFA<''ORA>255THEN4'
- · 3') POKEJ+B , A :X.X+A :NEXTB: READA: IFA-XTHEN5')
- \*40 PRINT:PRINT"ERROR IN DATA LINE:"PEEK(64)\*256+PEEK(63) 8:PRINTCHR\$(147) :END
- 50 X=0: J=J+12: IFJ<49456THEN20
- 00 POKE198,0:POKE49456,0:A\$="Y":B\$=A\$:C\$="D":D\$="DISK":D 0.80 PRINT"NO AUTOMATIC SAVES[3"."]":GOTO150 .  $-90$  POKE5213,1:INPUT"DISK OR TAPE (D/T)";C\$:IFC\$<>"D"THEN
"  $=8$ : PRINTCHR\$ $(147)$
- ·70 INPUT"DO YOU WANT AUTOMATIC SAVES (Y/N)";A\$:PRINT:IFA D=1:D\$="TAPE" **S.IIY"THEN:CY) 'lfiJ POKE5214, D:D\$\_DS+1l DRIVE": PRINT: INPUT'lF1LE NUMBER <fl** , 1(1) POKE5214 , D:DS-DS+" DRIVE":PRINT:INPUT"FILE NUMBER (f) **\$\_"Y"TUENO/)**
- **-8/) PRINT"NO AlJT()1ATIC SAVES[3"."}":GO'I'OlSfJ -99)";N ' <sup>81</sup>') PRINT"NO AUT(J-1ATIC SAVES[3"."]" :GOTOl5t")**
- '91) POKE49456,1 :INPUT"DISK OR TAPE (D/T)" ;CS: IFC\$<>"D"THE ·11') N\$.RIGHTS(STRS(N), 2) :IFN<I'trHENNS-CHRS(48)+CHRS(N+48 ·11 ') N\$-RIGHT\$(STR\$(N) , 2) : IFN<l'trnENN\$-GHR\$( 48)+CHR\$(N+48 .96 POKE49456, 1: INPUT"DISK OR TAPE (D/T)"; C\$: IFC\$<>"D"THE **NI>-I : D\$\_"TAPE"**
- $(1-99)$ ";N  $14$ ):L=LEN(F\$) **· I f,)** POKE49457, **0: D\$"'OS+" DRIVE" : PRINT:** INPUT"~'ILP. **NUMBER ( ()-99) ";N**
- $\cdot$ 11<sup>()</sup> N\$=RIGHT\$(STR\$(N), 2): IFN<10THENN\$=CHR\$(48)+CHR\$(N+48
- ) XTJ: PRINT ) 'l2') F\$-"BACKUP": PRINT : INPUT"FILENAME"; FS: F\$-N\$+LEFT\$( F\$,  $14$ ): L=LEN(F\$)
- 14):L=LEN(F\$) \$<br>'13', POKE49458,L:FORJ=1TOL:POKE49458+J,ASC(MID\$(F\$,J,1)): -1 NEXTJ:PRINT NEXTJ : PRINT
- 140 PRINT"SAVING DEVICE \*\* "D\$: PRINT"STARTING WITH \*\* "F .160 POKE770, 198: POKE771, 77: SYS4864: END \$ '17~ DATA32,S8.2~,169,4I,162.19,236.3,3,2(J8.4.95S • 17() DATA32, **58 , 2(J,169 , 41,162. 19,236,3 , 3 , 2(J8 , 4, 9S5**
- 'IS') PRINT:INPUT"IS THIS CORRECT (Y/N)";8\$:1FB\$<>"Y"THEN6 '18" DATAI69.198.162,77,141,2.3,142,3.3,224.19,1143 \$<br>150 PRINT:INPUT"IS THIS CORRECT (Y/N)";B\$:IFB\$<>"Y"THEN6  $'$
- 160 POKE770, 131: POKE771, 164: SYS49152: END<br>200 DATA79, 70, 0, 06, 162, 0, 134, 251, 189, 0, 2, 1053 '1 6') POKE770 , 131 : POKE77I,164:SYS49152 :END
- $170$  DATA169,79,32,210,255,162,38,160,192,204,3,3,1507  $-210$  DATA240,19,201,48,144,9,201,58,176,5,133,251,1485 '170 DATA169, 79, 32, 210, 255, 162, 38, 160, 192, 204, 3, 3, 1507
- 180 DATA208,10,162,131,160,164,169,70,32,210,255,44,1615 .220 DATA232,208,238,134,252,165,251,208,3,76,198,77,2042 ,18') DATA2'J8, 1'),162 , 131,16'), 164 ,169,7') , 32 , 21') , 255,44 , 1615
- 190 DATA169,78,32,210,255,142,2,3,140,3,3,76,1113 '230 DATA169,0,166,235,164,236,133,253,133,254,142,47,193 **,19")** DATAl69, **78 , 32 , 2F}, 255,142 , 2 , 3, 1MJ, 3 , 3 , 76,1113**
- *•*200 DATA36,193,32,96,165,134,122,132,123,32,115,0,1180 2
- 
- 22') DATA32,I')7 ,169, 32 , 121 , 165,173,'), 2 , 2M) , 5,169 ,1215
- 23') DATA79,I41,2 ,3, 76,162 , 164,169 , ') ,133 , 2 ,133 ,1 'J64
- 240 DATA251,133,252,133,254,24,101,20,69,254,230,254,197 .270 DATA201,32,208,4,165,253,240,8,138,24,101,251,1625 ' 2M) DATA251,I33 , 252 ,1 33,254 , 24 , 1')1,2'), 69 , 254 , 23'), 254 , 197
- **'25'J** DATA24, **If)l, 21 ,69. 254 fI7(}, 23(J, 254 ,164 ,252 ,185,fJ,l724 (J7** 5 **'25() DATA24 ,If)l,21,69, 254 ,17'), 23'J , 254 ,164,252,185 ,f},1724**
- 260 DATA2, 133, 253, 201, 34, 208, 6, 165, 2, 73, 255, 133, 1465 .290 DATA138, 41, 240, 74, 74, 74, 74, 24, 105, 65, 141, 88, 1138 260 DATA2,133,253,201,34,208,6,165,2,73,255,133,1465<br>270 DATA2,201,32,208,4,165,2,240,8,138,24,101,1125
- 
- 28') DATA253, 69 , 254 , 17') ,44 , 198,254,23'),252,164,253,2')8,23
- 49 **· 2o/J** DATA213,138,41, *2M) ,* **74 , 74, 74, 74,24,lf)5,129,141,1327**
- 300 DATA44,193,138,41,15,24,105,129,141,45,193,162,1230
- **' 31() DATAlJ ,189 ,43 ,1 93 ,** *2MJ , 12,157* **,fJ , 4 , 173 , 134,2 ,1147**
- 
- 330 DATA48,193,240,23,165,161,201,212,176,4,165,160,1748  $.346$  DATA240, 13, 238, 32, 208, 160, 0, 32, 225, 255, 208, 6, 1617
- 
- · 36') DATA32 , 68, 229 ,1 69,'),168 ,1 74,49,193 , 32 ,1 86,255 , 1555
- 
- '38') DATAI66,45,164,46,32,216,255,162,I,189,5I,193,152')
- 396 DATA168, 200, 152, 201, 58, 144, 2, 169, 48, 157, 51, 193, 1543 436 DATA1, 214, 169, 0, 170, 168, 76, 219, 255, 32, 79, 20, 1403 · 396 DATA168, 200, 152, 201, 58, 144, 2, 169, 48, 157, 51, 193, 1543 **· MIJ DATA2fJl, 48, 2(J8,), 2(J2, 16,234, 32 , 33 ,1 93 . 76,116,1362**
- $^{410}$  DATA164,206,32,208,169,0,170,168,76,219,255,160,1827  $^{42}$  .450 DATA0,142,0,255,96,19,18,32,32,32,32,32,146,804 .~ **1 fJ DATA 164, 2'.,6 ,32 ,** *2***<sup>f</sup>***18* **,169 ,fl , 1 7(J, 168,76,219,255, 16(J,1827**
- **·420DATAI.l,l6fJ,0.0.65,72,79,89.33.0.0.5(f) ·460DATA0.1,0,0,65,72.79.89.33,0,0,D,339 ·46() DATA'J,l,f),'J,65 , 72 , 79,89,33,fJ , (J , (J , 339**   $\cdot$  **420 DATA1,1,160,0,0,65,72,79,89,33,0,0,500**

 $=4864$ 

**(-128 BUG REPELLENT** 

 $\overline{\mathbf{I}}$ 

 $.100$  $-105$  $\cdot$ 110  $\cdot$ 115  $\frac{-126}{13}$  $-125$  $.130$ KE<sup>5</sup>  $-135$  $-140$  $-145$  $-150$  $.155$  $.160$  $.165$  $.176$  $-175$  $.180$  $.185$  $.190$  $.195$  $-200$  $.205$  $+210$  $.215$  $.226$  $.225$  $.230$  $•235$  $.240$  $.245$  $.250$  $.255$  $.266$  $+265$  $.276$  $.275$  $-280$  $.285$  $-290$  $.295$  $-300$  $-305$  $-310$  $.315$  $-320$ 

- **C-64 BUG REPELLENT** . 20 FORB='JTO11: READA: IFA<'OORA>255THEN4')
	- .30 POKEJ+B, A: X=X+A: NEXTB: READA: IFA=XTHEN50
	- : END
	-
- -30 POKEJ+B,A:X=X+A:NEXTB:READA:IFA=XTHEN50 -60 POKE208,0:POKE5213,0:A\$="Y":B\$=A\$:C\$="P":D\$="DISK":D= 8 : PRINTCHR\$(147)
- :END ·70 INPUT"DO YOU WANT AUTOMATIC SAVES (Y/N)";A\$:PRINT:IFA<br>-50 X=0:J=J+12:IFJ<49456THEN20<br>-50 X="Y"THEN90 **S."Y"THEN9'J** 
	- $\cdot$ 80 PRINT"NO AUTOMATIC SAVES[3"."]":GOTO150
	- **1>-1: DS."TAPE"**
	- $-99)$ ": N
	-
- ND=1:DS="TAPE"<br>-100 POKE49457,D:D\$=D\$+" DRIVE":PRINT:INPUT"FILE NUMBER ( '120 F\$="BACKUP":PRINT:INPUT"FILENAME":F\$:F\$=N\$+LEFT\$(F\$. ) **·1 2() FS-"BACKUP": PRINT: INPUT"FILENAME" i FS : F\$".NS+LEFi\$( F\$,**   $14$ ): L=LEN( $F$$ )
- $\cdot$ 110 N\$=RIGHT\$(STR\$(N),2):IFN<10THENN\$=CHR\$(48)+CHR\$(N+48  $\cdot$ 130 POKE5215,L:FORJ=1TOL:POKE5215+J,ASC(MID\$(F\$,J,1)):NE XTJ:PRINT
- 120 F\$="BACKUP":PRINT:INPUT"FILENAME";F\$:F\$=N\$+LEFT\$(F\$, .140 PRINT"SAVING DEVICE \*\* "D\$:PRINT"STARTING WITH \*\* "F \$
- '130 POKE49458,L:FORJ=1TOL:POKE49458+J,ASC(MID\$(F\$,J,1)): '150 PRINT:INPUT"IS THIS CORRECT (Y/N)";B\$:IFB\$<>"Y"THEN6<br>NEXTJ:PRINT
	- , 16') POKE77'), 198: POKE77 I , 77: SYS4864 : END
	-
	- 180 DATA169,198,162,77,141,2,3,142,3,3,224,19,1143<br>190 DATA208,7,32,125,255,79,78,0,96,32,125,255,1292
- **() -19'1 DATAzcJ8, 7,32,125.255. 79, 78,fJ.96,32,125,255,1292**
	-
	-
	-
	- 2
- 210 DATA170, 240, 243, 162, 255, 134, 58, 144, 3, 76, 150, 164, 1799 **·**240 DATA20, 140, 48, 20, 24, 101, 22, 69, 254, 230, 254, 24, 1206  $(227.9911322,197,169,32,121,163,173,173,2497,1,169,1215$   $250.91181A191,23.69,254,179,230,254,164,252,185,0,2,1704$ 220 DATA32,107,169,32,121,165,173,0,2,240,5,169,1215 . 250 DATA101,23,69,254,170,230,254,164,252,185,0,2,1704<br>230 DATA79,141,2,3,76,162,164,169,0,133,2,133,1064 . 260 DATA133,251,201,34,208,6,165,253,73,255,133,253,1965 • 280 DATA69, 254, 170, 44, 198, 254, 230, 252, 164, 251, 208, 213, 23 *• 2MJ* DATA2() , **IMJ, 48 , 2() , 24 , I'Jl , 22,69 , 254 ,** 23() , **254 . 24 , 12(.16**  · 26') DATAI33 , 251 , 2')1 , 34 , 2'J8, 6 ,165,253 , 73,255 ,133 , 253 , 1965  $()7$
- *270* **DATA2,201.32,208.4.165.2.240.8.138.24.101.1125 <b>'**300 DATA20.138.41.15.24.105.65.141.89.20.32.79.769 280 DATA253,69,254,170,44,198,254,230,252,164,253,208,23 -310 DATA20,189,85,20,240,6,32,210,255,232,208,245,1742 49 **1924** 12: 249,255,173,93,1298 **120** 12: 24,32,240,255,173,93,1298 **120** 12: 24, 255,173,93,1298 **12: 24, 25,173,93,1298** 290 DATA213, 138, 41, 240, 74, 74, 74, 74, 24, 105, 129, 141, 1327 -330 DATA20, 240, 27, 165, 161, 201, 212, 176, 4, 165, 160, 240, 1771 300 DATA44,193,138,41,15,24,105,129,141,45,193,162,1230 -340 DATA17,32,65,20,238,32,208,238,1,214,32,225,1322<br>310 DATA0,189,43,193,240,12,157,0,4,173,134,2,1147 -350 DATA255,208.6.32,49,20,76,198,77,232,208,242,1603  $\frac{320}{161} \frac{1}{212} \frac{1}{212} \frac$ 340 DATA240,13,238,32,208,160,0,32,225,255,208,6,1617 '380 DATA174,94,20,168,32,186,255,169,45,174,16,18,1351 350 DATA32,33, 193, 76, 38, 192, 232, 208, 242, 200, 208, 239, 1893 330 DATA172, 17, 18, 32, 216, 255, 162, 1, 189, 96, 20, 168, 1346 360 DATA32,68,229,169,0,168,174,49,193,32,186,255,1555 400 DATA200,152,201,58,144,2,169,48,157,96,20,201,1448 370 DATA173,50,193,162,51,160,193,32,189,255,169,43,1670 · 410 DATA48,208,3,202,16,234,32,49,20,141,0,2,955 '38') DATAI66.4S.I64,46,32.216.255.162.1,189.51.193.152~ '42~ DATA76,183,77,58,59.32.65.2~,2'J6,32.2'J8,2'J6,1222 *'4'f)* DATA2~1.48.2'iB,3,2~2.16.234,32,33.193.76.116.1362 '44~ DATA169,26,141,~.214,173.~.214,16.251,96,162.1462 **· 3fl)** DATA2(), **138,41 , 15,24, I'J5, 65 , 141,89, 2(J , 32,79 , 769**  350 DATA255, 208, 6, 32, 49, 20, 76, 198, 77, 232, 208, 242, 1603<br>360 DATA200, 208, 239, 32, 66, 193, 173, 95, 20, 162, 96, 160, 1644 **· 37(J DATA2'J, 32 ,1 89 , 255 , 169 ,fJ, 17(J, 32,** If~, **255 ,169. f}, 1395**  • 39f) DATA 172 , 17 ,1 8 , 32, 216 , 255,162 ,1,189,96,2'),168,1346 **· 41 fJ DATA48 , 2(18,3 , 2(J2 ,1 6 , 234 , 32 ,49 , 2(J,141 ,r),2.955 ·42(J DATA 76 , 183,77 , 58,59,32,65,** *2***<sup>f</sup>***<sup>J</sup> ,* **2(.16,32,** *2(lB,* **2(16,1222**  • 4M) DATA 169,26,141 ,'),214,173, ') , 214,16 , 251 , 96 , 162 ,1 462 **· 4Y) DATAl) , 142 ,f), 255,96 ,1 9 , 18,32,32 . 32 , 32 , 146 ,arJ4** 
	-

**·12**  330  $335$  $.340$  $.345$  $.35<sub>0</sub>$ 355 ·3  $365$ . **')7t<sup>j</sup>**  $-375$ ' 38', ·J8l

# **FLANKSPEED FOR THE C-64 By GORDON F. WHEAT**

Flankspeed will allow you to enter machine language Ahoy! programs without any mistakes. Once you have typed the program in, save it for future use. While entering an ML program with Flankspeed there is no need to enter spaces or hit the carriage return. This is all done automatically. If you make an error in a line a bell will ring and you will be asked to enter it again. To LOAD in a program Saved with Flankspeed use LOAD "name",1,1 for tape, or LOAD "name",8,1 for disk. The function keys may be used after the starting and ending addresses have been entered.

f1-SAVEs what you have entered so far.

VT  $!:J$ 

 $5)$ 

D= FA

EN  $(1)$ 48 '\$, NE  $"F$ N6

 $142$ 93

 $65$ 23

71

14

f3-LOADs in a program worked on previously.

f5-To continue on a line you stopped on after LOADing in the previous saved work.

f7-Scans through the program to locate a particular line, or to find out where you stopped the last time you entered the program. It temporarily freezes the output as well.

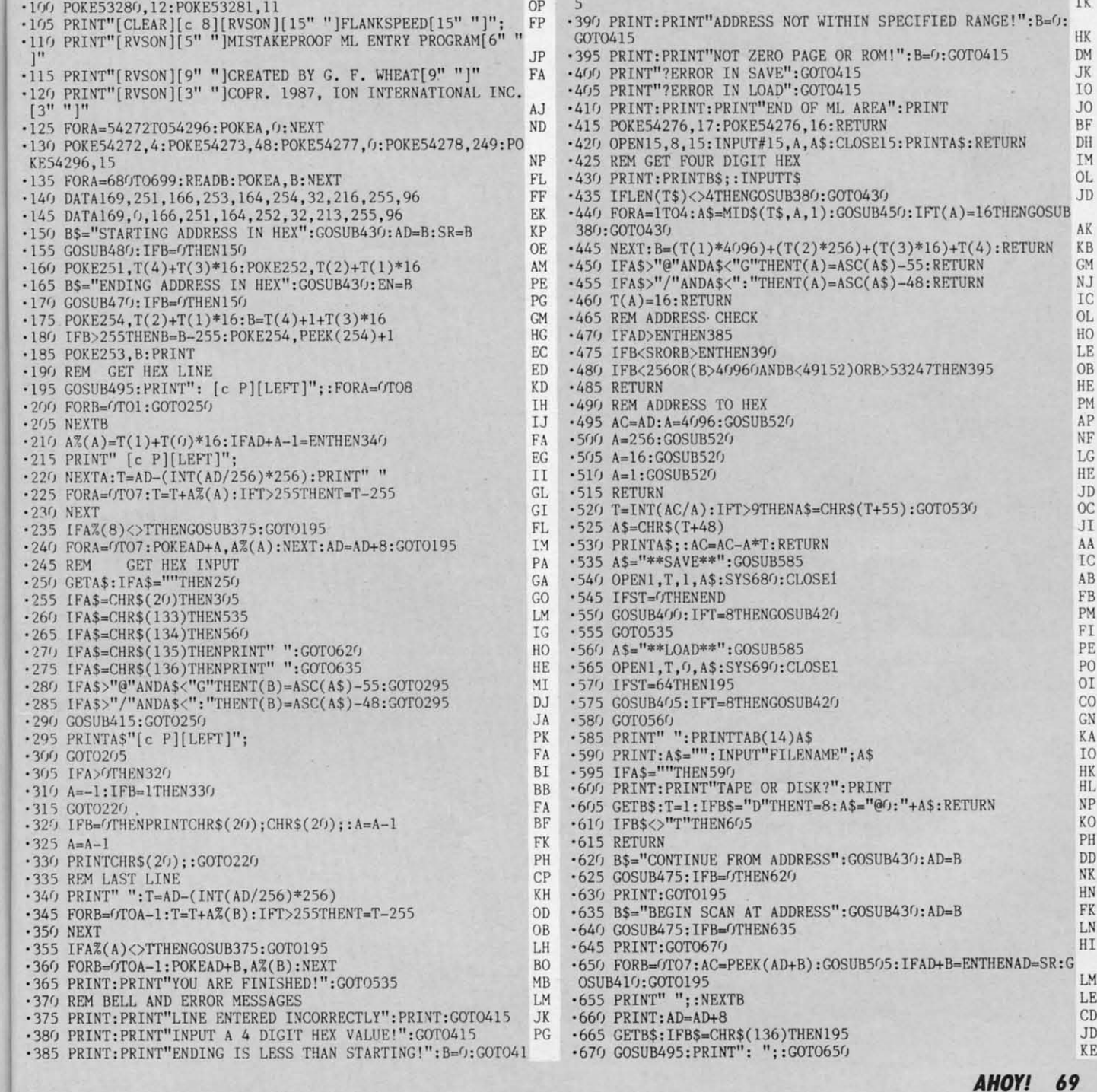

**EWWW.commodore.ca** 

**IMPORTANT!** Letters on white background are Bug Repellent line codes. Do not enter them! Pages 67 and 68 explain these codes **IMPORTANT!** and provide other essential information on entering *Ahoy!* programs. Refer to thes

# **TIME SUBWAY TIME SUBWAY FROM PAGE 47 FROM PAGE 47**

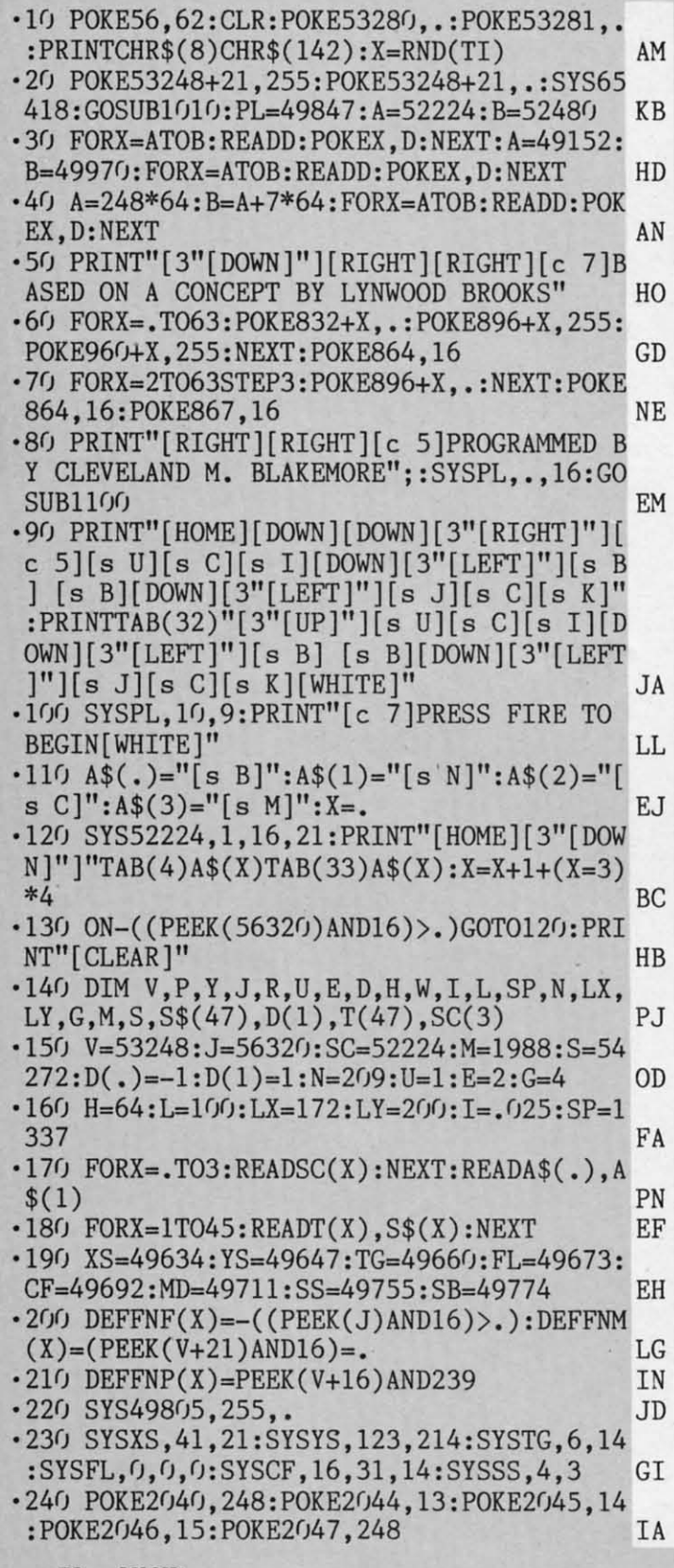

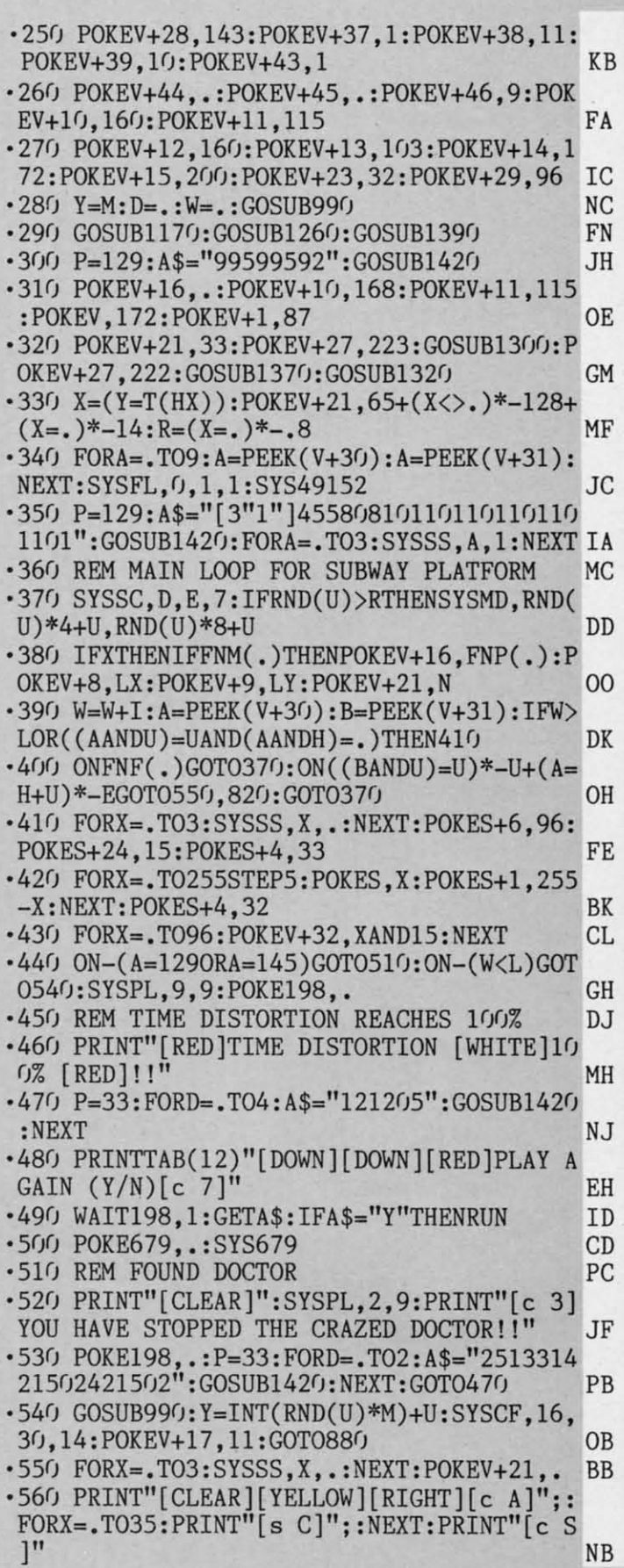

:1 (  $\frac{)}{3}$  $\frac{1}{7}$ 

 $\frac{1}{2}$ [ ) ·7 ·7 2 ·7 S ·7 ·7 " ·7 "

 $\frac{1}{7}$ 

 $.7 \frac{2}{7}$ 

S .,  $\frac{.7}{.7}$ 

'1 r,

p

·8 ·8 3 ·8 P ·8 ·8 S ·8 ·8 T ·S = u

·8 S '8 ·8 T '8 • II

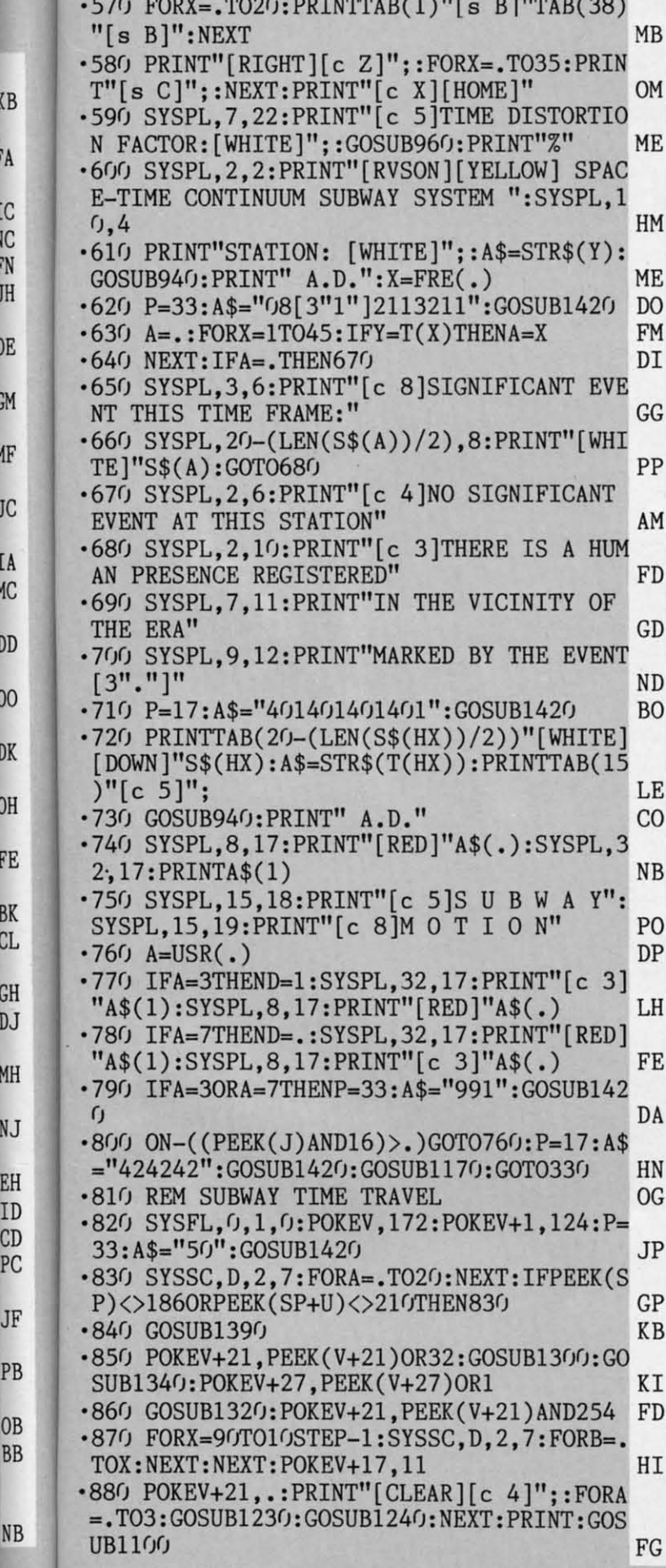

KВ

FA

IС

**NC** 

FN

JH

0E

GM

МF

JC

IA

**MC** 

DD

 $^{00}$ 

DK

0H

FE

BK

**CL** 

GH

**DJ** 

MH

NJ

EH

ID

CD

PC

JF

PB

0<sub>B</sub>

**BB** 

.890 PRINT"[c 4]";:FORA=.TO3:GOSUB1230:GO J<sub>0</sub> SUB1240: NEXT: POKEV+17, 27: A=9: B=14  $\cdot$ 900 SYSSC, D, A, B: Y=Y+D(D)+(Y=MANDD=U)\*(M+ KE  $U$ )+(Y=.ANDD=.)\*-(M+U):A\$=STR\$(Y) .910 W=W+I:ON-(W>L)GOTO440:PRINT"[HOME][D OWN][DOWN]"TAB(17)"[RVSON][WHITE]";:GOSU B940: ONFNF(.)GOTO900 LH L<sub>0</sub>  $-920$  GOTO290 .930 REM RIGHT JUSTIFIED YEAR LH .940 PRINTRIGHT\$("[4" "]"+(RIGHT\$(A\$,LEN) LC  $(A\$ ) - U), G);: X=FRE(.): RETURN **OP** .950 REM RIGHT JUSTIFIED TIME DISTORTION .960 A\$=STR\$(INT(W)): PRINTRIGHT\$("[3"0"]"  $+(RIGHT$(A$,LEN(A$)-1)), 3);$ HN **ND**  $\cdot$ 970 X=FRE $(.)$ : RETURN **BM** .980 REM RANDOM LOCATION IN TIME **KJ**  $-990$  HX=INT((RND(1)\*39)+1):RETURN .1000 REM TITLE **OA** .1010 PRINT"[CLEAR]"TAB(4)"[WHITE]EVERY S ECOND COUNTS ABOARD THE [3"."] [DOWN]" NF  $\cdot$ 1020 PRINTTAB(12)"[WHITE][c A][c R][c S]  $[c R] [c A] [c S] [c A] [c S] [c R] [s C] [c$  $S1"$ PP .1030 PRINTTAB(12)"[c 8] [s B] [s B] [s<br>B][c Z][c X][s B] [c Q][c W]" **GH**  $\cdot$ 1040 PRINTTAB(12)"[c 8] [c E] [c E] [c K<sub>O</sub> E]  $[c \tE] [c \tE] [s \tC] [c \tX]$  $\cdot$ 1050 PRINTTAB(10)"[c 5][c A][s C][c S][c R]  $[c R][c R][s C][c S][c R]$   $[c R][c A]$  $\left[ \begin{bmatrix} s & C \end{bmatrix} \begin{bmatrix} c & S \end{bmatrix} \begin{bmatrix} c & S \end{bmatrix} \begin{bmatrix} c & A \end{bmatrix}^{\prime \prime} \right]$ HE  $\cdot$ 1060 PRINTTAB(10)"[c 4][c Z][s C][c S][s B] [s B][c Q][s C][c W][s B][c A][c S][ s B][c Q][s C][c W][c Z][c R][c X]" **JC**  $\cdot$ 1070 PRINTTAB(10)"[c 4][c Z][s C][c X][c Z][s C][c X][c E][s C][c X][c Z][c X][c Z][c X][c E] [c E] [c E] "  $JG$ .1080 PRINTTAB(12)"[c 7][DOWN]PLEASE STAN D BY!" NH  $\cdot$ 1090 PRINTTAB(4)"[c 8][DOWN](C) 1988 CLE VELAND M. BLAKEMORE [8" [ DOWN ]"]": RETURN B<sub>O</sub>  $\cdot$ 1100 PRINT"[RVSON][c 8]";:FORX=.TO39:PRI  $NTCHR$(183)$ ; : NEXT **CM** .1110 PRINT" [s U][5"[s C]"][s I] [s U][5 "[s C]"][s I] [s U][5"[s C]"][s I] [s U]  $[5"$ [s C]"][s I] [c 5][6":"][c 8] "; MF  $\cdot$ 1120 PRINT" [s J][5"[s C]"][s K] [s J][5 "[s C]"][s K] [s J][5"[s C]"][s K] [s J]  $[5" [s C]"] [s K] [c 5] : [c 4] [c A] [s C] [s$ C][c S][c 5]:[c 8] ": **NB**  $\cdot$ 1130 PRINT"[c 4][33"[c R]"][c 5]:[c 4][c Z[[s C][s C][c X][c 5]:[c 4][c R]"; IN .1140 PRINT"[33"[c E]"][c 5]:[c 4] [s W][<br>s W] [c 5]:[c 4][c E]"; ED  $\cdot$ 1150 PRINT"[c 8][33"[c A]"][c 5]:[c 4][4 "[s R]"][c 5]:[c 8][c A]":RETURN  $CA$ •1160 REM SUBWAY PLATFORM EC · 1170 POKEV+17, 11: POKE646, SC(YAND3) HA .1180 PRINT"[CLEAR]";:GOSUB1230:GOSUB1240 **AHOY! 71** 

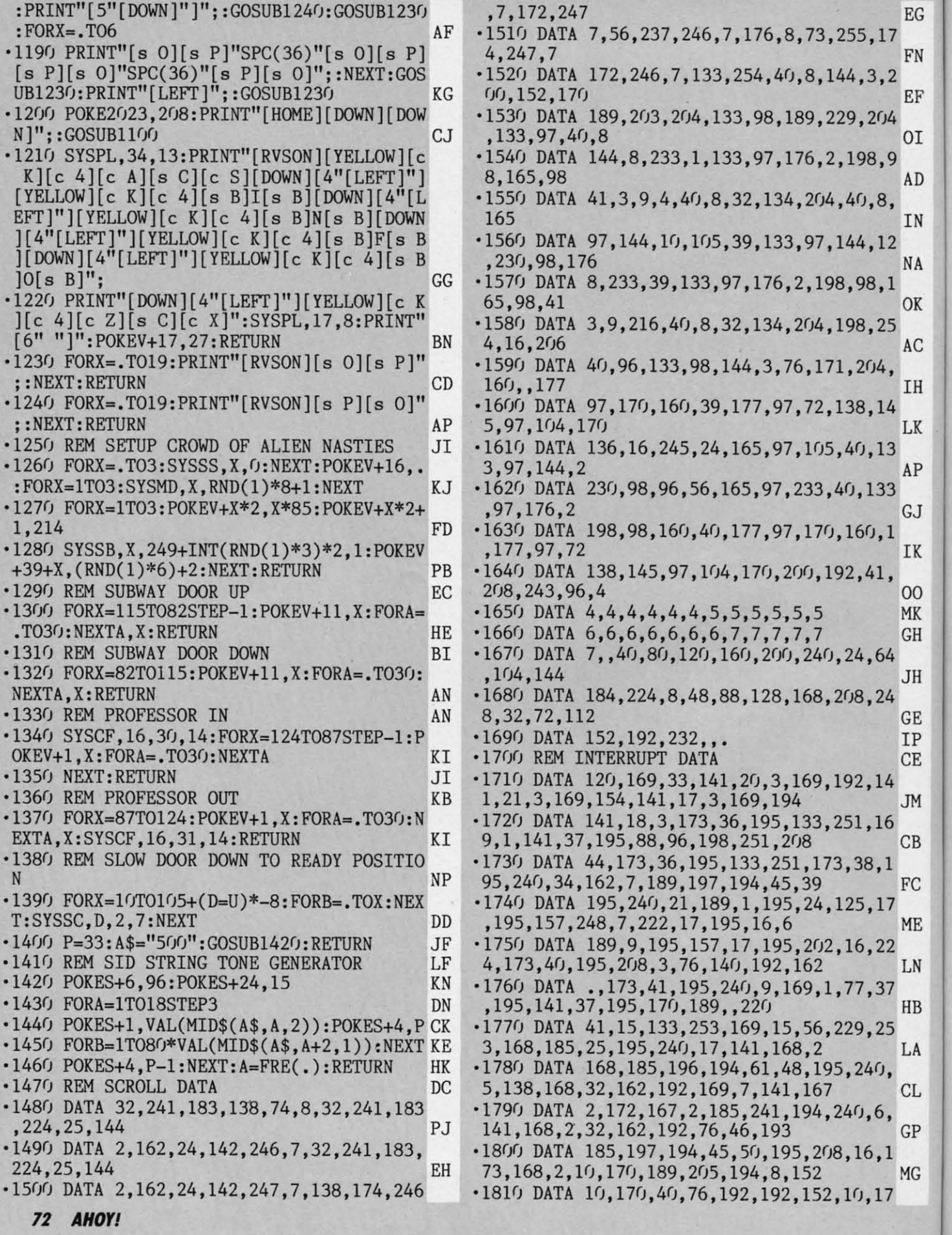

 $\sqrt{ }$ ·1 3 ·1 , ·1 9  $\frac{18}{9}$ ·1

, ; ·1 9  $\cdot$ 18 rJ ·1 8 ·1 1 ·1 7 ·1 , ·1 4  $\cdot$ 19 5  $\cdot$ 1 1 · 1 3 ·1 9 ·1 ,  $\frac{1}{0}$ 

·1 1 ·1 7 ·1 , ·1 4 '1 5 '1 1 ·1

> ·1 9 ·1 ,

 $\frac{1}{0}$ 

 $\cdot$ <sup>1</sup> 5' ·1' 6 ,1' 6  $\cdot$  2 1 ·2 8 . . 5 •2' 8 ·2 4 ·2  $1<sup>′</sup>$ ·2 1.  $\cdot$  20 4:  $\cdot$  20 21  $-20$ 8 ·2:

 $\cdot$ <sup>1</sup> 5' ·1' 6  $\cdot$ <sub>1</sub> 6  $\frac{1}{1}$  $\cdot$  2 $\cdot$ 8  $\cdot$  2 $\cdot$ 5. ·21 8  $-20$ 4  $\cdot$  20  $l'$  $-20$ 

 $\frac{1}{20}$ 4:  $-20$ 21  $-20$ 8 ·2:
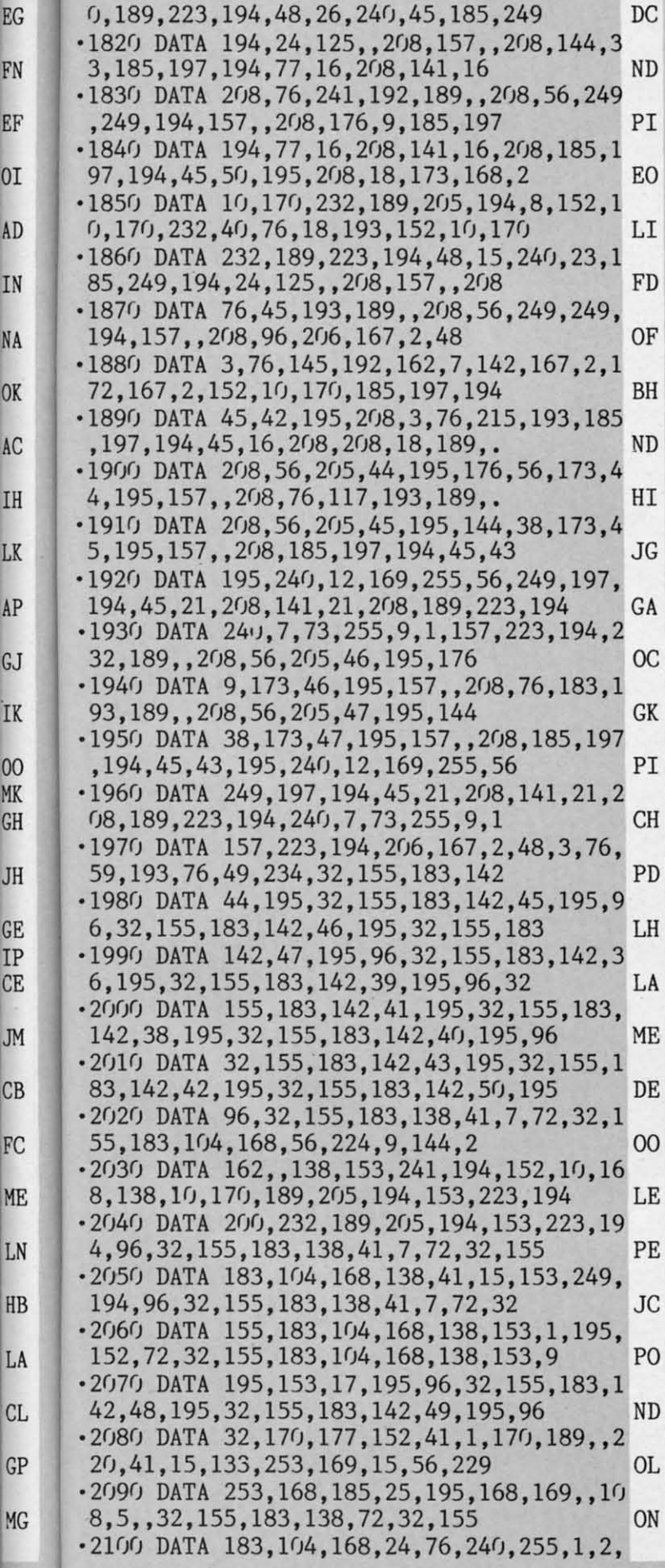

p

F

O

G.

L

 $\overline{0}$ M G

IJ

G T. Ċ

 $\overline{C}$ 

|                   | $4, 8, 16, 32, 64, 128, \ldots$                      | GL          |
|-------------------|------------------------------------------------------|-------------|
|                   | $-2110$ DATA 255, 1, 255, 1, , 1, 1, 1, 255, 1, 255, |             |
|                   | , 255, 255,                                          | HA          |
| $-212G$ DATA      |                                                      | BG          |
| $-2130$ DATA      | $,,1,1,1,1,1,1,1,1,1,$ ,,,,,,,                       | KE          |
| $-2140$ DATA      |                                                      | HK          |
| $-2150$           | $, 1, 5, 7, 8, 6, 3, 2, 4, 8, 1, 1, 255$<br>DATA     |             |
| , 1, 1            |                                                      | NΕ          |
| $-2160$           | DATA 255,,24,65,50,230,255,255,252                   | HD          |
| $-2170$           | REM SPRITE DATA                                      | PL          |
| .2180             | DATA0, 85,,,123,,,106                                | DD          |
| $-2190$           | DATAO,, 170,,, 170,,.                                | OG          |
| $-2200$           | DATA245,,3,85,64,13,117,80                           | FC          |
| .2210             | DATA53, 85, 84, 215, 119, 213, 211, 85               | FJ          |
| $-2220$           | DATA77, 211, 117, 77, 211, 85, 77, 211               | BA          |
| $-2230$           | DATA117, 77, 211, 85, 77, 171, 117, 74               | OН          |
| $-2240$           | DATA131,85,98,3,195,192,3,195                        | IK          |
| $-2250$           | DATA192, 3, 195, 192, 15, 195, 240,.                 | BB          |
| $-2260$           | DATAO, 250, , 3, 247, 128, 3, 253                    | PB          |
| $-2270$           | DATA128, 3, 255, 128, 3, 170, 128, 15                | ΝP          |
| $-2280$           | DATA170, 160, 58, 255, 168, 234, 255, 170            | AG          |
| $-2290$           | DATA239, 170, 186, 227, 187, 142, 227, 170           | PE          |
| $-2300$           | DATA142,87,170,142,83,170,142,23                     | JН          |
| $-2310$           | DATA170, 149, 58, 174, 165, 56, 3, 212               | CD          |
| $-2320$           | DATA56,,232,20,,232,84,.                             | MN          |
| $-2330$           | DATA232,,,212,63,255,213,.                           | CA          |
| $-2340$           | DATA0, 250, , 3, 247, 128, 3, 253                    | AΙ          |
| $-2350$           | DATA128, 3, 255, 128, 3, 170, 128, 15                | NO          |
| $-2360$           | DATA170, 160, 58, 255, 168, 234, 255, 170            | CN          |
| $-2370$           | DATA239, 170, 186, 227, 187, 142, 227, 170           | MP          |
| $-2380$           | DATA142, 227, 170, 149, 227, 170, 133, 87            | PA          |
| $-2390$           | DATA170, 148, 90, 174, 160, 22, 3, 224               | FP          |
| $-2400$           | DATA58,,224,58,,80,58,.                              | OK          |
| $-2410$           | DATA84, 21,,,85, 255, 252,.                          | CB          |
| $-2420$           | DATAO,,,3,105,128,14,170                             | EL          |
| $-2430$           | DATA160, 14, 170, 160, 15, 125, 224, 13              | LD          |
| $-2440$           | DATA215, 96, 3, 170, 128, 14, 170, 160               | GM          |
| $-2450$           | DATA58, 170, 168, 235, 234, 186, 192, 234            | $00\,$      |
| •2460             | DATA142, 240, 234, 130, 195, 170, 162, 243           | PE          |
| $-2470$           | DATA163, 172, 11, 163, 224, 35, 128, 224             | ND          |
| .2480             | DATA35, 128, 224, 163, 128, 224, 15, 160             | HH          |
| $-2490$           | DATA224, 12, 131, 232, 63, 255, 187,.                | MN          |
| $-2500$           | DATAO,,,3,105,128,14,170                             | NL          |
| $-2510$           | DATA160, 14, 125, 160, 15, 255, 224, 13              | EH          |
| $-2520$           | DATA215, 96, 3, 170, 128, 14, 170, 160               | JM          |
| $-2530$           | DATA58, 170, 168, 235, 234, 190, 240, 234            | PD          |
| .2540             | DATA130, 192, 234, 142, 195, 170, 162, 243           | DE          |
| $-2550$           | DATA163, 172, 11, 163, 160, 11, 128, 224             | NC          |
| .256 <sub>0</sub> | DATA35, 128, 224, 35, 128, 224, 131, 131             | <b>CH</b>   |
| $-2570$           | DATA232, 14, 160, 200, 63, 191, 255,.                | <b>BJ</b>   |
| $-2580$           | DATA0, 170, , 3, 157, 128, 3, 191                    | JP          |
| .2590             | DATA128, 3, 191, 128, 3, 191, 128, 15                | LP          |
| $-2600$           | DATA190,,15,170,129,15,170,161                       | $_{\rm CO}$ |
| .2610             | DATA14, 170, 169, 58, 170, 169, 235, 234             | AG          |
| $-2620$           | DATA173, 248, 234, 174, 248, 234, 174, 248           | ΙP          |
| $-2630$           | DATA255, 234, 32, 234, 136, , 234, 128               | OL          |
| $-2640$           | DATA3, 234, 160, 3, 170, 160, 15, 170                | <b>EJ</b>   |
| $-2650$           | DATA168, 14, 170, 168, 254, 170, 171, 14             | 0P          |

**AHOY! 73** 

**IMPORTANT!** Letters on white background are Bug Repellent line codes. Do not enter them! Pages 67 and 68 explain these codes IMPORTANT! Letters on white background are Bug Repellent line codes. Do not enter them! Pages 67 and 68 explain these codes<br>IMPORTANT! and provide other essential information on entering Ahoy! programs. Refer to these page

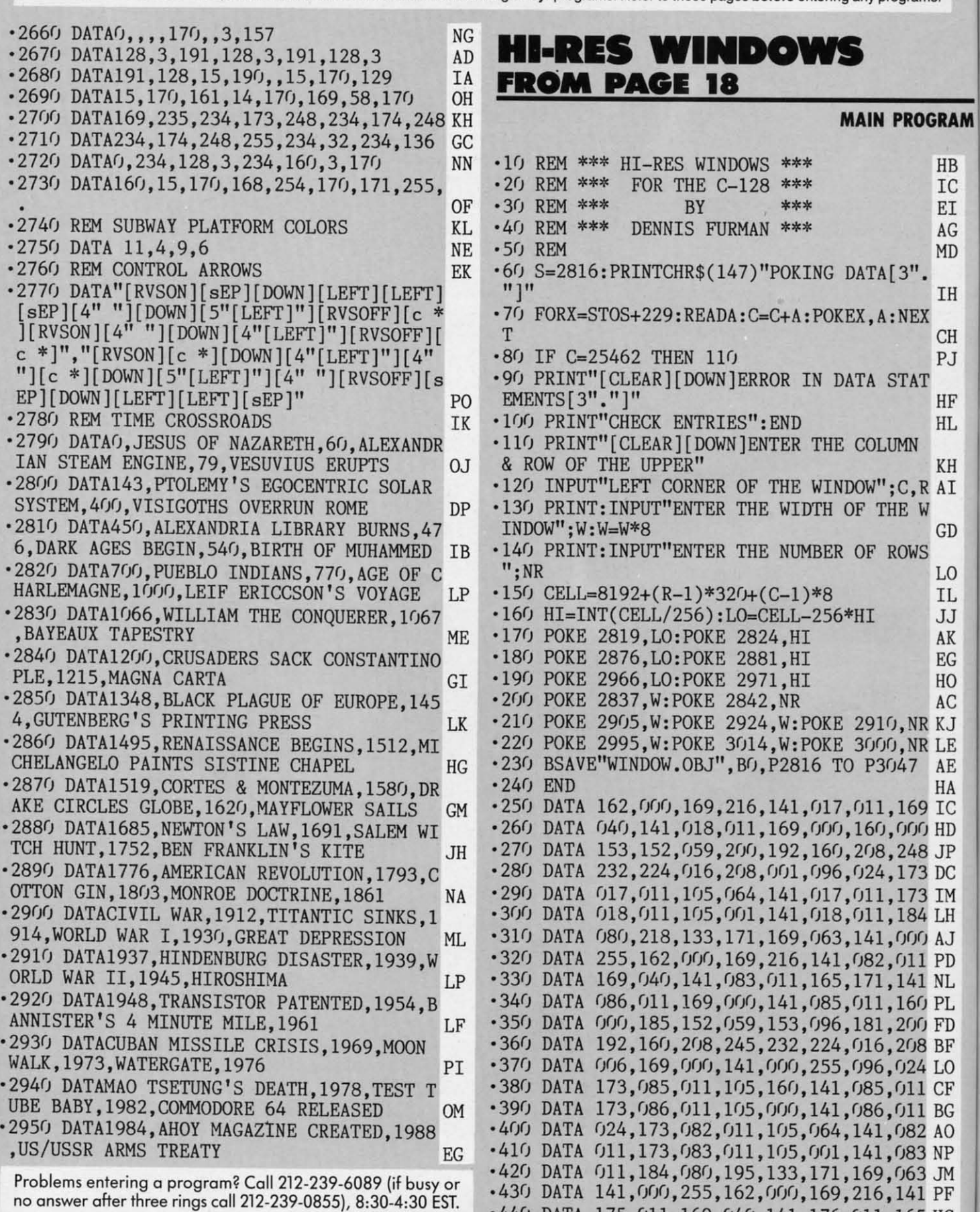

· 440 DATA 175,011,169,040,141,176,011,165 HC ·440 DATA 175.011.169.040.141.176.011.165HC

Cwww.commodore.ca

"

" " .<br>.<br>.

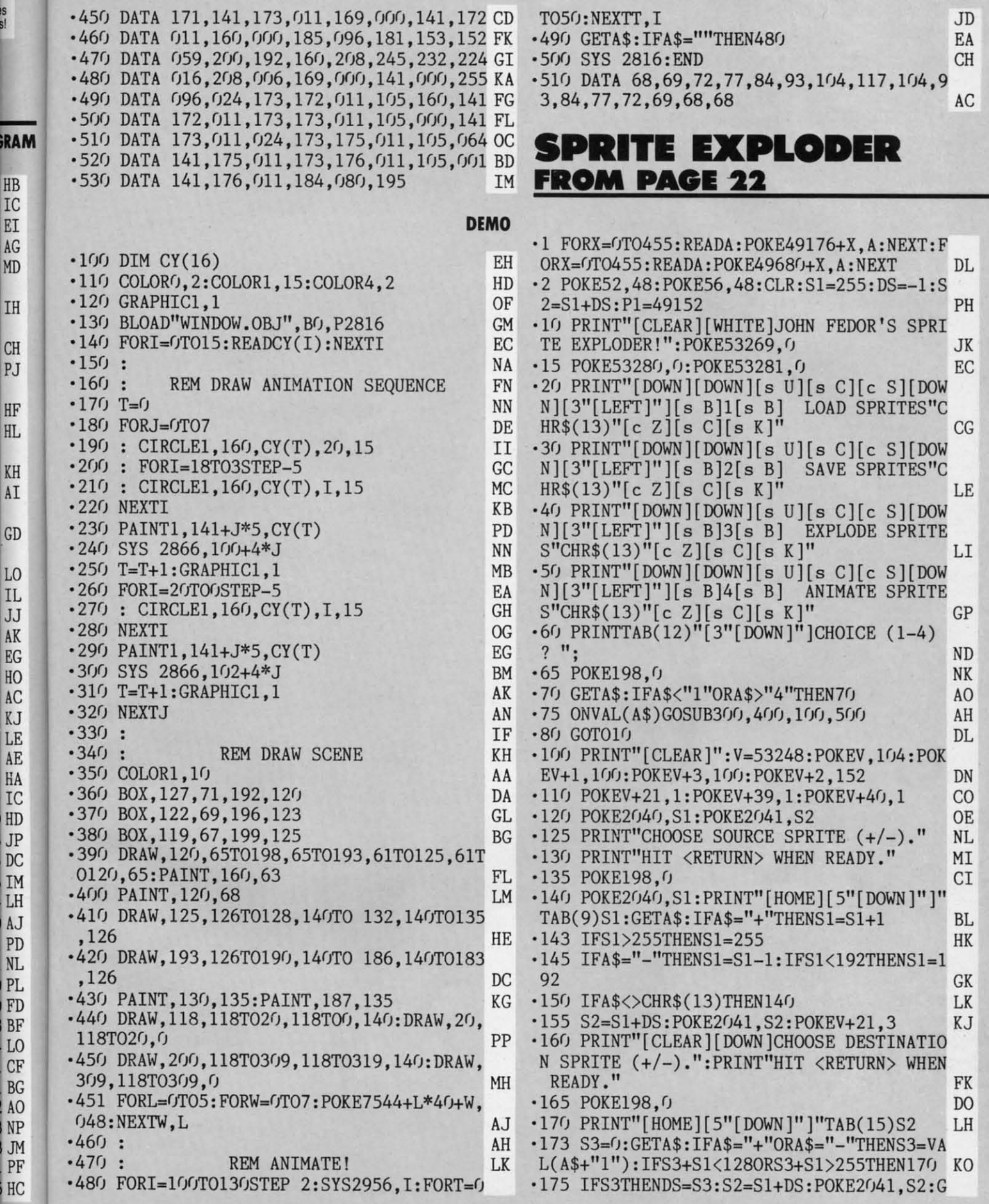

IS<br>S!

**AHOY! 75** 

C-www.commodore.ca

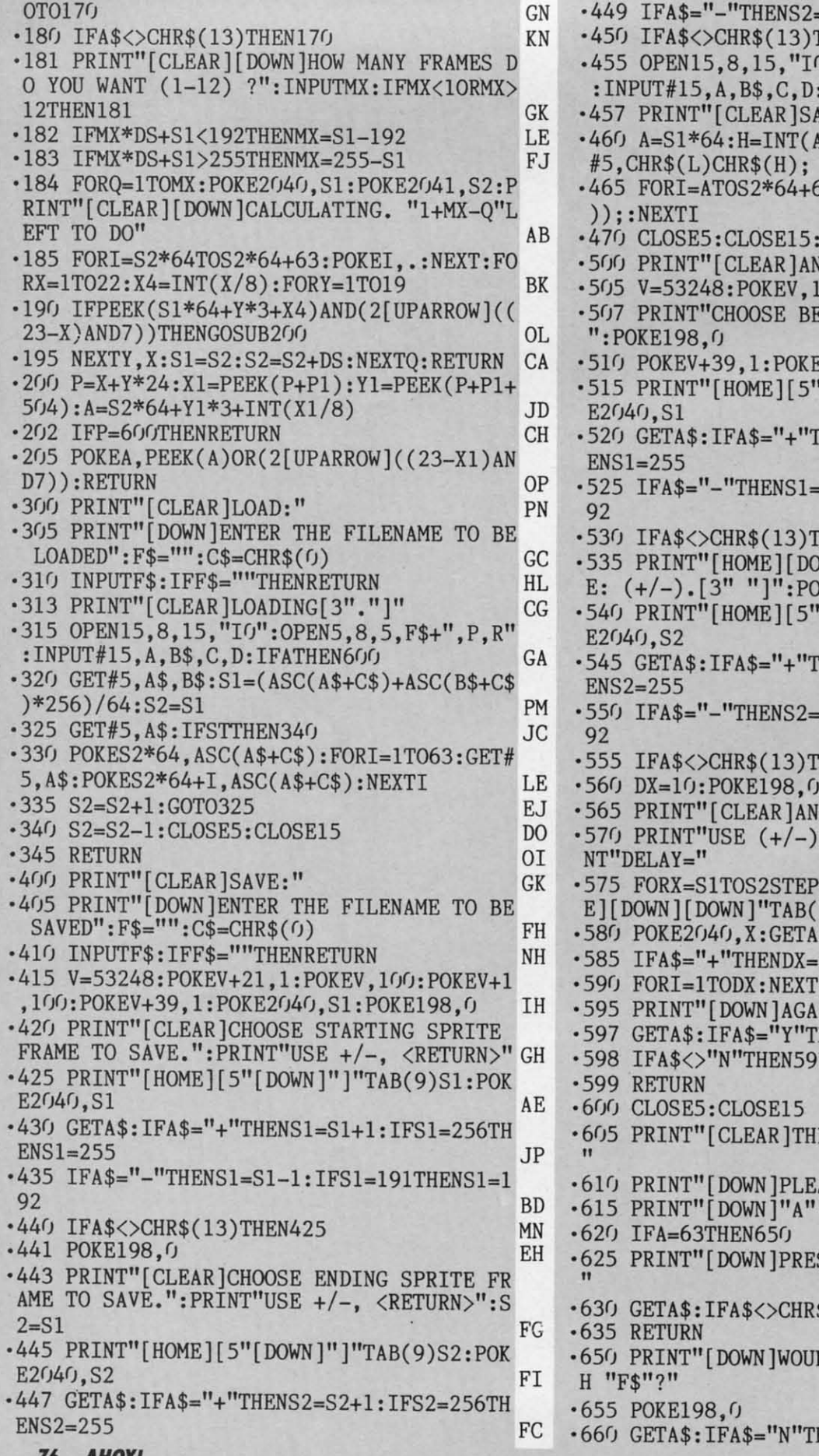

=S2-1:IFS2<S1THENS2=S1 BO THEN445 KJ  $U''$ : OPEN5, 8, 5, F\$+", P, W" : IFATHEN600 LD WING[3"."]" IG 4/256):L=A-H\*256:PRINT I<sub>0</sub> 53: PRINT#5, CHR\$(PEEK(I MJ<sub></sub> **RETURN KB IMATION SEQUENCE."** PH 00:POKEV+1,100 HK EGINNING FRAME:  $(+/-)$ . EA  $SV + 21.1$  $\rm AF$ '[DOWN]"]"TAB(9)S1:POK **JF** HENS1=S1+1:IFS1=256TH  $GG$  $-S1-1:IFS1=191THENS1=1$ AK HEN515 D<sub>O</sub> WN CHOOSE ENDING FRAM KE198,0 **NE** [DOWN]"]"TAB(9)S2:POK LI HENS2=S2+1:IFS2=256TH PF S2-1:IFS2=191THENS2=1 LB HEN540 AJ MF **IMATION SEQUENCE" GK** TO ADJUST DELAY": PRI NM SGN(S2-S1): PRINT"[HOM 8) DX" [LEFT] " DE \$: IFA\$="-"THENDX=DX+1 IB DX-1: IFDX<1THENDX=1 **GE** I:NEXTX **JE** IN (Y/N) ?": POKE198, 0 PB **HEN565** PM 7 IL OH GJ ERE WAS A DISK ERROR! **BM** ASE FIX AND CORRECT." LJ , "B\$", "C", "D LP HD SS <RETURN> FOR MENU. KB \$(13)THEN630  $AC$ AL. LD YOU LIKE TO SCRATC HC  $CK$ **HEN625** 

 $\cdot$  (

 $\cdot$  (

 $\cdot$  (  $\ddot{\cdot}$ 

 $\ddot{\cdot}$ 

 $\ddot{\phantom{0}}$ 

 $\cdot$ 

 $\ddot{\phantom{0}}$ 

 $\cdot$ 

 $\cdot$ 

 $\cdot$ 

 $\cdot$ 

 $\cdot$ 

 $\cdot$ 

 $\cdot$ 

 $\cdot$ 

 $\ddot{\cdot}$ 

 $\ddot{\cdot}$ 

 $\ddot{\phantom{0}}$ 

 $\cdot$ 

 $\cdot$ 

 $\ddot{\cdot}$ 

 $\ddot{\cdot}$ 

 $\cdot$ 

 $\cdot$ 

 $\cdot$ 

 $\cdot$ 

 $\cdot$ 

 $\ddot{\cdot}$ 

 $\ddot{\phantom{0}}$ 

 $\cdot$ 

 $\cdot$ 

 $\cdot$ 

 $\cdot$ 

 $\ddot{\cdot}$ 

 $\cdot$ 

 $\ddot{\cdot}$ 

 $\ddot{\cdot}$ 

 $-2$ <br> $-1$ <br> $-1$ <br> $-1$ <br> $-1$ 

 $\cdot$ 

 $\cdot l$ 

 $\cdot l$ 

 $\cdot$ 

 $\cdot$ 

 $\cdot l$ 

FH

70 AHOY!

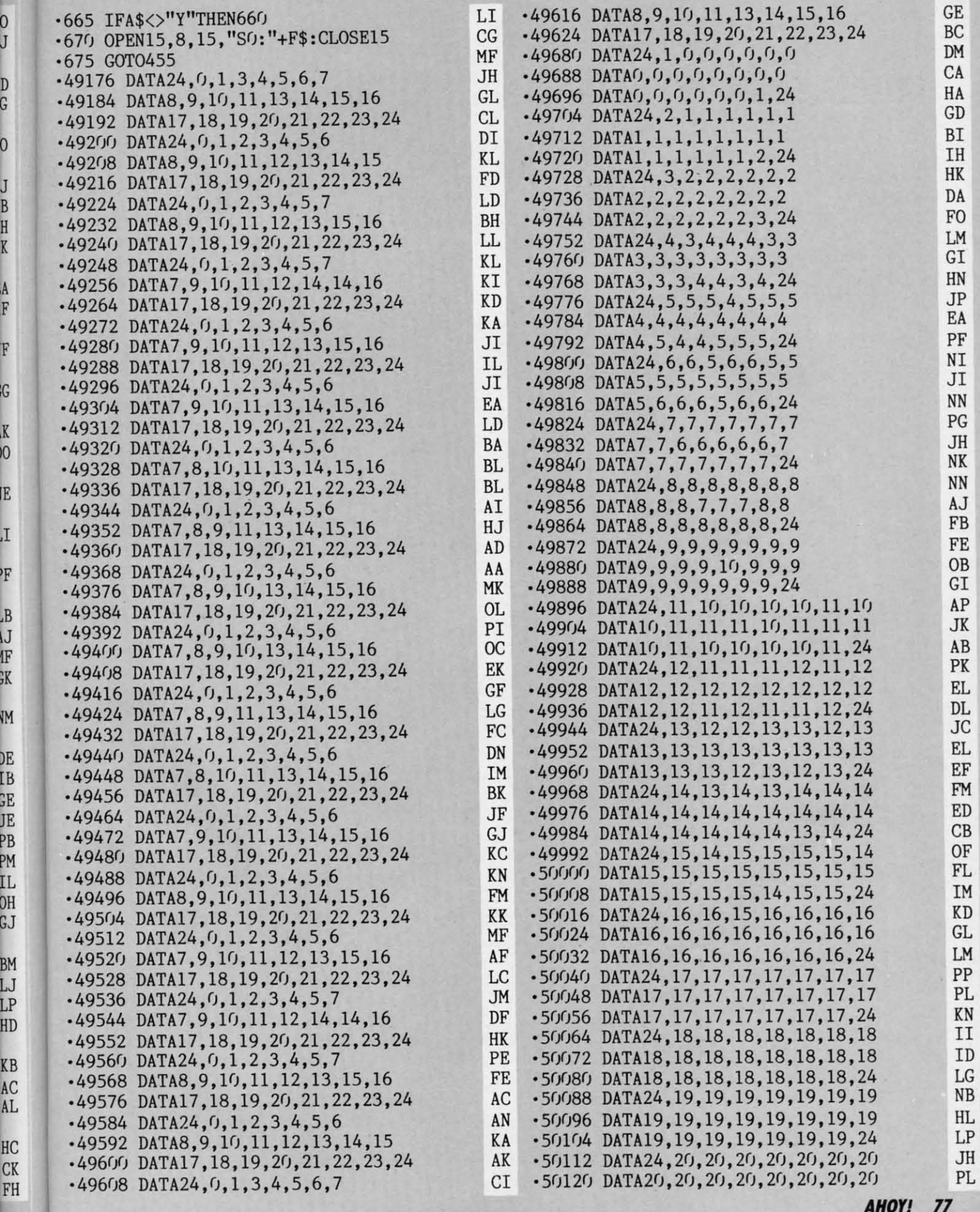

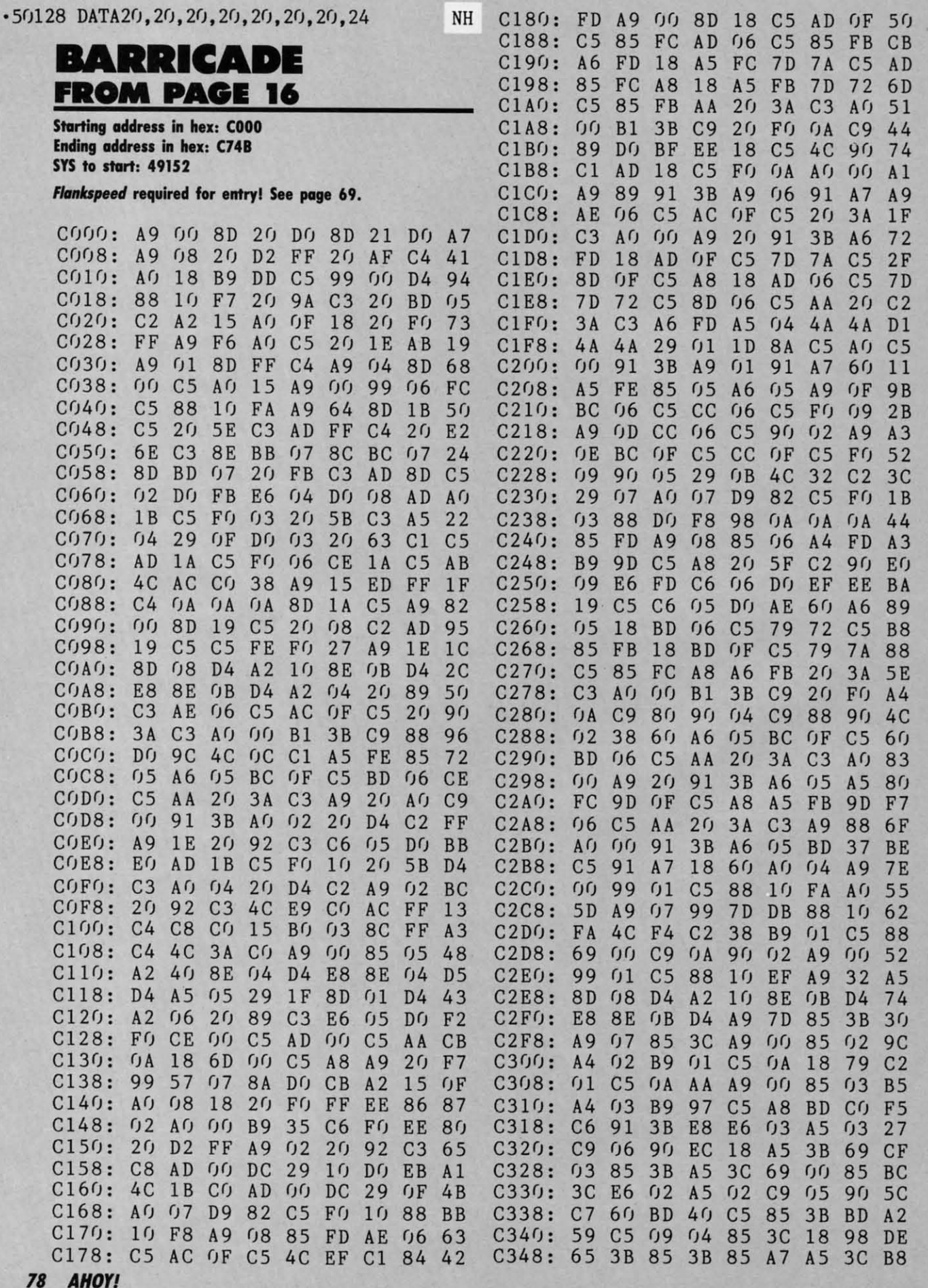

Gwww.commodore.ca

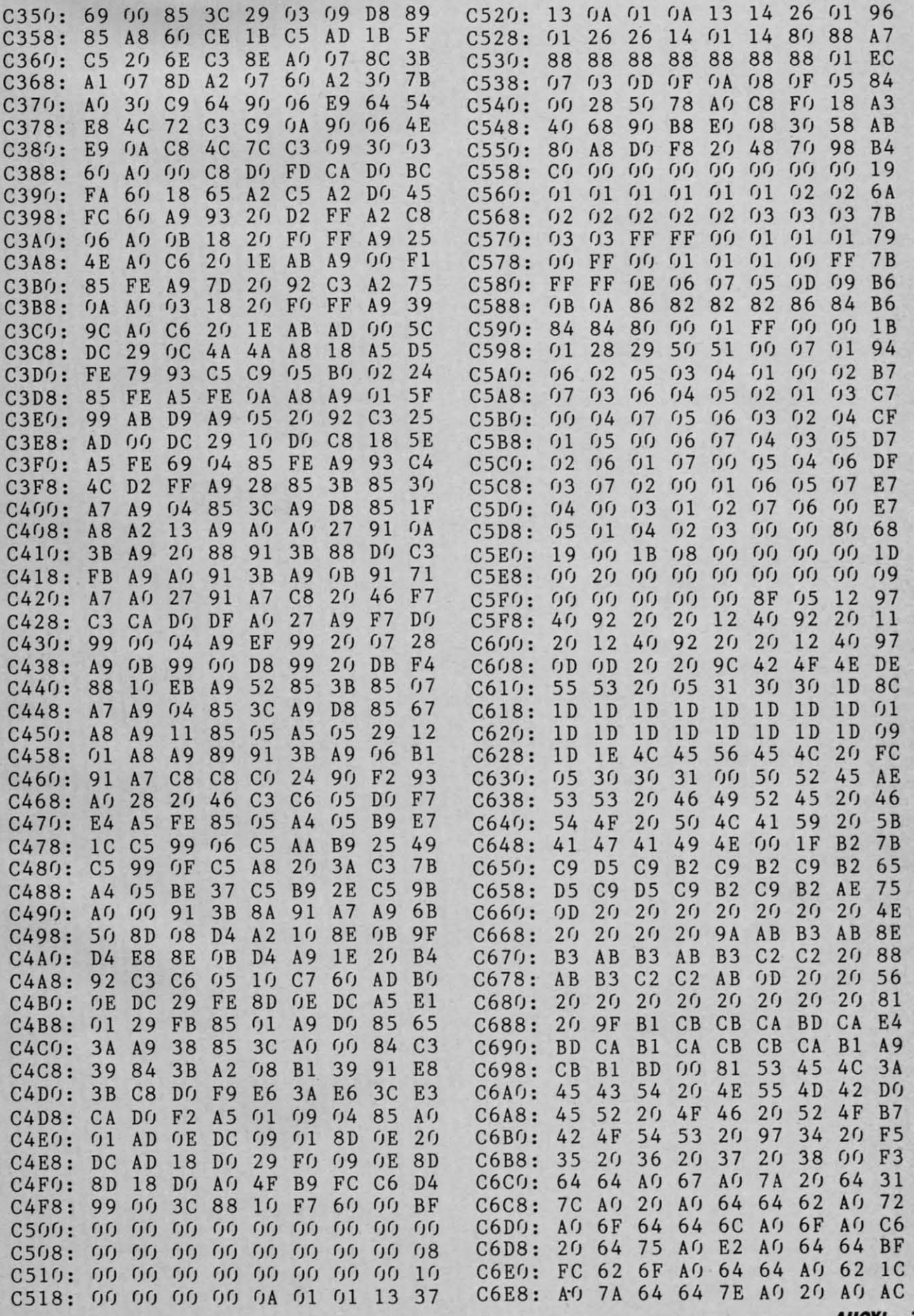

**AHOY! 79** 

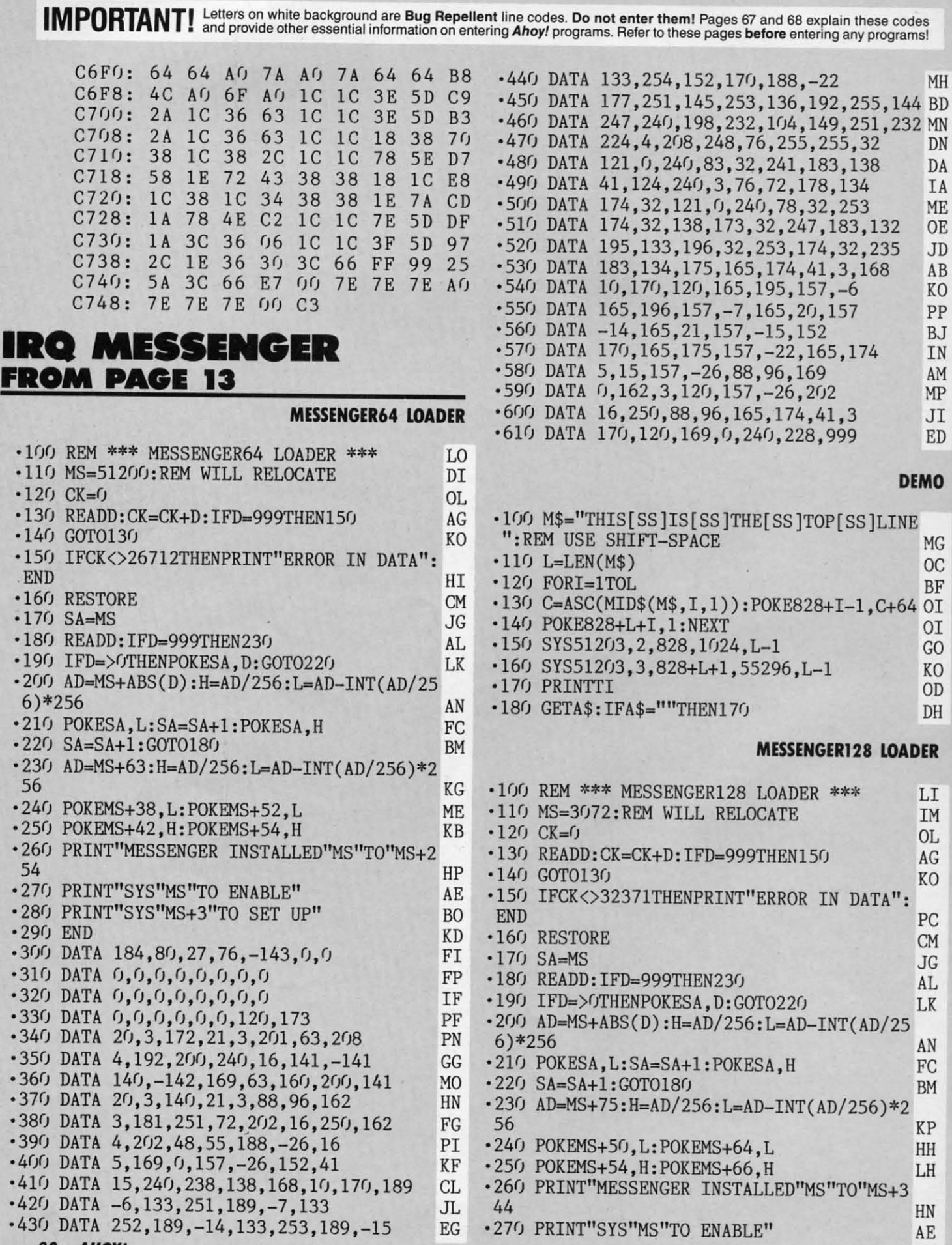

**80 AHOY!** 

 $\ddot{\phantom{1}}$ 

ī ٠ ı ł

٦

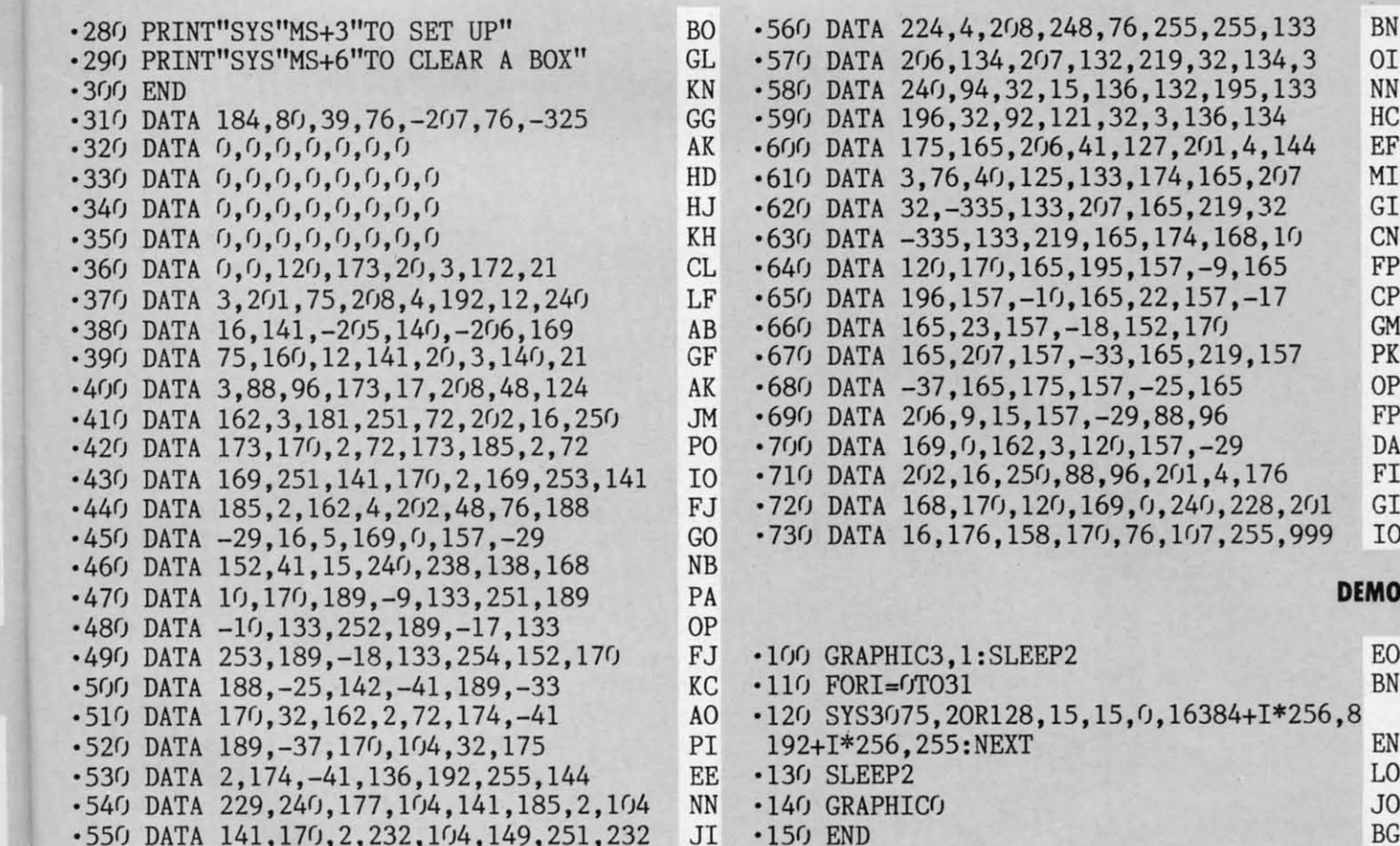

### COMMODARES

Continued from page 52

MH BD MN DN DA ΙA МE 0E JD AB KO PP BJ IN AM MP JI ED

٨0

MG  $_{0c}$ BF  $0I$  $0I$ 

GO

KO

 $OD$ 

 $DH$ 

ER

LI

IM

 $0<sub>L</sub>$ 

AG KO

PC

**CM** 

**JG** 

AL

LK

AN

FC

**BM** 

KP

HH

LH

HN

AE

30 FOR A=1 TO 10 40 FOR B=1 TO 2 50 NEXT B 60 NEXT A

This still makes me scratch my head. How can two \$750 raises per year be a better choice than one \$3000 raise per year? I guess the proof is in the program. I'll continue to contemplate this while you get busy with next month's chal-

### TIPS AHOY!

### Continued from page 30

- •50 POKE53272, (PEEK(53272)AND240)OR12
- $-60$  FORY=0TO5: FORX=0TO7: POKE12544+X, A(Y, X  $):$  IFPEEK(203)=64THENNEXT: NEXT: GOTO60
- $\cdot$  70 FORX=0TO7: POKE12544+X, 0: NEXT: END
- .80 DATA 255, 129, 129, 129, 129, 129, 129, 255,  $0, 126, 66, 66, 66, 66, 126, 0, 0, 0, 60, 36, 36, 60$  $.90$  DATA  $0, 0, 0, 0, 0, 24, 24, 0, 0, 0, 0$

### **FAST RENUMBER**

Much time is saved on long, complex programs if the C-128's RENUMBER command is used in FAST mode, but because the screen's blank, you don't know when it's finished. This convenient F-key definition makes a FAST renumber simple.

lenges. Keep those problems and solutions coming.  $\Box$ Congratulations also to the following readers not already

mentioned with valid solutions to Commodares:

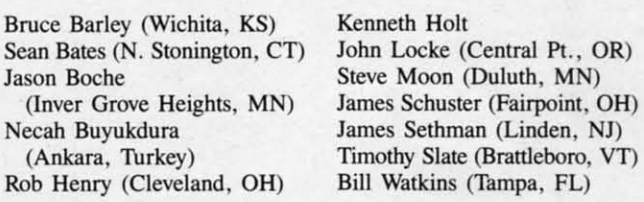

 $\cdot$ 10 KEY1,"[4"[DOWN]"][UP]SLOW[3"[UP]"][4" [LEFT]"]FAST: POKE842, 13: POKE208, 1: RENUMB ER"

The F-key prints the FAST... line, prints SLOW three lines down, and loads the keyboard buffer with a RETURN. Note: if done at screen bottom, (4DN)(UP) prevents SLOW from being scrolled offscreen if the RENUMBER values extend to the next line.

When the numbers are entered and RETURN is pressed, the screen goes blank until the RENUMBER is done. Then, the stored RETURN enters the SLOW and the screen is back. Warning: an aborted RENUMBER (UNRESOLVED REFERENCE ERROR, e.g.) leaves it in FAST mode. If it seems to be taking far too long, enter SLOW manually to find out. -Bob Renaud

Washington, MA

Cumu commodore c

**AHOY!** 81

### **GET THE GLOW**

Here's an interesting machine language program that makes the screen "glow." The program works even when another one is running. The glow is more evident on a monochrome monitor. -Dailah Hodge

St. Croix, U.S.V.I.

- .5 FORT=49152 TO 49269:READA:POKET.A:S=S+  $A:NEXT$
- · 10 IFS<>10540THENPRINT"ERROR IN DATA": EN D
- $-15$  SYS49152
- -100 DATA 120, 169, 021, 141, 020, 003, 169, 192 , 141, 021, 003, 160, 000, 140, 084, 192, 140
- ·105 DATA 086,192,088,096,172,084,192,200 , 140, 084, 192, 192, 003, 208, 049, 160, 000
- ·110 DATA 140,084,192,172,086,192,185,087 , 192, 162, 000, 157, 000, 216, 157, 000, 217
- ·115 DATA 157,000,218,157,000,219,141,134 , 002, 232, 208, 238, 169, 000, 141, 032, 208
- ·120 DATA 141, 033, 208, 200, 192, 030, 208, 002 , 160, 000, 140, 086, 192, 076, 049, 234, 000
- .125 DATA 000,000,006,009,011,002,008,004 ,014,012,010,005,003,015,007,013,001
- .130 DATA 001,013,007,015,003,005,010,012 ,014,004,008,002,011,009,006,000

### **BOXES**

Boxes is a neat little subroutine that makes creating menu, gaming, or input boxes simple. Just assign values to W, H, D, and R-W meaning width, H meaning height, D meaning rows down and R meaning spaces right. - C. Pickrell Manteca, CA

- .10 PRINT"[CLEAR]"; "[WHITE]";
- $\cdot$ 20 W=10:H=5:D=5:R=20:GOSUB60
- .30 W=5:H=10:D=3:R=5:GOSUB60
- $-40$  W=20: H=2: D=10: R=4: GOSUB60
- .50 W=3:H=15:D=1:R=24:GOSUB60
- .55 PRINT"[HOME]"; : END
- $\cdot$  60 PRINT"[HOME]";
- -70 FORX=1TOD: PRINT"[DOWN]";:NEXT
- .80 FORX=1TOR: PRINT" [RIGHT]"; : NEXT
- $.90$  W=W-2: PRINT"[s O]";
- .100 FORX=1TOW: PRINT"[c Y]";: NEXT
- $\cdot$ 110 PRINT"[s P]"
- $\cdot$ 120 FORX=1TOH: PRINTTAB(R); "[c G]"; SPC(W)
- "[c M]":NEXTX
- .130 FORX=1TOR: PRINT" [RIGHT]":: NEXT  $\cdot$ 140 PRINT"[s L]";
- 
- .150 FORX=1TOW: PRINT"[c P]"; : NEXT
- $\cdot 160$  PRINT"[s @]"
- ·170 RETURN

### **CURTAINS**

Want to spruce up your title and menu screens a bit? Or maybe you want to add a little variety when your programs perform screen changes. For a little zip, try Curtains.

Curtains gives the illusion of a curtain lowering, then rising back up. Whenever your program is going to have a screen, menu, or title change, have it activate Curtains for a nice touch.

You can append Curtains to your own programs and have them run the loader to POKE the data into memory. Whenever you want a Curtain call, have your program SYS 700. For example:

### 100 SYS 700

The curtain color is the same as the current printing color. So for best results, have all the characters the same color whenever you call it.

For a quick demonstration, run the loader. Now type SYS 700 and press RETURN. It's Curtains!

Curtains can be relocated by changing the variable A in line 1. Be certain that you SYS to the new address if you do change it. -Buck Childress Salem, OR

### $-1$  A=700

- · 2 FORB=ATOA+61: READC: POKEB, C: D=D+C: NEXTB
- .3 IFD<>10475THENPRINT"ERROR IN DATA[3"."  $1"$ : END
- ·4 DATA173, 33, 208, 162, 0, 133, 251, 134, 252, 1 34, 253, 173
- ·5 DATA134, 2, 141, 33, 208, 165, 253, 208, 7, 230 252,230
- $-6$  DATA252, 184, 80, 4, 198, 252, 198, 252, 173, 1 8,208,197
- ·7 DATA252, 144, 249, 165, 251, 141, 33, 208, 173  $,18,208,208$
- .8 DATA251, 165, 252, 208, 214, 230, 253, 165, 25 3, 201, 2, 144, 206, 96

### ...COMING IN THE MAY ISSUE OF *AHOY!'S AMIGAUSER* (ON SALE APRIL 5)...

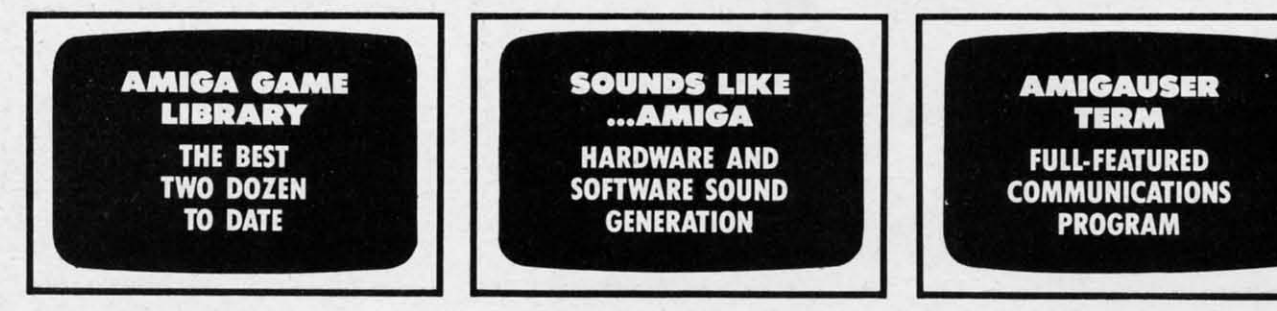

# **CDA COMES TO EAR**

Now you can have the same quality software that for millennia has been available throughout the universe. With titles like THE GRAPHICS TRANSFORMER, MOVING PICTURES, QUACKDAS and LEXCHECK, that have been number one sellers

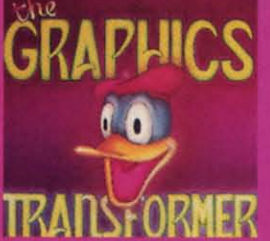

### THE GRAPHICS TRANSFORMER<br>\$34.95  $(C-64/C-12R)$

<del>★ ★ ★ ★</del> (Megagalactic<br>Software Weekly)

. THE GRAPHICS TRANSFORMER is the greatest graphics utility since the re-<br>lease of OMNI-PAINT. It allows you to exact of deality convert between ALL<br>of the popular drawing programs (over 25<br>supported), and does other neato things<br>speptred), and does other neato things<br>ware consumers

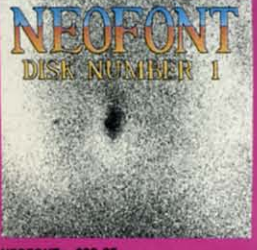

## **NEOFONT - \$29.95**<br>(C-64/C-128/GEOS compatible)

(C-64/C-128/3EUS compatible)<br>  $A + B = +11$  (Crabnebula Computer<br>  $A + B = 1$  (Crabnebula Computer<br>  $\therefore$  NEOFONT is the most artistic and<br>
well designed collection of fonts for the<br>
GEOS operating system. It contains over<br>
23 d

P.O. Box 1052, Yreka, CA 96097<br>(916) 842-3431

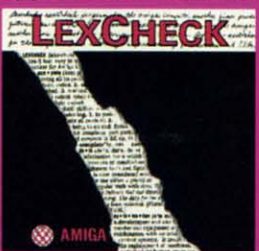

### LEXCHECK - \$29.95

S S S S S (Business Software & Galaxian Report)

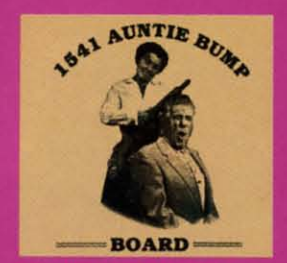

1541 AUNTIE BUMP BOARD - \$49.95

\* \* \* \* (Buyit Magazine)

A  $\rightarrow$  The surfaining that the generic mor-<br>"al species hadn't come up with a device<br>to ELIMINATE the damaging knock on the<br>1541 disk drive before now. After looking<br>at the circuit board, I've come to the con-<br>this circui

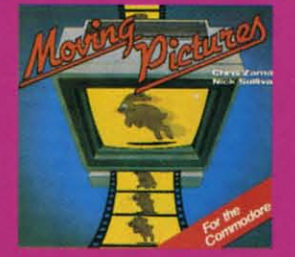

### **MOVING PICTURES - \$29.95**

 $\mathbf{A} \star \star \star \star$ <br>  $\mathbf{A}$   $\star \star \star \star$ <br>
The Intelligence Journal)<br>
The Intelligence Journal)<br>  $\cdot$  ... Chris Zamara & Nick Sullivan (of<br>
Alta the most comprehensive animation<br>
State Intelligence and the animation<br>
and the to be intelligent to use it.

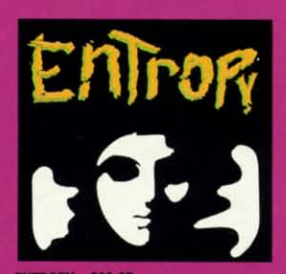

ENTROPY - \$29.95<br>(Amiga/C-64/C-128 compatible)<br>? ? ? ? ? ? ? (The Hitchhiker's Guide to) **Galaxian Software)** 

CDA

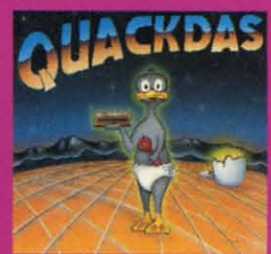

ete and ready to use with its b<br>sed, built in DOS wedge, sector

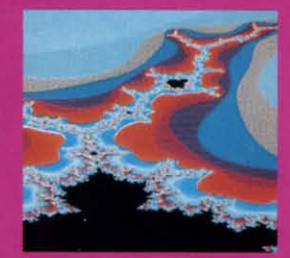

THE MANDELBROT POSTER - \$9.95

 $\star \star \star \star \star$  (Fractagalactic &

"... what can you say about a software<br>company that markets posters. The fa-<br>bled Mandelbrot Set is now captured on<br>paper (where available — some restrictions might apply), using the highest resolution ever experienced to

Please include \$3.00 s/h<br>California residents add 6% sales tax

Dealers Inquiries Invited

**Community**  $\Box$ nnianod a dev

## ECHELONI

**INCLUDED WITH THE GAME:** 

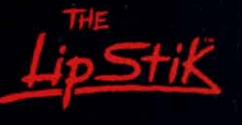

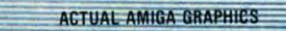

## **3-D SPACE FLIGHT SIMULATO**

ECHELON . . . A top secret military facility where a few highly skilled pilots will be trained to operate the 21st Century's most awesome combat and exploration vehicle, the Lockheed C-104 Tomahawk. The C-104 spacecraft has the latest in advanced instrumentation, weaponry, and control systems.

#### **ACTUAL C-64 SCREENS**

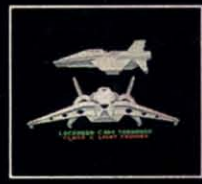

and COMMODORE 128

able Now For C-64/128 Enhanced versions coming soon for APPLE, IBM, AMIGA, ATARI ST,

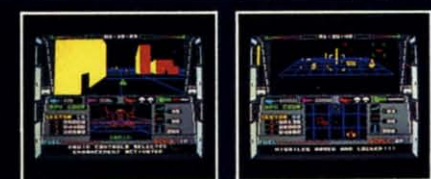

- 4 Different "State-of-the-Art" Weapons Systems<br>Bi-Directional Transporter Unit
- Dimanned RPV (Remote Piloted Vehicle) Control<br>- Unmanned RPV (Remote Piloted Vehicle) Control<br>- Anti-Gravity Braking and Hovering<br>- Forward and Reverse Thrusters
- 
- 
- Twin 3-D Screens
- Real-Time Infrared Vector Graphics
- Non Real-Time Computer Enhanced Graphics
- **Computer Assisted Control Systems**
- Computer Information Data Link
- On Board Sub-Atomic Analyzer/Decoder - Voice Activated Control Button

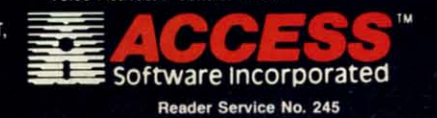

is a true 3-D space flight simulator that puts you at the controls of the C-104 Tomahawk and in the heart of the action. You'll experience the excitement and thrill of real spaceflight through superbolter the dimensional graphics. But, before you go exploring on<br>your own, it would be wise to go through the carefully designed training simulators. These rigorous courses will develop your skills in manuevering the spacecraft, accurate selection and use of weapons, control of RPV's, object retrieval and refuel and docking procedures.<br>Developing these skills are essential to your survival when encountering hostile enemy spacecraft or exploring unknown terrain. a Lifetime for only \$44.95.

**VOICE ACTIVATED** 

**CONTROL HEADSET** 

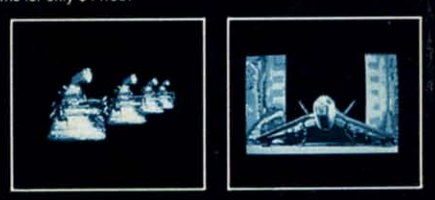

If you can't find our products at your local dealer, you can in you can't limb our ploudes, enclose check or money order,<br>plus \$1.00 shipping and handling, and specify machine<br>version desired. Order by phone on VISA, MasterCard or<br>C.O.D. by calling TOLL FREE (800) 824-2549.<br>ACCESS S